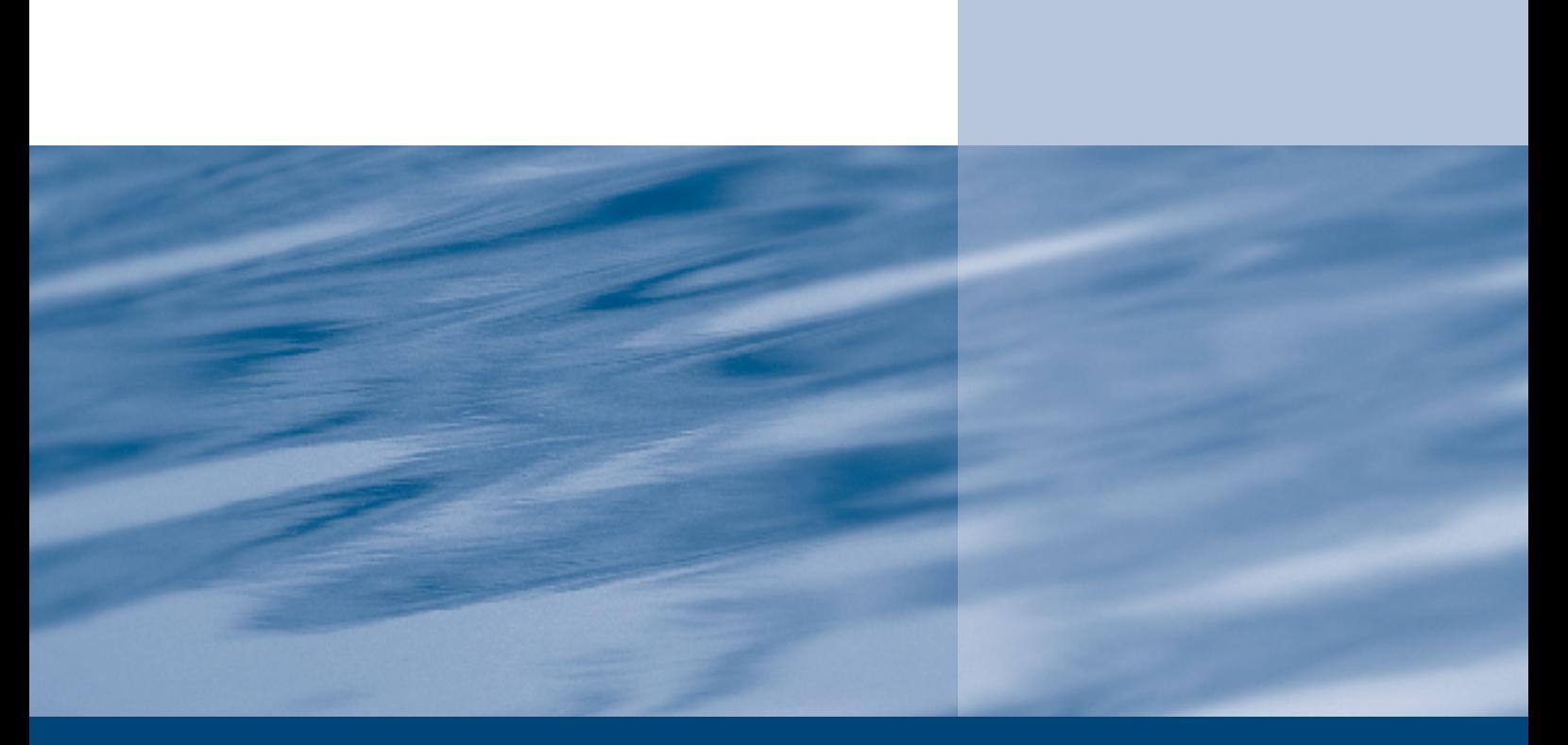

w w w.environment-agency.gov.uk

Enhancements to Modflow-User Guide for Modflow VKD–A modified version of modflow 96 to include variations in hydraulic properties with depth

National Groundwater & Contaminated Land Centre Project NC/00/23

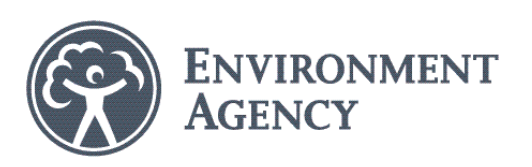

The Environment Agency is the leading public body protecting and improving the environment in England and Wales.

It's our job to make sure that air, land and water are looked after by everyone in today's society, so that tomorrow's generations inherit a cleaner, healthier world.

Our work includes tackling flooding and pollution incidents, reducing industry's impacts on the environment, cleaning up rivers, coastal waters and contaminated land, and improving wildlife habitats.

This report is the result of research commissioned and funded by the Environment Agency's Science Programme.

#### **Published by:**

Environment Agency, Rio House, Waterside Drive, Aztec West, Almondsbury, Bristol, BS32 4UD Tel: 01454 624400 Fax: 01454 624409 www.environment-agency.gov.uk

ISBN: 1 84432 352 8

© Environment Agency September 2003

All rights reserved. This document may be reproduced with prior permission of the Environment Agency.

The views expressed in this document are not necessarily those of the Environment Agency.

This report is printed on Cyclus Print, a 100% recycled stock, which is 100% post consumer waste and is totally chlorine free. Water used is treated and in most cases returned to source in better condition than removed.

Further copies of this report are available from: The Environment Agency's National Customer Contact Centre by emailing enquiries@environment-agency.gov.uk or by telephoning 08708 506506.

**Author(s):** Water Mangement Consultants Ltd

**Dissemination Status:** Publicly available

**Keywords:** MODFLOW, VKD, modelling

**Research Contractor:** Water Management Consultants Ltd 23 Swan Hill Shrewsbury Shropshire SY1 1NN Tel: 01743 231793 Fax: 01743 232894

**Environment Agency's Project Manager:** Paul Hulme

**Project Board:** Paul Hulme, Paul Shaw, Andrew Longley, David Johnson

**Science Project Number:** NC/00/23

**Product Code:** SCHO0903BILY-E-P

# Science at the Environment Agency

Science underpins the work of the Environment Agency, by providing an up to date understanding of the world about us, and helping us to develop monitoring tools and techniques to manage our environment as efficiently as possible.

The work of the Science Group is a key ingredient in the partnership between research, policy and operations that enables the Agency to protect and restore our environment.

The Environment Agency's Science Group focuses on five main areas of activity:

- **Setting the agenda**: To identify the strategic science needs of the Agency to inform its advisory and regulatory roles.
- **Sponsoring science**: To fund people and projects in response to the needs identified by the agenda setting.
- **Managing science**: To ensure that each project we fund is fit for purpose and that it is executed according to international scientific standards.
- **Carrying out science**: To undertake the research itself, by those best placed to do it - either by in-house Agency scientists, or by contracting it out to universities, research institutes or consultancies.
- **Providing advice**: To ensure that the knowledge, tools and techniques generated by the science programme are taken up by relevant decision-makers, policy makers and operational staff.

Professor Mike Depledge Head of Science

# **ENHANCEMENTS TO MODFLOW**

# **USER GUIDE FOR MODFLOW-VKD – A MODIFIED VERSION OF MODFLOW-96 TO INCLUDE VARIATIONS IN HYDRAULIC PROPERTIES WITH DEPTH**

**September 2003**

User Guide-v24.DOC

(1621/R3/)

Prepared for:

National Groundwater and Contaminated Land Centre Environment Agency Olton Court 10 Warwick Road **Olton** Solihull B92 7HX UK

Prepared by:

Water Management Consultants Ltd 23 Swan Hill **Shrewsbury** Shropshire SY1 1NN UK

## **CONTENTS**

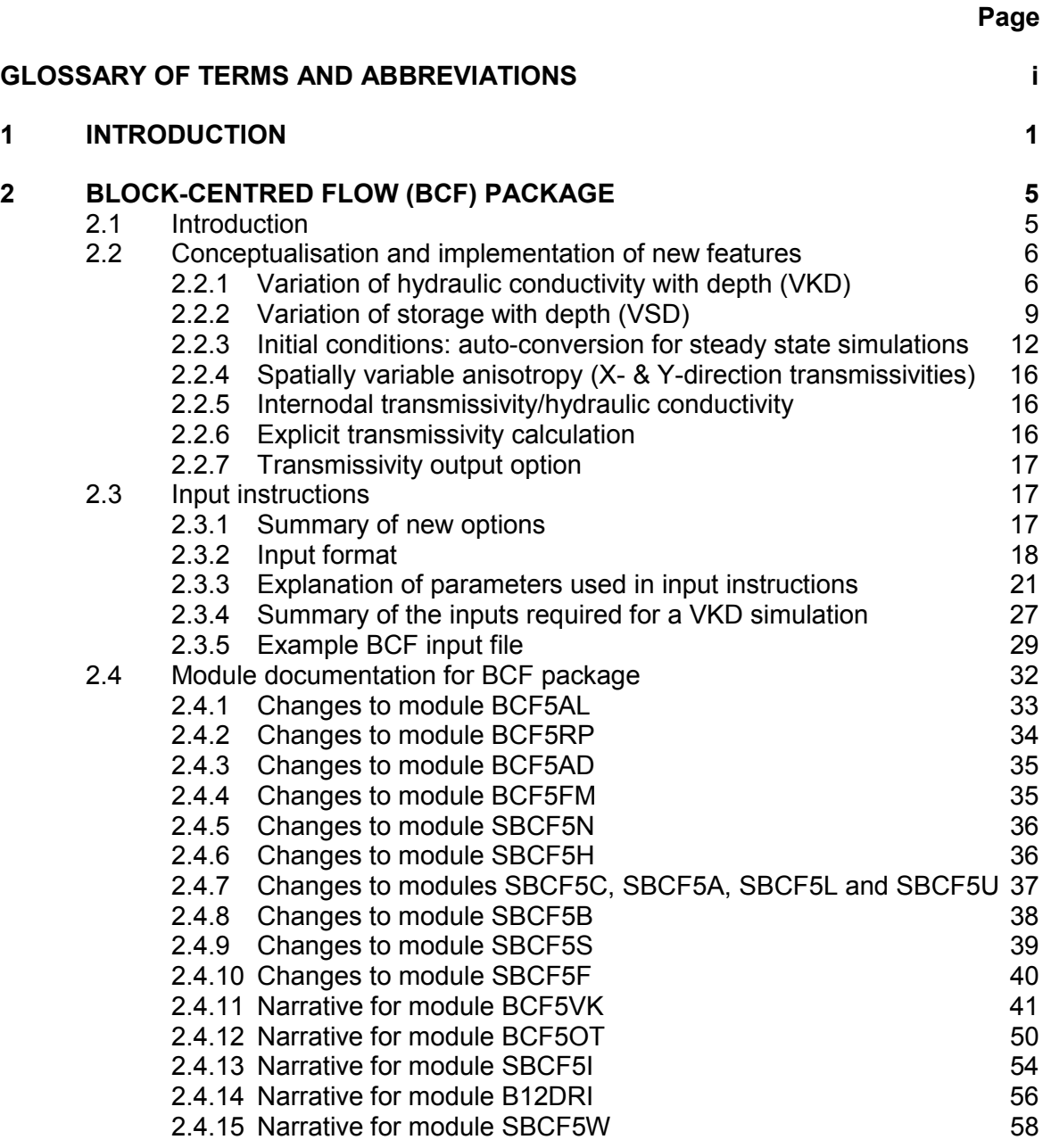

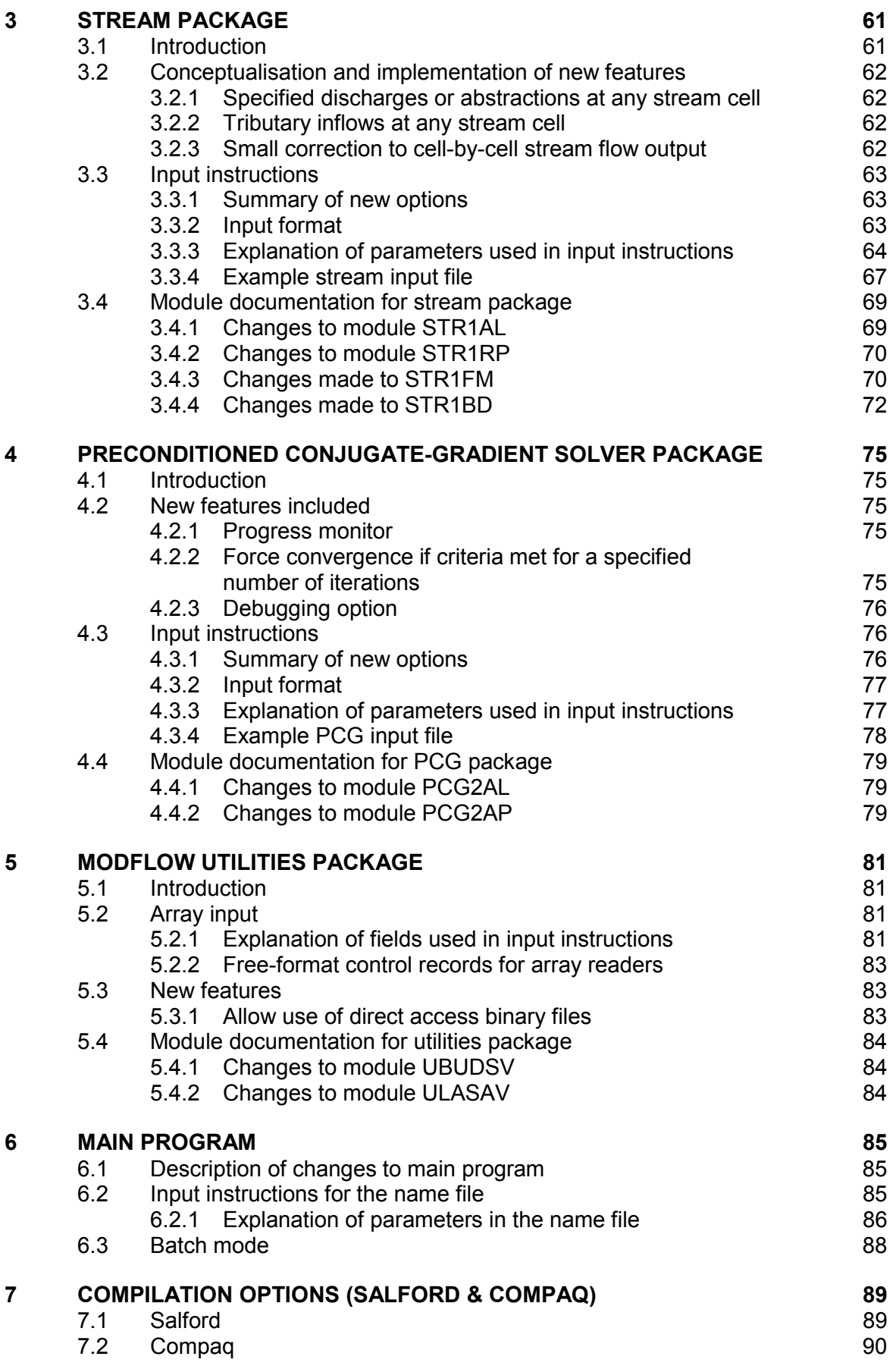

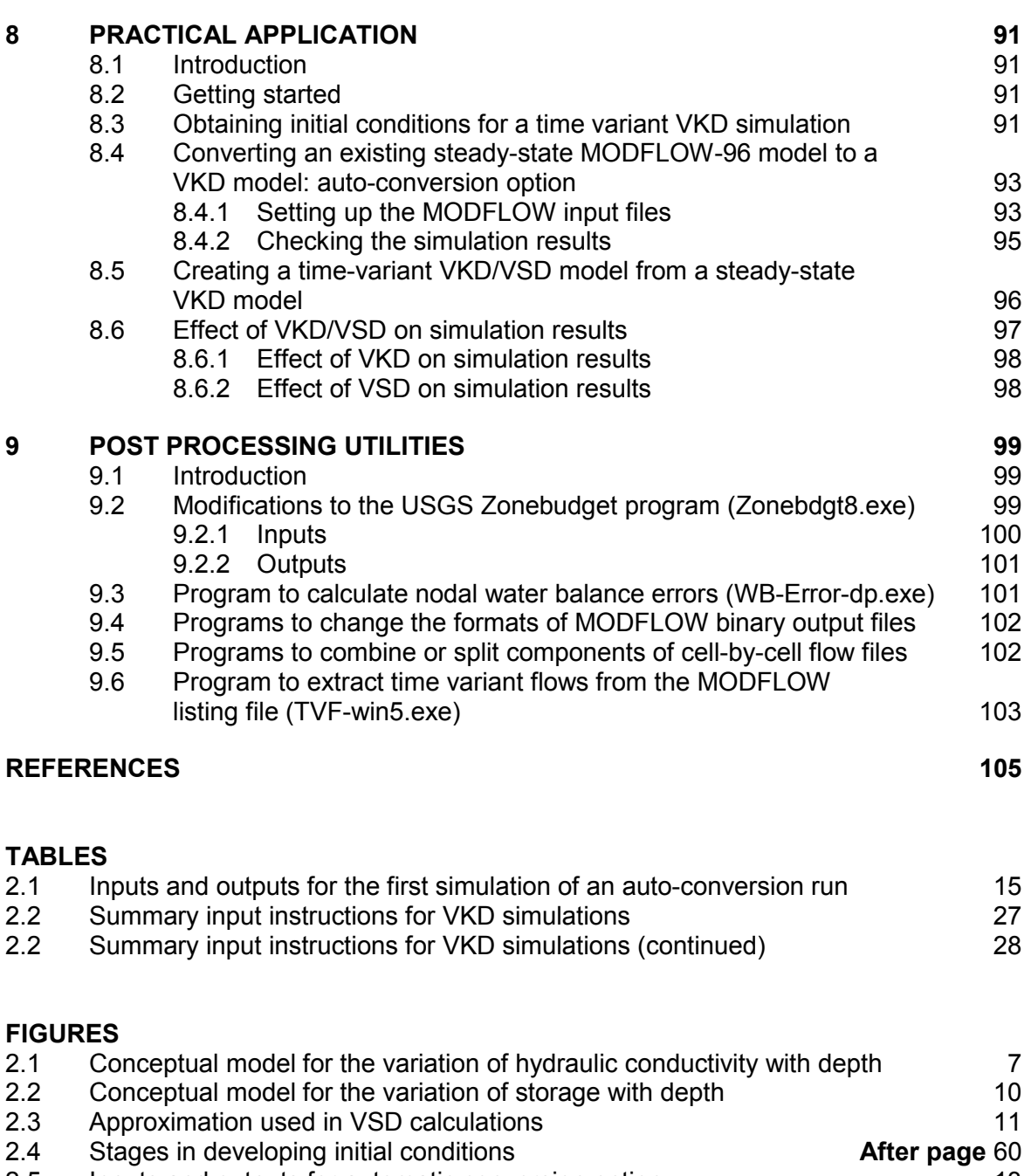

- [2.5 Inputs and outputs for automatic conversion option 13](#page-21-0)
- 2.6 Hydraulic conductivity profile when Kmax is greater than bu  $x f + 1$  14<br>2.7 Relationship between the modules in the Block Centred Flow package 33 Relationship between the modules in the Block Centred Flow package

#### **APPENDICES**

- A Modified computer code for BCF package with changes highlighted<br>B Modified computer code for stream package with changes highlighte
- B Modified computer code for stream package with changes highlighted<br>C Modified computer code for PCG solver package with changes highlighted
- Modified computer code for PCG solver package with changes highlighted
- D Modified computer code for MODFLOW utilities package with changes highlighted
- E Modified computer code for main MODFLOW program with changes highlighted
- F Further testing of the MODFLOW VKD code (Report WMC 1821/R1)
- G Independent review of the MODFLOW VKD code by Prof. David Lerner
- H Summary of MODFLOW VKD version history

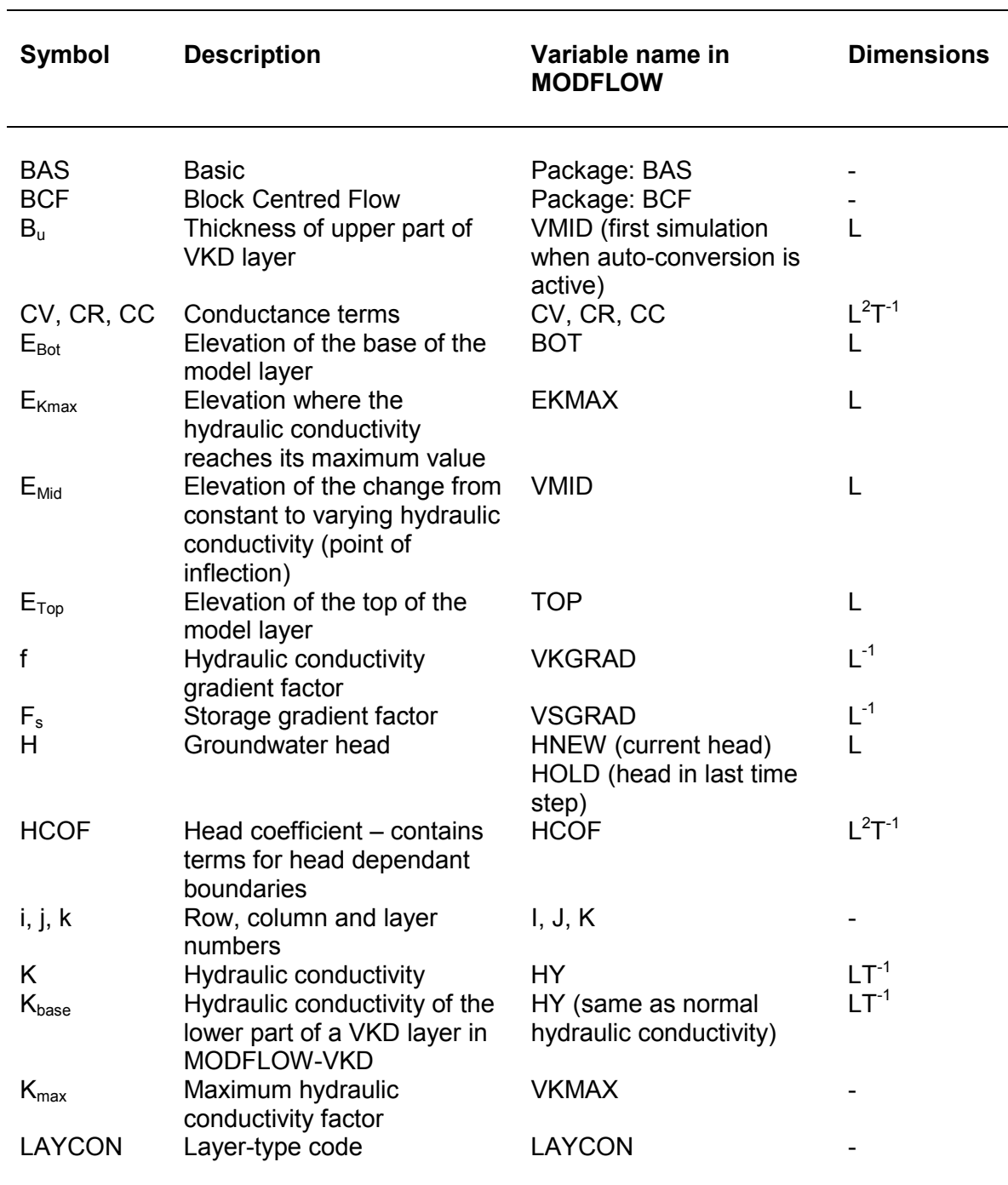

## <span id="page-7-0"></span>**GLOSSARY OF TERMS AND ABBREVIATIONS**

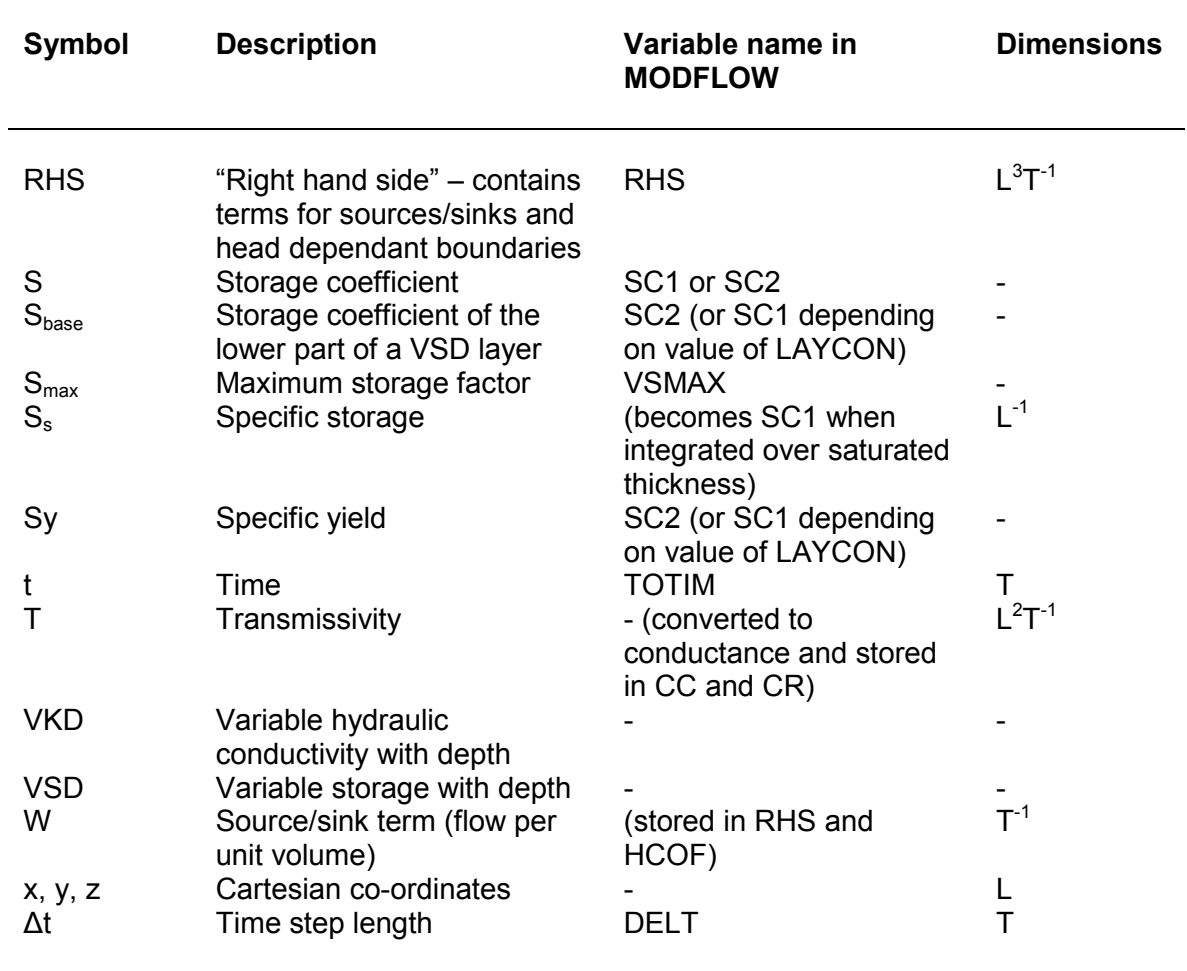

<u> 1989 - Johann Barbara, martxa amerikan p</u>

## <span id="page-9-0"></span>**1 INTRODUCTION**

The modified version of the MODFLOW groundwater modelling code described in this user guide is based on the 1996 version of the USGS code: MODFLOW-96 (Harbaugh & McDonald, 1996), which in turn was based on an earlier version of the code: MODFLOW-88 (McDonald & Harbaugh, 1988).

This is a revised version of the User Guide originally issued in March 2002. The revised version includes some minor changes to the MODFLOW VKD code (currently MF-VKD7), the results of some further code testing, and an independent peer review of the code and documentation.

The main focus of the modifications to MODFLOW has been to include a representation of the variation of hydraulic conductivity and storage with depth commonly observed in chalk and limestone aquifers. These modifications provide a way to represent in MODFLOW the behaviour of groundwater in fractured systems, such as chalk and limestone formations. In such systems fissure frequency is high near to the surface thus enhancing hydraulic conductivity, specific yield and the hydraulic connection between the aquifer and surface water. The fracture frequency, and hence conductivity and specifc yield, reduce considerably with depth.

Traditionally in the UK, chalk and limestone aquifers have been represented in groundwater models as a thin layer representing only the 'active flow zone', which is usually assumed to be between 30 and 60 m thick, with no variation of hydraulic conductivity with depth. These constant hydraulic conductivity models give rise to a linear variation of transmissivity with depth, which is a poor approximation to the observed transmissivity variation. The limited representation of the conditions in the aquifer means that, in order to represent observed behaviour, the modeller may need to employ unrealistic or contrived values for other model parameters such as storage, river conductance, or temporal distribution of recharge. An additional problem with these types of MODFLOW models is that if a severe drought is being simulated, groundwater heads can fall below the normal active flow zone, resulting in cells becoming 'dry', and distorting the pattern of flow. If a low hydraulic conductivity layer is added below the active flow zone to enable 'wetting' of the layer above, the contrast in hydraulic conductivity between the two layers often results in numerical oscillations as cells change between wet and dry, reducing the likelihood that the model will converge.

The modification to MODFLOW where hydraulic properties are allowed to vary with depth within a single model layer provides a solution to these problems. This gives a non-linear relationship between transmissivity and groundwater level, improving the representation of field conditions. The underlying issues and implications of the changes introduced in MODFLOW are detailed in the Project Report NC/00/23 – *Enhancements to Modflow, variations in hydraulic conductivity and storage with depth* (Environment Agency, 2002).

The modifications to the MODFLOW code are based on a code developed at the University of Birmingham (UK) against which the modified MODFLOW code has been benchmarked (Environment Agency, 1999 & 2001). Other changes to the code have been made to aid comparison with the Birmingham University code, and to include a few useful new options.

The new features introduced in MODFLOW that are described in this User Guide can be grouped into those that relate to the implementation of variable hydraulic properties with depth within a layer (Group I) and others, which increase the flexibility and output options of the code (Group II). These features include:

Group I

- a) Variation of horizontal hydraulic conductivity with depth (VKD).
- b) Variation of storage coefficient with depth (VSD).
- c) Auto-conversion option for converting standard MODFLOW-96 steady state models to include VKD and providing initial conditions for time variant simulations.

Group II

- a) Spatially variable anisotropy (Ruskauff & Kladias).
- b) Inter-nodal transmissivity option to allow greater control of model transmissivities and to allow direct comparison with mesh-centred codes.
- c) Option to allow input of X- and Y-direction transmissivities independently.
- d) Explicit transmissivity calculation option (for comparison with other codes), where transmissivity is updated every time step using heads from the previous time step.
- e) Output of calculated transmissivity values to the listing file.
- f) Allow use of direct access binary output files that can be read directly by Groundwater Vistas (Environmental Simulations Inc, 2001).
- g) Progress monitor for the PCG solver package.
- h) Allow convergence to be forced if the convergence criteria are met during the last inner iteration for a specified number of outer iterations (rather than during the first inner iteration as is usual). This is the same technique used to force convergence of the PCG solver in Groundwater Vistas.
- i) Debugging option for the PCG solver.
- j) Allow a specified discharge, abstraction or tributary inflow at any stream cell.
- k) Correction to the cell-by-cell stream flow output, so that where more than stream reach is defined in a model cell, only the stream flow from the furthest downstream reach is used to compute the accreted stream flow at that point.

**2**

MODFLOW is the 'Modular Three-Dimensional Finite-Difference Ground-Water Flow Model' developed by the United States Geological Survey (McDonald & Harbaugh, 1988, Harbaugh & McDonald, 1996). The model is made up of a number of different modules (or packages) that handle different aspects of groundwater simulations, and a main program that handles the calls to the different routines in each of the modules.

The modifications undertaken for the implementation of variable hydraulic conductivity (VKD) and specific yield (VSD) with depth within a layer required changes to the main program and Block-Centred Flow (BCF) module, which defines the conductance and storage terms of the groundwater flow equations, based on the aquifer properties. This leads to changes or new options in the format of the BCF (and name) files required by MODFLOW. The modifications to the code and input files are described in Sections 2, 6 and 8. Section 8 also provides an introduction to a practical application of the code for modelling groundwater systems where parameters vary with depth.

The stream package, a module used to simulate external influences on the groundwater system due to surface water interactions, was also modified as part of this project. The changes to the stream package are outlined in Section 3.

Once the terms of the finite difference groundwater flow equations have been defined (by the BCF and other packages), a number of different solver modules are available to solve these equations. Some modifications were also made to the output options of one of these solver modules; namely, the Preconditioned Conjugate Gradient 2 (PCG2) module. These changes are documented in Section 4.

The Utilities module was also modified slightly. This module contains routines to read data from input files, and write data to output files. The modifications introduced to the Utilities module are described in Section 5.

Finally, a guide to compiling the code and post processing utilities for VKD MODFLOW are presented in Section 7 and 9, respectively.

Appendices A-E list the computer code of the MODFLOW packages where modifications were introduced.

Appendix F describes further testing for MODFLOW VKD (MF-VKD), which was carried out to ascertain that the VKD modifications do not affect the basic functionality of MODFLOW. A series of tests is presented, where the results generated by the unmodified version of MODFLOW 96 (MF96) and MODFLOW-VKD (MF-VKD) with the VKD function active and inactive, are compared to identify whether and why significant discrepancies emerge. The testing is based on a suite of models developed by the US EPA, the USGS, and two models developed for the Environment Agency, the former aiming at water resource assessment in the Wirral peninsula and the latter at the definition of groundwater protection zones for the Tadcaster brewery boreholes. In the test based on the Tadcaster model, MF96 and MF-VKD are coupled with MODPATH to check whether the two programs produce different particle-tracking results. A variation on one of the original test models used for testing MODFLOW-VKD is also employed to run the USGS optimisation and sensitivity analysis program, UCODE, in combination with MODFLOW-VKD. The purpose of this test is to check whether and how UCODE works with MF-VKD. In two of the tests, the results produced by unmodified MODFLOW and the executable of MF-VKD created with the FORTRAN Compaq compiler were compared to check that the use of a different compiler would not affect the model output. The modifications to the input datasets that are required to run MF-VKD and the results of each test are documented in a series of summary sheets. The implications of coupling MF-VKD with MODPATH to perform particle tracking are also discussed.

Appendix G is an independent peer review of the MODFLOW VKD code by Professor David Lerner, Groundwater Protection and Restoration Group, University of Sheffield.

Appendix H provides a summary of the MODFLOW VKD version history.

## <span id="page-13-0"></span>**2 BLOCK-CENTRED FLOW (BCF) PACKAGE**

### **2.1 Introduction**

The Block-Centred Flow (BCF) package computes the conductance components of the finite-difference equation, which determines the flow between adjacent cells. It also computes the terms that determine the rate of movement of water to and from storage. To make the required calculations, it is assumed that the node is located at the centre of each model cell.

MODFLOW uses a finite difference form of the groundwater flow equation:

$$
\frac{\partial}{\partial x}\left(K_{xx}\frac{\partial h}{\partial x}\right) + \frac{\partial}{\partial y}\left(K_{yy}\frac{\partial h}{\partial y}\right) + \frac{\partial}{\partial z}\left(K_{zz}\frac{\partial h}{\partial z}\right) - W = S_{s}\frac{\partial h}{\partial t}
$$

*Equation (2.1)*

where

- $K_{xx}$ ,  $K_{yy}$  and  $K_{zz}$  are values of hydraulic conductivity along the x, y and z coordinate axes, which are assumed to be parallel to the major axes of hydraulic conductivity  $[LT^{-1}]$ ;
- *h* is the potentiometric head [L];
- *W* is a volumetric flux per unit volume and represents sources and/or sinks of water  $[T^{-1}]$ ;
- $S<sub>s</sub>$  is the specific storage of the porous material  $[L<sup>-1</sup>]$ ; and
- *t* is time [T].

The finite difference form of equation (1) used in MODFLOW is (McDonald and Harbaugh, 1988):

$$
\begin{aligned} & CV_{i,j,k\cdot 2^c}h_{i,j,k\cdot 1}+CC_{i\cdot 2^c_{2,j,k}}h_{i\cdot 1,j,k}+CR_{i,j\cdot 2^c,k}h_{i,j\cdot 1,k}\\ & +(-CV_{i,j,k\cdot 2^c}-CC_{i\cdot 2^c_{2,j,k}}-CR_{i,j\cdot 2^c,k}-CR_{i,j\cdot 2^c,k}-CC_{i\cdot 2^c_{2,j,k}}-CV_{i,j,k\cdot 2^c}+HCOF_{i,j,k})\;h_{i,j,k}\\ & + CR_{i,j\cdot 2^c,k}h_{i,j\cdot 1,k}+CC_{i\cdot 2^c_{2,j,k}}h_{i\cdot 1,j,k}+CV_{i,j,k\cdot 2^c}h_{i,j,k\cdot 1}=RHS_{i,j,k}\end{aligned}
$$

*Equation (2.2)*

<span id="page-14-0"></span>The *CV*, *CR* and *CC* coefficients are conductances between nodes, defined as the product of hydraulic conductivity and cross-sectional area of flow divided by the length of the flow path (in this case the distance between the nodes). The *HCOF* and *RHS* coefficients are composed of external source terms and storage terms (constant flows such as abstractions are added to *RHS*, whilst head dependent boundary conditions affect both the *HCOF* and *RHS* coefficients). The *i*, *j* and *k* terms relate to the row, column and layer numbers in the model respectively.Besides calculating the conductances and storage terms, the BCF package calculates flow correction terms that are added to *HCOF* and *RHS* when an underlying aquifer becomes partially unsaturated, effectively reducing the downward flow to a constant limiting value. Other functions of the BCF package include the desaturation (drying), and resaturation (wetting) of cells, and alternative formulations for calculating the conductances between cells.

## **2.2 Conceptualisation and implementation of new features**

The following discussion of the conceptualisation and implementation of the new features included in the BCF package is divided into seven sections: Variation of hydraulic conductivity with depth (VKD), Variation of storage with depth (VSD), Initial conditions, Spatially variable anisotropy, Inter-nodal transmissivity, Explicit transmissivity calculation and Transmissivity output option.

## *2.2.1 Variation of hydraulic conductivity with depth (VKD)*

The traditional MODFLOW layer types (LAYCON = 0 to 3) assume either that transmissivity remains constant, or that the hydraulic conductivity within the aquifer layer is constant, resulting in a linear relationship between groundwater head and transmissivity. For many aquifers hydraulic conductivity is a function of depth, and these formulations are inappropriate; especially for aquifers in fractured rock, such as chalk and limestone, where groundwater flow is primarily through fissures which have been enhanced due to groundwater flow near the water table.

Groundwater systems where hydraulic conductivity varies with depth can be simulated using a model with a number of traditional MODFLOW layers, however, if the water table fluctuates through these layers numerical problems associated with desaturation and resaturation of cells can become a problem.

This version of the BCF package introduces two new layer types to represent aquifers where hydraulic conductivity reduces with depth within the layer. The first of these (LAYCON = 4) can be used to represent unconfined layers only, the second (LAYCON = 5) can be used to represent layers that can convert between confined and unconfined depending on the groundwater head.

## *Conceptual model for variation of hydraulic conductivity with depth*

The conceptual model for variation of hydraulic conductivity with depth is based on a modified version of that employed at the University of Birmingham (Rushton *et al,* 1980, 1982 & 1989) and is shown in Figure 2.1. For the lower part of the aquifer, the hydraulic conductivity takes a constant value,  $K_{base}$ . Above a reference level the hydraulic conductivity increases linearly, increasing at a rate of f per unit rise in groundwater head, until a maximum value of hydraulic conductivity is reached,  $K_{\text{max}}$ . f and  $K_{\text{max}}$  can either be defined in units of hydraulic conductivity or as a multiple of  $K_{base}$  depending on the preference of the user. The transmissivity is simply the integral of the hydraulic conductivity between the base and the water table (or between the base and the top if the layer is confined).

<span id="page-15-0"></span>This conceptualisation has been tried and tested in many groundwater models of chalk and limestone aquifers constructed by the University of Birmingham and other industry consultants (Salmon *et al,* 1996).

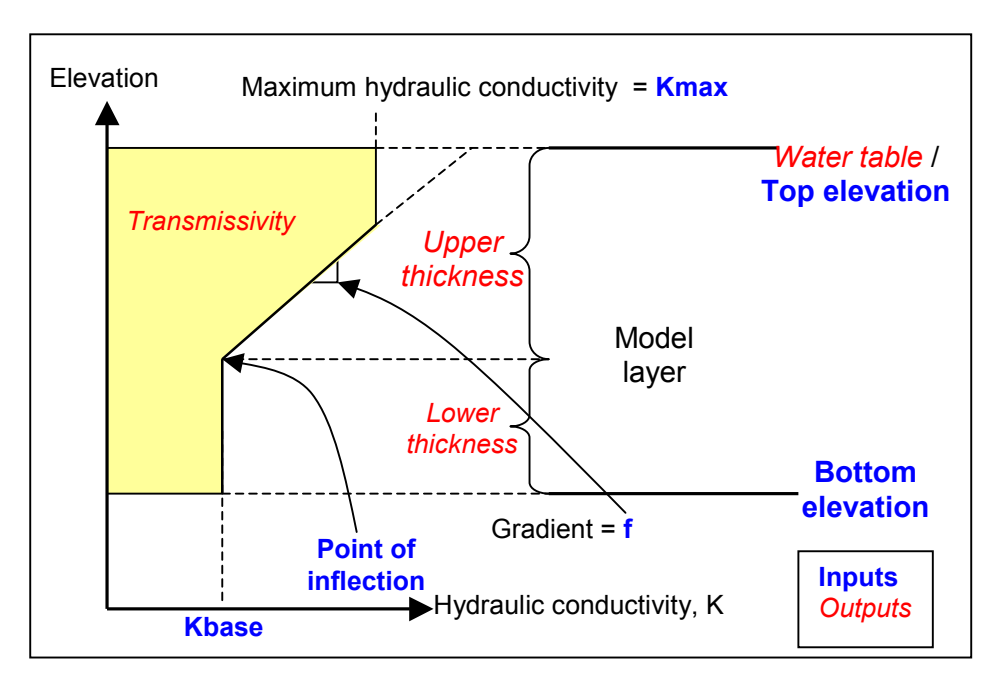

### **Figure 2.1 Conceptual model for the variation of hydraulic conductivity with depth**

*Implementation of VKD in MODFLOW*

The transmissivity for each cell is calculated each iteration from the following properties:

```
Base hydraulic conductivity, K_{base} [LT<sup>-1</sup>]
Bottom elevation, ebot [L]
Elevation of point of inflection, emid [L]
Hydraulic conductivity gradient (or gradient factor), f [T-1] (or [L-1])
Maximum hydraulic conductivity (or max K factor), Kmax [LT-1] (or [-])
Top elevation, etop [L]
Groundwater head, h [L]
```
In the equations below it is assumed that *f* and *Kmax* are in units of hydraulic conductivity rather than as multiples of  $K_{base}$ .

The elevation ( $e_{Kmax}$ ) where the hydraulic conductivity reaches its maximum value is given by

$$
e_{k_{\max}} = e_{mid} + \frac{K_{\max} - K_{base}}{f}
$$

*Equation (2.3)*

The transmissivity is calculated in different ways depending on the elevation of the groundwater head within the hydraulic conductivity profile. If the head is below the point of inflection then the transmissivity,  $T$ ,  $[L<sup>2</sup>T<sup>-1</sup>]$  is simply

$$
T = K_{base} (h - e_{bot})
$$

*Equation (2.4)*

If the head is above the point of inflection but below the elevation where the hydraulic conductivity reaches its maximum, then the following relationship is used:

$$
T = K_{base} (h - e_{bot}) + \frac{f (h - e_{mid})^{2}}{2}
$$
  
Equation (2.5)

If the head is above the elevation where the hydraulic conductivity reaches its maximum, the transmissivity is given by:

$$
T = K_{base} (h - e_{bot}) + \frac{f (e_{K max} - e_{mid})^2}{2} + (K_{max} - K_{base}) (h - e_{K max})
$$
  
Equation (2.6)

If the groundwater head is above the top of the layer (for layer type 5 only) then Equation 2.6 is used with the groundwater head, *h*, replaced by the top elevation, *etop*.

If the groundwater head is below the bottom elevation then the cell becomes inactive (dry) in the same way as for layer types 1 and 3.

Notice that Equation 2.5 includes a term with groundwater head (*h*) squared. Introducing the squared term makes the mathematical problem non-linear. Such problems are inherently harder to solve. In this case the transmissivity (and hence the conductance terms) can change dramatically as the groundwater head values are updated at each node during each iteration of the solver routines. This can have a detrimental effect on simulation convergence.

#### *Issues relating to convergence*

As a result of the non-linear relationship between groundwater head and transmissivity, simulations using VKD can be subject to instabilities. This is due to groundwater head values being over or underestimated as the transmissivity values are updated each iteration. This is especially true for steady-state simulations, where the initial conditions need to be close enough to the actual solution in order for the simulation to converge. The automatic conversion option (for converting standard MODFLOW-96 models to VKD models – see Section 2.2.3) has been developed to avoid these instability problems.

<span id="page-17-0"></span>Whilst VKD produces a non-linear relationship between groundwater head and transmissivity, it also causes a reduction in the variation of groundwater heads (when heads are above the point of inflection) compared to simulations that use an average hydraulic conductivity. This reduction in head variations means that, when running timevariant simulations, the heads from the last time step are likely to be closer to the solution for the current time step, therefore requiring fewer iterations to converge. This coupled with the general damping effect of aquifer storage, means that time-variant VKD simulations are far more stable than steady-state VKD simulations.

If problems are experienced with time variant simulations, an option has been added that enables the code to use the groundwater head from the last time step in the transmissivity calculations (set IHOLD to 1 – see Section 2.2.6). This means that the transmissivity is held constant throughout a time step, which may improve convergence in time-variant simulations. This explicit formulation for the transmissivity calculations is not as accurate as the implicit formulation (default), and may even result in reduced stability if large time steps are used.

#### *2.2.2 Variation of storage with depth (VSD)*

Associated with the reductions in horizontal hydraulic conductivity, there is also evidence of reductions in storage with depth in fissured groundwater systems (Owen and Robinson, 1978, Southern Water Authority, 1979). Therefore, to complement the variation of hydraulic conductivity with depth, the new layer types in MODFLOW (LAYCON = 4 or 5) also allow variations in storage coefficient (specific yield) with depth (VSD). It should be noted that this feature can cause instabilities and problems with convergence and it is recommended that its use be avoided unless the field evidence suggests that it is an important feature of the catchment.

#### *Conceptual model for S variation with depth*

The conceptual model for variation of storage with depth is based on that for the variation of hydraulic conductivity with depth and is shown in Figure 2.2. For the lower part of the aquifer, the specific yield takes a constant value,  $S_{base}$ . Above a reference level (independent of that for hydraulic conductivity) the storage increases linearly, increasing at a rate of  $F_s$  per unit rise in groundwater head, until a maximum value of storage is reached,  $S_{\text{max}}$ . F<sub>S</sub> and  $S_{\text{max}}$  can either be defined in units of specific yield or as a multiple of  $S<sub>base</sub>$  depending on the preference of the user. The storage accessible from the aquifer depends on the level of the water table within this profile.

<span id="page-18-0"></span>Specific Yield, Sy Model layer Upper zone Lower zone *Water table* / **Top elevation Bottom elevation Point of inflection Sbase** Total volume of groundwater in unconfined storage Gradient = F<sub>s</sub> **Inputs** *Outputs*

Maximum Specific Yield = **Smax**

**Figure 2.2 Conceptual model for the variation of storage with depth**

A problem related to the use of VSD when both confined and unconfined storage coefficients are employed was discovered and corrected in January 2003. The problem emerged whenever the point of inflection of the VSD profile was set above the top elevation of the model layer, and consisted in not replacing specific yield with the confined storage coefficient when calculating flows to and from storage.

## *Implementation of VSD*

The part of the groundwater flow equation (2.1) that relates to the flows to and from storage is the last term in Equation 2.1:

$$
f_{\rm{max}}
$$

when *S* is constant, the finite difference form of this term can be written as:

$$
S(h-h^*)/\Delta t
$$

*Equation (2.8)*

*Equation (2.7)*

Where *S* is the storage coefficient,

- *h* is the head in the current time step,
- *h\** is the head from the previous time step, and
- *∆t* is the time step length.

This can be substituted into the constant flux (*RHS*) and head dependent (*HCOF*) terms of equation 2.2 as:

> $R$ *HS = -S h\*/*  $\Delta t$  $HCOF = -S/\Delta t$

*Equation (2.9)*

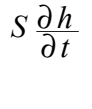

<span id="page-19-0"></span>However, when the storage changes as a function of groundwater head (as in Figure 2.3 below), the flows to or from storage can be proportional to the square of the change in groundwater head. As terms relating to the square of groundwater head are not included in Equation 2.2, an approximation has to be made. The approximation assumes that when the solution has converged the change in groundwater head between iterations is small enough that the corresponding change in storage coefficient is negligible.

If the head is in the variable storage zone, the assumption that the change in storage coefficient is negligible is incorrect at the start of a time step. Therefore the storage coefficient used at the start of an iteration is inconsistent with the head at the end, leading to water a balance error. This means that the storage coefficient must be updated before the next iteration. The approximation is stable if the head has moved between two points in the constant S zone (as the storage coefficient at the beginning and end of the iteration will be equal). However, problems of convergence may occur if the head is in the variable storage zone, when the storage coefficient will change between iterations.

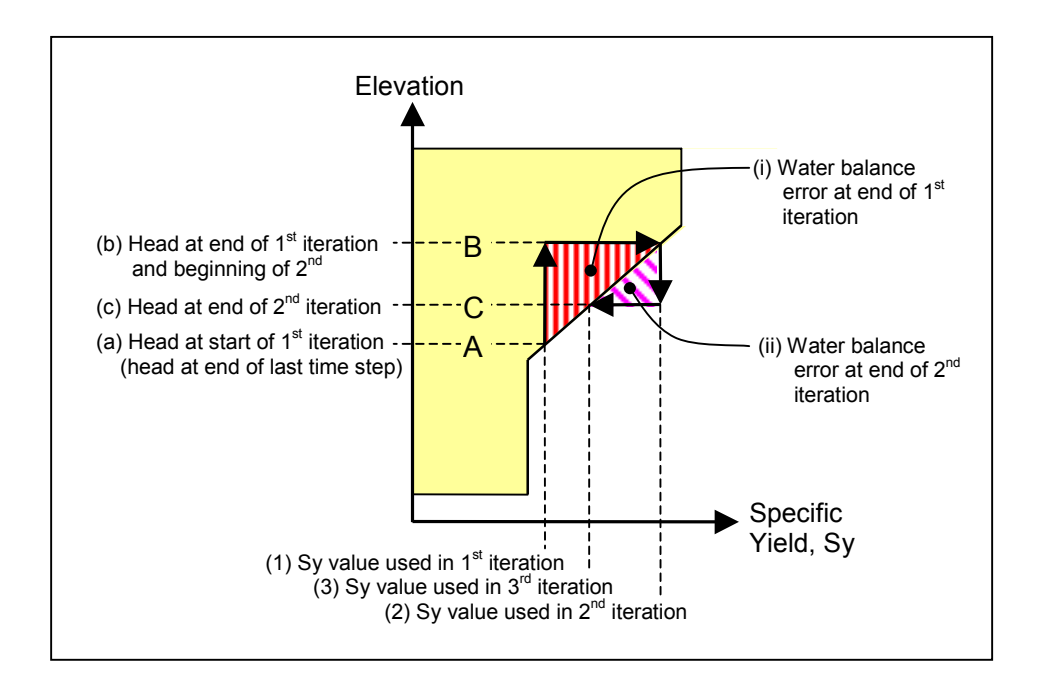

**Figure 2.3 Approximation used in VSD calculations**

The way the code implements the approximation is to calculate the total water in storage for the head values at the current iteration, and the previous time step (this is shown for the beginning of the  $2^{nd}$  iteration in Figure 2.3 as the shaded area below lines B and A respectively). The total change in storage (the shaded area *between* lines A and B) is then added to the *RHS* coefficient. The *HCOF* coefficient is then given a value reflecting the current storage coefficient (line 2 in Figure 2.3) at the current groundwater head (line B). Finally a correction term equal to the *HCOF* value multiplied by the current groundwater head value is added to the *RHS* coefficient.

This approximation means that the storage coefficient is held constant during each iteration, leading to a water balance error (shown as (ii) in Figure 2.3 for the end of the  $2<sup>nd</sup>$ iteration). This error should gradually reduce as the changes in head between iterations become smaller. The approximation will converge on a solution once the change in groundwater head between iterations (and hence the change in storage coefficient) is small enough. However large changes in head can often lead to instabilities.

#### <span id="page-20-0"></span>*Issues relating to convergence*

Problems with non-convergence arise when the storage coefficient changes between iterations. This can also happen when the groundwater head is at the top of the layer, and the storage coefficient changes between confined and unconfined values, but it is most likely to happen when the head is above the point of inflection in the zone of increasing storage. The problem occurs when the groundwater head is calculated using an initial value for the storage coefficient, which then changes based on the new head value. The situation can then arise where the groundwater head fluctuates between levels of different storage coefficient, without converging on a solution.

Simulations that include variations in storage with depth are particularly prone to numerical instabilities due to the approximation in the VSD calculations described above. For this reason it is suggested that this capability should be made inactive (by setting the maximum factor to one) unless the field evidence indicates that it is an important feature of the catchment. However, if the feature is required, a number of methods are available to combat the instabilities and non-convergence. These include:

- Try different combinations of solver parameters. The PCG2 solver is a reliable solver, and is especially good at solving non-linear problems when the maximum number of inner iterations is set to one, and/or the damping factor is set to a low value (see Section 4).
- Reduce the size of the time steps, which reduces the change in heads between time steps and hence minimises the effect of the approximation.
- Minimise the zone of increasing storage by setting the storage gradient, *Fs*, to a higher value than the maximum storage factor, *Smax* (the distance between the point of inflection and the elevation of maximum storage is equal to  $(S_{base} - S_{max})/F_s$ , or  $(1 - S_{max})/F_s$  if gradient and maximum factors are specified as multiples of *Sbase*).
- Avoid setting the elevation of the change in storage to the same as that for hydraulic conductivity. Although conceptually these points may be at the same level, a small offset (~1 metre) may help to reduce instabilities.

### *2.2.3 Initial conditions: auto-conversion for steady state simulations*

As mentioned in Section 2.2.1 (*Issues relating to convergence*) the initial conditions for a steady state VKD simulation need to be similar to the solution in order for the model to converge. For this reason a methodology has been developed where an initial solution is found using a simplified model, the VKD parameters are then introduced and a second simulation with VKD active is started using initial heads from the simplified model. This stepwise approach provides a means of building up the complexity of a model, whilst avoiding numerical instabilities.

#### <span id="page-21-0"></span>*Auto-conversion options*

As part of the modifications to the MODFLOW code, two new steady state options are available that implement the stepwise approach shown in Figure 2.4 (after page 54). These options can be used to convert a standard MODFLOW-96 model to a model with VKD. The first option converts a model layer with specified transmissivities to a VKD layer, the second option converts a layer with specified hydraulic conductivity to VKD. The following steps are implemented when either of the two new options are activated:

1) Depending on the option chosen, model layers in which VKD is required can be assigned either transmissivity or (vertically averaged) hydraulic conductivity values, which are then used in the first simulation to calculate the initial heads. In addition to the transmissivity or hydraulic conductivity values, the user must specify parameters relating to the variation of hydraulic conductivity with depth. These are (see Figure 2.5 and Table 2.1): the upper thickness, the K gradient factor (f), the maximum K factor (Kmax) and the bottom elevation (and top elevation if the layer can become confined). The upper thickness, gradient and maximum factors are not used in the first simulation. When using the auto conversion option the hydraulic conductivity gradient and maximum hydraulic conductivity must be entered in terms of a multiple of the base hydraulic conductivity (absolute values in hydraulic conductivity units are not supported).

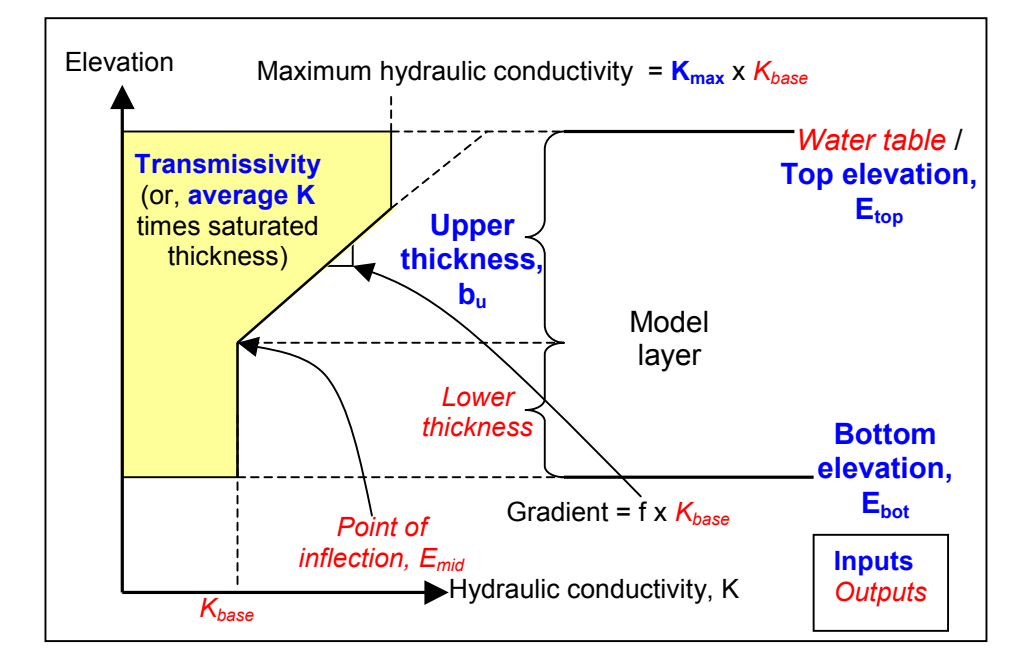

**Figure 2.5 Inputs and outputs for automatic conversion option**

<span id="page-22-0"></span>2) Once the first simulation has produced a solution, the parameters required for the VKD simulation (Figure 2.1) are calculated. The elevation of the change in hydraulic conductivity (point of inflection) is calculated from the upper thickness and the calculated head (or top elevation if the node is confined). If the specified upper thickness is greater than the total saturated thickness then it is reduced and messages are written to the output file (the standard MODFLOW listing file for the first simulation). The base hydraulic conductivity (Kbase) is calculated from the following relationship:

$$
K_{base} = \frac{T}{\left(h - E_{bot} - \frac{1}{2f}(K_{max} - 1)^{2} + b_{u}(K_{max} - 1)\right)}
$$

*Equation (2.10)*

If  $K_{\text{max}}$  is greater than b<sub>u</sub> x f + 1, it is higher than the highest possible K attainable by letting K increase linearly up to the water table/ top elevation, as shown in Figure 2.6. In this case  $K_{base}$  is calculated as:

$$
K_{base} = \frac{T}{\left(h - E_{bot} + \frac{b_u^2 f}{2}\right)}
$$

*Equation (2.11)*

where  $K_{base}$  is the base hydraulic conductivity  $[LT^{-1}]$ ,

- $\overline{T}$  is the transmissivity  $[L^2T^{-1}]$ ,
- *h* is the groundwater head [L],
- *Ebot* is the elevation of the base of the layer [L],
- $f^{\bullet}$  is the hydraulic conductivity gradient factor  $[L^1]$  (can not be  $[T^1]$ ),
- $K_{\text{max}}$  is the maximum hydraulic conductivity factor [-] (can not be  $[LT^{-1}]$ ), and

 $b_u$  is the thickness of the upper part of the layer  $[L]$ .

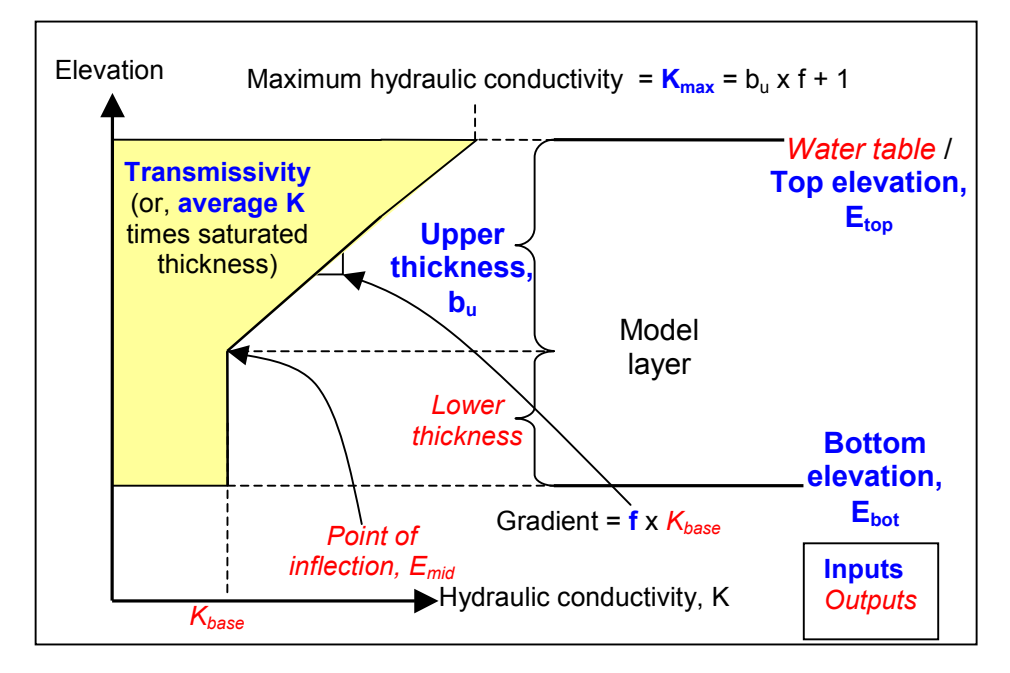

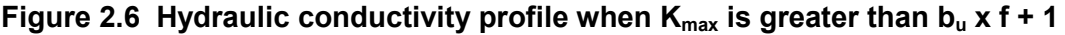

<span id="page-23-0"></span>The calculated values are then written to a new BCF file, the initial heads are written to a new BAS (basic) file, and a new NAME file is created with references to both these new files, any other input files from the original model, and new output files.

The formats for the arrays in the new BCF and BAS files remain as they were in the original files, with the exception of the newly calculated variables (initial heads, base hydraulic conductivity and point of inflection) which are automatically given formats with a high degree of precision (10E23.16). The hydraulic conductivity gradient and maximum factors are written in terms of multiples of the base hydraulic conductivity (IKBASE is zero).

The names of the new BAS, BCF and output files can be specified in the original NAME file (see Section 6.2). If output file names are omitted, the original filenames are used with the last character of the filename replaced with a "2" (eg, "Run1.ba2", "Run1.bc2", "Run1.hd2", etc). The new NAME file is always given the same name as the original NAME file, with the last character replaced with a "2" (eg, "Run1.na2").

3) The second simulation is then started automatically using the new input files. The results of the second simulation should be virtually identical to those from the first simulation. This can be verified by checking that the drawdowns from the second simulation are very close to zero (the drawdowns should be less than twice the head convergence criteria, and any differences in flow should be less than twice the flow convergence criteria).

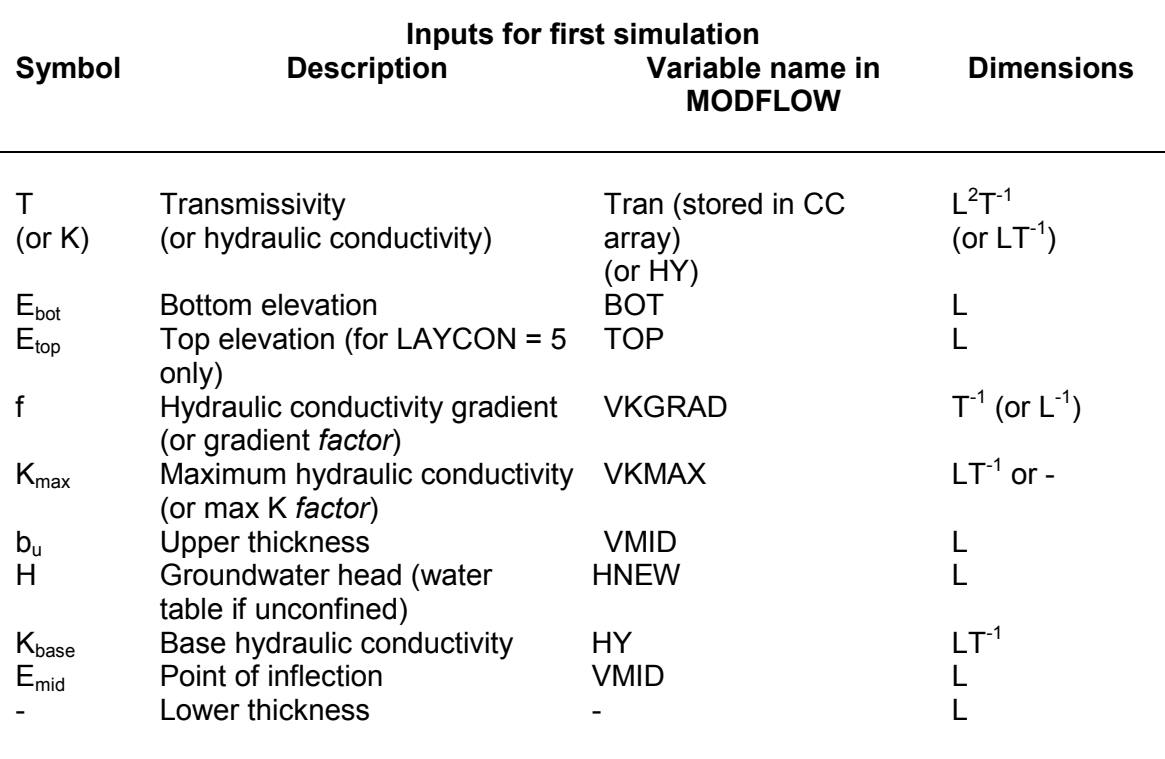

#### **Table 2.1 Inputs and outputs for the first simulation of an auto-conversion run**

<span id="page-24-0"></span>For a more detailed description of the inputs required for each of the options see the input instructions (Section 2.3).

### *2.2.4 Spatially variable anisotropy (X- & Y-direction transmissivities)*

These code changes are based on those described by Ruskauff and Kladias (1996) and were the first to be implemented as an introduction to modifying the code and to allow comparison with the Birmingham University code (against which the modified MODFLOW code was tested). MODFLOW-96 allows column to row anisotropy to vary only between different layers. Some geologic settings may require a variable anisotropic formulation within a layer in order to be properly represented. For instance, fracturing may be more pronounced along the crest of an anticline than the flanks, dissolution of limestone more intense near discharge areas, and channel deposits abutting overbank deposits.

Modifications to the code were made to allow each grid block in the model to have its own anisotropy, and still retain backward compatibility with the original formulation. Further modifications were then made to allow X- and Y-direction transmissivities or hydraulic conductivities to be specified directly.

#### *2.2.5 Internodal transmissivity/hydraulic conductivity*

This change to the code was made primarily to allow a direct comparison with the Birmingham University VKD modelling code (which is node-centred rather than blockcentred like MODFLOW). However, it does have the added advantage of giving greater control over a model's transmissivity distribution, especially when used in conjunction with the variable anisotropy option.

MODFLOW-96 calculates the conductance between a pair of model nodes based on an average of the transmissivities specified (or calculated) for those nodes. A number of different averaging techniques are available, including harmonic, arithmetic, or logarithmic means. However, all these techniques produce conductances derived from the properties assigned to both the cells. This modification allows inter-nodal transmissivities (or hydraulic conductivities) to be specified for a model layer. In this case each nodes transmissivity value is applied between that node and the next node to the right (for transmissivity along rows) or between the node and the next node to the front (for transmissivity along columns). For unconfined aquifers, the arithmetic mean of the groundwater heads (and bottom elevations and other properties) is used to calculate the conductances. This modification also allows MODFLOW to be compared with nodecentred codes such as the Birmingham University code, (provided that parameter values (ie, recharge, storage, transmissivity, etc) are halved at edge nodes, and quartered at corner nodes). It also allows greater control of the parameter values used in the flow equations, especially for modelling narrow features associated with rivers or faults.

### *2.2.6 Explicit transmissivity calculation*

Another change that was required to allow a direct comparison with the Birmingham University code was to include an option that keeps calculated transmissivities constant during a time step. If this option is selected then the heads from the previous time step are used to calculate the transmissivity, rather than the heads from the previous iteration. This formulation is slightly less accurate than the implicit formulation used as default, but has the advantage of reducing the number of iterations required for convergence. However, it should be noted that although this option does not make the formulation of the finite difference equations fully explicit, it is still possible that oscillations may be produced in the time-variant solution if there are large changes in head between time steps.

#### <span id="page-25-0"></span>*2.2.7 Transmissivity output option*

This option has been included to enable the results of the transmissivity calculations to be checked. If the option is selected, the calculated X- and Y-direction inter-nodal transmissivities are written to either the output file (the text-formatted listing file), or a binary output file at the end of each time step. The values can then be checked using a text editor. It is not recommended that this option be used for time-variant models, as the output files produced can be very large.

### **2.3 Input instructions**

#### *2.3.1 Summary of new options*

This new version of the MODFLOW modelling code allows a number of new options to be set (shown in bold) in the input instructions for the BCF package. A summary of the inputs required for a VKD simulation is provided in Table 2.2 (Section 2.3.4). The new code should still be compatible with old MODFLOW input files (versions up to MODFLOW-96). The new options included are:

- 
- **X & Y-direction transmissivities or hydraulic conductivities -**
- **Explicit transmissivity calculation (more stable) -**
- **Write calculated transmissivity values to the listing file -**
- **Internodal transmissivity / hydraulic conductivity -**
- **Variable hydraulic conductivity (VKD) and specific yield with depth (VSD) – unconfined -**
- **Variable hydraulic conductivity (VKD) and specific yield with depth (VSD) – confined / unconfined -**
- **Alternative steady state options for VKD simulations -**

 **Spatially variable anisotropy -** set **ITRPY = 1** and use an array for TRPY for each layer

> set **ITRPY** = 2 and include a  $2^{nd}$  array following the original transmissivity or hydraulic conductivity arrays

#### set **IHOLD = 1**

set **ITRANS <> 0** (not recommended for transient simulations) set LAYAVG = **40** (first digit of LAYCON = **4**X)

set LAYCON = **4** (last digit of LAYCON = X**4**) and include the **VMID, VKGRAD** & **VKMAX** arrays (also **VSMID, VSGRAD** & **VSMAX** arrays if time variant)

set LAYCON = **5** (last digit of LAYCON = X**5**) and include the TOP, **VMID, VKGRAD** & **VKMAX** arrays (also **VSMID, VSGRAD** & **VSMAX** arrays if time variant)

Set ISS = **2** (Converts specified transmissivity layers to VKD layers) or set ISS = **3** (Converts specified hydraulic conductivity layers to VKD layers). Layers to be converted should be specified as LAYCON = X**4** or X**5** (other layer types will not be affected) and include the BOT, **Upper Thickness**, **VKGRAD** & **VKMAX** arrays

### <span id="page-26-0"></span>*2.3.2 Input format*

As this version of the code is based on MODFLOW-96, free-format input is permitted (note: if an old free-format input file does not work, four zeros may need to be added to the end of the first line of the BCF file for ITRPY, IHOLD, ITRANS and IKBASE). The following shows the input instructions for the new BCF package (including format codes for fixed format input, and modules used to read arrays).

#### Read in subroutine BCF5AL

- 1. Data: ISS IBCFCB HDRY IWDFLG WETFCT IWETIT IHDWET **ITRPY IHOLD ITRANS IKBASE** Format: **I10** I10
- 2. Data: LAYCON(NLAY) (Maximum of 200 layers) Format: 40I2

(If there are 40 or fewer layers, use one record; otherwise, use two or more records, with 40 values in each record.)

#### Read in subroutine BCF5RP

IF ANISOTROPY IS SPECIFIED FOR EACH LAYER (**ITRPY = 0**)

3. Data: TRPY(NLAY) Module: U1DREL

#### **IF ANISOTROPY IS SPECIFIED FOR EACH NODE (ITRPY is not 0 or 2)**

#### **3a. Data: TRPY(NCOL,NROW,NLAY) Module U2DREL**

#### **: (Repeat for each layer.)**

REQUIRED FOR ALL SIMULATIONS

- 4. Data: DELR(NCOL) Module: U1DREL
- 5. Data: DELC(NROW) Module: U1DREL

A subset of the following two-dimensional arrays is used to describe each layer. The arrays needed for each layer depend on the layer-type code (LAYCON), whether the simulation is transient (ISS=0) or steady state (ISS not 0), if the wetting capability is active (IWDFLG not 0), and whether nodal anisotropy values are used (ITRPY not 0). If an array is not needed, it must be omitted. In no situation will all arrays be required. The required arrays (items 6-19) for layer 1 are read first; then the arrays for layer 2, etc.

IF THE SIMULATION IS TRANSIENT (ISS = 0)

6. Data: Sf1(NCOL,NROW) Module: U2DREL

IF THE LAYER-TYPE CODE (LAYCON) IS 0 OR 2

7. Data: TranX(NCOL,NROW) Module: U2DREL

#### **IF THE LAYER-TYPE CODE (LAYCON) IS 0 OR 2, AND TRANSMISSIVITY IS SPECIFIED IN BOTH X- AND Y-DIRECTIONS (ITRPY = 2)**

**7a. Data: TranY(NCOL,NROW) Module: U2DREL**

IF THE LAYER-TYPE CODE (LAYCON) IS 1, 3, **4 OR 5**

8. Data: HY(NCOL,NROW) Module: U2DREL

**IF THE LAYER-TYPE CODE (LAYCON) IS 1, 3, 4 OR 5 AND HYDRAULIC CONDUCTIVITY IS SPECIFIED IN BOTH X- AND Y-DIRECTIONS (ITRPY = 2)**

**8a. Data: Hy-y(NCOL,NROW) Module: U2DREL**

IF THE LAYER-TYPE CODE (LAYCON) IS 1, 3, **4 OR 5**

9. Data: BOT(NCOL,NROW) Module: U2DREL

IF NOT THE BOTTOM LAYER

10. Data: Vcont(NCOL,NROW) Module: U2DREL

IF THE SIMULATION IS TRANSIENT (ISS=0) AND THE LAYER-TYPE CODE (LAYCON) IS 2, 3 OR **5**

11. Data: Sf2(NCOL,NROW) Module: U2DREL

IF THE LAYER-TYPE CODE (LAYCON) IS 2, 3 OR **5**

12. Data: TOP(NCOL,NROW) Module: U2DREL

IF THE LAYER-TYPE CODE (LAYCON) IS 1, 3, **4 OR 5**, AND THE WETTING CAPABILITY IS ACTIVE (IWDFLG IS NOT 0)

13. Data: WETDRY(NCOL,NROW) Module: U2DREL

**IF THE LAYER-TYPE CODE (LAYCON) IS 4 OR 5**

**14. Data: VMID(NCOL,NROW) Module: U2DREL**

**IF THE LAYER-TYPE CODE (LAYCON) IS 4 OR 5**

**15. Data: VKGRAD(NCOL,NROW) Module: U2DREL**

**IF THE LAYER-TYPE CODE (LAYCON) IS 4 OR 5**

**16. Data: VKMAX(NCOL,NROW) Module: U2DREL**

**IF THE SIMULATION IS TRANSIENT (ISS=0) AND THE LAYER-TYPE CODE (LAYCON) IS 4 OR 5**

**17. Data: VSMID(NCOL,NROW) Module: U2DREL**

**IF THE SIMULATION IS TRANSIENT (ISS=0) AND THE LAYER-TYPE CODE (LAYCON) IS 4 OR 5**

**18. Data: VSGRAD(NCOL,NROW) Module: U2DREL**

**IF THE SIMULATION IS TRANSIENT (ISS=0) AND THE LAYER-TYPE CODE (LAYCON) IS 4 OR 5**

**19. Data: VSMAX(NCOL,NROW) Module: U2DREL**

#### <span id="page-29-0"></span>*2.3.3 Explanation of parameters used in input instructions*

ISS is the steady-state flag

If ISS is not 0, the simulation is steady state.

- If ISS = 0, the simulation is transient.
- **If ISS = 2, two steady state simulations are run. The first simulation uses specified** *transmissivities* **(input into the HY array) for VKD layers (LAYCON is 4 or 5 – see below), the second uses the variable hydraulic conductivity with depth (VKD) parameters. In this case the original BCF package should have the thickness (not elevation) of the upper zone input into the VMID array. Secondary BCF, BAS and NAM files are created after the first simulation (filenames for these files can be specified in the name file – see Section 6.2). These are used to set up the second simulation.**
- **If ISS = 3, two steady state simulations are run. The first simulation uses specified** *hydraulic conductivities* **(input into the HY array) for VKD layers (LAYCON is 4 or 5 – see below), the second uses the variable hydraulic conductivity with depth (VKD) parameters. In this case the original BCF package should have the thickness (not elevation) of the upper zone input into the VMID array. Secondary BCF, BAS and NAM files are created after the first simulation (filenames for these files can be specified in the name file – see Section 6.2). These are used to set up the second simulation.**

IBCFCB is a flag and a unit number.

- If IBCFCB > 0, it is the unit number on which cell-by-cell flow terms will be recorded whenever ICBCFL (see Output Control in McDonald and Harbaugh [1988, p. 4-15]) is set; the terms which are saved will include cell-by-cell storage terms, cell-by-cell constant head flows, and cell-by-cell flow between adjacent cells.
- If IBCFCB = 0, cell-by-cell flow terms will not be printed or recorded
- If IBCFCB < 0, flow for each constant-head cell will be printed in the listing file whenever ICBCFL is set; sell-by-cell storage terms and cell-by-cell flow between adjacent cells will not be recorded or printed
- HDRY is the head that is assigned to cells that are converted to dry during a simulation. Although this value plays no role in the model calculations, it is useful as an indicator when looking at the resulting heads that are output from the model. HDRY is thus similar to HNOFLO in the Basic Package, which is the value assigned to cells that are no-flow cells at the start of a model simulation. It is wise to use a value of HDRY which is below the bottom of the lowest part of the aquifer. This avoids dry cells from becoming active if heads are to be used as starting conditions for a subsequent run

IWDFLG is a flag that determines if the wetting capability is active.

If IWDFLG  $= 0$ , the wetting capability is inactive.

If IWDFLG is not 0, the wetting capability is active

- WETFCT is a factor that is included in the calculation of the head that is initially established at a cell when it is converted from dry to wet. (see IHDWET).
- IWETIT is the iteration interval for attempting to wet cells. Wetting is attempted every IWETIT iterations. If using the PGG solver (Hill, 1990), this apples to outer iterations, not inner iterations. If IWETIT is 0, it is changed to 1.
- IHDWET is a flag that determines which equation is used to calculate the initial head at cells that become wet:

If IHDWET = 0, equation  $(3a)$  is used:  $H = BOT + WETFCT (hn - BOT),$ (hn = head in neighbouring cell causing cell to wet) If IHDWET is not 0, equation (3b) is used: H = BOT + WETFCT (THRESH).

**ITRPY is a flag that determines whether the anisotropy factor (TRPY) is specified for each layer or for each node**

**If ITRPY = 0, anisotropy (TRPY) is a one-dimensional array with one value per layer**

**If ITRPY is not 0 and not 2, anisotropy (TRPY) is a three-dimensional array with a value for each cell**

**If ITRPY = 2, anisotropy (TRPY) is a three-dimensional array with a value for Y-direction transmissivities or hydraulic conductivities for each cell (Xdirection values remain in the TranX or HY array).**

**IHOLD is a flag that determines whether the calculation of transmissivity (for LAYCON values of 1, 3, 4 or 5) uses the heads calculated in the previous timestep (explicit formulation) or those calculated in the previous iteration (implicit formulation).**

**If IHOLD = 0, the transmissivity is updated every iteration using the groundwater heads from the current timestep (implicit – slower but more accurate – normal MODFLOW formulation).**

**If IHOLD = 1, the transmissivity is updated every timestep using the groundwater heads from the previous timestep (explicit – quicker and more stable).**

- **ITRANS is a flag that allows the calculated internodal transmissivities to be output to the listing file every timestep**
	- **If ITRANS = 0, internodal transmissivity will not be output to the listing file**

**If ITRANS > 0, internodal transmissivity will be output to the listing file every timestep. Not recommended for transient simulations.**

**If ITRANS < 0, it is the unit number on which internodal transmissivity will be recorded whenever IHDDFL (see Output Control in McDonald and Harbaugh [1988, p. 4-15]) is set. The values are written to a binary file using the same format as the head and drawdown output files. The file must be specified in the name file (Section 6.2)**

**IKBASE is a flag that denotes whether VKGRAD and VKMAX will be defined as a multiple of HY per unit length or in units of hydraulic conductivity per unit length (and whether VSGRAD and VSMAX will be defined as a multiple of Sf per unit length or in units of specific yield per unit length)**

**If IKBASE = 0, VKGRAD and VKMAX will be entered as multiples of HY per unit length. VSGRAD and VSMAX will be entered as multiples of Sf1 or Sf2 per unit length (depending which represents specific yield – denoted by the value of LAYCON)**

#### **If IKBASE is not 0, VKGRAD and VKMAX will be entered in units of hydraulic conductivity per unit length. VSGRAD and VSMAX will be entered in units of specific yield per unit length**

LAYCON is the layer-type code consisting of two parts. The first digit (multiplied by 10) gives the averaging method to be used for calculation of the branch conductances (LAYAVG). The second digit describes the layer type (LAYCON). Each element holds the code for the respective layer. Read both values for each layer. There is a limit of 200 layers. If there are 40 or fewer layers, use one record; otherwise, use two or more records. Leave unused elements in a record blank

LAYAVG:

- 00 Harmonic averaging of nodal transmissivity values
- 10 Arithmetic averaging of nodal transmissivity values
- 20 Logarithmic averaging of nodal transmissivity values
- 30 Logarithmic averaging of hydraulic conductivity, arithmetic averaging of saturated thickness
- **40 Transmissivity/hydraulic conductivity values are specified between nodes, saturated thickness (if applicable) is arithmetically averaged.**

LAYCON:

- 0 confined Transmissivity and storage coefficient of the layer are constant for the entire simulation
- 1 unconfined Transmissivity of the layer varies. It is calculated from the saturated thickness and hydraulic conductivity. The storage coefficient is constant. This layer type is valid only for layer 1.
- 2 confined/unconfined Transmissivity of the layer is constant. The storage coefficient may alternate between confined and unconfined values. Vertical flow from above is limited if the layer desaturates.
- 3 confined/unconfined Transmissivity of the layer varies. It is calculated from the saturated thickness and hydraulic conductivity. The storage coefficient may alternate between confined and unconfined values. Vertical flow from above is limited if the aquifer desaturates.
- **4 unconfined variable hydraulic conductivity and specific yield with depth (VKD) – Transmissivity and specific yield of the layer varies. Transmissivity is calculated from the saturated thickness, the hydraulic conductivity, the hydraulic conductivity gradient factor, and the maximum hydraulic conductivity factor. The specific yield is calculated from the groundwater head, the primary storage coefficient, the storage gradient factor, and the maximum storage factor.**
- **5 confined/unconfined variable hydraulic conductivity and specific yield with depth (VKD) – Transmissivity and specific yield of the layer varies. Transmissivity is calculated from the saturated thickness, the hydraulic conductivity, the hydraulic conductivity gradient factor, and the maximum hydraulic conductivity factor. The specific yield is calculated from the groundwater head, the secondary storage coefficient, the storage gradient factor, and the maximum storage factor. The storage coefficient may alternate between confined and unconfined values. Vertical flow from above is limited if the layer desaturates.**
- TRPY is a one or three-dimensional array (depending on the value of **ITRPY** see above) containing an anisotropy factor for each layer. It is the ratio of transmissivity or hydraulic conductivity (whichever is being used) along a column to transmissivity or hydraulic conductivity along a row. Set to 1.0 for isotropic conditions. This can be either a single array with one value per layer, or a separate array for each layer (if **ITRPY** is not **0**). If a single array is being used (**ITRPY** = **0**) only one array control record need be included for the entire array. If the value is the same for all layers, the entire array can be specified by setting LOCAT to 0 and setting CNSTNT to the value that applies to all layers. Read only if **ITRPY** is not **2**.
- DELR is the cell width along rows. Read one value for each of the NCOL columns. This is a single array with one value for each column.
- DELC is the cell width along columns. Read one value for each of the NROW rows. This is a single array with one value for each row.
- Sf1 is a primary storage coefficient. Read only for a transient simulation (steady-state flag, ISS, is 0). For LAYCON equal to 1 or **4**, Sf1 will always be specific yield, while for LAYCON equal to 2, 3 or **5** Sf1 will always be confined storage coefficient. For LAYCON equal to 0, Sf1 would normally be confined storage coefficient; however, a LAYCON value of 0 can also be used to simulate watertable conditions where drawdowns are expected to remain everywhere a small fraction of the saturated thickness, and where there is no layer above, or flow from above is negligible. In this case, specific yield values would be entered for Sf1. **If LAYCON is 4, the primary storage coefficient relates to the specific yield available from the lower (constant storage) zone**.
- TranX is the transmissivity along rows. TranX is multiplied by TRPY to obtain transmissivity along columns (if **ITRPY** is not **2**). Read only for layers where LAYCON is 0 or 2.
- **TranY is the transmissivity along columns. Read only for layers where LAYCON is 0 or 2 and ITRPY = 2.**
- HY is the hydraulic conductivity along rows. HY is multiplied by TRPY to obtain hydraulic conductivity along columns (if **ITRPY** is not **2**). Read only for layers where LAYCON is 1, 3, **4 or 5**. **(If ISS = 2, and LAYCON = 4 or 5, then Transmissivity is read into this array. If ISS = 3, and LAYCON = 4 or 5, then average hydraulic conductivity is read into this array)**.
- **Hy-y is the hydraulic conductivity along columns. Read only for layers where LAYCON is 1, 3, 4 or 5 and ITRPY = 2. (If ISS = 2, and LAYCON = 4 or 5, then Transmissivity is read into this array If ISS = 3, and LAYCON = 4 or 5, then average hydraulic conductivity is read into this array).**
- BOT is the elevation of the aquifer bottom. Read only for layers where LAYCON is 1, 3, **4 or 5**.
- Vcont is the vertical hydraulic conductivity divided by the thickness from a layer to the layer below. The value for a cell is the hydraulic conductivity divided by thickness for the material between the node in that cell and the node in the cell below. Because there is not a layer beneath the bottom layer, Vcont cannot be specified for the bottom layer.
- sf2 is the secondary storage coefficient. Read only for layers where LAYCON is 2, 3 or **5**, and only if the simulation is transient (steady-state flag, ISS, is 0). The secondary storage coefficient is always specific yield. **(If LAYCON = 5, the secondary storage coefficient relates to the specific yield available from the lower (constant storage) zone)**.

TOP is the elevation of the aquifer top. Read only for layers where LAYCON is 2, 3 or **5.**

WETDRY is a combination of the wetting threshold and a flag to indicate which neighbouring cells can cause a cell to become wet. If WETDRY < 0, only the cell below a dry cell can cause the cell to become wet. If WETDRY > 0, the cell below a dry cell and four horizontally adjacent cells can cause a cell to become wet. IF WETDRY is 0, the cell cannot be wetted. The absolute value of WETDRY is the wetting threshold, when the sum of BOT and the absolute value of WETDRY at a dry cell is equalled or exceeded by the head at an adjacent cell, the cell is wetted. Read only if LAYCON is 1, 3, **4 or 5** and IWDFLG is not 0.

- **VMID is the elevation within the layer where hydraulic conductivity changes from being constant to varying with depth (point of inflection). Read only for layers where LAYCON is 4 or 5. (If ISS = 2 or 3 then the thickness of the upper (variable hydraulic conductivity) zone is read into this array).**
- **VKGRAD is the hydraulic conductivity gradient (or gradient factor depending on the value of IKBASE) applied to the upper (variable hydraulic conductivity) zone of an aquifer. Read only for layers where LAYCON is 4 or 5. If IKBASE is 0 it is multiplied by the hydraulic conductivity to give the hydraulic conductivity gradient. A positive value means that hydraulic conductivity increases linearly towards the top of the aquifer. Negative values can** *not* **be used to represent a linear decrease in hydraulic conductivity towards the top of the aquifer; if a zero or negative value is entered then both VKGRAD and VKMAX (below) are set to one. The hydraulic conductivity gradient only applies when the water table is in the upper (variable hydraulic conductivity) zone, ie, the head in the layer is above the VMID elevation.**
- **VKMAX is the maximum hydraulic conductivity (or factor depending on the value of IKBASE) applied to the upper (variable hydraulic conductivity) zone. Read only for layers where LAYCON is 4 or 5. If IKBASE is 0 it is multiplied by the hydraulic conductivity to give the maximum hydraulic conductivity.**
- **VSMID is the elevation within the layer where storage changes from being constant to varying with depth (point of inflection). Read only for layers where LAYCON is 4 or 5 and if ISS is zero.**
- **VSGRAD is the specific yield gradient (or gradient factor depending on the value of IKBASE) applied to the upper (variable storage) zone of an aquifer. Read only if ISS is zero, for layers where LAYCON is 4 or 5. If IKBASE is 0 it is multiplied by the specific yield to give the specific yield gradient. A positive value means that specific yield increases linearly towards the top of the aquifer. Negative values can** *not* **be used to represent a linear decrease in specific yield towards the top of the aquifer; the storage calculations will be corrupted, leading to unrealistic results. The specific yield gradient only applies when the water table is in the upper (variable hydraulic conductivity) zone, ie, the head in the aquifer is above the VSMID elevation.**
- **VSMAX is the maximum storage (or factor depending on the value of IKBASE) applied to the upper (variable storage) zone. Read only if ISS is zero, for layers where LAYCON is 4 or 5. If IKBASE is 0 it is multiplied by the specific yield to give the maximum specific yield.**

## <span id="page-35-0"></span>*2.3.4 Summary of the inputs required for a VKD simulation*

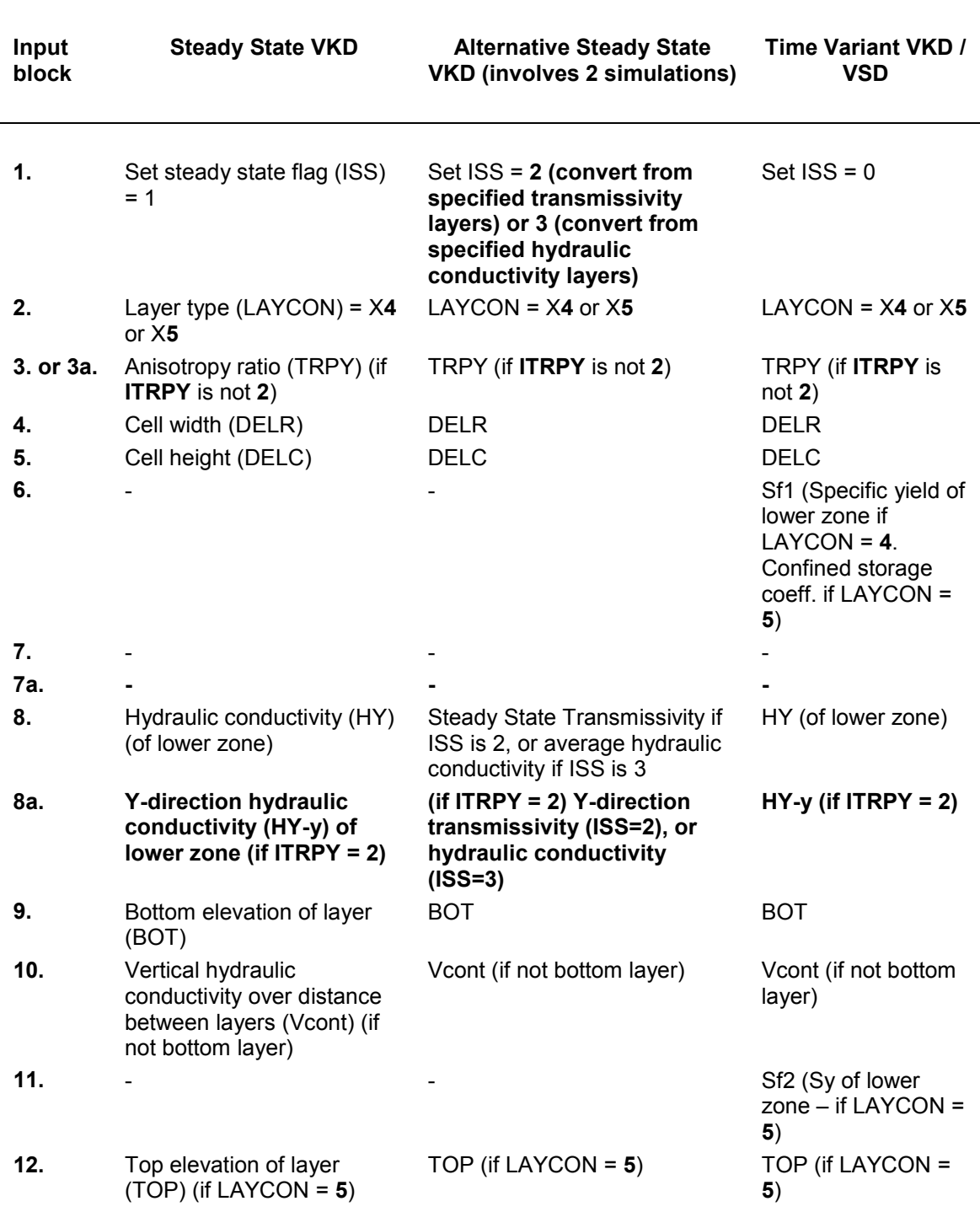

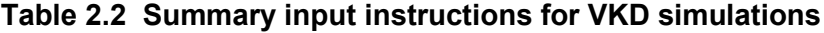
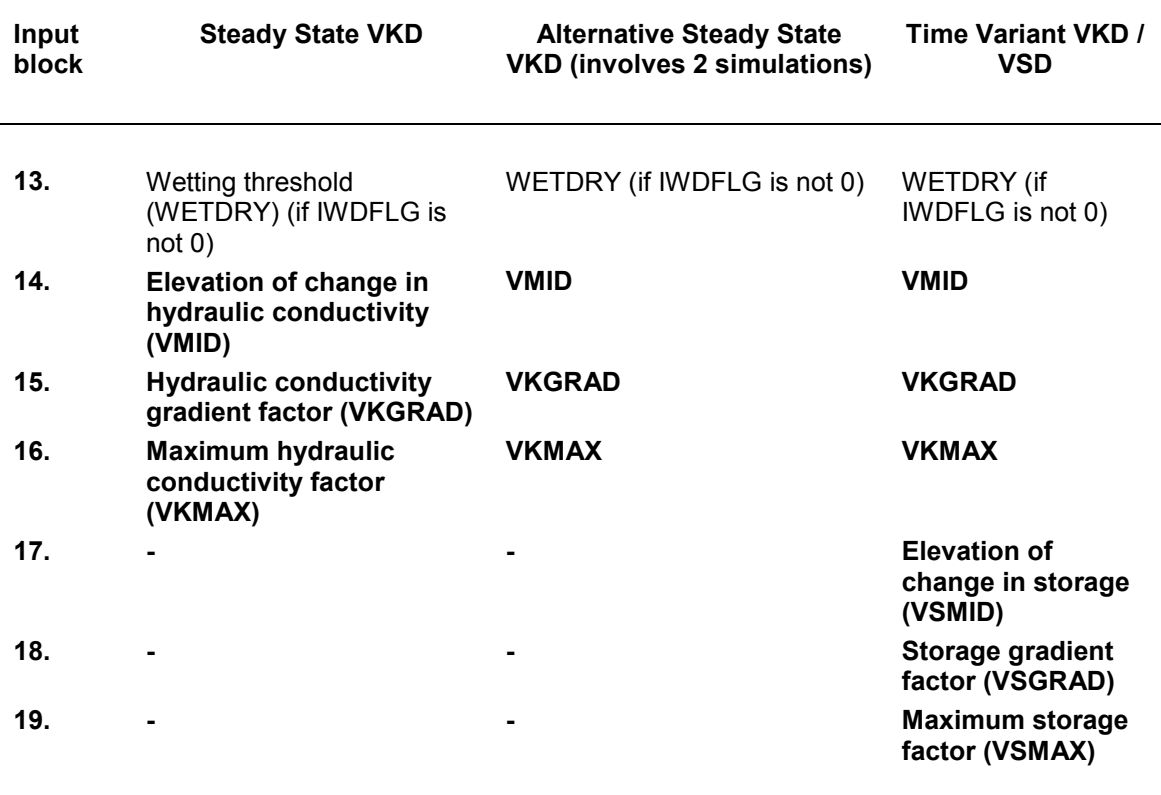

# **Table 2.2 Summary input instructions for VKD simulations (continued)**

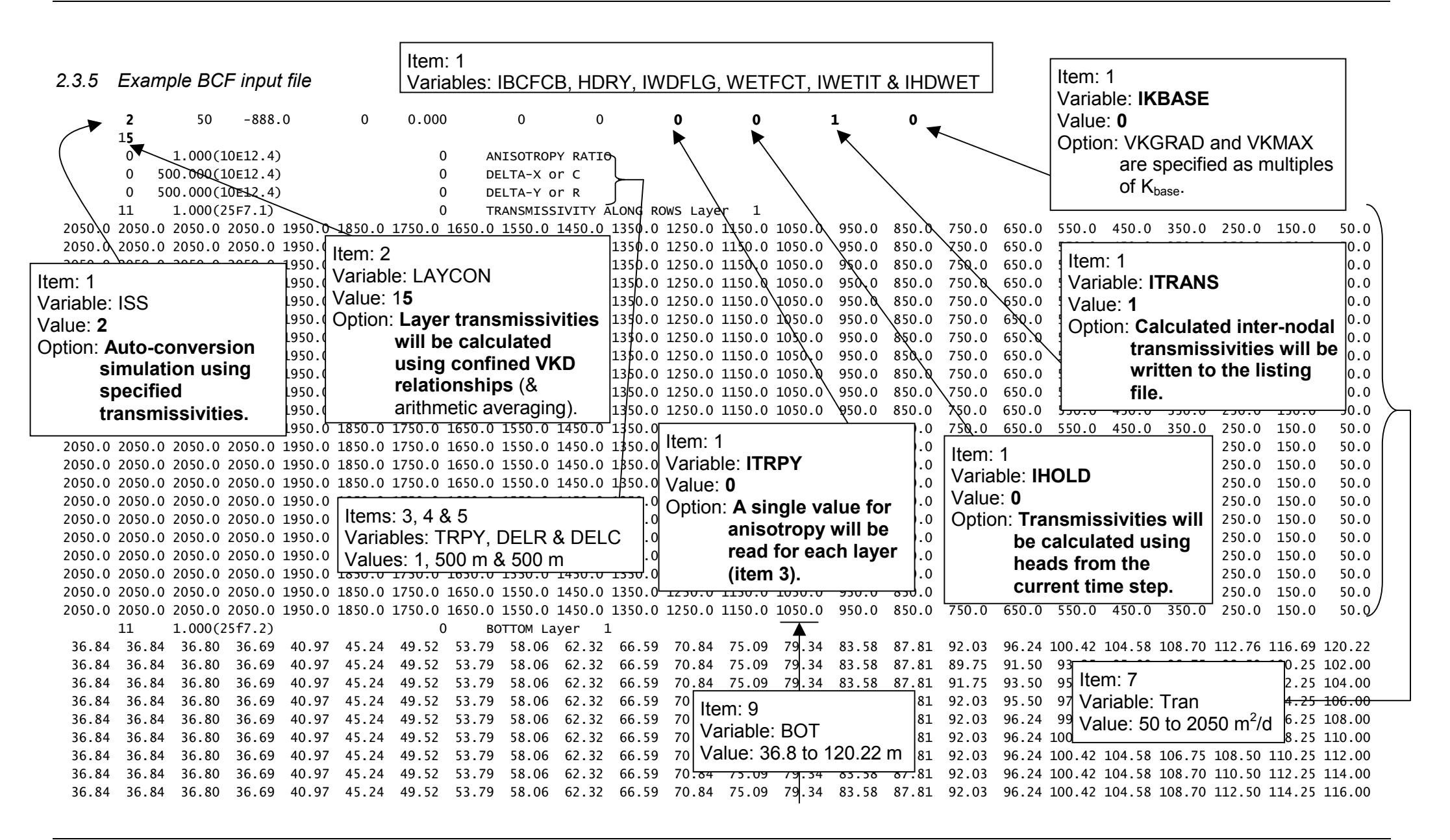

 36.84 36.84 36.80 36.69 40.97 45.24 49.52 53.79 58.06 62.32 66.59 70.84 75.09 79.34 83.58 87.81 92.03 96.24 100.42 104.58 108.70 112.76 116.25 118.00 36.84 36.84 36.80 36.69 40.97 45.24 49.52 53.79 58.06 62.32 66.59 70.84 75.09 79.34 83.58 87.81 92.03 96.24 100.42 104.58 108.70 112.76 116.69 120.00 36.84 36.84 36.80 36.69 40.97 45.24 49.52 53.79 58.06 62.32 66.59 70.84 75.09 79.34 83.58 87.81 92.03 96.24 100.42 104.58 108.70 112.76 116.69 120.22 36.84 36.84 36.80 36.69 40.97 45.24 49.52 53.79 58.06 62.32 66.59 70.84 75.09 79.34 83.58 87.81 92.03 96.24 100.42 104.58 108.70 112.76 116.69 120.22 36.84 36.84 36.80 36.69 40.97 45.24 49.52 53.79 58.06 62.32 66.59 70.84 75.09 79.34 83.58 87.81 92.03 96.24 100.42 104.58 108.70 112.76 116.69 120.22 36.84 36.84 36.80 36.69 40.97 45.24 49.52 53.79 58.06 62.32 66.59 70.84 75.09 79.34 83.58 87.81 92.03 96.24 100.42 104.58 108.70 112.76 116.69 120.22 36.84 36.84 36.80 36.69 40.97 45.24 49.52 53.79 58.06 62.32 66.59 70.84 75.09 79.34 83.58 87.81 92.03 96.24 100.42 104.58 108.70 112.76 116.69 120.22 36.84 36.84 36.80 36.69 40.97 45.24 49.52 53.79 58.06 62.32 66.59 70.84 75.09 79.34 83.58 87.81 92.03 96.24 100.42 104.58 108.70 112.76 116.69 120.22 36.84 36.84 36.80 36.69 40.97 45.24 49.52 53.79 58.06 62.32 66.59 70.84 75.09 79.34 83.58 87.81 92.03 96.24 100.42 104.58 108.70 112.76 116.69 120.22 36.84 36.84 36.80 36.69 40.97 45.24 49.52 53.79 58.06 62.32 66.59 70.84 75.09 79.34 83.58 87.81 92.03 96.24 100.42 104.58 108.70 112.76 116.69 120.22 36.84 36.84 36.80 36.69 40.97 45.24 49.52 53.79 58.06 62.32 66.59 70.84 75.09 79.34 83.58 87.81 92.03 96.24 100.42 104.58 108.70 112.76 116.69 120.22 36.84 36.84 36.80 36.69 40.97 45.24 49.52 53.79 58.06 62.32 66.59 70.84 75.09 79.34 83.58 87.81 92.03 96.24 100.42 104.58 108.70 112.76 116.69 120.22 36.84 36.84 36.80 36.69 40.97 45.24 49.52 53.79 58.06 62.32 66.59 70.84 75.09 79.34 83.58 87.81 92.03 96.24 100.42 104.58 108.70 112.76 116.69 120.22 11 1.000(25f6.1) 0 TOP Layer 1 999.0 999.0 999.0 999.0 999.0 999.0 999.0 999.0 999.0 999.0 999.0 999.0 999.0 999.0 999.0 999.0 999.0 999.0 999.0 999.0 999.0 999.0 999.0 999.0 999.0 999.0 999.0 999.0 999.0 999.0 999.0 999.0 999.0 999.0 999.0 999.0 999.0 999.0 999.0 120.0 119.0 118.0 117.0 116.0 115.0 114.0 113.0 112.0 999.0 999.0 999.0 999.0 999.0 999.0 999.0 999.0 999.0 999.0 999.0 999.0 999.0 999.0 999.0 999.0 121.0 120.0 119.0 118.0 117.0 116.0 115.0 114.0 999.0 999.0 999.0 999.0 999.0 999.0 999.0 999.0 999.0 999.0 999.0 999.0 999.0 999.0 999.0 999.0 999.0 122.0 121.0 120.0 119.0 118.0 117.0 116.0999.0 999.0 999.0 999.0 999.0 999.0 999.0 999.0 999.0 999.0 999.0 999.0 999.0 999.0 999.0 999.0 999.0 999.0 123.0 122.0 121.0 120.0 119.0 118.0

 999.0 999.0 999.0 999.0 999.0 999.0 999.0 999.0 999.0 999.0 999.0 999.0 999.0 999.0 999.0 999.0 999.0 999.0 999.0 124.0 123.0 122.0 121.0 120.0 999.0 999.0 999.0 999.0 999.0 999.0 999.0 999.0 999.0 999.0 999.0 999.0 999.0 999.0 999.0 999.0 999.0 999.0 999.0 126.0 125.0 124.0 123.0 122.0 999.0 999.0 999.0 999.0 999.0 999.0 999.0 999.0 999.0 999.0 999.0 999.0 999.0 999.0 999.0 999.0 999.0 999.0 999.0 999.0 127.0 126.0 125.0 124.0 999.0 999.0 999.0 999.0 999.0 999.0 999.0 999.0 999.0 999.0 999.0 999.0 999.0 999.0 999.0 999.0 999.0 999.0 999.0 999.0 999.0 128.0 127.0 126.0 999.0 999.0 999.0 999.0 999.0 999.0 999.0 999.0 999.0 999.0 999.0 999.0 999.0 999.0 999.0 999.0 999.0 999.0 999.0 999.0 999.0 999.0 129.0 128.0Item: 12 999.0 999.0 999.0 999.0 999.0 999.0 999.0 999.0 999.0 999.0 999.0 999.0 999.0 999.0 999.0 999.0 999.0 999.0 999.0 999.0 999.0 999.0 999.0 130.0 999.0 999.0 999.0 999.0 999.0 999.0 999.0 999.0 999.0 999.0 999.0 999.0 999.0 999.0 999.0 999.0 999.0 999.0 999.0 999.0 999.0 999.0 999.0 999.0 999.0 999.0 999.0 999.0 999.0 999.0 999.0 999.0 999.0 999.0 999.0 999.0 999.0 999.0 999.0 999.0 999.0 999.0 999.0 999.0 999.0 999.0 999.0 999.0 Value: 112 to 999 m999.0 999.0 999.0 999.0 999.0 999.0 999.0 999.0 999.0 999.0 999.0 999.0 999.0 99<del>95.0 999.0 999.0 909.0 909.0 999.0</del> 999.0 999.0 999.0 999.0 999.0 999.0 999.0 999.0 999.0 999.0 999.0 999.0 999.0 999.0 999.0 999.0 999.0 999 999.0 999.0 Variable: TOP

*1621/R3 User Guide Version 24*

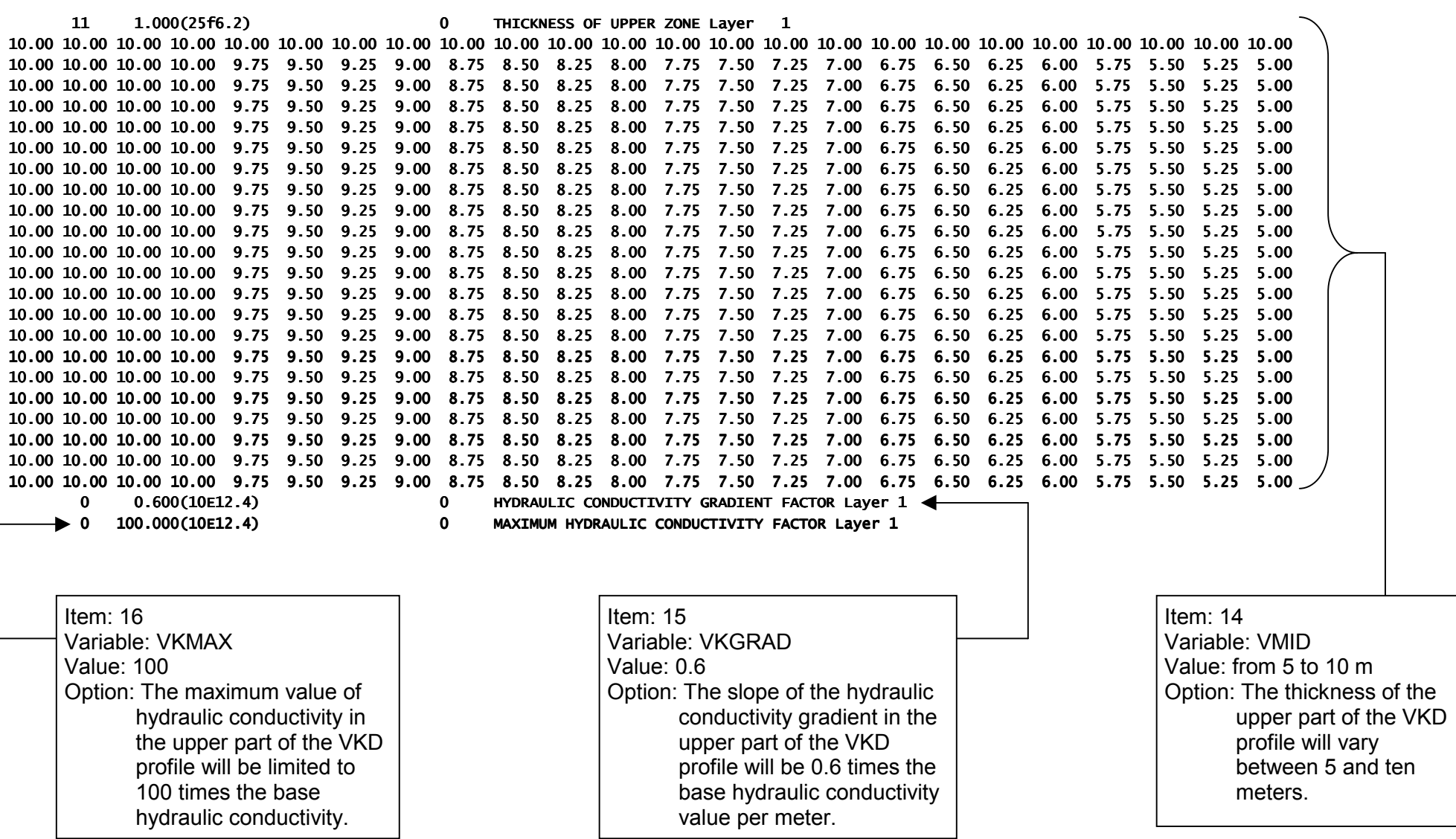

# **2.4 Module documentation for BCF package**

The modified Block-Centred Flow Package (BCF-VKD1) has two new primary modules and three new submodules (highlighted in **bold** below). Modifications have also been made to all of the original modules. The relationships of the modules to the main program and to each other is shown in Figure 2.7.

## Primary Modules

- BCF5AL Allocates space for data arrays.
- BCF5RP Reads all data needed by the package, invokes SBCF1N to reconcile input transmissive values with the IBOUND array, and calculates storage capacities and constant conductances.
- BCF5AD Set HOLD to BOT whenever a wettable cell is dry.
- BCF5FM Calculates all coefficients of the system of equations that are not constant and invokes SBCF5H to calculate horizontal branch conductances in partially saturated layers.
- **BCF5VK Writes new BCF, BAS and NAME files for 2nd initial conditions for VKD run. Initial heads from previous (specified T or K) run, top and bottom elevations calculated from heads and upper thicknesses, ISS set to 1, return to start of simulation.**
- **BCF5OT Print and record internodal transmissivities.**

## **Submodules**

- SBCF5N Reconciles input transmissive values with the IBOUND array and calculates storage capacities and constant conductances. Invokes SBCF5C, A, L or I to calculate horizontal branch conductances for layers where transmissivity is constant.
- SBCF5H Calculates transmissivity for cells in layers where it depends on heads and invokes SBCF5C, A, L, U or I to calculate horizontal branch conductances.
- SBCF5C Calculates branch conductances using harmonic mean of cell transmissivities (activated by  $LAYAVG = 00$ ).
- SBCF5A Calculates branch conductances using arithmetic mean of cell transmissivities (activated by LAYAVG = 10).
- SBCF5L Calculates branch conductances using logarithmic mean of cell transmissivities (activated by LAYAVG = 20).
- SBCF5U Calculates branch conductances using arithmetic mean saturated thickness and logarithmic mean hydraulic conductivity (activated by LAYAVG = 30).
- **SBCF5I Calculates branch conductances using internodal transmissivity (activated by LAYAVG = 40).**
- SBCF5B Calculates flow between adjacent cells in a subregion of the grid.
- SBCF5S Calculates storage budget flow term for BCF.
- SBCF5F Calculates flow from constant-head cells.
- **B12DRI Routine to read 1 & 2-D real data input matrices and keep a record of the format.**
- **SBCF5W Routine to write arrays to new BCF and BAS packages. Sets all values at no-flow and dry cells to zero, checks remaining values to see if they are all equal and prints the array record to the new files.**

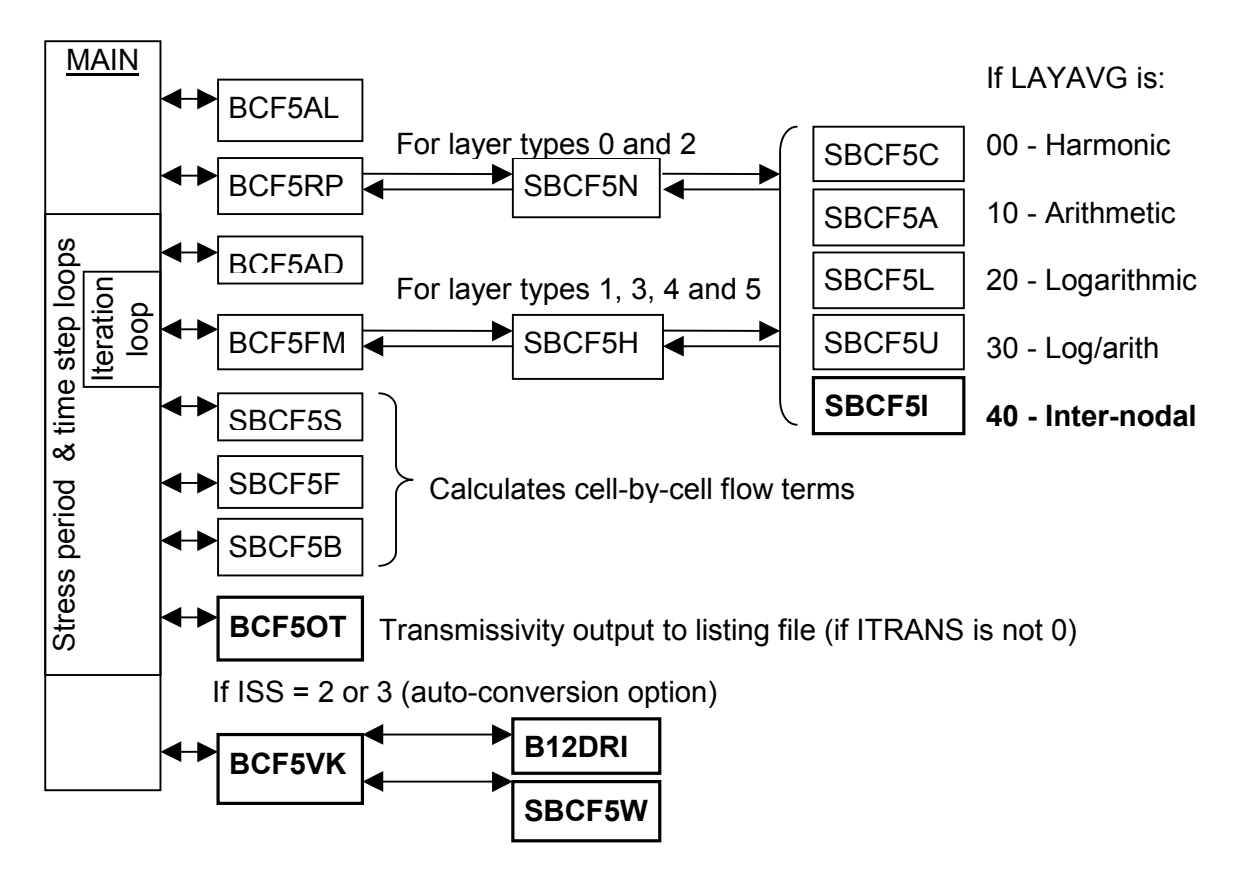

# **Figure 2.7 Relationship between the modules in the Block Centred Flow package**

- *2.4.1 Changes to module BCF5AL*
	- Different title printed to listing file
	- Read new input flags (ITRPY, IHOLD, ITRANS and IKBASE)
	- Allow new layer types and interblock T code
	- Allocate storage space for new arrays (expanded TRPY array, VKGRAD, VMID, VKMAX, VSGRAD, VSMID and VSMAX)

Flow Chart for module BCF5AL

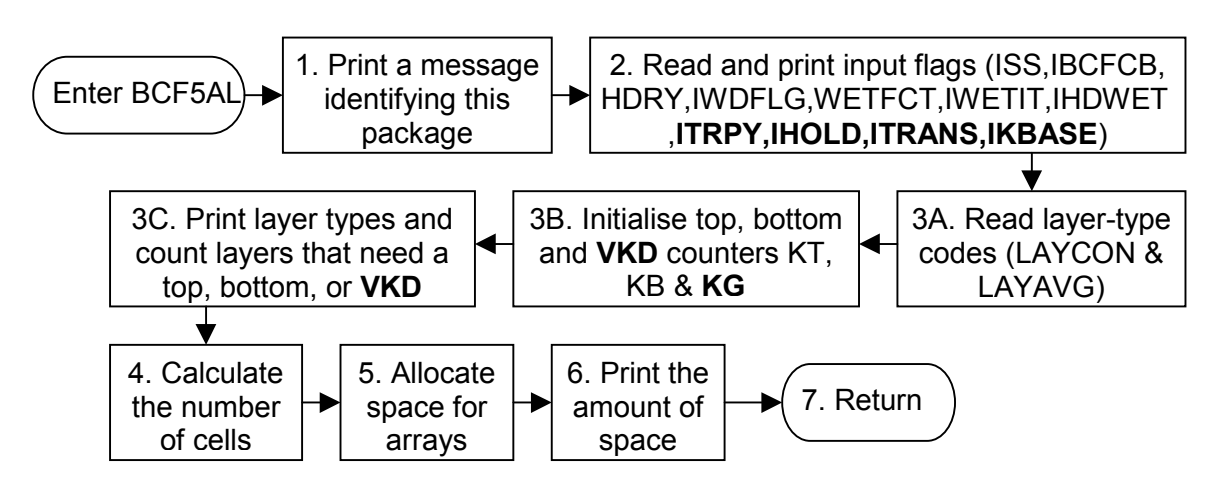

- *2.4.2 Changes to module BCF5RP*
	- Add new array titles
	- Allow new layer types
	- Allow reading of arrays for spatially variable anisotropy
	- Read new arrays (as for BCF5AL)

Flow chart for module BCF5RP

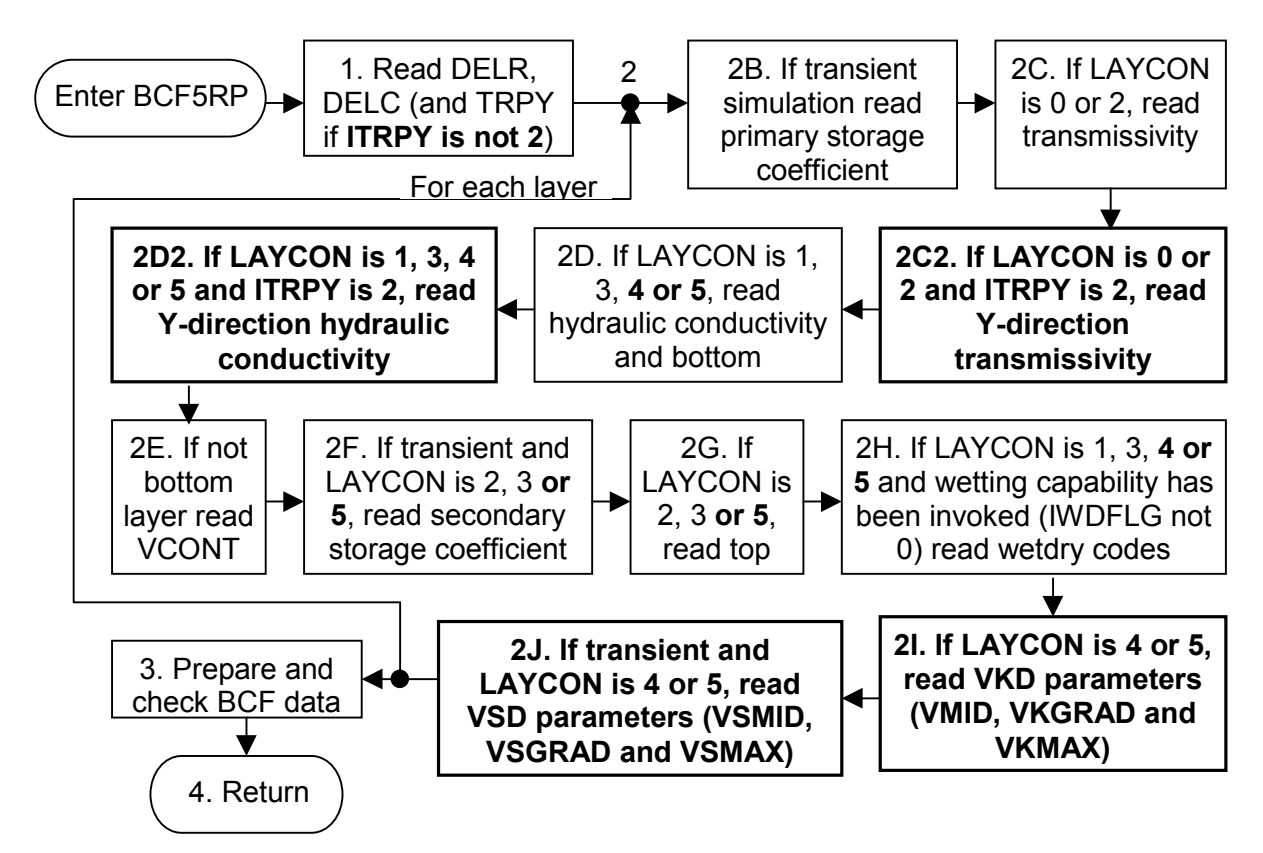

- *2.4.3 Changes to module BCF5AD*
	- Allow new layer types

Flow chart for module BCF5AD

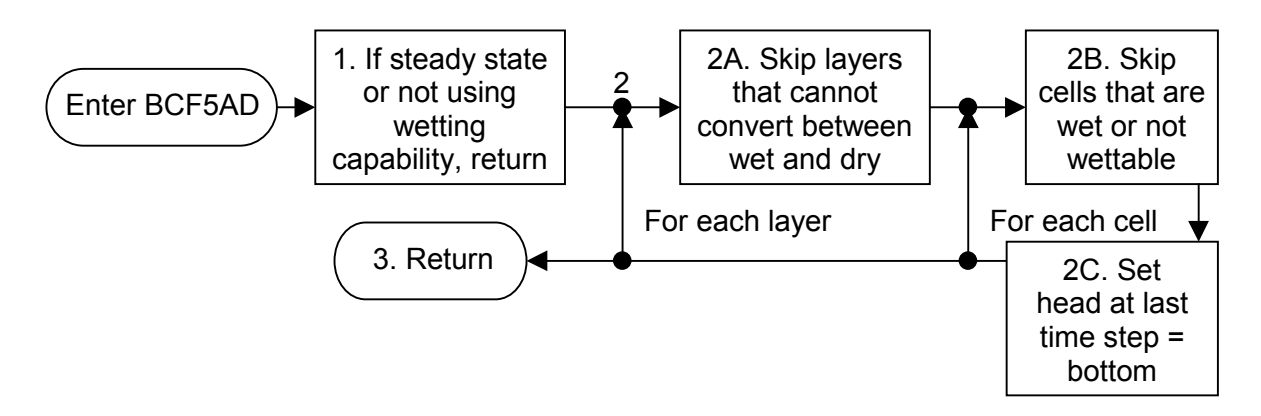

- *2.4.4 Changes to module BCF5FM*
	- Allow new layer types
	- Include variable storage with depth calculations

Flow chart for module BCF5FM

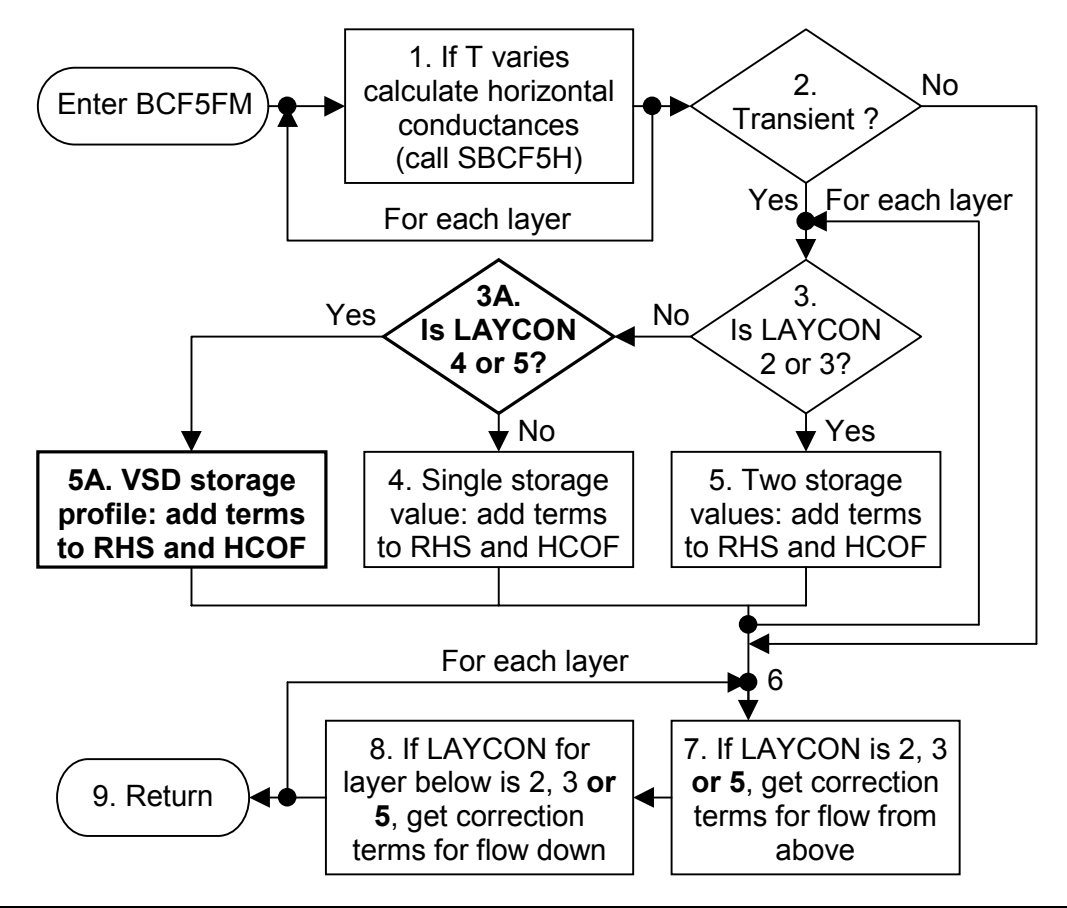

*1621/R3 User Guide Version 24 National Groundwater and Contaminated Land Centre Water Management Consultants*

#### *2.4.5 Changes to module SBCF5N*

- Allow new layer types and interblock T code.
- Check all connecting branch conductances when using internodal transmissivity.
- Check for hydraulic conductivity gradient factor values of zero and replace with maximum hydraulic conductivity factor of one.
- Check for storage gradient factor values of zero and replace with maximum storage factor of one.

Flow chart for module SBCF5N

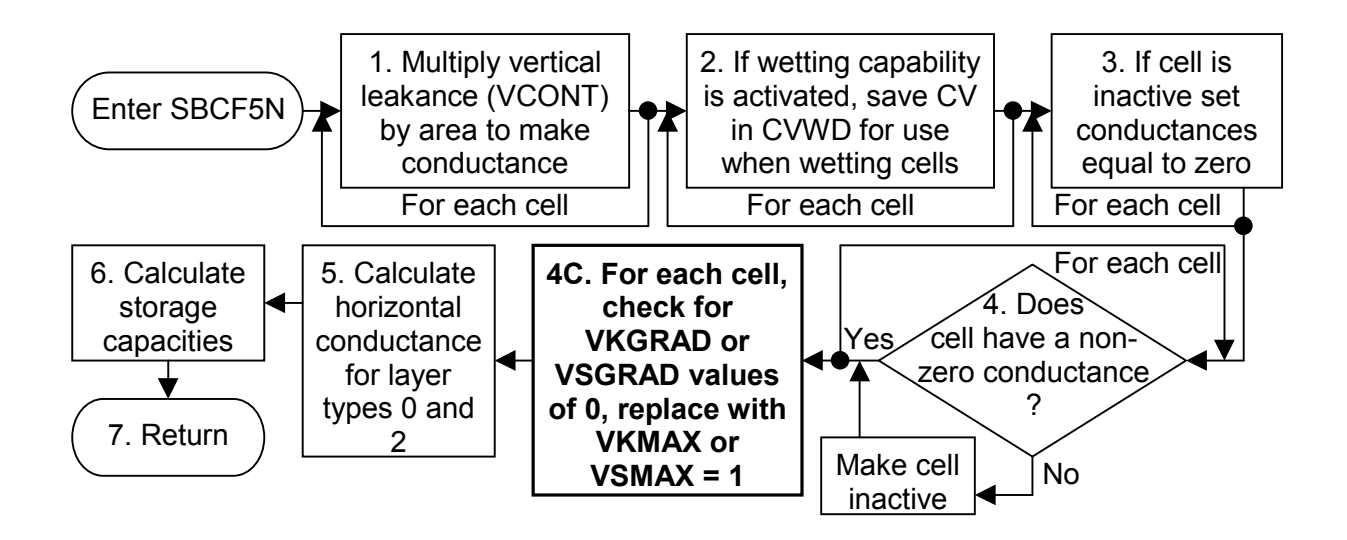

#### *2.4.6 Changes to module SBCF5H*

- Allow new layer types and interblock T code
- Allow explicit transmissivity option
- Include variable hydraulic conductivity with depth (VKD) calculations
- Include calculations for internodal transmissivity option (interblock T code)
- Allow spatially variable anisotropy

Flow chart for module SBCF5H

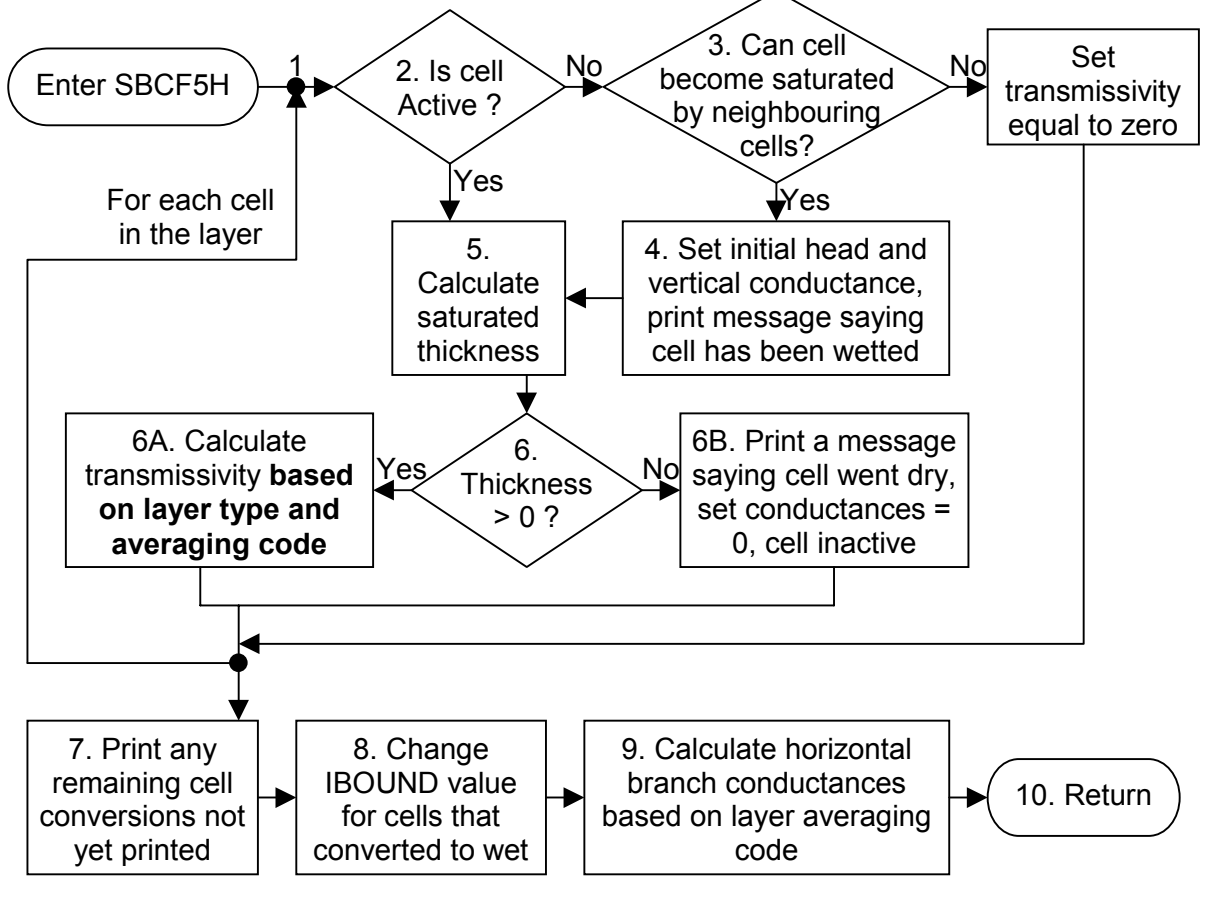

- *2.4.7 Changes to modules SBCF5C, SBCF5A, SBCF5L and SBCF5U*
- Allow spatially variable anisotropy

Flow chart for modules SBCF5C, SBCF5A, SBCF5L, SBCF5U and SBCF5I

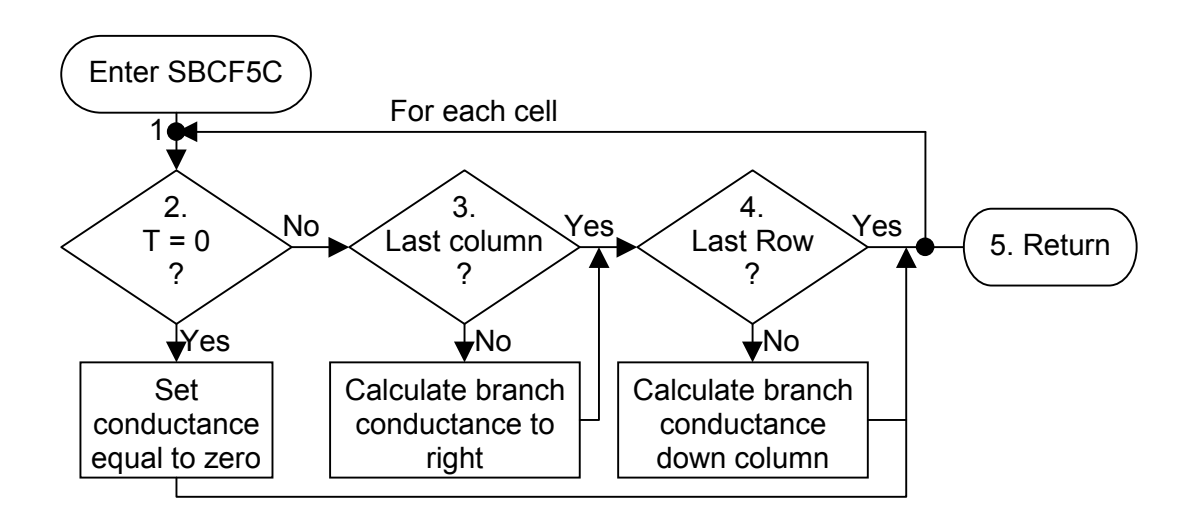

# *2.4.8 Changes to module SBCF5B*

• Allow new layer types

Flow chart for module SBCF5B

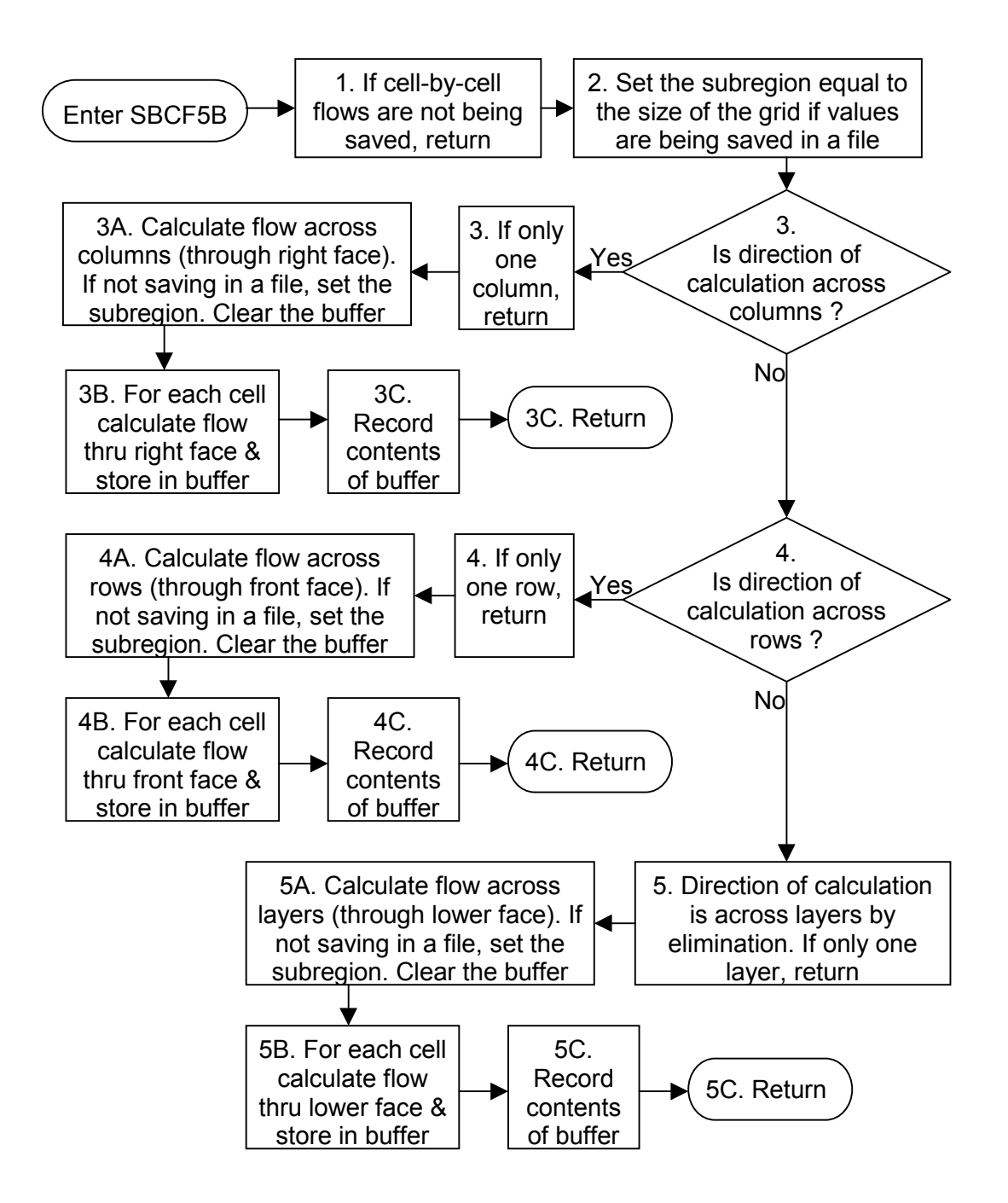

- *2.4.9 Changes to module SBCF5S*
	- Allow new layer types
	- Include variable storage with depth calculations

Flow chart for module SBCF5S

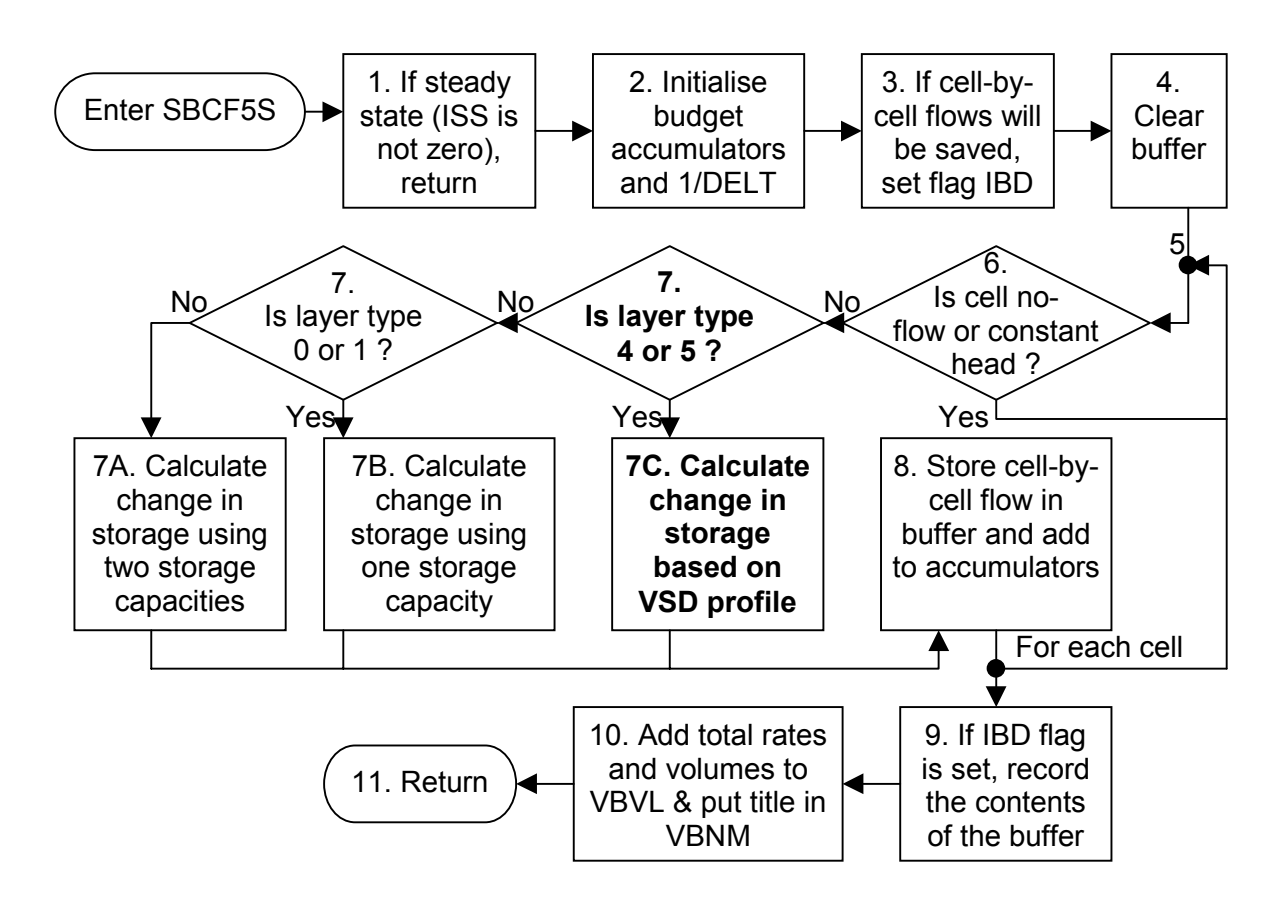

# *2.4.10 Changes to module SBCF5F*

• Allow new layer types

Flow chart for module SBCF5F

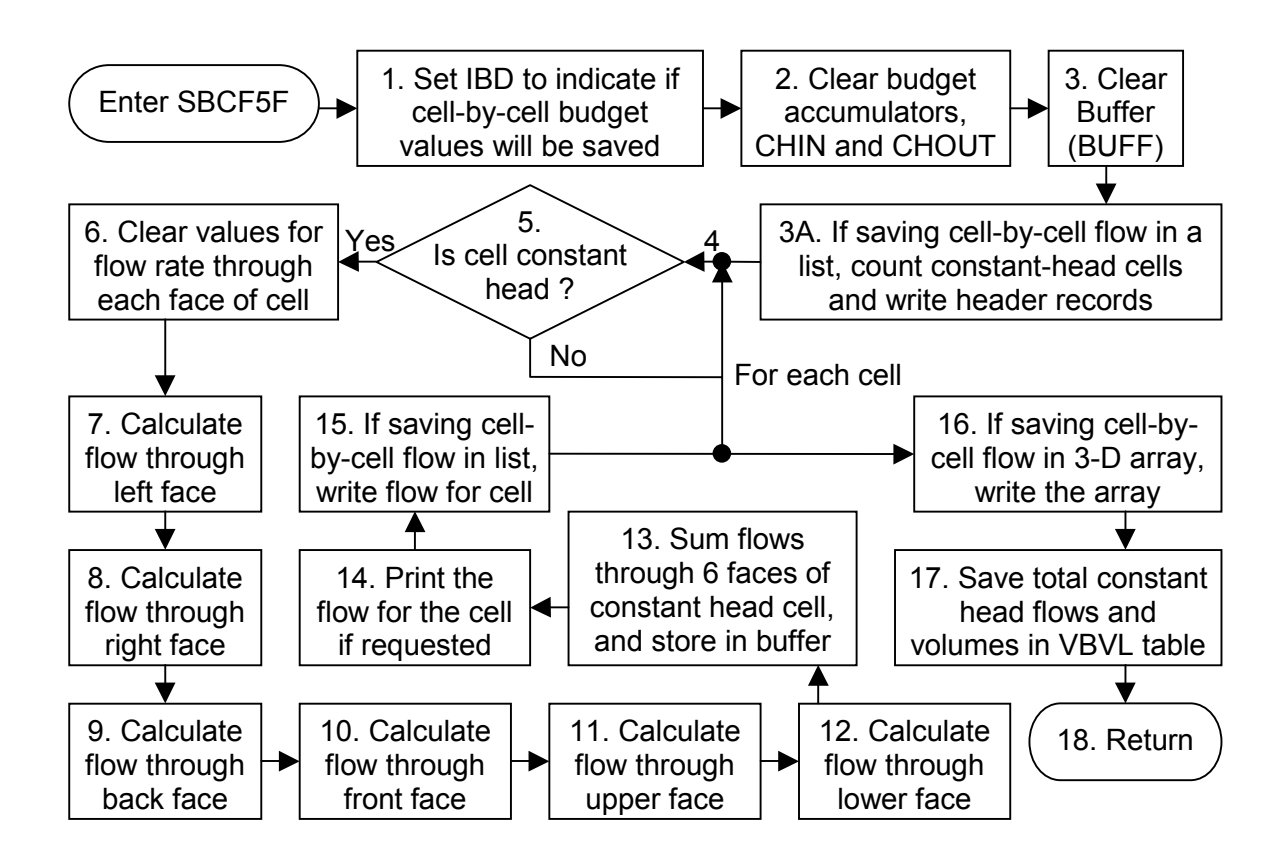

#### *2.4.11 Narrative for module BCF5VK*

This module opens the name file, BAS and BCF files, reads the contents of the files, calculates the VKD parameters from the results of the first simulation (constant transmissivity or hydraulic conductivity simulation) and writes the new name, BAS and BCF files for the second simulation. Module BCF5VK is called by the main program after completion of the first simulation if the steady state flag (ISS) is 2 or 3. The module calls utility modules URWORD, U2DINT and ULAPRW, and the new BCF modules B12DRI and SBCF5W.

Module BCF5VK performs its functions in the following order:

- 1. Open original and new name files (code based on BAS module SBAS5O)
	- a. Read a line; ignore blank lines and comments (denoted by '#' character)
	- b. decode the file type
	- c. if the file type is 'LIST', 'DATA' or 'DATA(BINARY)' set new filenames
	- d. if the file type is 'BAS' or 'BCF' go to step 1e, otherwise go to step 1f
	- e. set new filenames for new BAS and BCF input files, and open the original and new files ready for reading and writing
	- f. write the new (or original) filenames to the new name file, return to step 1a if there is another line, otherwise close both the name files and set the new name file to open for the next simulation
- 2. Read the original BAS file and write a new BAS file with initial heads from the first simulation (code based on BAS modules BAS5DF, BAS5AL & BAS5RP):
	- a. Copy the text header from the old BAS file to the new BAS file
	- b. Copy the model information (number of layers, rows, columns and stress periods, and the time unit code) from the old BAS file to the new BAS file
	- c. Copy flags IAPART and ISTRT from the old BAS file to the new BAS file
	- d. Copy IBOUND array from the old BAS file to the new BAS file
	- e. Copy no-flow head value from the old BAS file to the new BAS file
	- f. Read initial heads from the old BAS file
	- g. Write the heads calculated in the first simulation to the initial heads array in the new BAS file
	- h. Copy the stress period setup information from the old BAS file to the new BAS file and close the new BAS file
- 3. Read the old BCF file (code based on BCF modules BCF5AL and BCF5RP)
	- a. Read ISS (steady-state flag), IBCFCB (flag for printing or unit number for recording cell-by-cell flow terms), HDRY (head at cells that convert to dry), wetting parameters, anisotropy option, explicit transmissivity calculation option, transmissivity output option, and layer type codes
	- b. Loop through layers calculating LAYAVG and LAYCON
	- c. Read the anisotropy ratios for each layer if ITRPY is not 2
	- d. Read the row and column spacings
	- e. Read all the parameters for each layer
		- 1. Find address of each layer in 3-D arrays
		- 2. Read X-direction transmissivity into array CC if layer type code is 0 or 2 (if ITRPY is 2, copy CC into array CR and read Y-direction transmissivity into array CC)
		- 3. Read X-direction hydraulic conductivity into array HY (and Y-direction hydraulic conductivity into array TRPY if ITRPY is 2) and bottom elevations into array BOT if layer type code is 1, 3, 4 or 5
		- 4. Read the vertical hydraulic conductivity / thickness into array CV if not bottom layer
		- 5. Read top elevation into array TOP if layer type code is 2, 3 or 5
		- 6. Read the WETDRY codes if layer type is 1, 3, 4 or 5 and wetting capability has been invoked (IWDFLG is not zero)
- 7. Read upper thickness into array VMID, hydraulic conductivity gradient factor into array VKGRAD, and maximum hydraulic conductivity factor into array VKMAX if layer type is 4 or 5
- 4. Calculate VKD parameters (base hydraulic conductivities, anisotropy ratios, and middle elevations (point of inflection)) if layer type is 4 or 5
	- a. Correct upper thickness if it overlaps with the bottom of the layer (ie, if head minus upper thickness is less than the bottom elevation) and write corrected values to the output file for the first simulation
	- b. Loop through the cells in the layer calculating the VKD parameters:
	- c. Internodal transmissivity option:
		- 1. Set variables for X-direction calculations
		- 2. Calculate X-direction base hydraulic conductivities for layer types 4 or 5
		- 3. Calculate X-direction hydraulic conductivities for layer types 1 or 3 (not used)
		- 4. Set variables for Y-direction calculations
		- 5. Calculate Y-direction base hydraulic conductivities for layer types 4 or 5
		- 6. Calculate Y-direction hydraulic conductivities for layer types 1 or 3 (not used)
	- d. Block centred transmissivity option:
		- 1. Calculate X-direction base hydraulic conductivities for layer types 4 or 5
		- 2. Calculate X-direction hydraulic conductivities for layer types 1 or 3 (not used)
		- 3. Calculate Y-direction base hydraulic conductivities for layer types 4 or 5
		- 4. Calculate Y-direction hydraulic conductivities for layer types 1 or 3 (not used)
	- e. Calculate middle elevation (point of inflection, VMID) as head (or top if confined) minus upper thickness
- 5. Write new BCF file
	- a. Change steady state flag (ISS) back to normal steady state value (1) and write top lines of flags and layer codes
	- b. Write anisotropy ratios if ITRPY is not 2
	- c. Write row spacings (column widths)
	- d. Write column spacings (row heights)
	- e. Write all parameters for each layer (f to n):
	- f. Find address of each layer in 3-D arrays
	- g. Write transmissivity if layer type is 0 or 2 (X- and Y-direction transmissivity if ITRPY is 2)
	- h. Write hydraulic conductivity (X- and Y-direction if ITRPY is 2) and bottom elevation if layer type is 1, 3, 4 or 5
	- i. Write vertical hydraulic conductivity / thickness if not bottom layer
	- j. Write top elevation if layer type is 2, 3 or 5
	- k. Write WETDRY codes if layer type is 1, 3, 4 or 5 and wetting capability has been invoked (IWDFLG is not 0)
	- l. Write middle elevation (point of inflection, VMID), hydraulic conductivity gradient factor (VKGRAD) and maximum hydraulic conductivity factor (VKMAX) if layer type is 4 or 5.
	- m. Write array of new upper thicknesses to the first output file if any of the values have been changed
	- n. Write array of lower thicknesses to the first output file and close the new BCF file 99. RETURN

# Flow chart for module BCF5VK

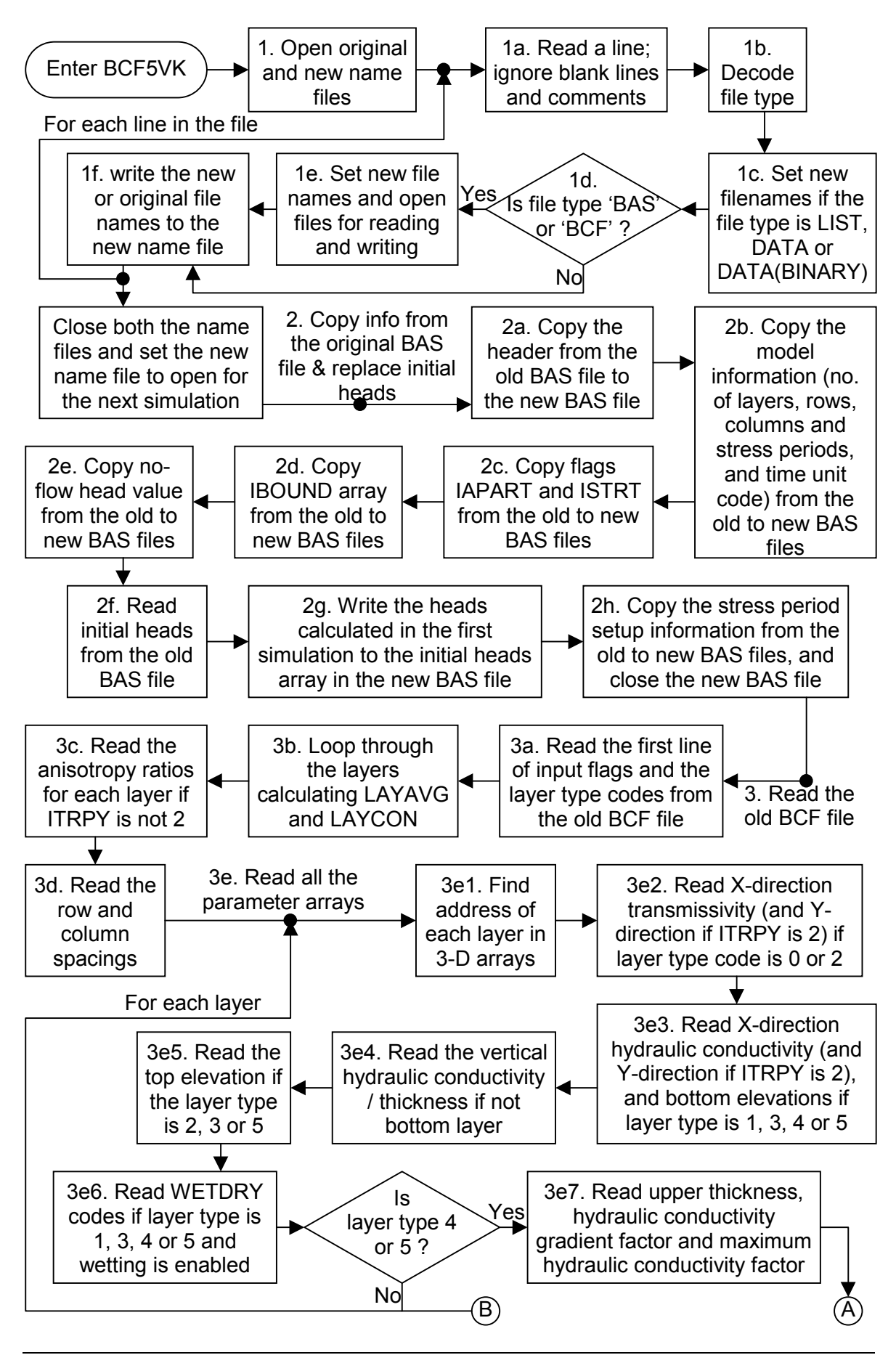

*1621/R3 User Guide Version 24 National Groundwater and Contaminated Land Centre Water Management Consultants*

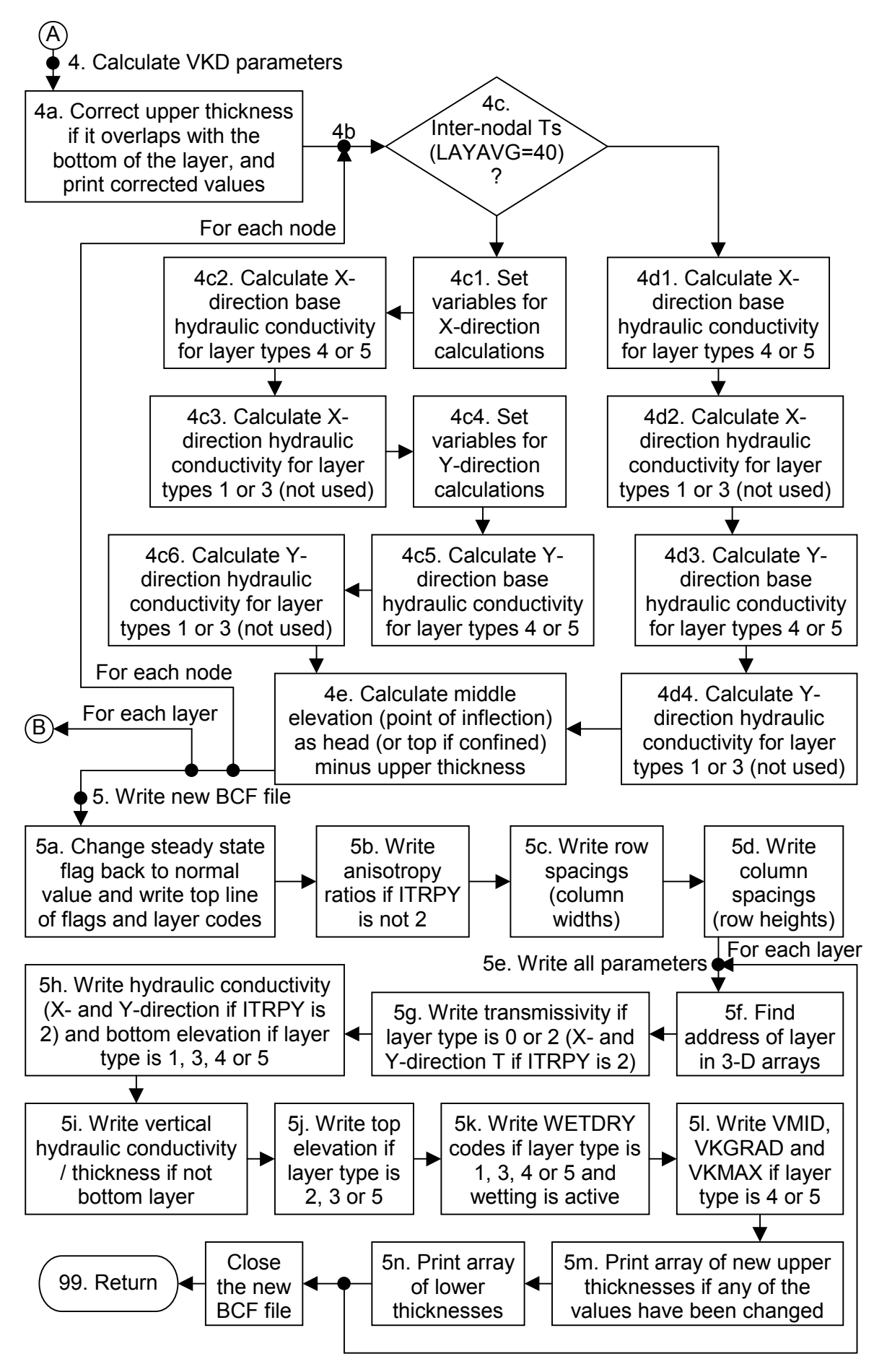

*1621/R3 User Guide Version 24 National Groundwater and Contaminated Land Centre Water Management Consultants*

#### List of variables for module BCF5VK

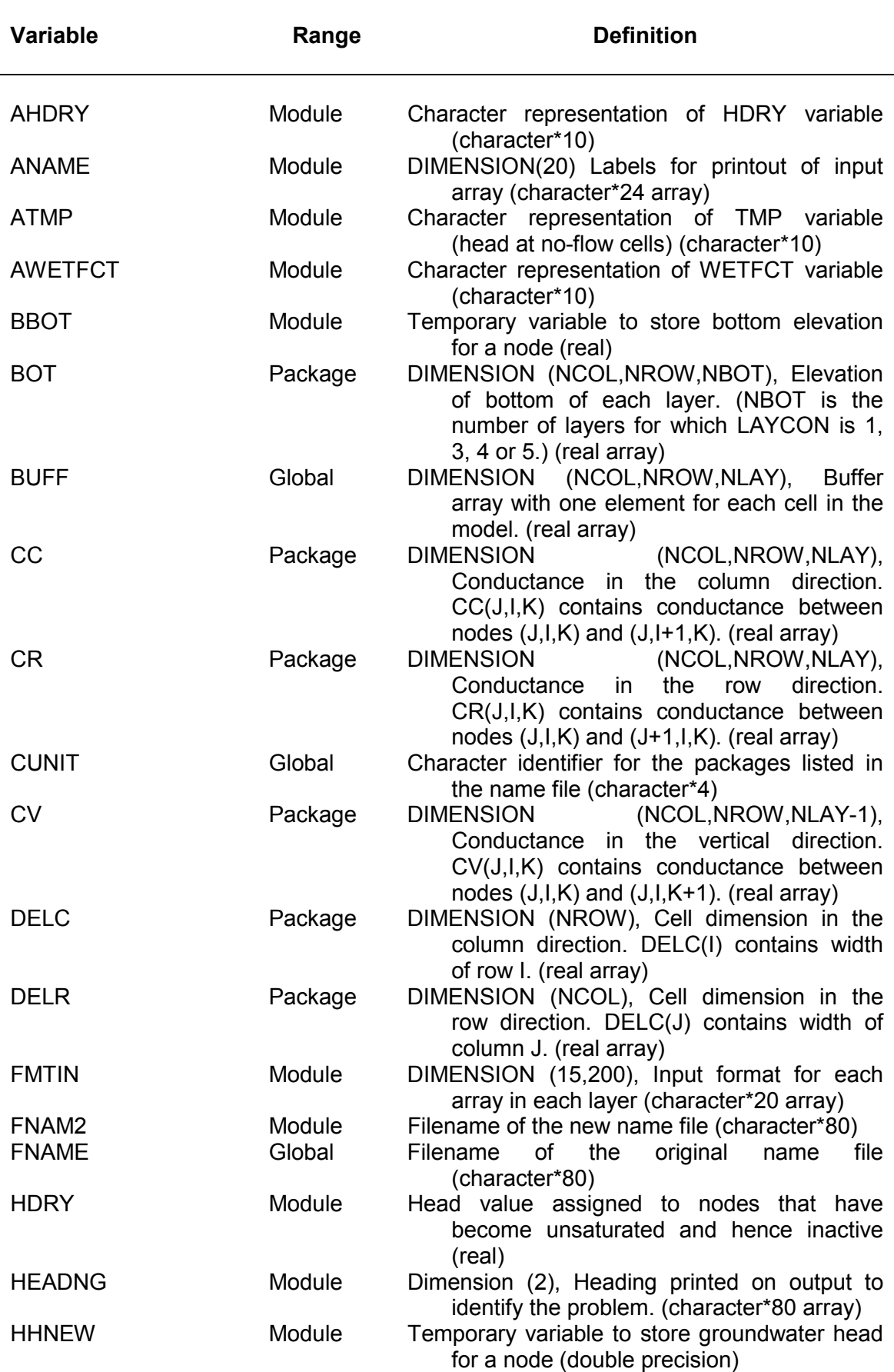

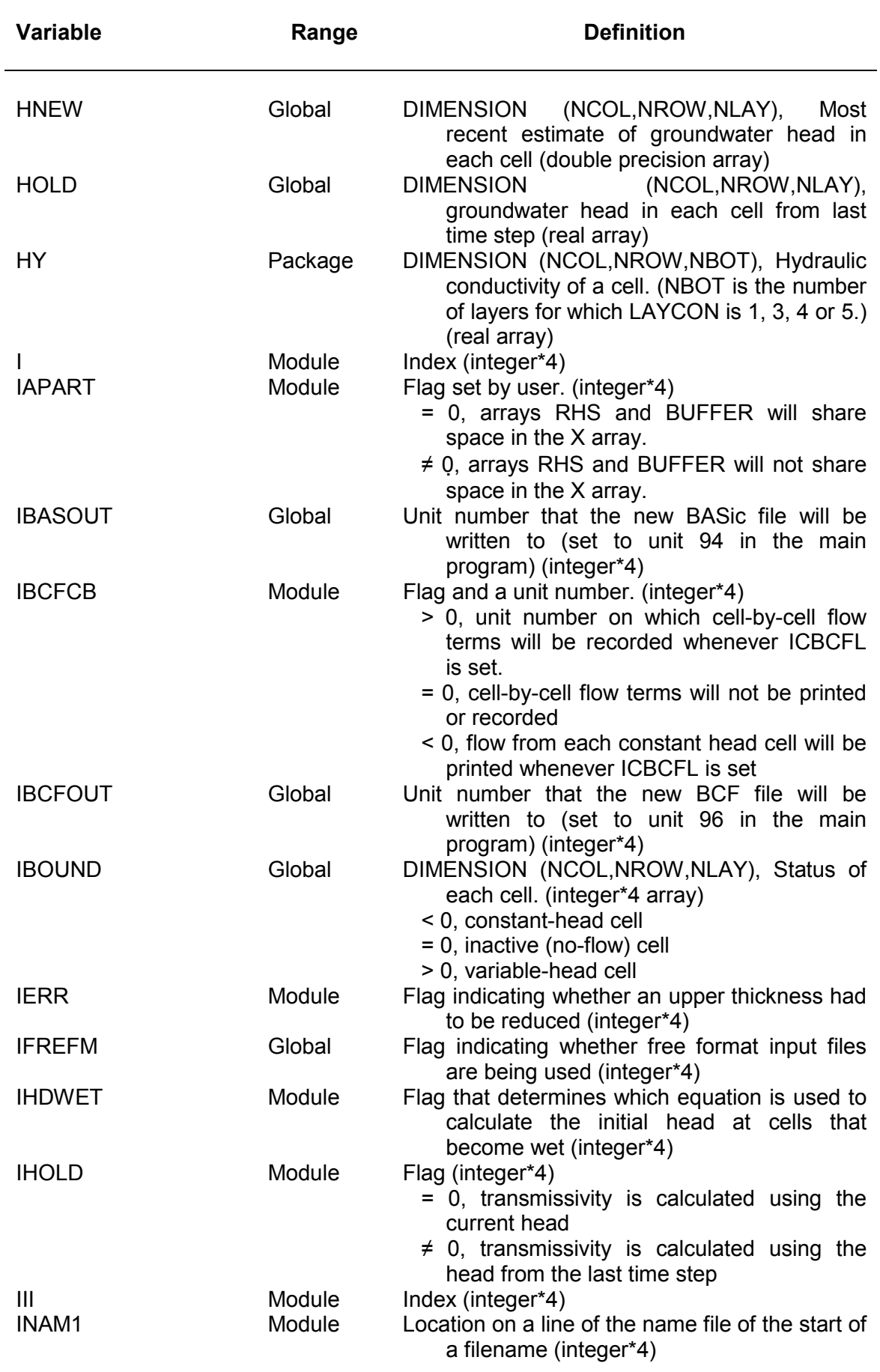

<u> 1980 - Johann Barbara, martxa a</u>

*1621/R3 User Guide Version 24 National Groundwater and Contaminated Land Centre Water Management Consultants*

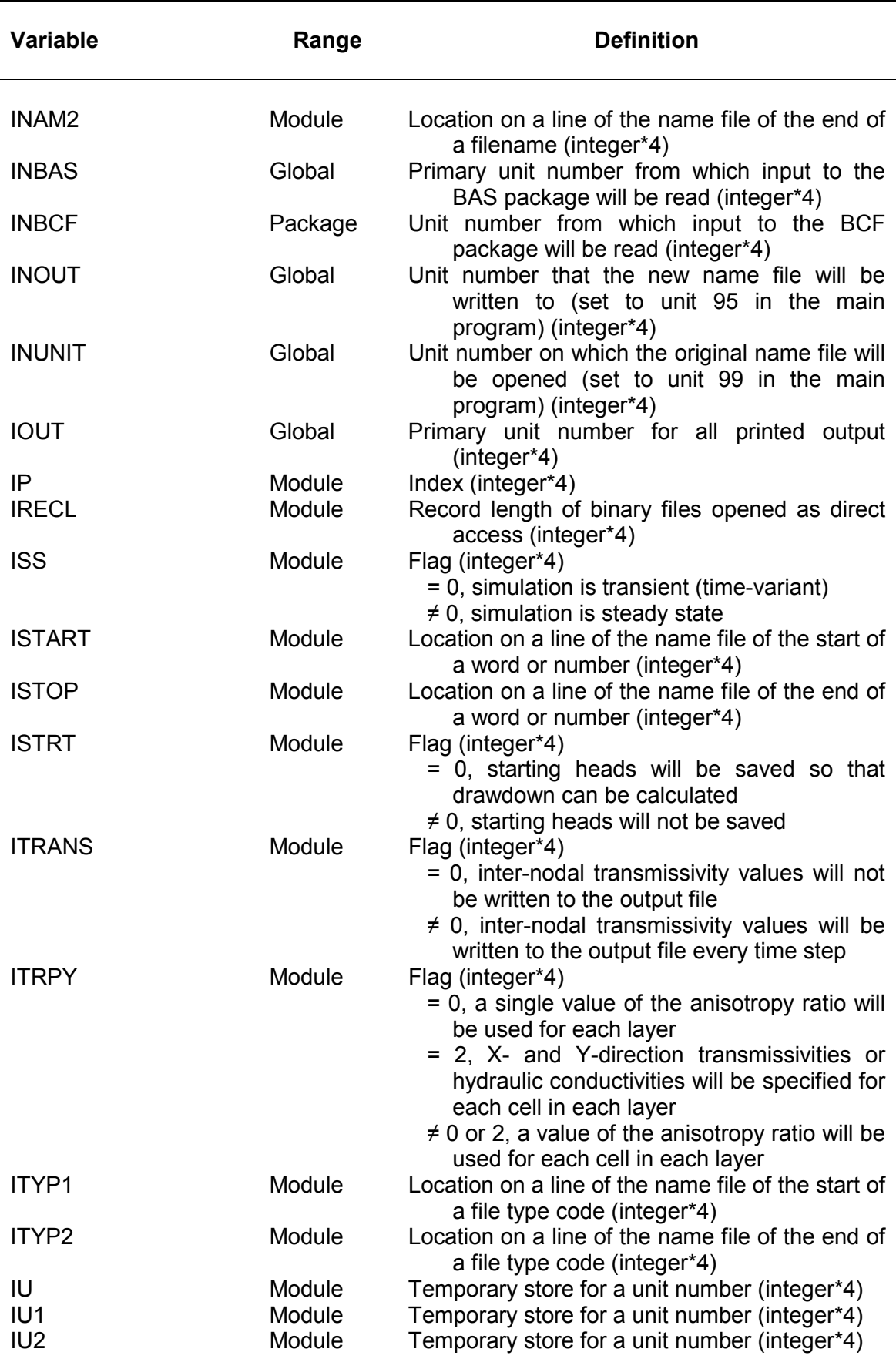

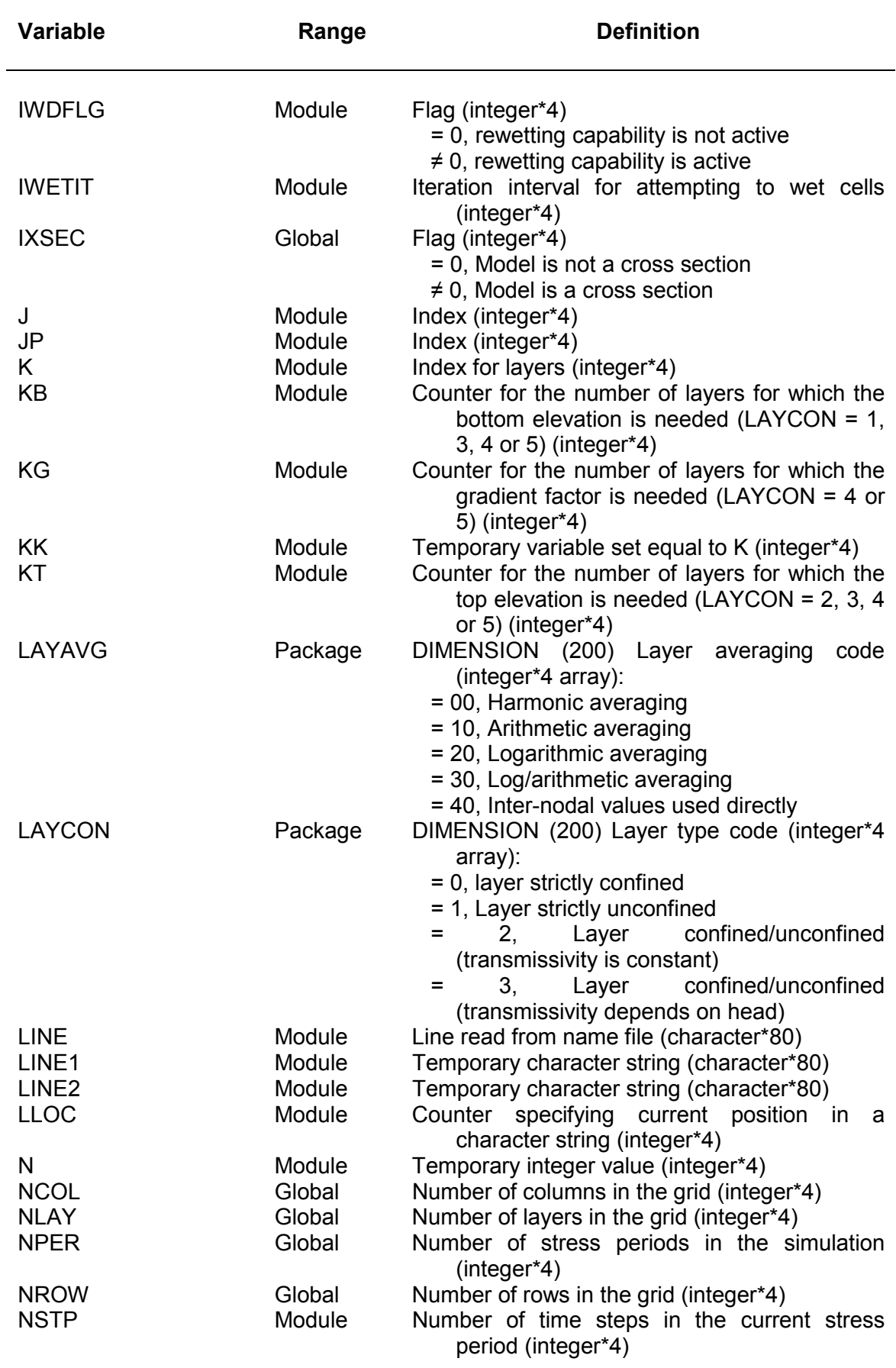

<u> 1980 - Johann Barn, mars ann an t-Aonaich an t-Aonaich an t-Aonaich an t-Aonaich an t-Aonaich ann an t-Aonaich</u>

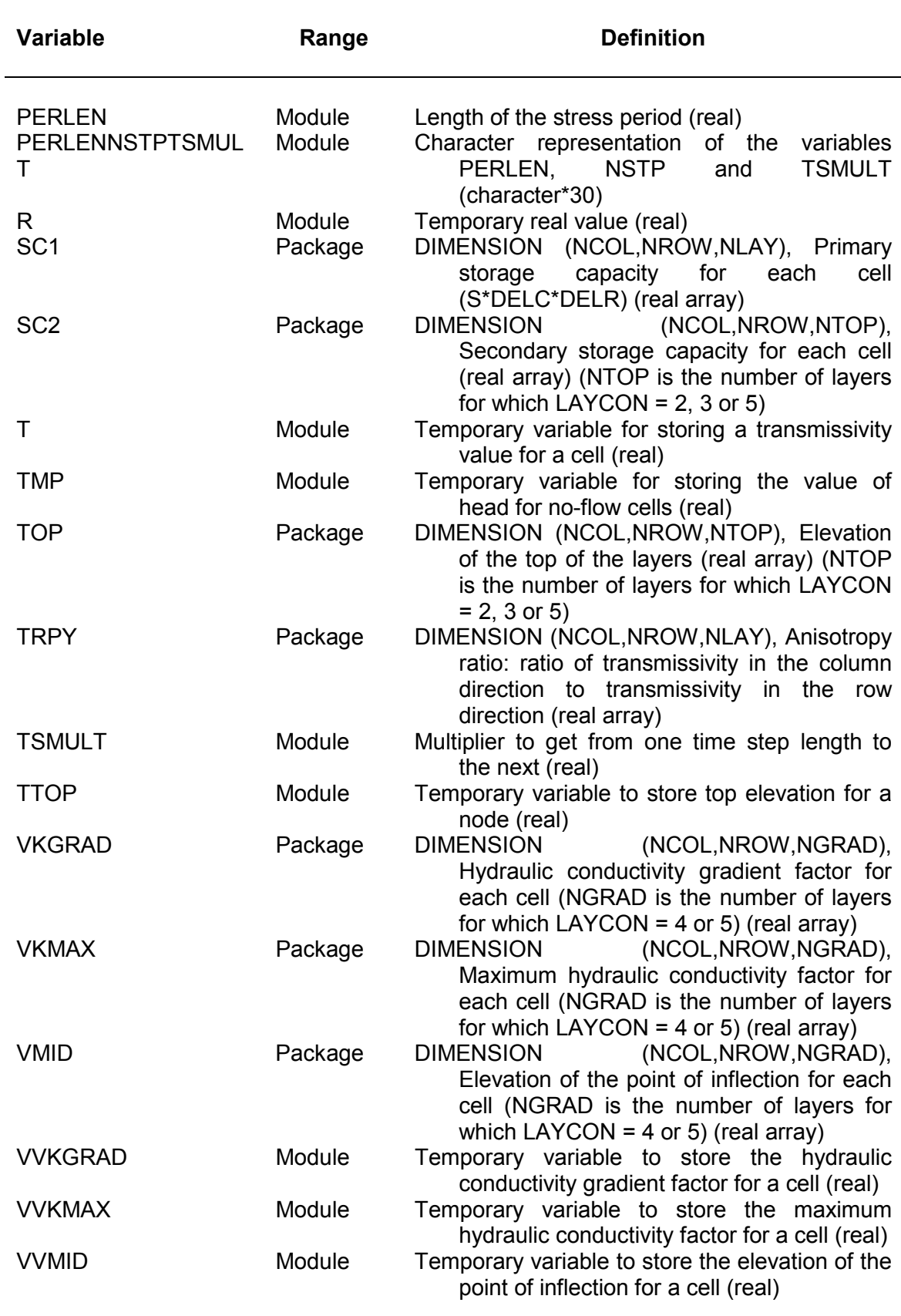

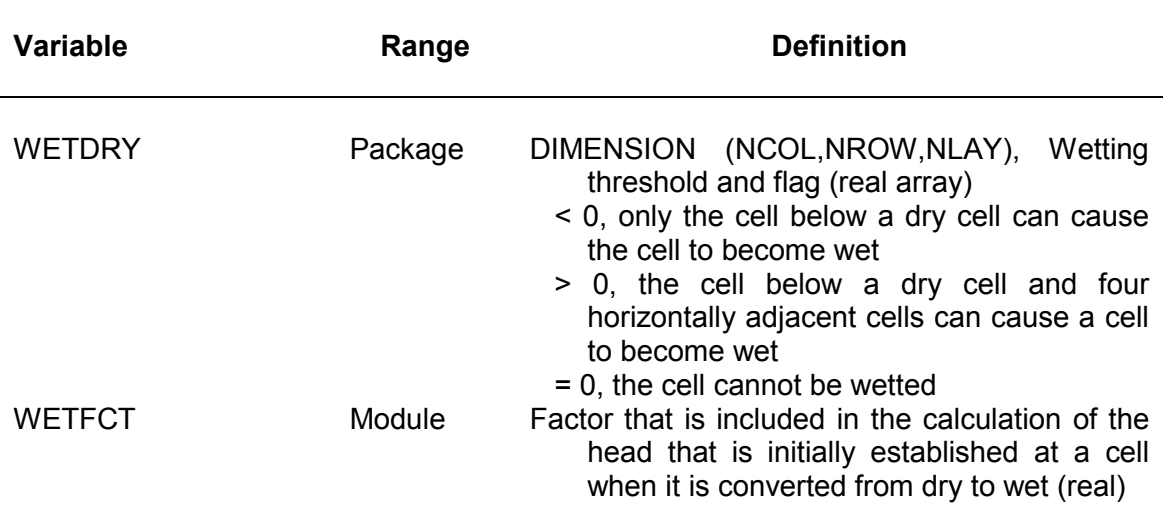

#### *2.4.12 Narrative for module BCF5OT*

This module prints arrays of X- and Y-direction interblock transmissivities, and vertical hydraulic conductivity/thickness to the listing file or a binary output file. Module BCF5OT is called by the main program after each time step if the flag ITRANS is not zero. If ITRANS is positive, the module writes transmissvity values to the listing file using utility modules ULAPRS or ULAPRW depending on the value of IHEDFM specified in the output control file (McDonald & Harbaugh, 1988, pp. 4-14 to 4-15). If ITRANS is negative, the module saves transmissivty values to a binary output file denoted by the negative value of ITRANS, using the utility modules ULASAV or ULASV2.

Module BCF5OT performs its functions in the following order:

- 0. Loop through X, Y and Z directions and set titles to write to listing file for each array
- 1. Loop through each layer
- 2. Set temporary variables
- 3. Loop through all cells putting X- or Y-direction transmissivity, or vertical hydraulic conductivity / thickness into the buffer array
- 4. Check sign of ITRANS and either print the contents of the buffer array to the listing file, or save them to a binary file (subject to output control specified for heads) and loop back for next layer
- 5. Return

## Flow chart for module BCF5OT

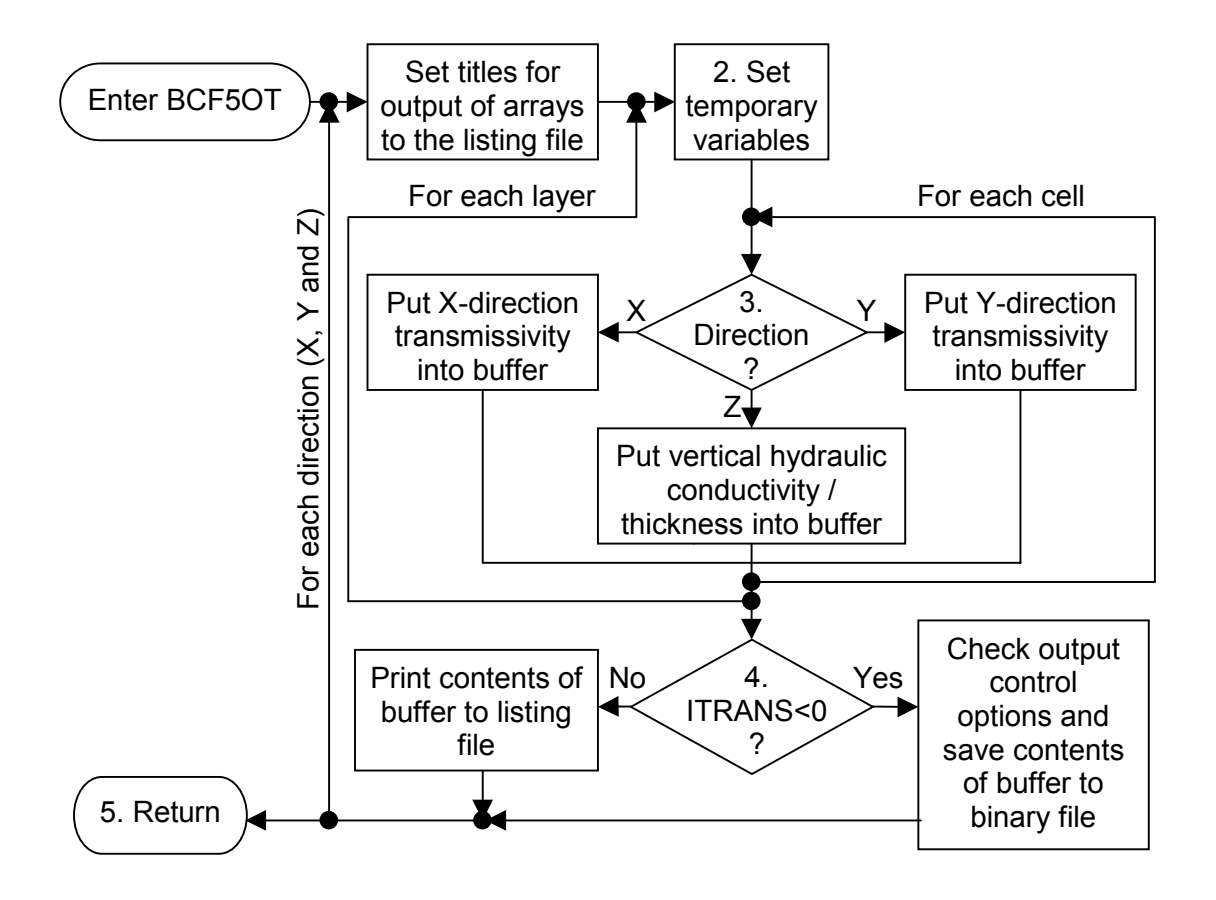

# List of variables for module BCF5OT

<u> 1980 - Johann Barbara, martxa amerikan per</u>

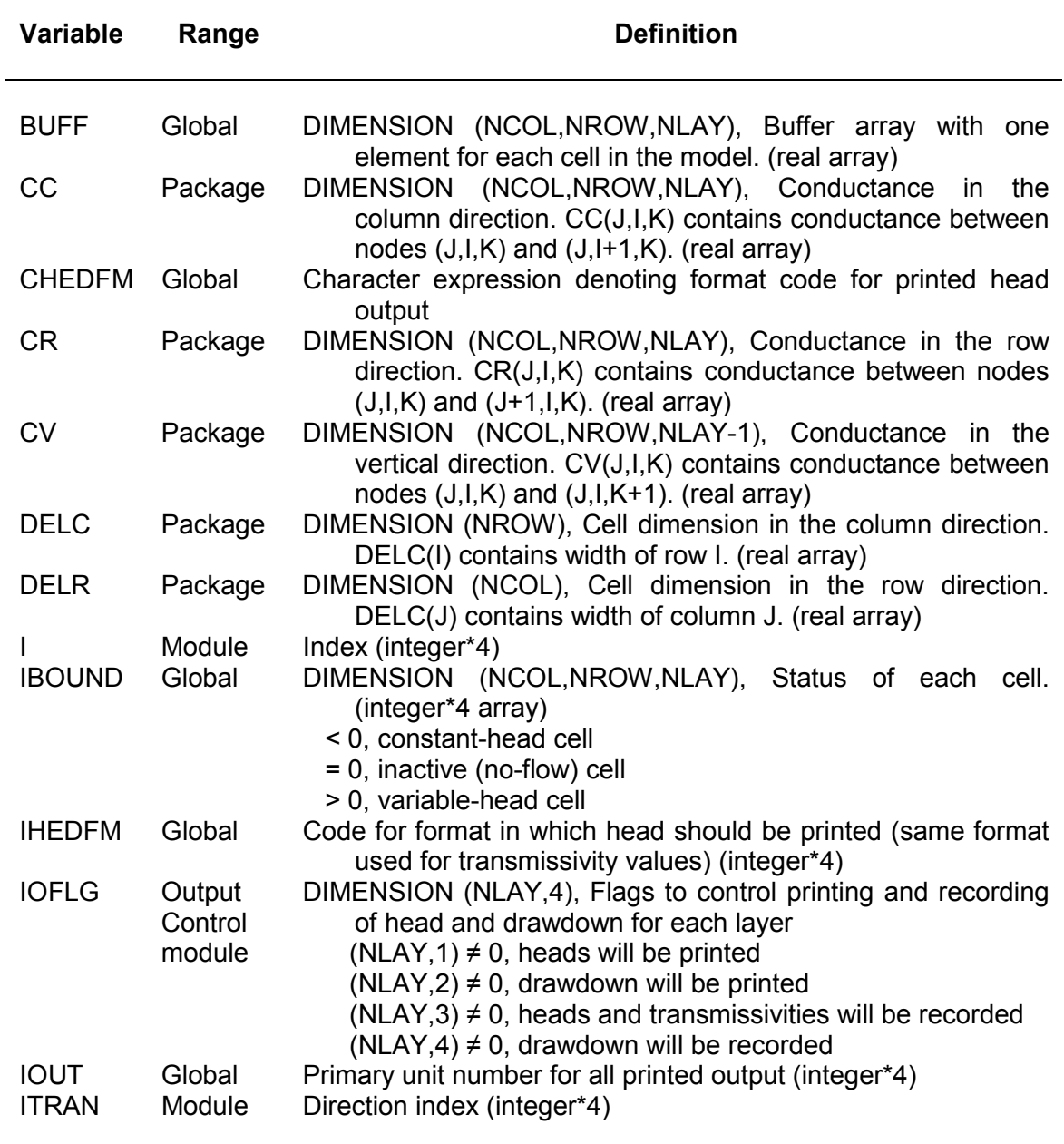

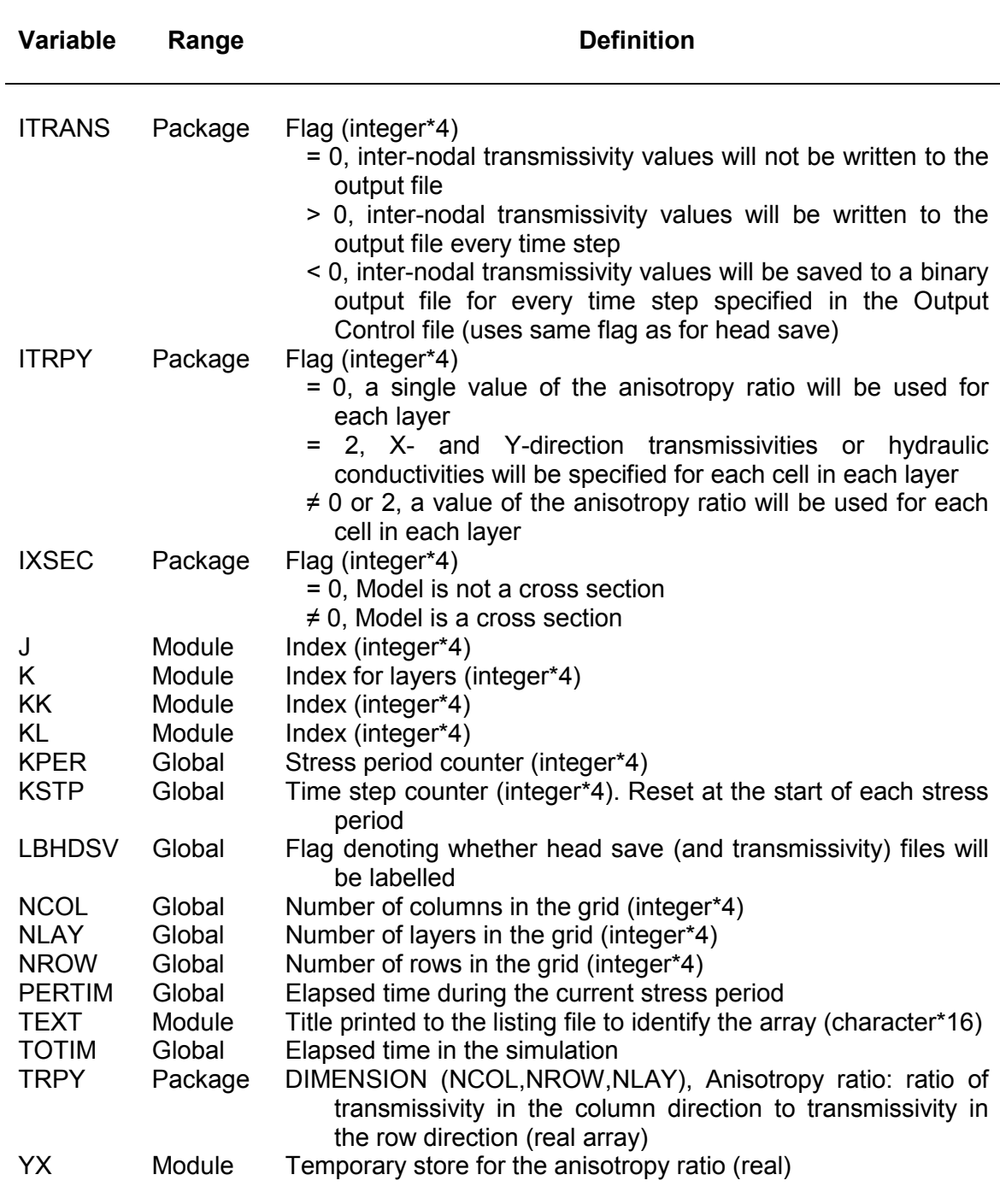

#### *2.4.13 Narrative for module SBCF5I*

The module SBCF5I calculates horizontal branch conductances for a layer from internodal transmissivity and cell dimensions. It is called by submodules SBCF5N and SBCF5H. The module is based on module SBCF5A and performs the same functions as those described for the modules in Section 2.4.7.

- 1) Process cells one at a time calculating branch conductances from that cell to the one on the right and the one in front.
- 2) This step has been removed as there is no need to check for transmissivity values of zero.
- 3) If there is a cell to the right, calculate the branch conductance (CR) along the row.
- 4) If there is a cell in front, calculate the conductance (CC) along the column.
- 5) Return.

Flow chart for module SBCF5I

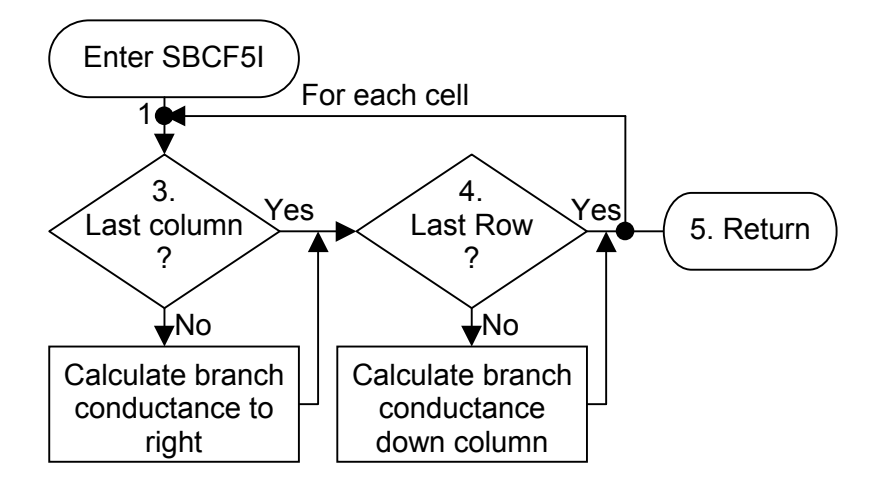

#### List of variables for module SBCF5I

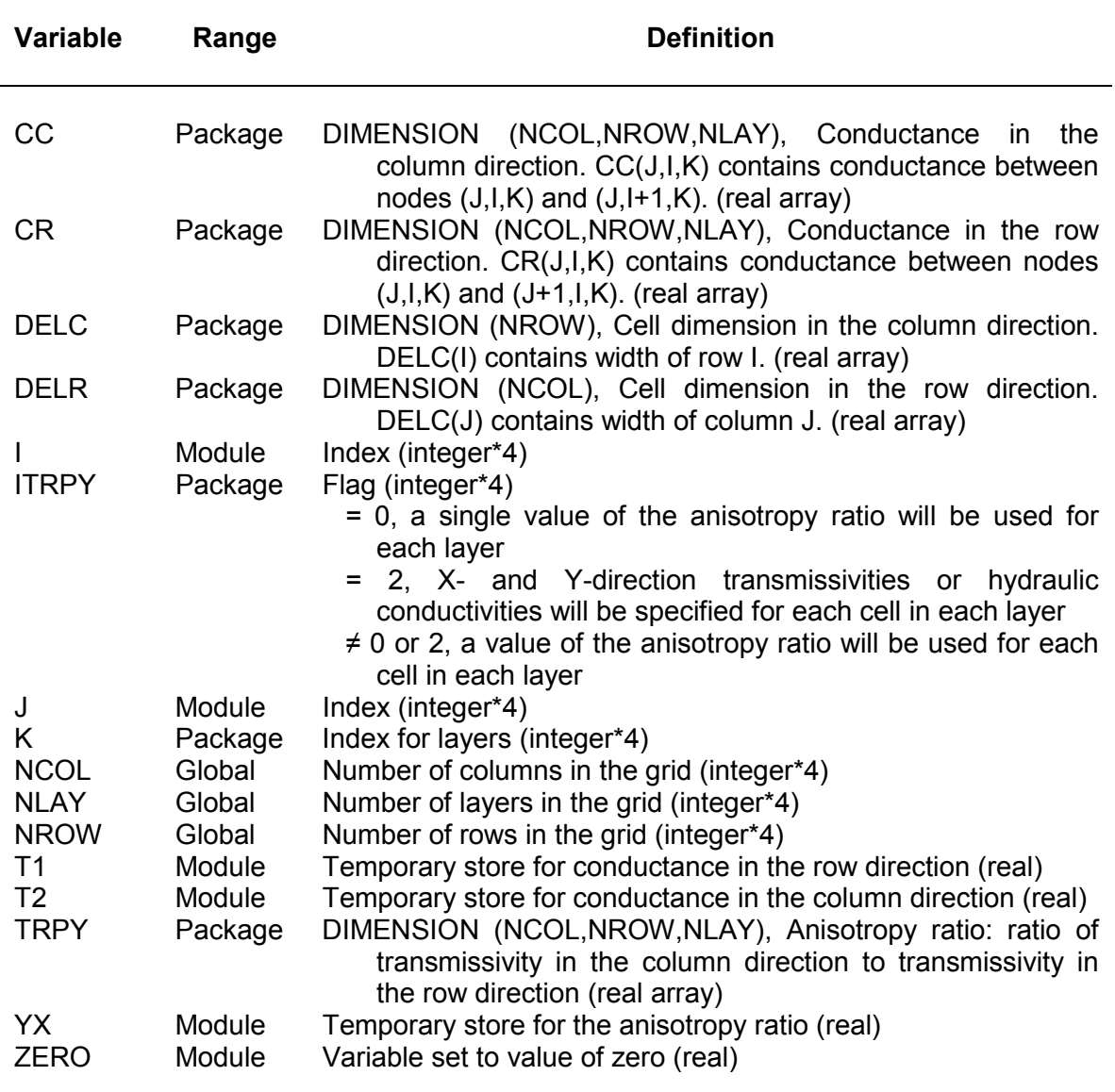

# *2.4.14 Narrative for module B12DRI*

The module B12DRI reads values for a two-dimensional real array. It is based on module U2DREL in the utilities package, but has been modified to suppress printing of arrays to the listing file and to enable format codes to be stored for future use. The module B12DRI is called from module BCF5VK and calls the utility routine URWORD. It performs its functions in the following order:

- 1. Read the array control record as character data.
- 2. Look for alphabetic word that indicates that the record is free format. Set a flag specifying if free format or fixed format.
- 2a. If a recognised word was not found, read the control record the original way (LOCAT, CONST, FMTIN, IPRN).
- 3. For free format control record, read remaining fields.
- 4. Test LOCAT to see how to define array values.
	- a. LOCAT=0; set all array values equal to CONST and return.
	- b. LOCAT>0; read formatted records using format FMTIN.
	- c. LOCAT<0; read unformatted record containing array values.
- 5. If CONST is not zero then multiply array values by CONST.
- 6. Return

Flow chart for module B12DRI

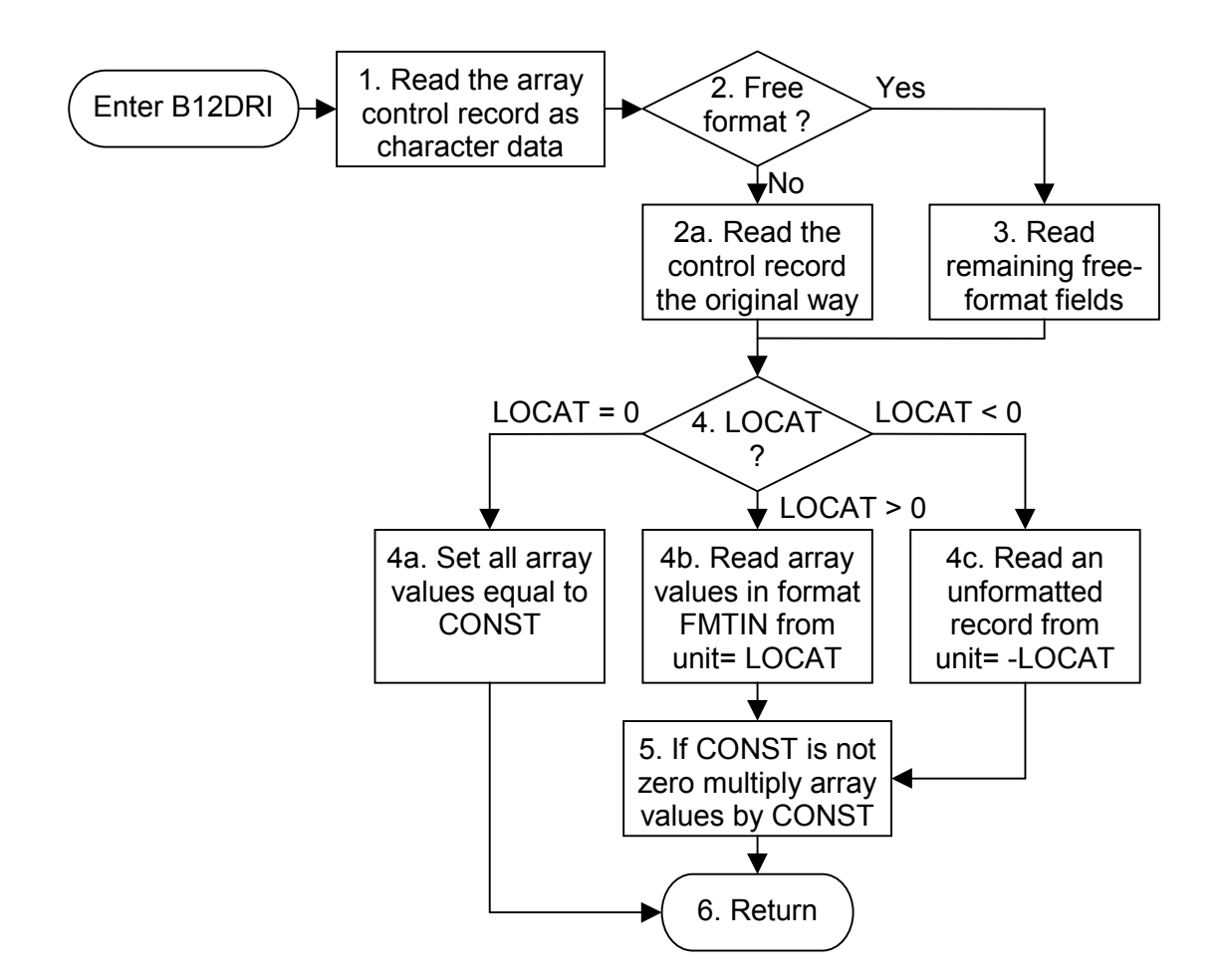

#### List of variables for module B12DRI

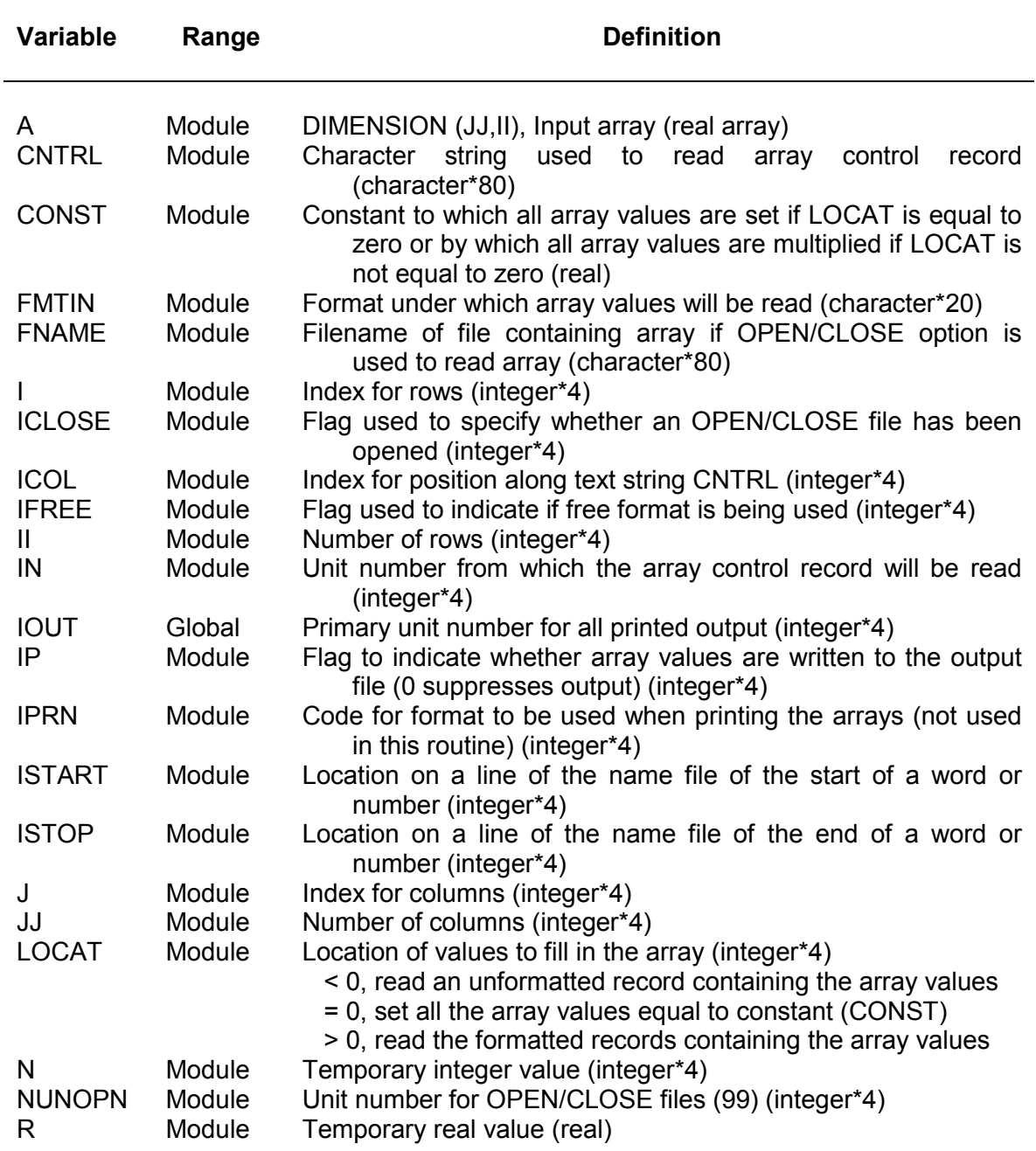

# *2.4.15 Narrative for module SBCF5W*

The module SBCF5W writes values for a two-dimensional real array that can be read by the array readers in MODFLOW (including the array-control record with a specified format). It is called from module BCF5VK to write the arrays for the new BAS and BCF packages when the auto-conversion option is activated. It performs its functions in the following order:

- 0. Initialise variables.
- 1. Loop through all the cells in the layer.
- 2. If  $K > 0$  then 2-d array, set values to zero at dry/no-flow cells (this avoids the likelihood of cells with unrealistic VKD parameters becoming active due to rewetting in subsequent simulations).
- 3. Check if all the active values in the array are the same.
- 4. If all active values are the same write a single value.
- 5. Otherwise write out the full array.
- 6. Return.

Flow chart for module SBCF5W

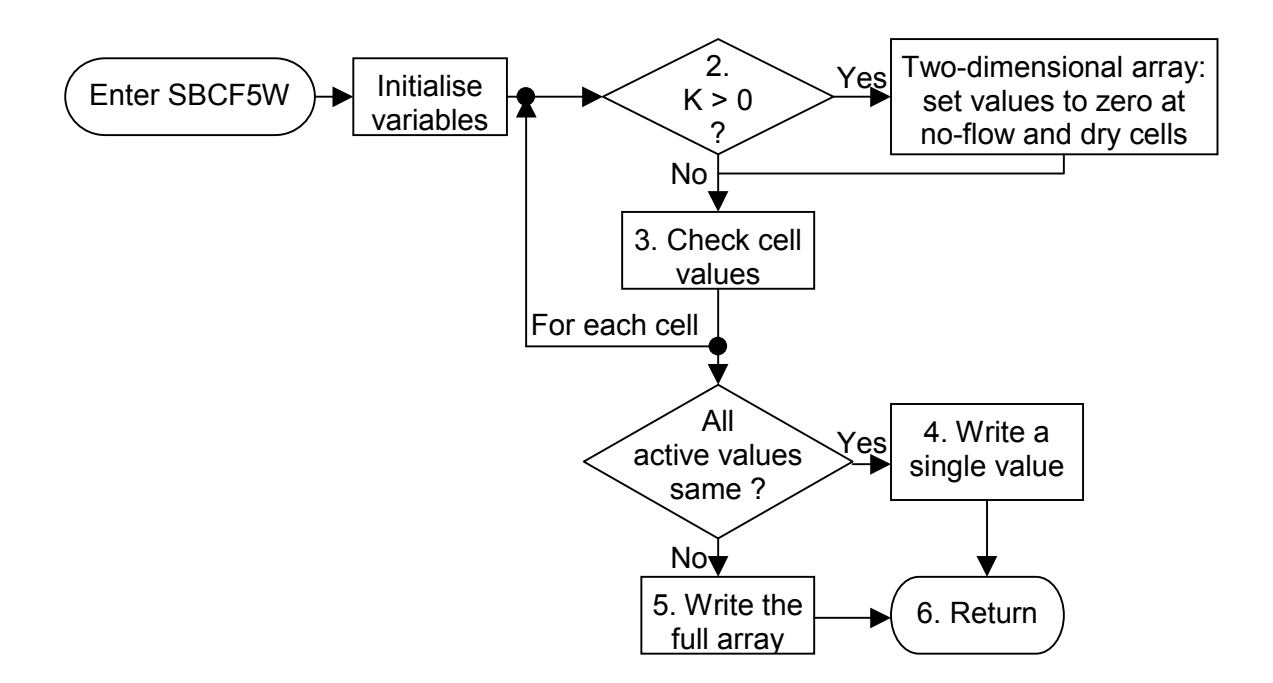

#### List of variables for module SBCF5W

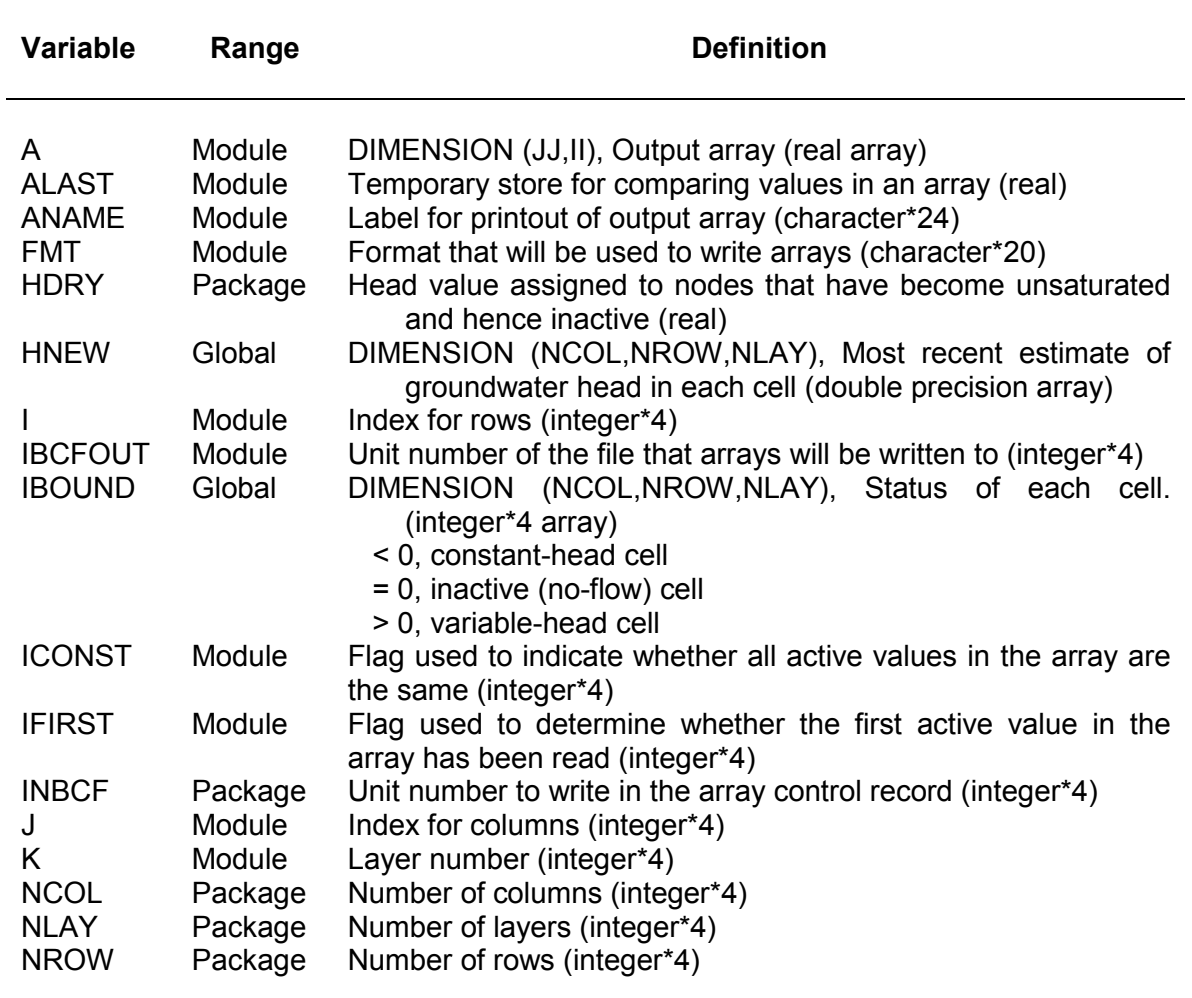

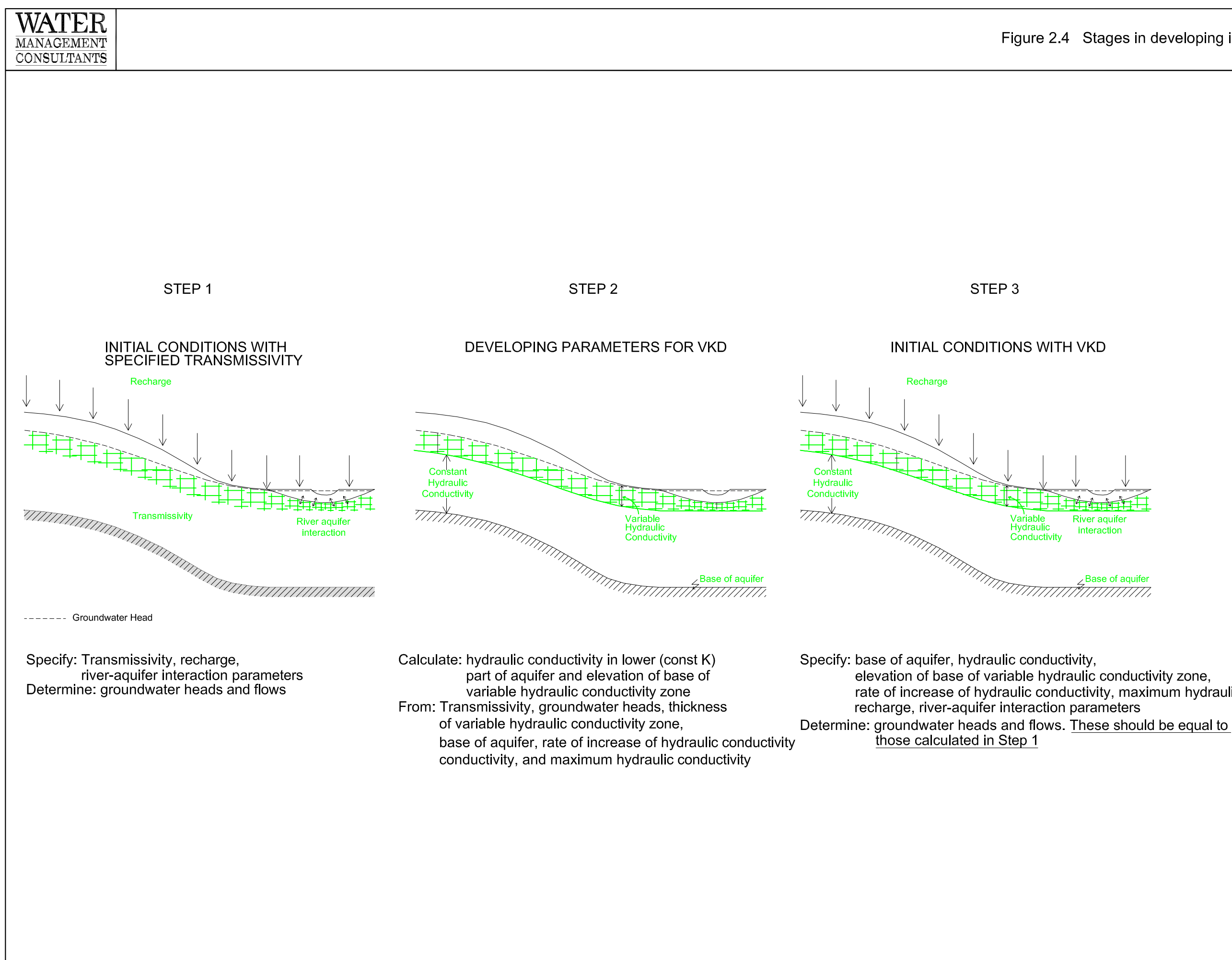

# Figure 2.4 Stages in developing initial conditions

rate of increase of hydraulic conductivity, maximum hydraulic conductivity,

# **3 STREAM PACKAGE**

# **3.1 Introduction**

The Streamflow-Routing (STR) package (Prudic, 1989) is a modification of the River Package (McDonald & Harbaugh, 1988 & 1996) designed to route flow through one or more rivers, streams, canals or ditches (hereafter referred to as streams) in addition to computing the leakage between the streams and the aquifer system.

The processes represented by the stream package are given below prior to the description of the new features.

Streams that interact with the modelled aquifer are divided into reaches and segments. A segment is a stream or diversion in which stream flow from surface sources are added at the beginning of the segment or subtracted (in the case of a diversion) at the end of the segment. A reach is the part of a segment that corresponds to an individual cell in the finite-difference grid used to simulate groundwater flow in the aquifer. Segments are numbered sequentially from the farthest upstream segment to the last downstream segment, as are reaches within each segment. Both must also be read into the program in sequential order.

Streamflow is accounted for by specifying flow for the first reach in each segment that enters the modelled area and then computing streamflow to adjacent downstream reaches in each segment as equal to inflow in the upstream reach plus or minus leakage from or to the aquifer in the upstream reach. The accounting scheme used assumes that streamflow entering a stream reach is instantly available to downstream reaches. This assumption is generally reasonable because of the relatively slow rates of groundwater flow.

Streamflow into a segment that is formed from tributary streams is computed by adding the outflows from the last reach in each of the specified tributary segments. If a segment is a diversion, then the specified flow into the first reach of the segment is subtracted from flow in the main stream. However, if the specified flow of the diversion is greater than the flow out of the segment from which flow is to be diverted, then no flow is diverted from that segment.

Reaches in a segment are permitted to go dry whenever downward leakage to the aquifer exceeds stream inflow into the reach. The downstream reaches also go dry (streamflow into the downstream reaches is zero) and leakage into the aquifer is not permitted. Upward leakage (from the aquifer) is permitted even when there is no streamflow in a reach. This happens when the head in the aquifer exceeds the top of the streambed in the dry reach. Flow in the stream resumes and water may leak downwards back into the aquifer again in downstream reaches.

## **3.2 Conceptualisation and implementation of new features**

The following discussion of the conceptualisation and implementation of the new features included in the stream package is divided into three sections: specified discharges or abstractions at any stream cell, tributary inflows at any stream cell, and a small correction to cell-by-cell stream flow output.

## *3.2.1 Specified discharges or abstractions at any stream cell*

The original version of the stream package allows a specified inflow rate, i.e. a discharge,to be assigned only at the first reach (ie, first cell) of a segment, and does not allow surface water abstraction.. The input format includes a column for this flow rate for all stream reaches, but the value was ignored in all but the first reach in each segment. It looks as if the original version of the package was intended to allow inflows at any cell but was later changed.

The revised version of the stream package allows the user to specify additional discharges or abstractions at any reach of any stream segment. This means that contributions to surface water flow from discharges or runoff can be specified at any stream cell. The use of the -1 flag to denote tributary inflows is no longer used, allowing negative flows (abstractions) to be specified (connections to tributaries are now handled entirely by input block 5 – see below). If the specified abstraction rate is greater than the flow in the stream, then the abstraction is set equal to the inflow to that reach (drying the reach) and a message giving the reduced abstraction rate is written to the output file. To determine whether this option is used, a new flag (ISWABS) is read from the first line of the input file. This flag should be set to a non-zero value to activate the option.

#### *3.2.2 Tributary inflows at any stream cell*

The original version of the stream package allows tributary inflows to be assigned only at the first reach (ie, first cell) of a segment. The second modification of the stream package allows tributary inflows to be specified for any reach in a segment. This modification allows a major river to be specified with a single segment number, with tributary inflows from smaller streams at various points along its length. This change has been made to make pre- and post-processing easier. Setting the new flag (ISWABS) to a positive value activates the option. It may be noticed that this modification applies only to tributary inflows and not to diversions.

#### *3.2.3 Small correction to cell-by-cell stream flow output*

The final modification was made to the routine that writes the streamflows to the binary cell-by-cell output file. This change only affects simulations where more than one stream reach is defined in a single model cell. This would not normally be done, except perhaps at a confluence. The original version of the stream package summed the total streamflow in all the reaches in the cell and wrote this summed value to the output file, giving an erroneous value for the accreted streamflow at that point. A correction was made to the code so that only the stream flow from the furthest downstream reach was recorded in the binary output file.
#### **3.3 Input instructions**

#### *3.3.1 Summary of new options*

This new version of the MODFLOW modelling code allows two new options to be set (shown in **bold**) in the input instructions for the stream package. The new code should still be compatible with old MODFLOW input files (versions up to MODFLOW-96). The new options included are:

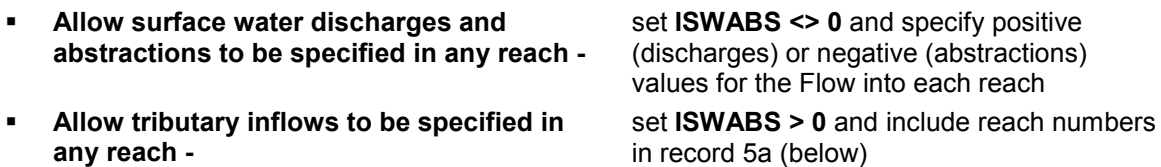

#### *3.3.2 Input format*

For each simulation:

Read in subroutine STR1AL

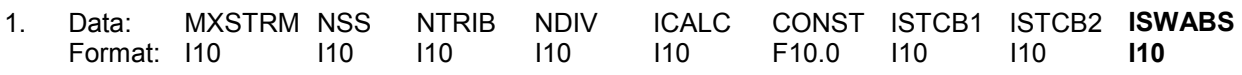

For each stress period:

#### Read in subroutine STR1RP

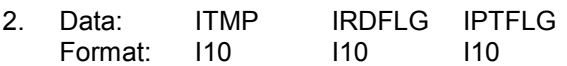

The following data set is read in sequential order of segment and reach.

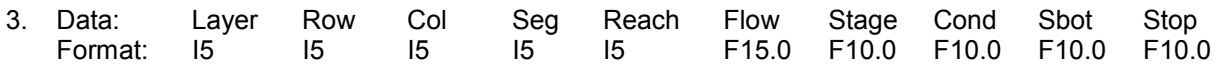

If stream stages for each reach are to be calculated (ICALC>0), then the following data set is read in sequential order of segment and reach.

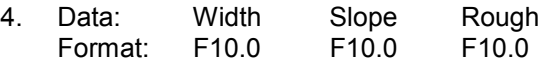

If the maximum number of tributaries (NTRIB) that can join a segment is greater than zero, **and ISWABS<0,** then the following data set is read. One record for each segment is read in sequential order. A record is necessary even for segments that do not have tributaries. In this case a blank record or a record with all zeros is read.

5. Data: Itrib(1) Itrib(2) … Itrib(NTRIB) Format: I5 | I5 | … | I5

If the maximum number of tributaries (NTRIB) that can join a segment is greater than zero, **and ISWABS>0,** then the following data set is read. One record for each segment is read in sequential order. A record is necessary even for segments that do not have tributaries. In this case a blank record or a record with all zeros is read.

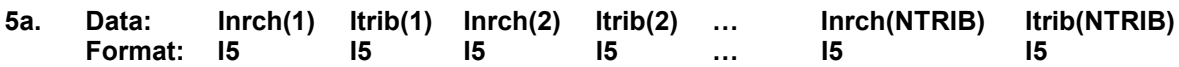

If diversions are specified (NDIV>0), then the following data set is read. One record is read for each segment in sequential order. For segments that are not diversions, zeros or blanks are specified for each input item.

6. Data: Iupseg Format: I10

#### *3.3.3 Explanation of parameters used in input instructions*

- MXSTRM is the maximum number of stream reaches that can be active during the simulation.
- NSS is the maximum number of segments that can be used during the simulation.
- NTRIB is the maximum number of tributary segments that can join during a simulation. Ten is the maximum number allowed as currently specified in the program.
- NDIV is a flag, which when positive, specifies that diversions from segments are to be simulated.
- ICALC is a flag, which when positive, specifies that stream stages in reaches are to be calculated.
- CONST is a constant value used in calculating stream stage in reaches. It is specified whenever ICALC is greater that zero. This constant is 1.486 for flow units of cubic feet per second and 1.0 for units of cubic meters per second. The constant must be multiplied by 86,400 when using time units of days in the simulation. (For an explanation of time units, see McDonald and Harbaugh, 1988, p. 4-10.)

ISTCB1 is a flag and a unit number.

- If ISTCB1>0, it is the unit number to which leakage between each stream reach and the corresponding model cell will be saved on disk whenever the variable ICBCFL is specified. (See McDonald and Harbaugh, 1988, p. 4- 15, for details about the Output Control Package used to specify ICBCFL.)
- If ISTCB1=0, leakage between each reach and corresponding model cell will not be printed or filed on disk.
- If ISTCB1<0, streamflows into and out of each reach and leakage between each reach and corresponding river cell will be printed whenever the variable ICBCFL is specified.
- ISTCB2 is a flag and unit number for an option of storing accreted streamflow out of each reach instead of having the results printed.
- If ISTCB2>0, it is the unit number where streamflow out of each reach will be saved on disk whenever the variable ICBCFL is specified.
- If ISTCB2<0, streamflows out of each reach will not be saved on disk.

#### **ISWABS is a flag.**

- **If ISWABS<0, surface water discharges and abstractions are allowed in ANY stream reach (abstraction rates are limited to the amount of flow available in the stream reach). Tributary inflows are only allowed in the first reach of a stream segment.**
- **If ISWABS=0, surface water discharges and tributary inflows are only allowed in the FIRST reach of a stream segment. Surface water abstractions are not allowed. This option allows the stream package to be used in the original way.**
- **If ISWABS>0, surface water discharges, abstractions and tributary inflows are allowed in ANY stream reach (abstraction rates are limited to the amount of flow available in the stream reach).**

ITMP is a flag and a counter.

- If ITMP<0, stream data from the last stress period will be reused.
- If ITMP>0, ITMP will be the number of reaches active during the current stress period.
- IRDFLG is a flag, which when positive, suppresses printing of the input data set specified for a stress period. The input data set is printed for a stress period if the value is zero or blank.
- IPTFLG is a flag, which when positive, suppresses printing of results for a stress period. The results are printed for a stress period if the value is zero or blank and whenever the variable ICBCFL is specified.

Layer is the layer number of the cell containing the stream reach.

Row is the row number of the cell containing the stream reach.

- Col is the column number of the cell containing the stream reach.
- Seg is a number assigned to a group of reaches. Segments must be numbered in downstream order and are read into the program in sequential order.
- Reach is a sequential number in a segment that begins with one for the farthest upstream reach and continues in downstream order to the last reach in the segment. Reaches must be read in sequentially as the order reaches are read into the program determines the order of connection of inflows and outflows.
- Flow is the surface water abstraction/discharge or diversion flow  $[L^{3}T^{-1}]$  entering the segment.
	- **If ISWABS=0,** Flow is specified only for the first reach in each segment. The value is either a zero or a blank when the reach number (Reach) is not 1. When inflow into a segment is the sum of outflow from a specified number of tributary segments, the segment inflow values are specified as a –1.
	- **If ISWABS<>0, Flow can be specified for any reach in any segment. Surface water abstractions can be simulated by entering a negative value (if the specified abstraction is greater than the available stream flow, all the flow is removed from the stream and a message is written to the output file detailing the reduction to the abstraction). Tributary inflows are handled entirely by the flow routing section in input block 5 (Itrib).**
	- (Note: if the specified inflow to a diversion is greater than the flow in the reach from which flow is to be diverted, then no flow is diverted from the stream.)

Stage is the stream stage, in units of length.

Cond is the streambed hydraulic conductance, in units of length squared per time.

Sbot is the elevation of the bottom of the streambed, in units of length.

Stop is the elevation of the top of the streambed, in units of length.

- Width is the width of the stream channel, in units of length. It is used only when the stream stage in each reach is to be calculated.
- Slope is the slope of the stream channel in each reach, in units of length per length. It is used only when stream stage in each reach is calculated.
- Rough is Mannings roughness coefficient for each stream reach. It is used only when stream stage in each reach is calculated.
- Itrib(1) for a segment that has tributary segments, Itrib(1) is the number of the first tributary segment. For a segment with no tributaries, Itrib(1) must be specified as zero.
- Itrib(2) for a segment that has tributary segments, Itrib(2) is the number of the second tributary segment. For a segment with no or only one tributary segment, Itrib(2) must be specified as zero.
- **Inrch(1) for a segment that has tributary segments, if tributaries are allowed in any stream reach (ISWABS>0), Inrch(1) is the number of the reach that the first tributary flows into.**
- **Inrch(2) for a segment that has tributary segments, if tributaries are allowed in any stream reach (ISWABS>0), Inrch(2) is the number of the reach that the second tributary flows into.**
- Iupseg for a diversion segment, Iupseg is the number of the upstream segment from which water is diverted. For a segment that is not a diversion, Iupseg must be specified as zero.

# *3.3.4 Example stream input file*

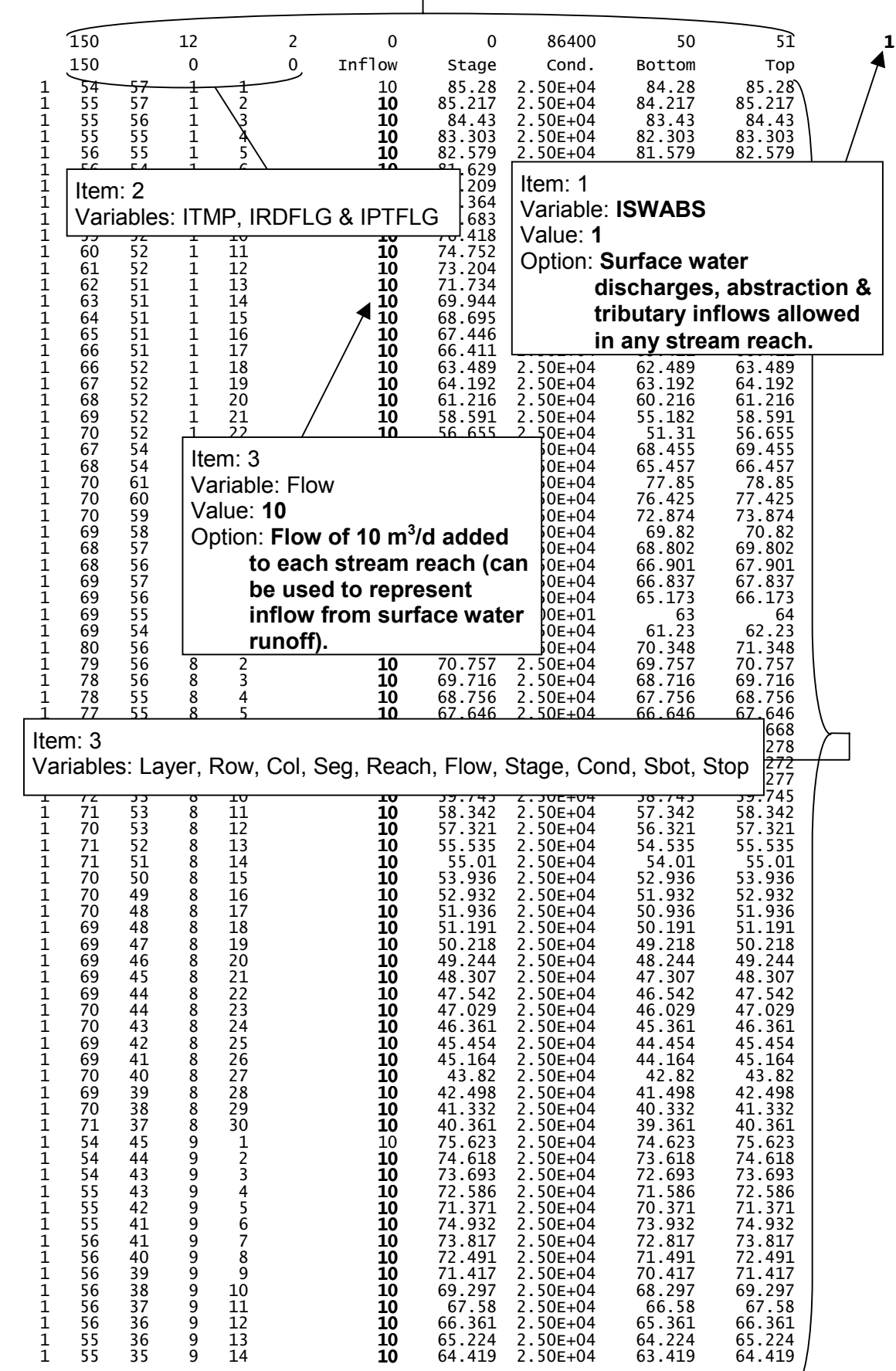

*1621/R3 User Guide Version 24 National Groundwater and Contaminated Land Centre*

*Water Management Consultants*

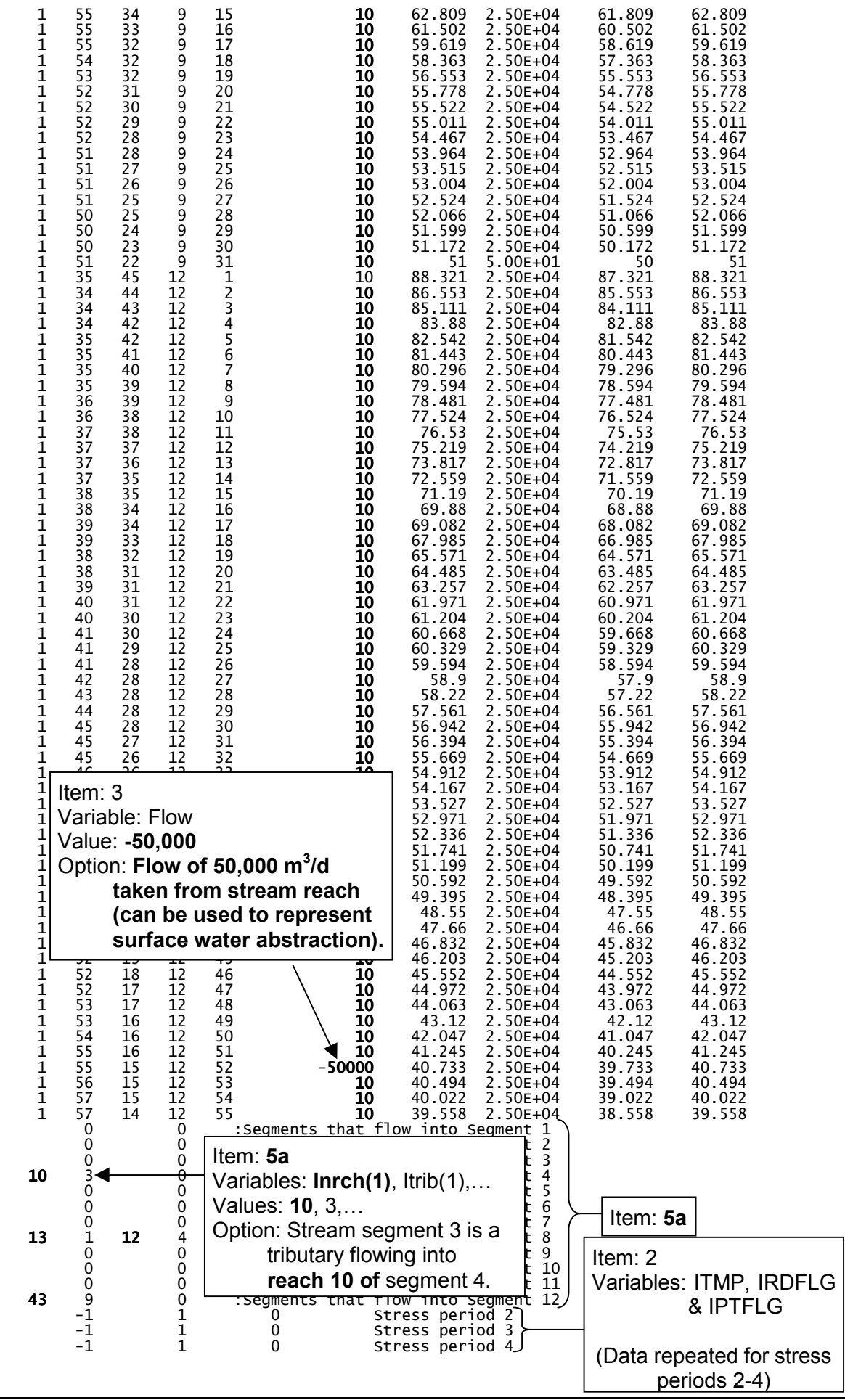

*1621/R3 User Guide Version 24 National Groundwater and Contaminated Land Centre Water Management Consultants*

#### **3.4 Module documentation for stream package**

Modifications have been made to all four of the original modules of the stream routing package (STR-VKD1). No extra modules have been added. All of the modules are called by the MAIN program. The modules are:

- STR1AL Allocates space for arrays used in the package.
- STR1RP Reads all data needed by the package and initialises reach inflow, outflow, and leakage arrays.
- STR1FM Calculates leakage to and from stream reaches and adds appropriate terms to finite-difference equations used to calculate heads in aquifer and simulate groundwater flow.
- STR1BD Calculates rates and accumulated volumes of stream leakage into and out of aquifer. Results are either saved on files or printed.
- *3.4.1 Changes to module STR1AL*
	- Different title printed to listing file
	- Read in new input flag (ISWABS activates new options)
	- Print message to output file if new options are activated
	- Allocate storage space for new array (ITRBA2 holds extra tributary routing info)

Flow Chart for module STR1AL

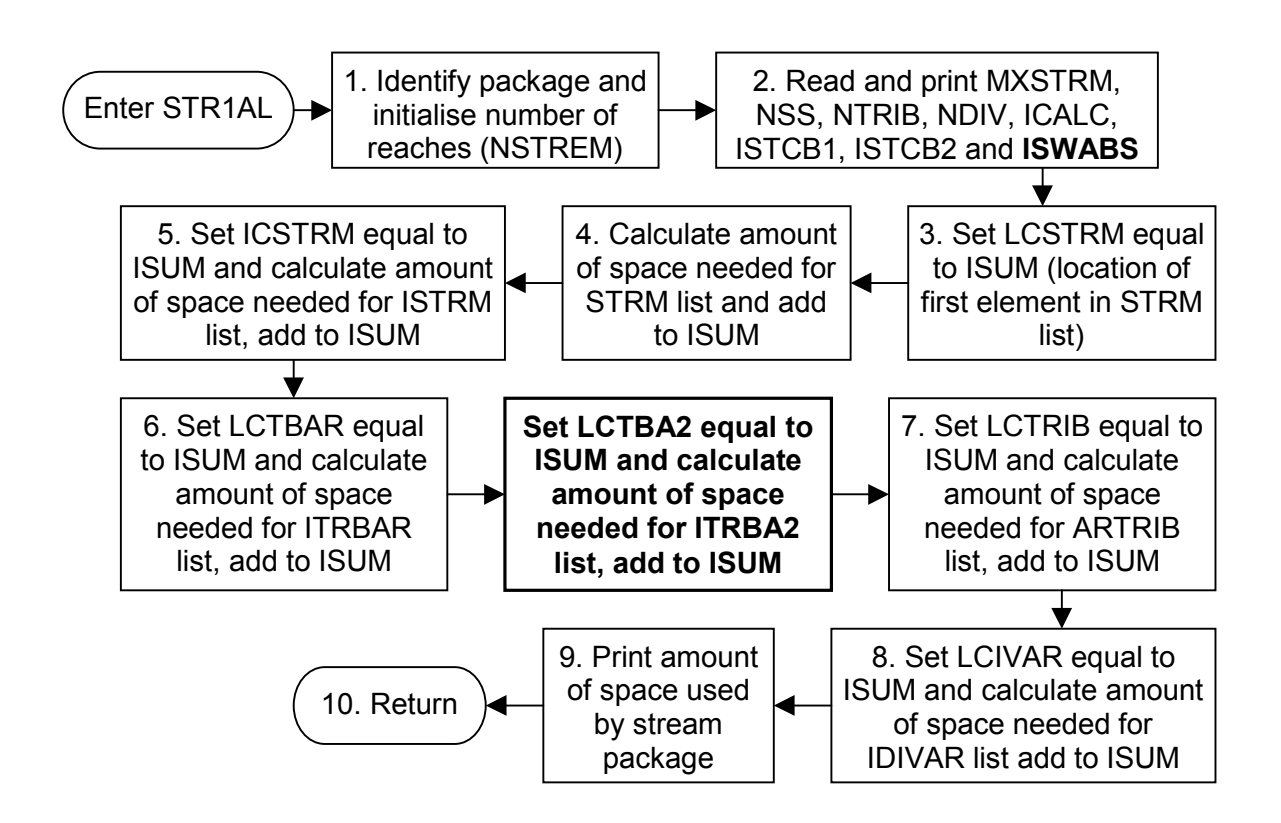

### *3.4.2 Changes to module STR1RP*

- Dimension new array ITRBA2
- Change input format if ISWABS is greater than zero
- Change format of input echoed to listing file

Flow chart for module STR1RP

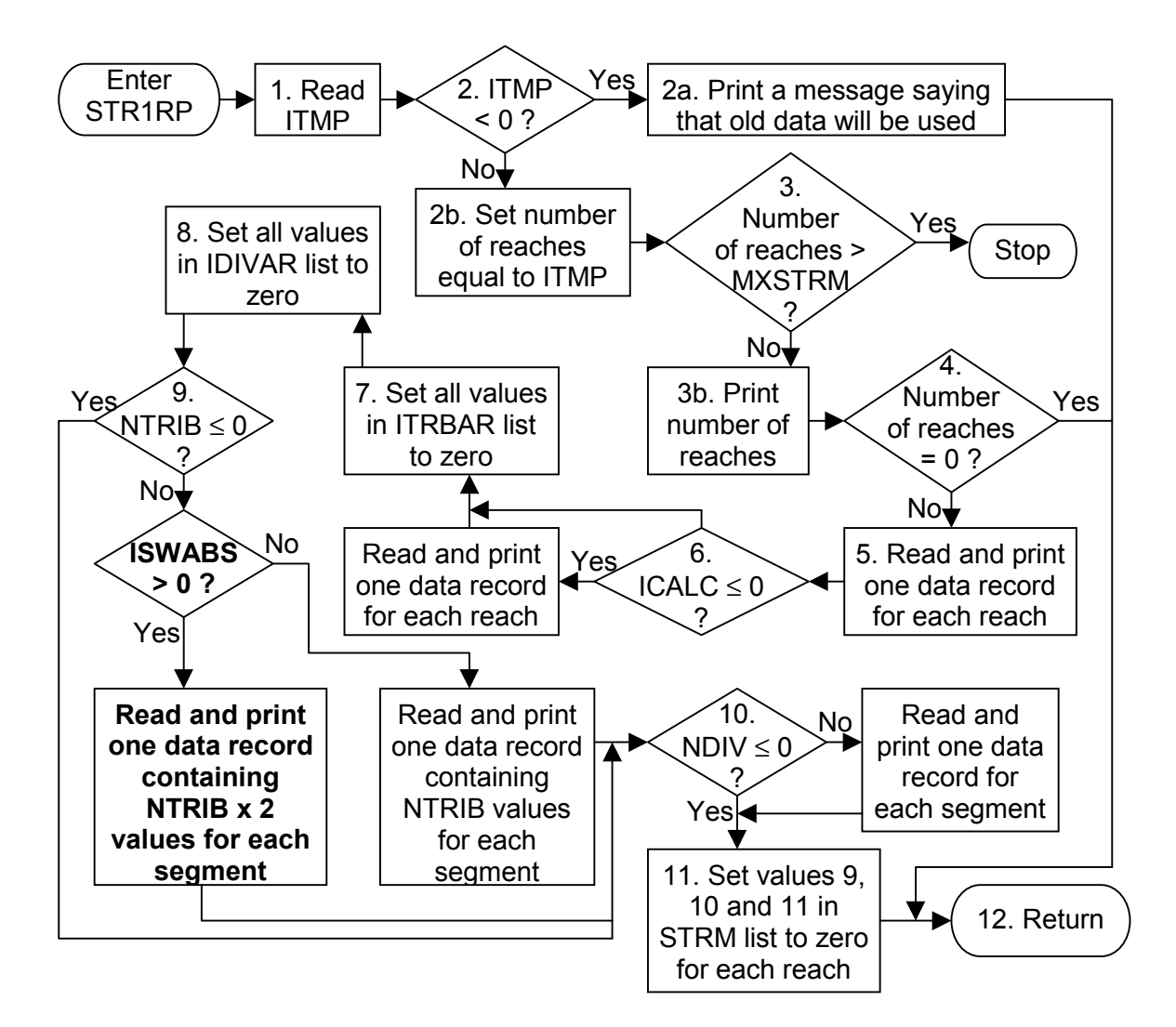

#### *3.4.3 Changes made to STR1FM*

- Dimension new array ITRBA2.
- Allow surface water abstraction or discharge if ISWABS is not zero.
- Allow tributary inflows at any reach in a segment if ISWABS is greater than zero.
- Limit surface water abstraction if there is not enough flow available in the stream.

#### Flow chart for module STR1FM

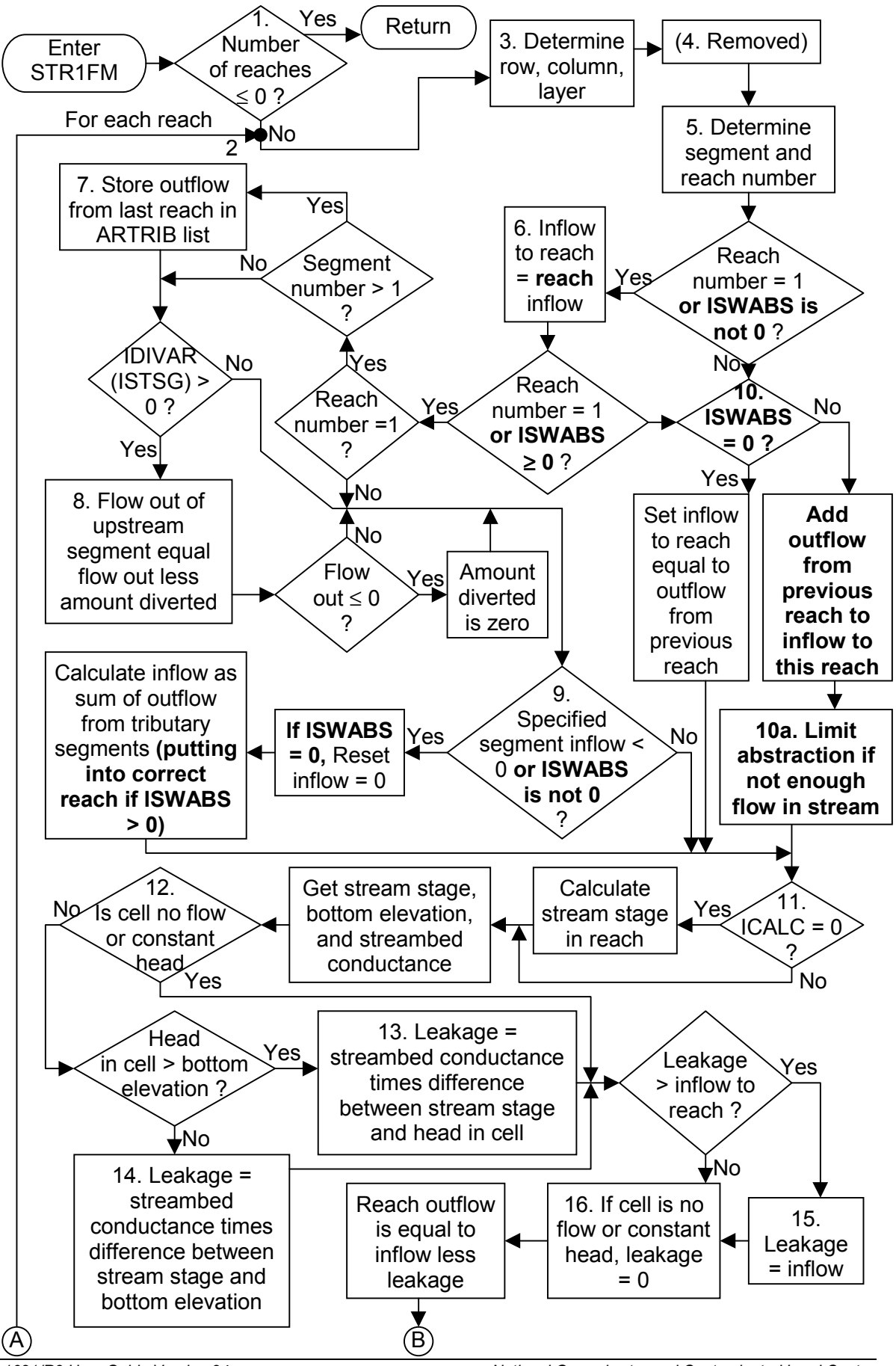

*1621/R3 User Guide Version 24 National Groundwater and Contaminated Land Centre Water Management Consultants*

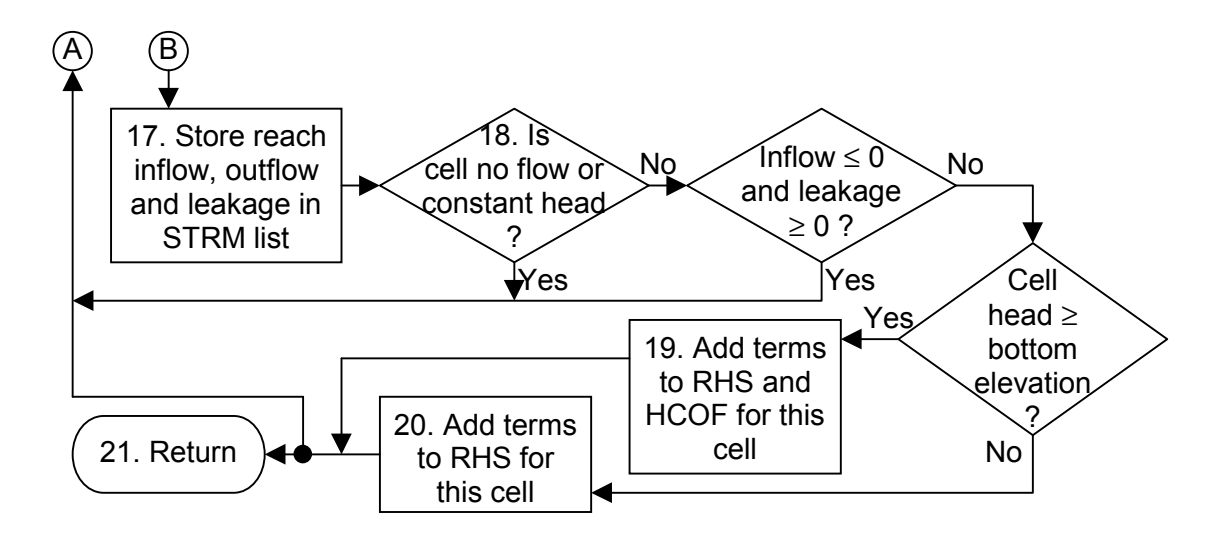

- *3.4.4 Changes made to STR1BD*
	- Dimension new array ITRBA2
	- Allow surface water abstraction or discharge if ISWABS is not zero
	- Allow tributary inflows at any reach in a segment if ISWABS is greater than zero
	- Limit surface water abstraction if there is not enough flow available in the stream and print a message to the listing file

### Flow chart for module STR1BD

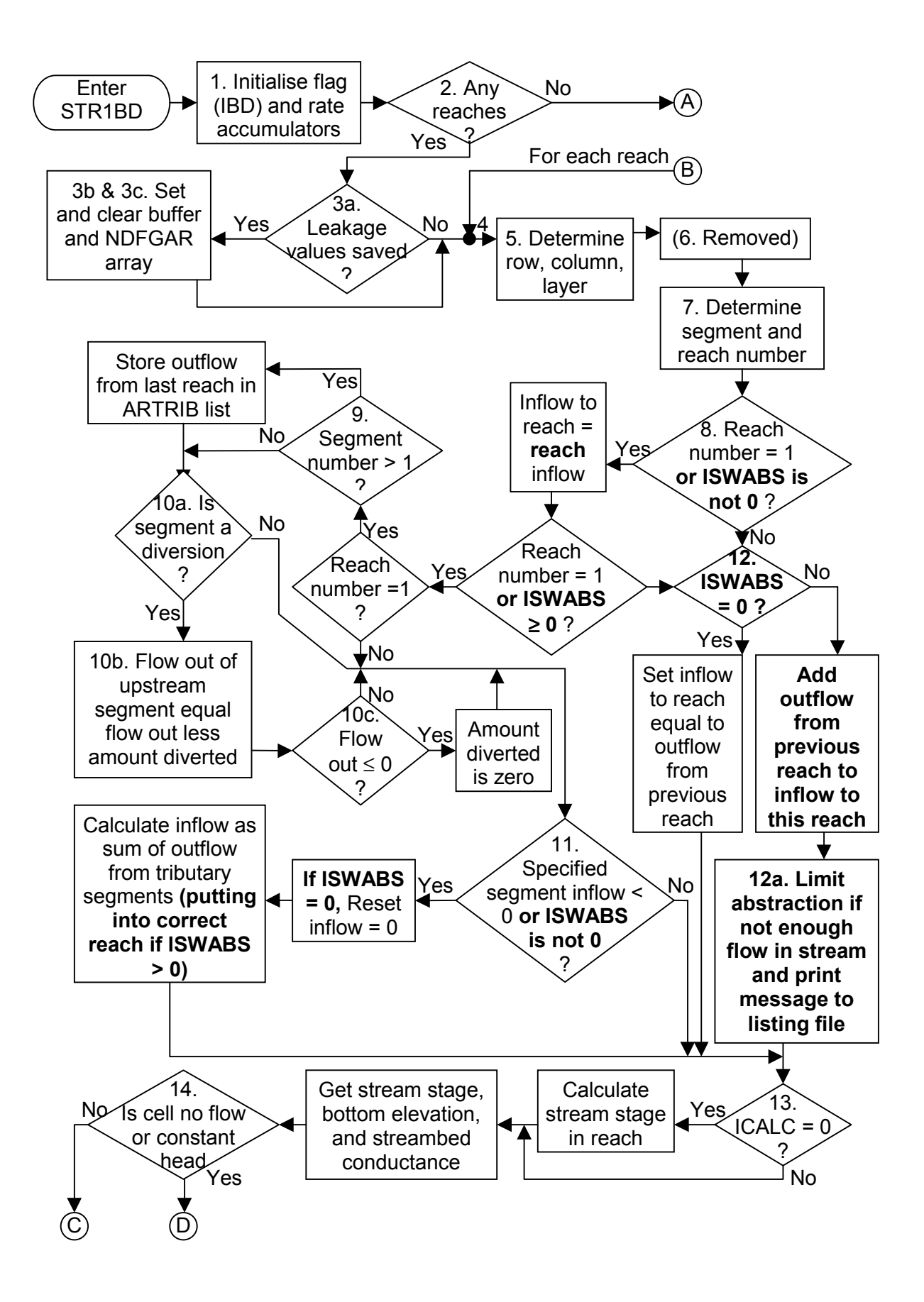

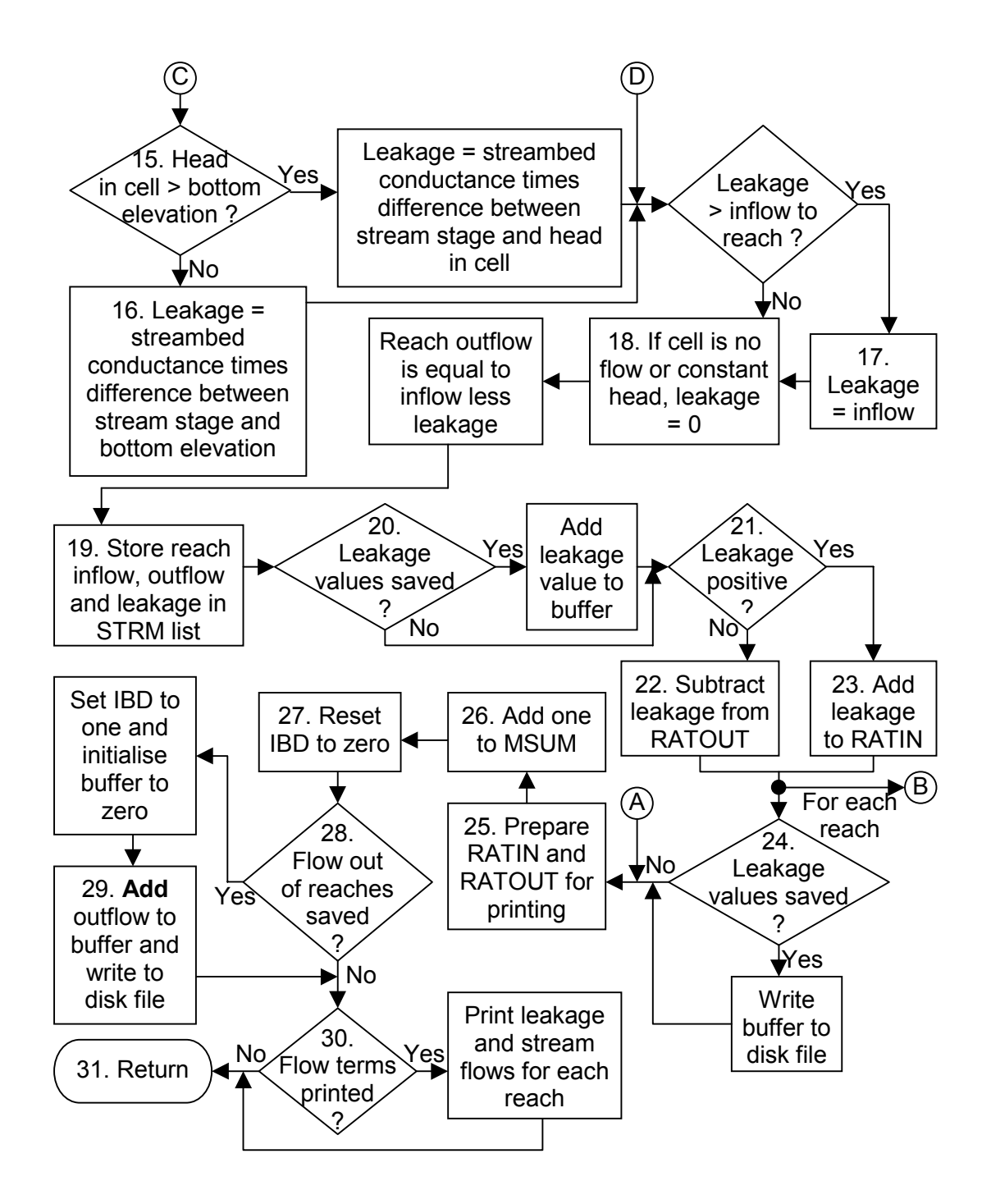

# **4 PRECONDITIONED CONJUGATE-GRADIENT SOLVER PACKAGE**

# **4.1 Introduction**

The Preconditioned Conjugate-Gradient (PCG) Solver Package (Hill MC, 1990) is one of the more powerful solvers available for MODFLOW. The solver allows a solution to be found that satisfies criteria of both minimum head change and flow residual.

The solver converges on a solution through a series of inner and outer iterations. The coefficients of the finite difference equations (some of which are head-dependant) are recalculated at the start of each outer iteration, based on the current estimate of the head distribution. Within each outer iteration a number of inner iterations are carried out during which the coefficients remain unchanged.

# **4.2 New features included**

The changes that have been made to this version of the solver package do not affect the way that the finite difference equations are solved.

# *4.2.1 Progress monitor*

The first modification prints convergence information to the screen whilst the model is running so that the progress of the simulation can be monitored. An input flag does not control this modification; the progress monitor will always be displayed when the PCG solver is used. The information written to the screen includes the stress period, the time step, the iteration and the current degree of convergence in terms of the head difference and the flow residual.

# *4.2.2 Force convergence if criteria met for a specified number of iterations*

The second modification has been made to make this version of the code compatible with the Windows version of MODFLOW supplied with Groundwater Vistas (the Agency's preferred MODFLOW user interface (Environmental Simulations Inc, 2001)). *It should be stressed that the use of this option can adversely affect the accuracy of the solutions obtained and it is not recommended that the option be used without great caution and independent checks of the water balance.* This option has been included so that the modified code is compatible with models created by Groundwater Vistas.

The original version of the package only reaches convergence if the criteria are met during the first inner iteration of an outer iteration. This means that the convergence criteria can be met at the end of an outer iteration but if the criteria are not met immediately once the coefficients are updated, the iterations continue. The new option allows the user to specify the maximum number of consecutive outer iterations (NOUTC) during which the criteria are met before convergence is 'forced'. This can sometimes lead to large water balance errors.

# *4.2.3 Debugging option*

The final modification can be used to identify problem areas in a simulation that fails to converge. To activate the option a unit number is entered at the top of the input file (IPCGDEBUG) and file name specified in the NAME file as DATA(BINARY). The simulation will then produce a heads-type binary output file containing the heads calculated in each iteration. This file is created for every time step of the simulation, and is cleared each time the convergence criteria are met, so only the heads from the unconverged time step remain in the file. This option will slow simulations down and quite large files can be created. The contents of the file produced are as follows:

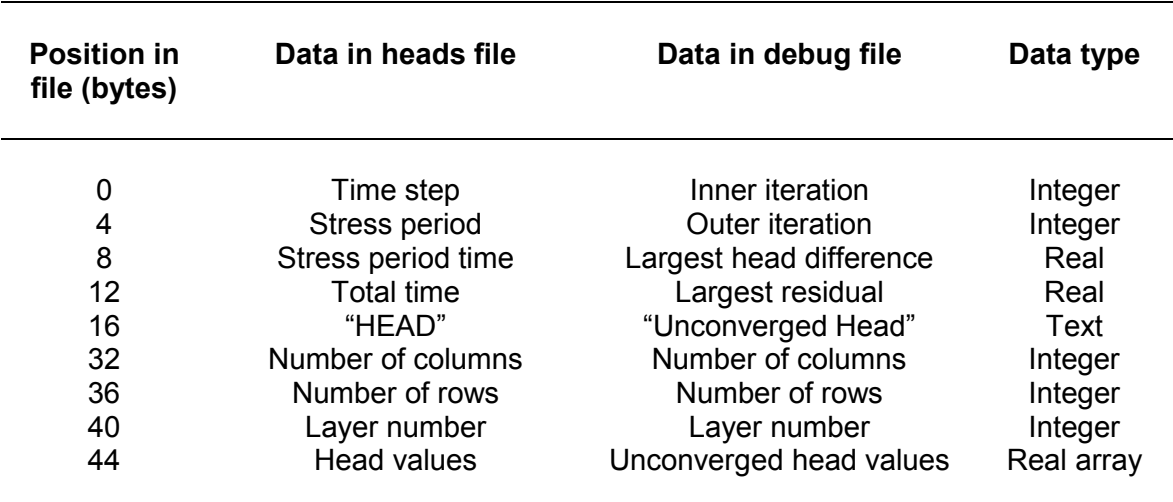

#### **4.3 Input instructions**

#### *4.3.1 Summary of new options*

This new version of the MODFLOW modelling code allows three new options to be set (shown in **bold**) in the input instructions for the PCG package. The new code should still be compatible with old MODFLOW input files (versions up to MODFLOW-96). The new options included are:

- 
- **Force convergence if criteria met for specified number of outer iterations -**
- 

**Progress monitor -** automatically runs when using PCG solver set **NOUTC > 0**

**Debugging option -** set IPCGDEBUG > 0 and specify a file name in the NAME file

#### *4.3.2 Input format*

For each simulation:

Read in subroutine PCG2AL

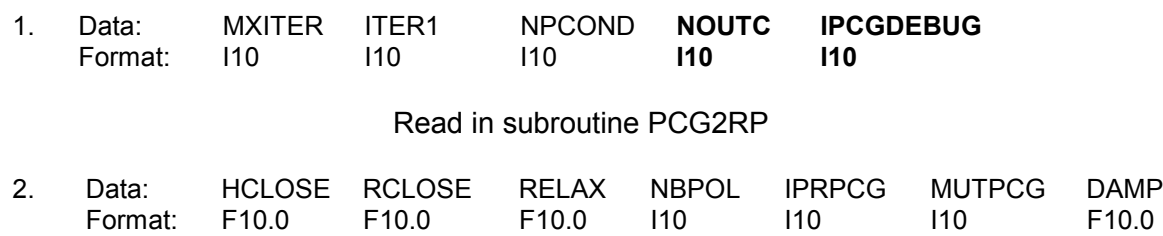

# *4.3.3 Explanation of parameters used in input instructions*

- MXITER is the maximum number of outer iterations that is, calls to the solution routine. For a linear problem MXITER should be 1, unless more than 50 inner iterations are required, when MXITER could be as large as 10. A larger number (generally less than 100) is required for a nonlinear problem.
- ITER1 is the maximum number of inner iterations. For nonlinear problems, ITER1 usually ranges from 3 to 10; a value of 30 will be sufficient for most linear problems.
- NPCOND is the flag used to select the matrix preconditioning method. The following options are available.
	- NPCOND Preconditioning method
	- 1 Modified Incomplete Cholesky (for use on scalar computers (PCs))
	- 2 Polynomial (for use on vector computers or to conserve computer storage)
- **NOUTC is the maximum number of consecutive outer iterations during which the criteria are met before convergence is 'forced' (can lead to invalid results). If NOUTC is 0 then convergence will not be forced.**

#### **IPCGDEBUG is a flag and a unit number.**

**If IPCGDEBUG > 0, it is the unit number on which unconverged head values will be recorded. A record is written every iteration, and is cleared each time a time step converges. This option slows the simulation down as output is written every iteration. The size of the file will be large if a large number of iterations are allowed.**

#### **If IPCGDEBUG = 0, unconverged head values will not be recorded.**

- HCLOSE is the head change criterion for convergence, in units of length. When the maximum absolute value of the head change at all nodes during an iteration is less than or equal to HCLOSE, and the criterion for RCLOSE is satisfied (see below), iteration stops.
- RCLOSE is the residual criterion for convergence, in units of cubic length per time. When the maximum absolute value of the residual at all nodes during an iteration is less than or equal to RCLOSE, and the criterion for HCLOSE is satisfied (see above), iteration stops.

For nonlinear problems, convergence is achieved when the convergence criteria are satisfied on the first inner iteration.

- RELAX is the relaxation parameter used with NPCOND=1 (MICCG). Usually, RELAX=1.0, but for some problems a value of 0.99 or 0.97 will reduce the number of iterations required for convergence. RELAX is not used if NPCOND is not 1.
- NBPOL is used when NPCOND=2 to indicate whether the estimate of the upper bound on the maximum eigenvalue is 2.0, or whether the estimate will be calculated. NBPOL=2 is used to specify the value as 2.0; for any other value of NBPOL, the estimate is calculated. Convergence is generally insensitive to this parameter. NBPOL is not used if NPCOND does not equal 2.
- IPRPCG is the printout interval for PCG. If IPRPCG is equal to zero, it is changed to 999. The extreme head change and residual (positive or negative) are printed for each iteration of a time step whenever the time step is an even multiple of IPRPCG. The printout also occurs at the end of each stress period regardless of the value of IPRPCG.
- MUTPCG is a flag which controls printing from the solver. If MUTPCG is not 0, printing from, the solver is suppressed. If MUTPCG=1, the number of iterations is printed, but the lists of extreme head changes and residuals is suppressed. If MUTPCG=2, all printing is suppressed.
- DAMP is the damping parameter. DAMP can be used to reduce oscillation when the solver is having difficulty converging due to excessive oscillation. The value of DAMP is a multiplier for the head change calculated each iteration at all cells. Thus, if DAMP is 0.5, the head change is cut in half. If DAMP is 1.0, then PCG2 behaves as it did prior to the addition of this capability. DAMP should be set equal to 1.0 except when there is indication of excessive oscillation. If the value of DAMP is specified as 0.0 or less, it is automatically changed to 1.0.

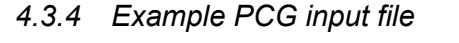

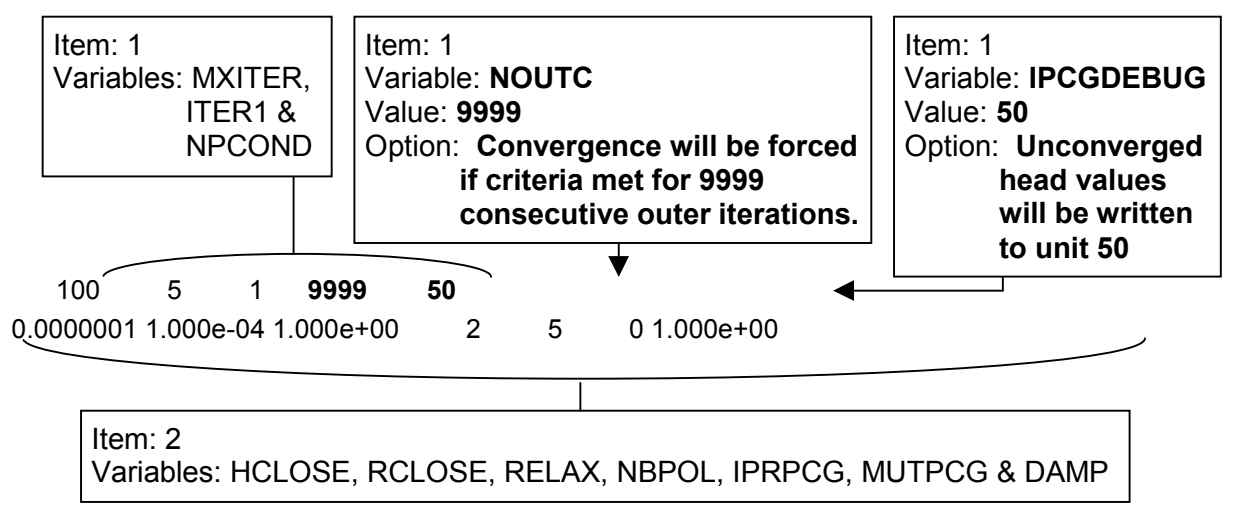

# **4.4 Module documentation for PCG package**

The modified Preconditioned Conjugate Gradient package (PCG-VKD1) has had changes made to two of the three primary modules. These modules are:

PCG2AL Allocates space for arrays used in the package & reads new input parameters PCG2RP Reads remaining input parameters – not changed PCG2AP Solves the groundwater flow equations

#### *4.4.1 Changes to module PCG2AL*

- Changed tittle printed to listing file
- Read in new input parameters and write options to listing file

Flow chart for module PCG2AL

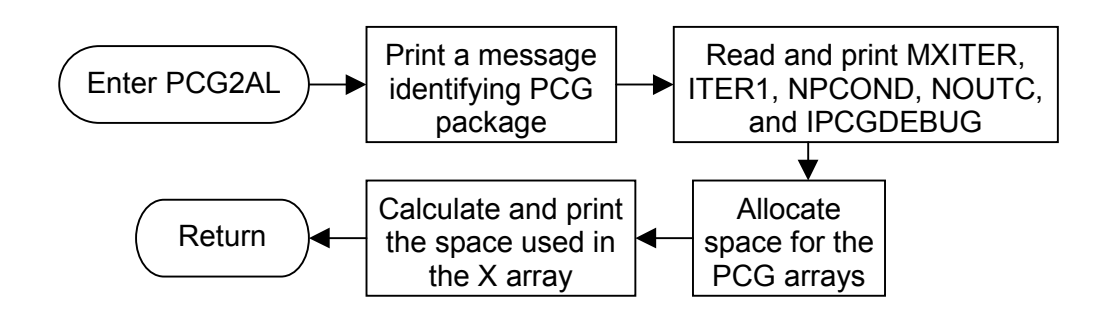

- *4.4.2 Changes to module PCG2AP*
	- Write unconverged head values to debugging file if IPCGDEBUG > 0
	- Force convergence if NOUTC outer iterations are within the convergence criteria and write warning to listing file
	- Write convergence information to the screen

#### Enter PCG2AP Initialise arrays and IITER **Clear debug file if first outer iteration and debugging option is active** If NPCOND  $= 2$ , scale A, x and b Increment (IITER) **NPCOND** ? 1 2 Solve  $\underline{\mathbf{s}}_k = \underline{\mathbf{M}}^{-1} \underline{\mathbf{r}}_k$  using  $\underline{\mathbf{M}}$  of Modified Incomplete Cholesky Preconditioning method Solve  $s_k = M^{-1}r_k$  using Polynomial Preconditioning method (execute SPCG2E three times) First internal iteration ? SROLD = SRNEW  $\mathsf{SRNEW} = \underline{\mathbf{s}}_{\mathsf{k}}{}^{\mathsf{T}} \underline{\mathbf{r}}_{\mathsf{k}}$  $\beta_k$  = SRNEW/SROLD  $P_k = S_k + \beta_k p_{k-1}$  $p_k = s_k$  $\mathsf{SRNEW} = \underline{\mathbf{S}}_k^{\mathsf{T}}$  rk Yes No  $PAP = p<sup>T</sup>$  $\overline{A}$   $\overline{D}$   $\overline{C}$   $\alpha_k$  = SRNEW/PAP Solve for new hydraulic heads:  $X_{k+1} = X_k + \alpha_k p_k$ and residuals:  $r_{k+1} = r_k - \alpha_k \underline{A} \underline{p}_k$ Largest head change IITER < ITER1 No head change Yes<br>
REFRICLOSE and largest residual < RCLOSE ? ? No Yes  $M$ XITER = ? KITER = No No MXITER ? Yes Yes  $M XITER =$ ? Yes No First inner No Yes iteration ? **Write unconverged head values to debugging file if IPCGDEBUG > 0** Solution did not converge  $\vert \vert$  | | Solution did not converge | | Solution converged No∕KITER <sup>≧</sup> MXITER ? Print maximum head changes and residuals for each iteration **and write convergence info to screen Add one to the number of outer iterations within convergence criteria (NOUT)** Yes Print maximum head changes and residuals for each iteration **and write convergence info to screen** Return **+ No NOUT =** Yes **NOUTC ? Force convergence and write message to listing file**

# Flow chart for module PCG2AP

# **5 MODFLOW UTILITIES PACKAGE**

# **5.1 Introduction**

The utilities package contains routines to read data from and write data to data files. Its main functions include reading one and two dimensional real and integer arrays, and writing arrays to the output file or to binary files. A description of the array input formats is included here for completeness (the BCF package uses the array readers). This is followed by a description of the modifications to allow the use of direct access binary files.

# **5.2 Array input**

The routines for reading arrays have not been modified. The input format for array inputs is reproduced here for completeness. For more details see Harbaugh & McDonald, 1996.

The real two-dimensional array reader (U2DREL), the integer two-dimensional array reader (U2DINT), and the real one-dimensional array reader (U1DREL) read one arraycontrol record and, optionally, a data array in a format specified on the array control record. The control record is read from the input unit number specified for the major option that is requesting the array. For example, the Recharge Package uses U2DREL to read the RECH array. The input unit for the recharge option is contained in IUNIT (8), and accordingly, the RECH array control record is read on this input unit.

For real array reader (U2DREL or U1DREL)

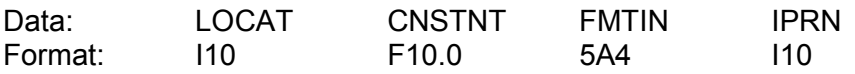

For integer array reader (U2DINT)

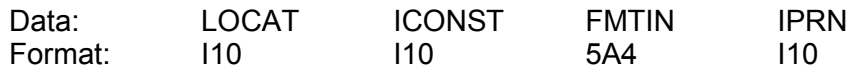

# *5.2.1 Explanation of fields used in input instructions*

LOCAT indicates the location of the data which will be put in the array.

- If LOCAT  $\leq$  0, the sign is reversed to give the unit number from which an unformatted record will be read.
- If LOCAT = 0, every element in the array will be set equal to the value CNSTNT or ICONST.
- If LOCAT  $> 0$ , it is the unit number from which data values will be read in the format specified in the third field of the array-control record (FMTIN).
- CNSTNT/ICONST is a constant. Its use depends on the value of LOCAT. If LOCAT = 0, every element in the array is set equal to CNSTNT/ICONST. If LOCAT is not 0, and if CNSTNT/ICONST is not 0, every element in the array is multiplied by CNSTNT/ICONST.
- FMTIN is the format of records containing the array values. It is used only if the first field in the array-control record (LOCAT) contains a positive number. The format must be enclosed in parentheses; for example, (15F5.0) for real data and (15I5) for integer data. The format must be either a standard Fortran format, "(FREE)" which indicates free format, or "(BINARY)" which indicates binary (unformatted) data. When using a free-format control record, the format must be enclosed in apostrophes if it contains one or more blanks or commas. There are only 2 ways to create a binary file that can be read by MODFLOW. The first way is to use MODFLOW to create the file by saving heads in a binary file (but not a direct access binary file – see Section 5.3.1). This is commonly done when it is desired to use computed heads from one simulation as initial heads for a subsequent simulation. The other way to create a binary file is to write a special program that generates a binary file. "(FREE)" and "(BINARY)" can only be specified in freeformat control records (see below). Also, "(BINARY)" can only be specified when using U2DREL or U2DINT, and only when the control record is EXTERNAL or OPEN/CLOSE. When the "(FREE)" option is used, be sure that all array elements have a non-blank value and that a comma or at least one blank separates adjacent values.
- IPRN is a flag indicating that the array being read should be printed and a code for indicating the format that should be used. It is used only if LOCAT is not equal to zero. The format codes are different for each of the three modules. IPRN is set to zero when the specified value exceeds those defined in the chart below. If IPRN is less than zero, the array will not be printed.

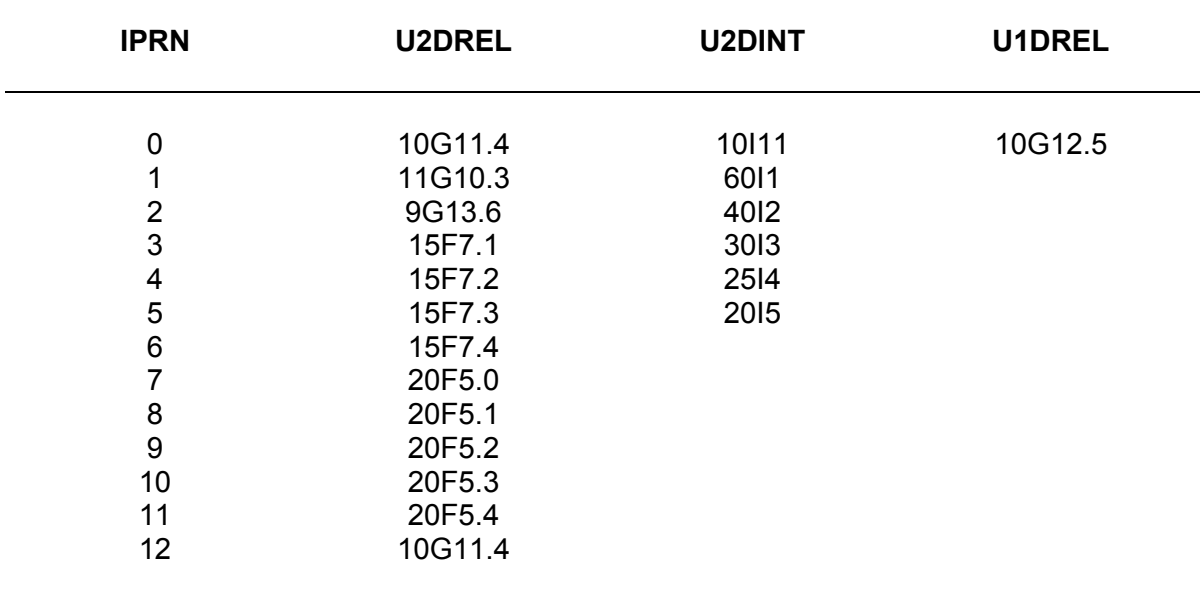

#### *5.2.2 Free-format control records for array readers*

In addition to the fixed format control records described above, free-format can also be used. Values in italics are key words that can be specified as uppercase or lowercase. Each control record is limited to a length of 79 characters.

1. *CONSTANT* CNSTNT All values in the array are set equal to CNSTNT.

2. *INTERNAL* CNSTNT FMTIN IPRN The individual array elements will be read from the same file that contains the control record.

3. *EXTERNAL* Nunit CNSTNT FMTIN IPRN The individual array elements will be read from the file unit number specified by Nunit. The name of the file associated with this file unit must be contained in the name file.

4. *OPEN/CLOSE* FNAME CNSTNT FMTIN IPRN The array will be read from the file whose name is specified by FNAME. This file will be opened on unit 99 just prior to reading the array and closed immediately after the array is read. This file should not be included in the name file. A file that is read using this control record can contain only a single array. The OPEN/CLOSE option is particularly useful for running simulations that require more than 99 files using a computer that allows only 99 files to be opened simultaneously.

### **5.3 New features**

The only change made to the utilities package was to allow the use of direct access binary output files.

# *5.3.1 Allow use of direct access binary files*

The routine in the Basic package that opens all the files in the NAME file (SBAS5O) allows the user to specify a binary file as a direct access file by entering the word 'DIRECT' after the filename. A number specifying the record length of the direct access file (in bytes) should follow this keyword (a value of 1 will ensure that the file opens without an error – see Section 6.2 for details).

This modification to the utilities package allows the head, drawdown and cell-by-cell flow files to be written in direct access format. This is the same format as the files created by the Windows version of MODFLOW (MFWin32) supplied with Groundwater Vistas (Environmental Simulations Inc, 2001) and enables output from the modified MODFLOW code to be processed by Groundwater Vistas. The record length of the file is calculated from the model dimensions when the first record is written, any previous contents of the file are cleared and the file is re-opened with the correct record length. Subsequent records are then added to the file as specified in the Output Control file.

Note: *This option works with code compiled using the Salford FTN77 compiler; it does not work using the Compaq Fortran compiler.*

# **5.4 Module documentation for utilities package**

The modified Utility package (UTL-VKD1) has had changes made to two of the modules. These modules are:

UBUDSV Records cell-by-cell flow terms for one component of flow ULASAV Saves a one-layer array on disk (used for head and drawdown output)

# *5.4.1 Changes to module UBUDSV*

Allow use of direct access binary files

# Flow chart for module UBUDSV

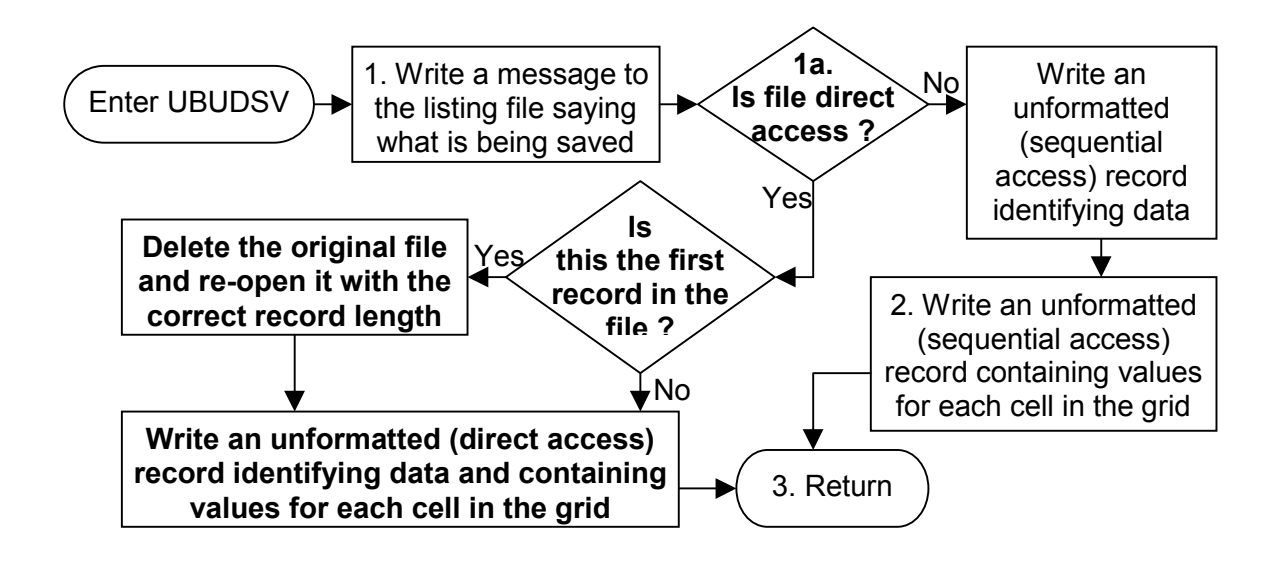

# *5.4.2 Changes to module ULASAV*

• Allow use of direct access binary files

Flow chart for module ULASAV

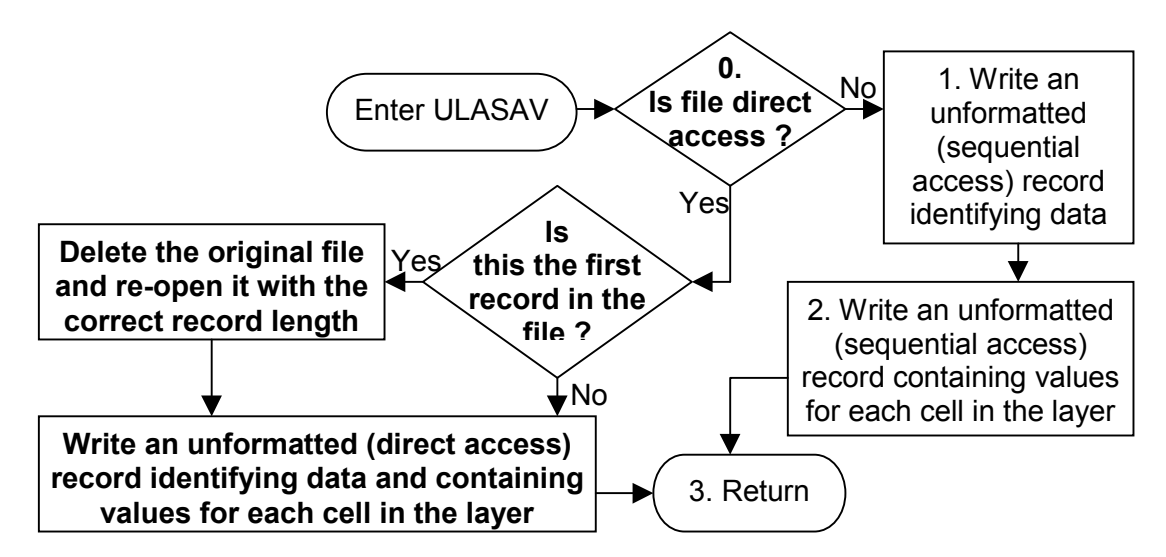

**84**

# **6 MAIN PROGRAM**

# **6.1 Description of changes to main program**

The changes to the main program (MF-VKD1.for) mainly consist of changes to the calls to the subroutines of the modified packages (BCF, Stream and PCG). Other changes that have been made include:

- Increased the size of the X array from  $1,500,000$  to  $10,000,000$ . (This allows the code to use a maximum of 38 MB of memory, however, many operating systems use dynamic storage meaning that the memory requirements will depend on the size of the model being simulated.)
- Allow the progress monitor to be printed to the screen when using the PCG solver (see Section 4.2.1).
- Allow the code to loop back and run a second simulation when using the auto conversion option (see Section 2.2.3).
- Allow the output of calculated transmissivity values to the listing file (see Section 2.2.7).
- Change all the 'real' variables to 'double precision' variables. This allows for the greater precision required for the calculation of variations in storage with depth.

#### **6.2 Input instructions for the name file**

The name file is a special file that is read by the Basic Package. The name file is read on unit 99, as specified in the MAIN program. The name file must specify the names of all files being used in a model simulation except for OPEN/CLOSE files (see Section 6.2.1). As a minimum, there must be a listing file to which all model output intended for printing will be written and one input file for each package being used. (Output that goes to the listing file is frequently referred to as printed output because it is expected that all or parts of this file will be printed.) There may also be additional input files containing array data and output files for saving head, drawdown, and cell-by-cell budget data.

This new version of the MODFLOW modelling code allows some new options to be set (shown in **bold**) in the name file.

For each simulation

#### 1. Ftype Nunit Fname [*DIRECT* Recl] **[> Fname2 [***DIRECT* **Recl] ]**

The name file must contain one of the above records (item 1) for each file used in the simulation. The first record must be for the listing file; the remaining records can be in any order. All parameters are free format. The length of each record must be 79 characters or less. The items in square brackets are optional.

Any number of comment records, which are indicated by the # character in column one, can be interspersed among the item-1 records. Any text characters can follow the # character. Comment records have no effect on the simulation; their purpose is to allow users to provide documentation about a particular simulation. All comment records that come after the first item-1 record are written in the listing file.

#### *6.2.1 Explanation of parameters in the name file*

Ftype is the file type, which must be one of the following character values. Ftype may be entered in uppercase or lowercase:

LIST for the listing file (main output file) BAS for the Basic Package BCF for the Block Centred Flow Package WEL for the Well Package DRN for the Drain Package RIV for the River Package EVT for the Evapotranspiration Package TLK for the Transient Leakage Package GHB for the General Head Boundary Package RCH for the Recharge Package SIP for the Strongly Implicit Procedure (solver) Package DE4 for the D4 Direct Solution (solver) Package SOR for the Slice Successive Over Relaxation (solver) Package OC for the Output Control Package PCG for the Preconditioned Conjugate Gradient (PCG2 solver) Package GFD for the General Finite Difference Package HFB for the Horizontal Flow Barrier Package RES for the Reservoir Package STR for the Stream Routing Package IBS for the Interbed Storage Package CHD for the Constant Head Package FHB for the Specified Flow Package DATA for formatted (text) files such as those used to save formatted head and drawdown and for input of array data from files that are separate from the

primary package input files.

- DATA(BINARY) for binary (unformatted) files such as those used to save cell-bycell budget data and binary (unformatted) head and drawdown data.
- Nunit is the Fortran unit to be used when reading from or writing to the file. Any legal unit number on the computer being used can be specified except units 94-99. Unit 99 is used for the name file and for reading arrays using the OPEN/CLOSE option. Units 97 and 98 are used for batch files as explained below. **Units 94-96 are used to create new input files when using the auto-conversion option (see Section 2.2.3)**. Each file must have a unique unit number.
- Fname is the filename of the file to be opened. No spaces or commas are allowed in the filename unless the filename is enclosed by single quotes (').
- *DIRECT* is a keyword that can be used with DATA(BINARY) files to specify the file as a direct access binary file. DIRECT must be followed by Recl. (*Note: the Groundwater Vistas user interface (Environmental Simulations Inc, 2001), which is currently the Agency's preferred interface for MODFLOW modelling, only uses direct access files. The tick boxes specifying that model results are in double precision should all be ticked when importing model results*. – *This option does not work if the code has been compiled using the Compaq Fortran compiler*)
- Recl is the record length of the direct access binary file. **For head, drawdown and cellby-cell flow files the actual record length is calculated in the code, but a number should still be entered so that the file can be opened (recommended value: 1).**
- **Fname2 is used when an auto-conversion simulation is being run (see Section 2.2.3) to specify the names of the new Basic and Block Centred Flow files that are to be created by the code, and the names of the output files for the second simulation. Fname2 should be preceded by a 'greater than' character, '>', and a space. If the second set of binary output files is to be direct access, the keyword DIRECT and the record length Recl should be specified after Fname2.**

Example NAME file:

LIST 10 Run38.out **> Run38-part2.out** # Run 38 – VKD auto-conversion run using direct access binary # files BAS 20 Run38.bas **> Run38-part2.bas** BCF 11 Run38.bcf **> Run38-part2.bcf** DRN 13 \Run17\Run17 drn RIV 14 ..\Run17\Run17.riv WEL 12 ..\Run17\Run17.wel RCH 18 ..\Run17\Run17.rch OC 22 ..\Run17\Run17.oc SIP 19 ..\Run17\Run17.sip DATA(BINARY) 50 Run38.cbc **DIRECT 1 > Run38-part2.cbc DIRECT 1** DATA(BINARY) 30 Run38.hds **DIRECT 1 > Run38-part2.hds DIRECT 1** DATA(BINARY) 31 Run38.ddn **DIRECT 1 > Run38-part2.ddn DIRECT 1**

(note: the "..\Run17\" parts of the filenames above refer to input files in different directories)

#### **6.3 Batch mode**

Except as described below, MODFLOW will prompt the user to enter the name of the name file when MODFLOW is started. Once a name file is entered, MODFLOW will run without further user interaction.

Provision has been made to allow a series of simulations to be run without the need to manually restart MODFLOW for each simulation and respond to the prompt for the name file. This is called batch mode and is done through the use of a special file named modflow.bf. If this file exists in the user's current directory (where MODFLOW is run from) when MODFLOW is invoked, the user is not prompted for a name file. Instead, MODFLOW reads the names of the name files from modflow.bf. Each line of the file contains the name of a single name file, and each name can be up to 80 characters long.

When batch mode is used, a report file, named modbatch.rpt, is created. Before starting a simulation, the name of the name file is written to the report file. If the name file exists, the simulation is executed; when done, another message is written to the report file. If a name file does not exist, a message is written to the report file and processing continues with the next name file in modflow bf.

When batch mode is used to run MODFLOW, two additional file units are used – 97 and 98. These units can not be used by any of the MODFLOW simulations. However, the file units used by one simulation can be the same as those used in any of the other simulations that are executed because each simulation is executed separately.

# **7 COMPILATION OPTIONS (SALFORD & COMPAQ)**

The modified code has been compiled and tested using the Salford (Salford Software Ltd, 1996) and Compaq (Compaq Computer Corporation, 2000) FORTRAN compilers. The compiler control files are included on the CD which accompanies this report.

MODFLOW stores most of its variable arrays within a general array called the X-array. This array contains integer, real and double precision variables. This may cause problems with some FORTRAN compilers; for instance, the 16-bit Salford compiler (DBOS) requires an additional flag (NOCHECK) to be set in order for the code to work.

# **7.1 Salford**

The following options have been used to compile the code using the Salford compiler (FTN77):

- /INTL Sets default integer length to four bytes.
- /LIS Produces a source listing file (to aid debugging).
- /DEBUG Causes the output of information to allow the use of source level debugging facilities.
- /SAVE Do not use the stack for storage of local variables and arrays. Otherwise dynamic storage is used for all local variables and arrays.
- /ZEROISE All static variables and arrays set to zero at start of execution.
- /DREAL changes all real variables (four byte) to double precision (eight byte)

All of the options above are optional, with the exception of INTL when compiling with the 16-bit compiler, and DREAL which is required to allow accurate calculation of variations in storage with depth.

# **7.2 Compaq**

The only change made to the standard compiler options for the Compaq Visual Fortran compiler (Version 6.5) was to change the 'default real kind' from 4 to 8 (double precision).

Note: *The option to write direct access binary output files does not work if the code has been compiled using the Compaq Fortran compiler.*

To set up a workspace select:

- 'File' then 'New' then 'Projects' then 'FORTRAN Console Application'.
- Ensure 'Location' is path to directory containing source code.
- Ensure 'Project Name' is the same as directory name containing source code.
- Press return.
- Accept all other options to complete new workspace.
- Select 'Project' then 'Add to Project' then 'Files'.
- Select all source code files.
- The compiler options can be found in 'Project' then 'Settings' then 'FORTRAN'. Select the 'Fortran Data' category and change the 'default real kind' from 4 to 8 and click 'OK'.
- The executable can now be compiled under the 'build' menu (or by pressing F7).

# **8 PRACTICAL APPLICATION**

# **8.1 Introduction**

This section of the report is intended to provide guidance for modellers who are already fairly familiar with MODFLOW, who wish to use this modified version of the code to simulate aquifers where parameters vary with depth. The guidance presented here is based on the experience gained in the initial testing of the code and also on some modelling projects where the code is being further tested.

It should be noted that in some of the following subsections guidance has been aimed towards modellers using the Groundwater Vistas user interface (Environmental Simulations Inc, 2001), which is currently the Agency's preferred interface for MODFLOW modelling. It should be noted here that model results can only be imported into Groundwater Vistas if the binary output files are written as direct access files (see Section 6.2), and that the tick boxes specifying that the model output is in double precision should be checked on the Groundwater Vistas 'Import model results' dialogue box.

The following subsections include guidance on getting started, obtaining initial conditions for time variant simulations, converting existing steady-state MODFLOW models to VKD models, and converting steady-state models to time-variant models. This is followed by a summary of the effects of VKD and VSD on simulation results.

# **8.2 Getting started**

The MODFLOW executable should either be located in the directory containing the model input files and run from there, or else can be located on the system path defined in the "autoexec.bat" file on the "C:\" drive (or for windows NT/2000; under "Start"  $\rightarrow$  "Settings"  $\rightarrow$  "Control Panel"  $\rightarrow$  "System"  $\rightarrow$  [ $\rightarrow$  "Advanced"] "Environment"). To run the program bring up a command prompt or "DOS box", go to the directory containing the input files, and type in the name of the MODFLOW executable (eg, "MF-VKD1"). The user is then asked to enter name of the name file before the simulation commences.

The user should either use the executable included on the accompanying CD, or can compile the code themselves (see Section 7).

# **8.3 Obtaining initial conditions for a time variant VKD simulation**

When undertaking time-variant groundwater simulations it is important that the initial conditions used to start the simulation are realistic. Often, initial conditions are taken from the results of a steady-state simulation that represents average conditions in the aquifer. However, as groundwater conditions change with the seasons and respond to changes in abstraction, real aquifers are rarely in a condition that could be described as a 'steady state'.

The problem of initial conditions can be approached in a couple of different ways. The first, most commonly used method is to run the model through a couple of years, before the time period of interest, so that the model reaches 'dynamic balance'. A second, less commonly used method is to estimate the change in groundwater storage over the model over a time period of about a month, and add this to the recharge in a 'time-instant' steady state model.

The problem of initial conditions becomes more of an issue when attempting to model an aquifer where hydraulic conductivity varies with depth. The problem is in how to define a realistic hydraulic conductivity profile, when several different profiles can give the same transmissivity values, and hence the same steady state solution. *The effect of different hydraulic conductivity profiles on simulation results can only be assessed by looking at both high and low water table conditions*.

Environment Agency staff and consultants that have worked with the code have suggested different approaches to obtain a hydraulic conductivity profile and initial conditions for a time variant simulation where the water table and therefore transmissivity has a high seasonal variation.

One way to get an idea of how the hydraulic conductivity varies with depth is to obtain estimates of the transmissivity for high and low water table conditions, and then construct a hydraulic conductivity profile that gives the same high and low transmissivity values for the different water table levels. The transmissivity values can be estimated in the normal ways (ie, from observed groundwater gradients and flow estimates) and can be tested through model simulations. For example, the approach suggested to simulate the Upper Lee catchment involves bypassing the steady state phase of the modelling, and instead undertaking two time variant simulations with different distributions of specified transmissivities. The time variant simulations start with some representative initial heads (ie, contoured observed heads, or heads at surface elevation), and simulate a shortened historical sequence of recharge and abstraction. The first model has lower transmissivities, and is designed to reproduce the observed low flows over two or three years. The second model has higher transmissivities, designed to reproduce high flows. The transmissivity distributions are then compared, and combined to derive the VKD parameters. The advantages of this approach are likely to be:

- The problems associated with steady state simulations are avoided.
- The effect of storage can be evaluated in the same simulations.

The disadvantages are likely to be:

- The effects of the storage coefficients on simulation results may not be so easily differentiated from the effects of the VKD parameters. Some users report that this differentiation is relatively straightforward.
- It takes a relatively long time for the time-variant models to run and for any parameter changes to be assessed. This is not such a large problem with modern computers

Care needs to taken to ensure that the model has reached dynamic balance.

Another approach, proposed for modelling the River Bourne catchment, is to construct two time-instant steady state (TISS) models, one for maximum and one for minimum water table conditions. The idea would be to avoid the auto-conversion option available in the code (and hence avoid a 'measles plot' of hydraulic conductivity values) and use the same VKD parameters directly in each model. Selecting times of maximum and minimum groundwater heads (when there is little or no change in groundwater storage) avoids the difficulty in estimating the change in storage across the model. The advantages of this approach are likely to be:

- The ability of the model to reproduce maximum and minimum heads can be assessed before moving to a time variant model.
- The effect of the VKD parameters can be evaluated independently of the storage coefficients.
- The run times of the steady state models should be quick compared to those of time-variant models (provided there are no convergence problems).
- The results of either of the steady state models could be used as stable initial conditions for a time-variant simulation.

The disadvantages of this approach are likely to be:

- There may be difficulties in getting the steady state models to converge without using the auto-conversion option (although the PCG2 solver in MODFLOW is more robust than the point SOR solver used in the Birmingham University code).
- The assumption of zero change in storage at maximum and minimum water table conditions may not be valid.

A third approach, which was employed for the Itchen and Mimram catchment models, consists in employing as initial conditions the heads produced in a time variant run where the model reaches dynamic balance based on a representative recharge pattern.

The above approaches avoid the use of the auto-conversion conversion option, and allow the VKD parameters to be input directly (rather than the base hydraulic conductivity being calculated by the MODFLOW code, resulting in 'measles plots' of hydraulic conductivity). From the points discussed above it is not immediately clear which of the three approaches is more useful. It was suggested that both the approaches should be investigated, and the relative merits of each could be compared once they had both been attempted.

#### **8.4 Converting an existing steady-state MODFLOW-96 model to a VKD model: auto-conversion option**

# *8.4.1 Setting up the MODFLOW input files*

These notes describe how to convert an existing MODFLOW model to VKD model. The instructions below should be used in conjunction with the Input Instructions (Section 2.3). All the following changes are made to the Block-Centred Flow (BCF) input file:

- Set the Steady State Flag (ISS) to 2 (if converting specified transmissivity  $layer(s) - LAYCON = 0$  or 2) or 3 (if converting specified average hydraulic conductivity layer(s) –  $LAYCON = 1$  or 3). This flag is the first number in the BCF file (row 1, columns 1 to 10).
- Set the Transmissivity Output Flag (ITRANS) to one. This allows the (internodal) transmissivities calculated by VKD run to be compared against those from the specified transmissivity run (output to the listing file). This flag is located in columns 91 to 100 of row 1.
- Change the Layer Type (LAYCON) for the layer(s) of interest to 4 (unconfined VKD) or 5 (confined / unconfined VKD). Note: all other layer types (0 to 3) will be simulated in the normal way. These flags are located on the second line of the BCF file.
- Enter an array for the Bottom Elevations (BOT) if the original layer type was 0 or 2. If the original layer type was 1 or 3, the BCF file should already contain an array of bottom elevations. This array is located after the Transmissivity / Hydraulic Conductivity array.
- Enter an array for the Top Elevations (TOP) if specifying a confined / unconfined VKD type layer (LAYCON=5), and the original layer type was 0 or 1. If the original layer type was 2 or 3, the BCF file should already contain an array of top elevations. This array is located after the "Vcont" array if this is not the lowest layer in the model, or after the BOT array if it is the lowest layer – see the Input Instructions.
- Enter an array for the Thickness of the Upper Zone of the layer (the zone where hydraulic conductivity increases – commonly associated with the zone of fluctuation of groundwater heads). This array should be entered after all other arrays for the layer.
- Enter an array for the Hydraulic Conductivity Gradient Factor (VKGRAD defined as the increase in hydraulic conductivity per unit rise in elevation, divided by the base hydraulic conductivity). This array should be placed after the upper thickness array.
- Enter an array for the Maximum Hydraulic Conductivity Factor (VKMAX defined as the maximum hydraulic conductivity allowed in the upper zone of the layer, divided by the base hydraulic conductivity). This array should be placed after the VKGRAD array.
- It is a good idea to test out values for the parameters above, by checking the transmissivity given at different groundwater heads. This can be done by:
	- (i) calculating the transmissivity distribution for different heads in a spreadsheet and exporting it in matrix form as a text file
	- (ii) visualising the transmissivity distribution by importing the matrix contained in the text file in a spare property array in Groundwater Vistas (Environmental Simulations Inc, 2001)

Arrays of property values (upper thickness, hydraulic conductivity gradient factor, and maximum hydraulic conductivity factor) can be stored in spare property arrays in Groundwater Vistas (Environmental Simulations Inc, 2001) (eg, dispersivity, chemical reactions, and initial concentrations). The arrays can then be inserted into the BCF package by exporting them to a file [Props  $\rightarrow$  Export  $\rightarrow$  Property values (Matrix)...], and copying the array from that file to the relevant part of the BCF package. Note: if values are exported from Groundwater Vistas in exponential format, there will be 3 figures in the exponential part of the number. Although FORTRAN (the code MODFLOW is written in) usually reads and writes exponentials with two figures, it will also read three, so the values do not need to be changed.

Having made these changes, the BCF file should be ready for use. Save the file with a new filename. It is also good practice to create a new Basic (BAS) file with an updated title in the first two lines. The next step is to create a "name file" which contains a file descriptor ("LIST", "BAS", "WEL", etc), a unit number (as shown in the [Model  $\rightarrow$  Modflow  $\rightarrow$  Packages] section in Groundwater Vistas), and a file name for each file used in the simulation (see Section 6.2). Binary output files (head, drawdown, and cell-by-cell flow files) should be identified by the descriptor "DATA(BINARY)". Groundwater Vistas (Version 2) creates a name file (\*.nam) when the MODFLOW input files are created, this file can be edited to use the filenames of the newly created files. All the other MODFLOW input files (WEL, RIV, DRN, etc) should be the same as for the original model.

Now run the MODFLOW-VKD application (using a DOS or command Box), and enter the name of the "name file" when prompted. Two simulations should run: the first a specified transmissivity or average hydraulic conductivity simulation, the second a VKD simulation.

# *8.4.2 Checking the simulation results*

The outputs of the two simulations should be compared to verify that they give the same results (eg, inspect the drawdown file to check that the largest difference in head is small – say, less than 0.1 m). These results should also be compared against the original MODFLOW model (use the [Plot  $\rightarrow$  File Operations  $\rightarrow$  Compare Two Files...] option in Groundwater Vistas). Cell-by-cell flows can be compared in a similar way, and inter-nodal transmissivities can be compared in the output files from each simulation (if the Transmissivity Output Flag is not zero).

If there is a significant difference between the results of the two simulations, or if the second simulation does not converge, try changing the solver, or the solver options (PCG solver recommended). For example, the drawdowns produced in the second simulation will have values equal or very close to the opposite of the default value used for dry cells if dry cells are generated in the second simulation. In this case, decreasing the damping parameter reduces the oscillation of heads during the solving process and can avoid the generation of dry cells. Another way of avoiding differences between the results of the two simulations or non convergence is to reduce the Hydraulic Conductivity Gradient Factor and/or to increase the Upper Thickness, as this should reduce the non-linearity of the problem.

As well as checking the results of the two simulations, it is necessary to check the parameter values calculated by MODFLOW-VKD to make sure that the values themselves and their distribution are sensible. These parameters are the base hydraulic conductivities and the elevation of the change from constant to varying hydraulic conductivity (VMID – point of inflection). One way to do this is to copy the relevant arrays from the BCF package created by MODFLOW-VKD (second BCF file) into separate files, and import them into property arrays in Groundwater Vistas [Props  $\rightarrow$  Import  $\rightarrow$  Matrix...] (eg, the hydraulic conductivity and dispersivity property arrays). Then sort the arrays [Props  $\rightarrow$  Property Values  $\rightarrow$  Sort Zones], reset colours to grey scale [Props  $\rightarrow$  Property Values  $\rightarrow$  Reset Colors to Gray Scalel, and reset the zone colours [Props  $\rightarrow$  Property Values  $\rightarrow$  Reset Zone Colors]. The property values can then be checked in either the database or by tracking the mouse pointer over the model cells.

# **8.5 Creating a time-variant VKD/VSD model from a steady-state VKD model**

This Section describes how to set up the BCF file for a time variant VKD / VSD model. All the other packages (BAS, WEL, RIV, etc) should be created in the usual way (eg, using Groundwater Vistas (Environmental Simulations Inc, 2001), text editors, spreadsheets or FORTRAN routines). Make sure that the initial heads in the Basic (BAS) file are those calculated in the steady state VKD simulation (strictly speaking, these should be the heads produced from the second simulation, however, as the results of the two simulations should be the same, the heads produced from the first simulation can be used instead – reproduced in the  $2^{nd}$  Basic file).

Using the BCF package created in the steady state simulation (second BCF file) as a starting point, the following changes should be made:

- Change the steady state flag (ISS) to zero. This flag is the first number in the file (row 1, columns 1 to 10).
- Set the Transmissivity Output Flag (ITRANS) to zero. If this flag is non-zero, inter-nodal transmissivities are written to the output file every time step, leading to very large output files. This flag is located in columns 91 to 100 of row 1.
- Add the Primary Storage Coefficient array (Sf1). If the layer is unconfined (LAYCON = 1 or 4), this array contains values of Specific Yield. If the layer is confined or convertible (LAYCON =  $0$ , 2, 3 or 5), this array contains values of Confined Storage Coefficient. This array should be placed before the (base) Hydraulic Conductivity array.
- If the layer type is convertible (LAYCON = 2, 3 or 5), add the Secondary Storage Coefficient (Sf2). This array is always Confined Storage Coefficient<sup>1</sup>. This array should be placed before the Top Elevation array.
- Enter an array for the elevation of the point of inflection of unconfined storage (VSMID – defined as the elevation where storage changes from being constant to varying with depth). This array should be placed after the Maximum Hydraulic Conductivity Factor array.

 $<sup>1</sup>$  A possible exception to this might be in the case where a reduction in specific yield towards the top of the</sup> aquifer is being modelled (e.g. when simulating groundwater flooding). In this case the reduced Specific Yield should be entered in this array, and the "top" of the layer should be set to the elevation where the specific yield is believed to reduce. *Important note: using this approach means that the transmissivity will not increase once heads rise above the "top" of the layer. The modeller must verify that this approximation is valid (i.e. the contribution to the layer's transmissivity above this point is negligible – however high the groundwater heads rise) before implementing it in the model.*

- Enter an array for the Storage Gradient Factor (VSGRAD defined as the increase in specific yield per unit rise in elevation, divided by the base specific yield). This array should be placed after the VSMID array.
- Enter an array for the Maximum Storage Factor (VSMAX defined as the maximum specific yield allowed in the upper zone of the layer, divided by the base specific yield). This array should be placed after the VSGRAD array.
- If no variation in storage is required, set VSMAX to one. It is good practice to examine the effects of VKD on simulation results before including variation in storage (VSD) as well.

Having made these changes, the BCF file should be ready for use. Save the file with a new filename. It is also good practice to create a new Basic (BAS) file with an updated title in the first two lines. The next step is to create a new "name file". All the other MODFLOW input files (WEL, RIV, DRN, etc) should be the same as for a normal timevariant MODFLOW model.

Now run the MODFLOW-VKD application (using a DOS or command Box), and enter the name of the "name file" when prompted. A single VKD / VSD simulation should run. If the PCG solver is being used, the progress of the model is written to the screen (progress is not displayed for other solvers).

Due to the non-linearities of VSD, simulations with high values of VSGRAD are prone to instabilities, and may not converge easily. To avoid this, change the solver options. Alternatively, use low values of VSGRAD (between 0 and 0.5) and / or low values of VSMAX (between 1 and 1.5).

# **8.6 Effect of VKD/VSD on simulation results**

Including variations in hydraulic properties with depth (VKD or VSD) in a numerical model effects the time-variant behaviour of the model, specifically the variability of the groundwater heads and flows. It should be recognised, however, that other model parameters can have similar effects on head and flow variability. One such parameter is the aquifer storage. Increasing the (non-depth dependant) storage in a model has the effect of reducing the variability of both heads and flows. Although these effects are different from those produced by a model with VKD (which increases flow variability and reduces head variation), it is not always easy to distinguish which parameters need changing without detailed analysis of the field data. Another important model input that has a direct effect of head and flow variability is the distribution of recharge through time. There are many different methods available for estimating recharge rates, but their time dependence is often harder to determine due especially to the effects of storage and throughflow in the unsaturated zone. In addition to the storage and recharge other parameters such as pumping rates, river coefficients and leakance between model layers can also affect head and flow variability, although some of these may only provide local changes.

# *8.6.1 Effect of VKD on simulation results*

The effects of including a variation of hydraulic conductivity with depth are on the variation through time of groundwater heads and flows. Provided that the average transmissivity values remain the same, increasing the rate at which hydraulic conductivity reduces with depth has the effect of reducing head variations, whilst increasing the variation of flows to rivers and streams. However, although head variations are reduced in most areas, they are increased slightly near to outflow points such as rivers, streams and wells with variable pumping rates.

# *8.6.2 Effect of VSD on simulation results*

Including variations in storage with depth also affect the variations of heads and flows through time. Provided that the storage at the average groundwater head level remains the same, increasing the rate at which storage reduces with depth has the effect of reducing heads slightly at both high and low points through time, whilst raising them slightly at intermediate points. The same is true for flows to rivers and streams.

**98**
# **9 POST PROCESSING UTILITIES**

## **9.1 Introduction**

As the modifications to the MODFLOW code have been tested using various different models, a number of post-processing utilities have been written and modified to aid the investigation of model results. This section includes descriptions of these utilities and instructions on how to use them.

# **9.2 Modifications to the USGS Zonebudget program (Zonebdgt8.exe)**

Zonebudget is a FORTRAN program developed by the USGS to "compute and print volumetric budgets over subregions of a flow system that is being simulated using the USGS Modular Three-Dimensional Finite-Difference Ground-Water Flow Model" (Harbaugh, 1990).

At an early stage of the project it was necessary to know the water balance error at every node of the test models to insure that the acceptance criteria had been met. This was attempted using Zonebudget, with a different zone specified for each node in the model. However, the output files produced by the original version of the code were found to be very large and not very easy to interrogate, especially when investigating the results of time-variant models.

To avoid the problem of large files, and to make the program easier to use, the following changes were made:

- The format of the output file was changed to a table format that could be easily imported into a spreadsheet such as Excel.
- The option was added for the time step information to be read from the corresponding basic (BAS) file so that times can be included in the output files.
- The option was added for creating budget files for each zone and/or for each flow component.
- Modifications were made to allow either sequential or direct access cell-bycell flow files to be read (although double precision cell-by-cell flow files are not recognised and must first be converted using the program 'mfconvert.exe').
- Additional changes were made to allow the program to read zone number outputs from Groundwater Vistas (Environmental Simulations Inc, 2001).

#### *9.2.1 Inputs*

Zonebudget should be run from a command prompt or DOS box by typing in the name of the executable file ('Zonebdgt8.exe'). Once the program starts the user is prompted to provide the following inputs:

1. ' Enter the name of a LISTING FILE for results:'

The user should enter the name of the main output file (eg, 'Run001.zbd'). The names of the individual files for each zone and flow component will be based on this filename (eg, 'Run001-Zone001.csv', 'Run001\_\_\_\_\_\_\_\_\_Storage.csv', etc).

2. ' Enter the name of the MODFLOW BAS file (reads timestep info; CR to skip):'

The user can either enter the name of the MODFLOW basic (BAS) file that was used in the simulation, or the input can be left blank (press the carriage return key). The bas file is used to calculate the simulation time corresponding to each timestep, if a bas file is not entered then zeros are entered in the time column of the output tables.

3. ' Enter the name of the file containing CELL-BY-CELL BUDGET TERMS:'

Here the name of the binary file containing cell-by-cell flows should be entered (eg, 'Run001.cbc'). This file can be either sequential access (as produced by MODFLOW-96) or direct access (as produced by MFWin32). MODFLOW-VKD can produce either sequential or direct access files.

If a bas file was not entered at step 2 then the following prompt is given:

3a. ' Enter number of rows, columns and layers:'

The user should then enter the number of rows, columns and layers in the model simulation (this information can be found in the bas file).

There is then a pause whilst the program scans the contents of the cell-by-cell flow file. This can sometimes take some time if it is a large file. A summary of the information in the cell-by-cell flow file is then printed to the screen.

4. ' Enter a TITLE to be printed in the listing:'

This title will be written in all the output files and can be used to provide information on the simulation and the zones used.

5. ' Enter the name of your ZONE INPUT FILE (CR for interactive):'

The zone input file can either be in the original format used for the USGS zonebudget program (Harbaugh, 1990), or a zone number file such as those produced by Groundwater Vistas (Environmental Simulations Inc, 2001). The zone number file contains the row, column and layer number of each cell followed by the zone number for that cell. The values for each cell should start on a new line of the file. All or some of the cells in the model domain can be specified (cells omitted from the zone number file will be considered as zone zero). The zone number file can be exported from Groundwater Vistas (Select the property zone to export then choose  $[Props] \rightarrow [Export] \rightarrow [Zone]$ Numbers…] from the menu. Don't tick the 'Export in Matrix Format' box).

If no zone input file name is entered then the user is prompted to enter zones interactively in blocks, specifying minimum and maximum rows, columns and layers for each block.

The highest zone number in the zone file is then written to the screen.

6. ' Remove obsolete columns from output files (Y/N)? '

If 'yes' is chosen for this option the output is initially written to temporary files. Once the program has finished running, these temporary files are scanned for columns that contain only zeros. These columns are removed from the final sets of output files. Any files in which all the columns contain zero values are permanently deleted.

7. 'Create output file for each zone?'

If 'yes' is typed for this option a different output file is produced for each specified zone.

8. 'Create output file for each boundary type?'

If 'yes' is typed for this option a different output file is produced for each component of the flow budget.

- 9. ' Choose the option for specifying when budgets are calculated:'
	- ' A = ALL times stored in the budget file.'
	- ' P = For each time stored in the budget file, PROMPT user.'
	- ' L = Enter a LIST of times.'

The user should then specify which option is required. If the last option is chosen, up to ten different time steps can be specified.

The program now has enough information to process the cell-by-cell flow file. Messages are printed to the screen telling the user how far through the file the program is.

#### *9.2.2 Outputs*

The main output file (the listing file entered at the start of the program) contains a record of the inputs to the zonebudget program, which can be checked at a later date to verify all the inputs.

The remaining output files contain tables of flows for each zone and component of flow. Each file contains a header with the title that was entered at step 4, a description of which zone or component of flow the table is for, and a record of the name of the zone file. This is followed by a table of flows in and out of each zone and boundary condition against the stress period, time step and simulation time. The files are given the extension '.csv' so that they are automatically associated with Excel.

#### **9.3 Program to calculate nodal water balance errors (WB-Error-dp.exe)**

In order to facilitate the calculation of nodal water balance errors across a model, a FORTRAN program was written that reads the contents of a (direct access) binary cellby-cell flow file, calculates both the absolute and percentage flow balance errors at every model node, and writes them to another cell-by-cell flow type binary file.

The program assumes that all the cell-by-cell flows (ie, from the BCF, stream and well packages, etc) have been written to the same file (on the same unit number). It also assumes that the file is in direct access format rather than sequential access format (see Section 6.2 and Section 9.4 below), and that it contains double precision values.

The program first asks the user to enter the name of the CBC (cell-by-cell flow) file to read. Once this has been entered (eg, 'Run001.cbb') the user is prompted for the name of the CBC type file of water balance errors that they want to create (eg, 'Run001-err.cbx'). This is followed by a request to choose from three different output options: absolute errors, percentage errors, or both. The program then reads the input CBC file, calculates the water balance errors for each node at each time step in the file, and writes the values to the output file. The output CBC file is in the same format as the input CBC file, but with title texts of 'Flow Balance Err' for absolute errors, and '% Flow Bal Err ' for percentage errors.

#### **9.4 Programs to change the formats of MODFLOW binary output files**

To avoid conflicts between versions of MODFLOW that use direct or sequential access binary files and utilities that use only one or the other, five FORTRAN programs have been written to convert MODFLOW binary output files from one format to the other. In addition to these two other utilities have been written to convert MODFLOW binary heads files to formats compatible with spreadsheets and plotting software. These seven programs are:

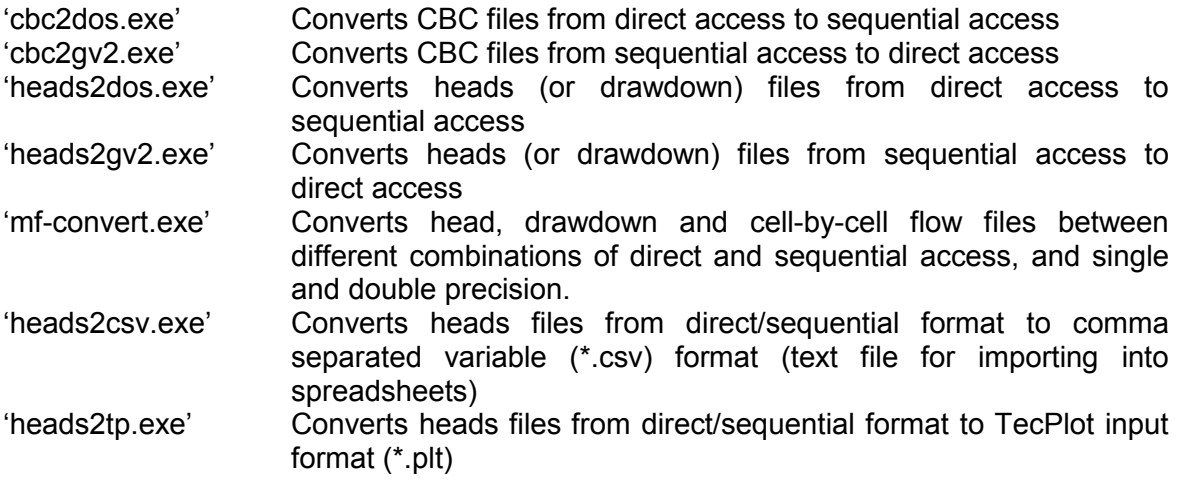

All the programs require an input filename (of an existing MODFLOW output file) and an output filename. The first four programs also have the option to create a text (ASCII) file of head, drawdown or flow values. The last two programs require additional information on the specific time step or layer to export.

#### **9.5 Programs to combine or split components of cell-by-cell flow files**

The output options in MODFLOW allow the user to save the cell-by-cell flow terms from different packages to either one single file or many different files. Different post processing packages, such as those described above and others such as MODPATH, require all the cell-by-cell flows to be in a single file. Two FORTRAN programs have been written to either combine or split up cell-by-cell flow files depending on what is required. These programs are:

'cbc-split.exe' Splits a single CBC flow file into different files containing one or more components of the flow.

'combine-cbb.exe' Combines up to ten CBC flow files with the same model dimensions into one single CBC flow file.

Each program will prompt for the names of input and output filenames, and may require additional information or print an error message if a problem occurs. Both programs only work with single precision, direct access cell-by-cell flow files.

#### **9.6 Program to extract time variant flows from the MODFLOW listing file (TVF-win5.exe)**

This program reads the MODFLOW listing file and extracts the flow rates or cumulative volumes from the volumetric budget reported at the end of each time step. These values are then written to a new file in a table format, separated by commas, which can be opened in a spreadsheet, where the values can easily be plotted to show the variation of flows over time.

## **REFERENCES**

Compaq Computer Corporation, 2000. *Compaq Visual Fortran Standard Version 6.5 User Guide.* Compaq Computer Corporation.

Cross G A, Rushton K R & Tomlinson L M, 1995. *The East Kent Chalk Aquifer during the 1988-92 Drought.* Journal of the Institution of Water and Environmental Management, 9, pp. 37-48.

Environment Agency, 1999. *Representation of the Variation of Hydraulic Conductivity with Saturated Thickness in MODFLOW. Stages I & II. Code Changes and Testing Against Birmingham University Code.* Environment Agency. ISBN: 0 857 05194 7.

Environment Agency, 2002. *Enhancements to Modflow, variations in hydraulic conductivity and storage with depth.* Environment Agency. ISBN: 1 857 05765 1.

Environmental Simulations Inc, 2001. Guide to Using Groundwater Vistas, Rendon, Virginia, USA.

Foster S S D & Milton V A, 1974. *The permeability and storage of an Unconfined Chalk Aquifer.* Hydrological Sciences – Bulletin – des Sciences Hydrologiques, XIX, 4, pp. 485- 499.

Harbaugh, A W, 1990, A computer program for calculating subregional water budgets using results from the U.S. Geological Survey modular three-dimensional ground-water flow model: U.S. Geological Survey Open-File Report 90-392, 46 p.

Harbaugh A W & McDonald M G, 1996, *User's documentation for the U.S. Geological Survey modular finite-difference ground-water flow model*: U.S. Geological Survey Open-File Report 96-485.

Hill M C, 1990. *Preconditioned Conjugate-Gradient 2 (PCG2), A Computer Program for Solving Ground-Water Flow Equations.* U.S. Geological Survey.

Kladias, M P & Ruskauff G J, 1996. *Computer Note on Implementing Spatially Variable Anisotropy in MODFLOW.* Geraghty and Miller, Inc and INTERA, Inc.

Lahey Computer Systems, Inc, 1995-1998. *FORTRAN 95 User Guide.* Lahey Computer Systems, Inc.

McDonald M G & Harbaugh A W, 1988*. A modular three-dimensional finite-difference ground-water flow model.* U.S. Geological Survey, Techniques of Water Resources Investigations. Book 6, Chapter A1.

Owen M, and Robinson V K, 1978. *Characteristics and Yield in Fissured Chalk.* Institution of Civil Engineers, Symposium on Thames Groundwater Scheme, Paper 2, 33-49.

Prudic D E, 1989. *Documentation of a Computer Program to Simulate Stream-Aquifer Relations Using A Modular, Finite-Difference, Ground-Water Flow Model*. U.S. Geological Survey.

Rushton K R, & Chan Y K, 1976. *Pumping test analysis when parameters vary with depth.* Ground Water. **14**, 82-87.

Rushton K R, Connorton B J & Tomlinson L M, 1989. *Estimation of the groundwater resources of the Berkshire Downs supported by mathematical modelling.* Quarterly Journal of Engineering Geology, London, Vol. 22, pp. 329-341.

Rushton K R & Fawthrop N P, 1991. *Groundwater Support Of Stream Flows In Cambridge Area, UK*. Hydrological Basis of Ecologically Sound Management of Soil and Groundwater. IAHS Publication No. 202, 367-376.

Rushton K R & Rathod K S, 1980. *Aquifer response due to zones of higher permeability and storage coefficient*. Journal of Hydrology, 50, 299-316.

Rushton, K R, & Redshaw, S C, 1979. *Seepage and Groundwater Flow*. John Wiley & Sons, Ltd.

Rushton K R, Smith E J & Tomlinson L M, 1982. *An Improved Understanding Of Flow in a Limestone Aquifer Using Field Evidence and Mathematical Models.* Journal of the Institution of Water Engineers and Scientists, Vol. 36, pp. 369 -387.

Salford Software Ltd, 1996. *FTN77 User's Guide.* Salford Software Ltd.

Salmon S, Chadha D & Smith D, 1996. *Development of a Groundwater Resource Model for the Yorkshire Chalk.* Journal of the Chartered Institution of Water and Environmental Management, 10, pp. 37-48.

Southern Water Authority, 1979. *Itchen Groundwater Regulation Scheme; Final report on the Candover Pilot Scheme.* Southern Water Authority, Hampshire.

**APPENDIX A Modified computer code for BCF package with changes highlighted**

Salford Software Ltd FTN77 Ver. 3.53 C:\Company\Tech\MF-VKD\Source code\bcf-vkd6.for 14:34:00 Monday, 8 September 2003

COMPILER OPTIONS: listing intl no\_persist nodclvar nomap nocheck logl dynm offset dreal noansi nopagethrow

#### nosilent no\_optimise warn73 nolink no\_link

 0001 C-Changes to the code are highlighted with the following headings:  $0002$  0003 C-Environment Agency (UK)-0.General change to enable new options>>>>>>>> 0004 C-Environment Agency (UK)-1.Variable hydraulic cond. w/depth (VKD)>>>>>> 0005 C-Environment Agency (UK)-2.Variable storage with depth (VSD)>>>>>>>>>>>>>>>>>>>>>>>>>>>>>>>>>> 0006 C-Environment Agency (UK)-3.Auto-conversion for steady state VKD>>>>>>>> 0007 C-Environment Agency (UK)-4.Spatially variable anisotropy>>>>>>>>>>>>>>> 0008 C-Environment Agency (UK)-5.Inter-nodal transmissivities>>>>>>>>>>>>>>>> 0009 C-Environment Agency (UK)-6.X & Y-dir transmissivities>>>>>>>>>>>>>>>>>> 0010 C-Environment Agency (UK)-7.Explicit transmissivity calculation>>>>>>>>> 0011 C-Environment Agency (UK)-8.Output calculated transmissivities>>>>>>>>>> 0012 C-Environment Agency (UK)-9.Bug fix>>>>>>>>>>>>>>>>>>>>>>>>>>>>>>>>>>>>> 0013 C-Environment Agency (UK)-10.K gradient independant of kbase>>>>>>>>>>>> 0014 C-Environment Agency (UK)-11.Output calc trans to binary file>>>>>>>>>>> 0015 C-Environment Agency (UK)-12.Bug fix>>>>>>>>>>>>>>>>>>>>>>>>>>>>>>>>>>>>  $0016$ 0017 C These headings are followed by the original USGS MODFLOW-96 code<br>0018 C (commented out), followed by the modified code, All the code chai 0018 C (commented out), followed by the modified code. All the code changes<br>0019 C are followed by the following: C are followed by the following: 0020 C<br>0021 C C-Environment Agency (UK)-End of this section of modified code <<<<<<<<  $0022$  C<br>0023 C 0023 C-Environment Agency (UK)-0.General change to enable new options>>>>>>>> 0024 c SUBROUTINE BCF5AL(ISUM,LENX,LCSC1,LCHY,LCBOT,LCTOP,LCSC2,LCTRPY, 0025 c 1 IN,ISS,NCOL,NROW,NLAY,IOUT,IBCFCB,LCWED,IWDFLG,LCCVWD,<br>0026 c 2 WETFCT,IWETIT,IHDWET,HDRY,IAPART.IFREFM) 0026 c 2 WETFCT,IWETIT,IHDWET,HDRY,IAPART,IFREFM)<br>0027 C-Environment Agency (UK)-10 K gradient independa 0027 C-Environment Agency (UK)-10.K gradient independant of kbase>>>>>>>>>>>> 0028 c SUBROUTINE BCF5AL(ISUM,LENX,LCSC1,LCHY,LCBOT,LCTOP,LCSC2,LCTRPY, 0029 c 1 IN,ISS,NCOL,NROW,NLAY,IOUT,IBCFCB,LCWETD,IWDFLG,LCCVWD, 0030 c 2 WETFCT,IWETIT,IHDWET,HDRY,IAPART,IFREFM,itrpy,lckgrad,ihold, 0031 c 3 itrans, lcmid, lckmax, lcsgrad, lcsmax, lcsmid)<br>0032 SUBROUTINE BCF5AL(ISUM, LENX, LCSC1, LCHY, LCBOT, 0032 SUBROUTINE BCF5AL(ISUM,LENX,LCSC1,LCHY,LCBOT,LCTOP,LCSC2,LCTRPY,<br>0033 1 IN.TSS.NCOL.NROW.NLAY.TOUT.IBCFCB.LCWETD.IWDFLG.LCCVWD. 0033 1 IN, ISS, NCOL, NROW, NLAY, IOUT, IBCFCB, LCWETD, IWDFLG, LCCVWD, 0034 2 WETFCT, IWETIT, IHDWET, HDRY, IAPART, IFREFM, it rpv, lokgrad, i 0034 2 WETFCT,IWETIT,IHDWET,HDRY,IAPART,IFREFM,itrpy,lckgrad,ihold, 0035 3 itrans, lcmid, lckmax, lcsgrad, lcsmax, lcsmid, ikbase)<br>0036 C-Environment Agency (UK)-End of this section of modified 0036 C-Environment Agency (UK)-End of this section of modified code <<<<<<<<< C-Environment Agency (UK)-End of this section of modified code <<<<<<<< 0038 C<br>0039 C 0039 C-----VERSION 1431 20FEB1996 BCF5AL 0040 C \*\*\*\*\*\*\*\*\*\*\*\*\*\*\*\*\*\*\*\*\*\*\*\*\*\*\*\*\*\*\*\*\*\*\*\*\*\*\*\*\*\*\*\*\*\*\*\*\*\*\*\*\*\*\*\*\*\*\*\*\*\*\*\*\*\* 0041 C ALLOCATE ARRAY STORAGE FOR BLOCK-CENTERED FLOW PACKAGE 0042 C \*\*\*\*\*\*\*\*\*\*\*\*\*\*\*\*\*\*\*\*\*\*\*\*\*\*\*\*\*\*\*\*\*\*\*\*\*\*\*\*\*\*\*\*\*\*\*\*\*\*\*\*\*\*\*\*\*\*\*\*\*\*\*\*\*\* 0043 C 0044 C SPECIFICATIONS:<br>0045 C ------------------ 0045 C ------------------------------------------------------------------ 0046 COMMON /FLWCOM/LAYCON(200) 0047 COMMON /FLWAVG/LAYAVG(200) 0048 C-Environment Agency (UK)-5.Inter-nodal transmissivities>>>>>>>>>>>>>>>> 0049 c CHARACTER\*12 AVGNAM(4) 0050 c DATA AVGNAM/'HARMONIC ', 'ARITHMETIC 0050 c 2000 c 2000 c 1 'LOGARITHMIC ', '\*UNCONFINED\*'/ 0052 CHARACTER\*12 AVGNAM(5) 0053 DATA AVGNAM/'HARMONIC ','ARITHMETIC ', AT 001B 0054 1 'LOGARITHMIC ','\*UNCONFINED\*', 0055 2 'INTERNODAL '/ 0056 C-Environment Agency (UK)-End of this section of modified code <<<<<<<<< 0057 C ------------------------------------------------------------------ 0058 C<br>0059 C 0059 C1------IDENTIFY PACKAGE<br>0060 WRITE (TOUT.1) IN WRITE(IOUT,1) IN AT 001B 0061 C-Environment Agency (UK)-0.General change to enable new options>>>>>>>> 0062 c 1 FORMAT(1X,/1X, BCF5 -- BLOCK-CENTERED FLOW PACKAGE, VERSION 5',<br>0063 c 1', 9/1/93', 'INPUT READ FROM UNIT', I3) 0063 c 1',  $9/1/93'$ , 'INPUT READ FROM UNIT', I3)<br>0064 C-Environment Agency (UK)-10.K gradient indep C-Environment Agency (UK)-10.K gradient independant of kbase>>>>>>>>>>>>> 0065 c 1 FORMAT(1X,/1X,'BCF-VKD1 -- BLOCK-CENTERED FLOW PACKAGE WITH  $\overline{0.066}$  c 1'VARTARLE HYDRAILLIC CONDICTIVITY WITH DEPTH (VKD), VERSION 1 0066 c 1'VARIABLE HYDRAULIC CONDUCTIVITY WITH DEPTH (VKD), VERSION 1',<br>0067 c 1', 18/7/01', 'INPUT READ FROM UNIT'.I3) 0067 c 1', 18/7/01', 'INPUT READ FROM UNIT', I3)<br>0068 1 FORMAT(1X./1X.'BCF-VKD3 -- BLOCK-CENTERE 0068 1 FORMAT(1X,/1X,'BCF-VKD3 -- BLOCK-CENTERED FLOW PACKAGE WITH ', AT 0051<br>0069 1'VARTABLE HYDRAIILIC CONDICTIVITY WITH DEPTH (VKD), VERSION 5', 0069 1'VARIABLE HYDRAULIC CONDUCTIVITY WITH DEPTH (VKD), VERSION 5',<br>0070 1' 16/5/03'' INPIT READ FROM INIT''.T3) 0070 1', 16/5/03',' INPUT READ FROM UNIT',I3) 0071 C-Environment Agency (UK)-End of this section of modified code <<<<<<<<< 0072 C-Environment Agency (UK)-End of this section of modified code <<<<<<<<<  $0073$  C<br>0074 C 0074 C2------READ AND PRINT ISS (STEADY-STATE FLAG), IBCFCB (FLAG FOR<br>0075 C2------PRINTING OR INITH FOR RECORDING CELL-BY-CELL FLOW TERMS) 0075 C2------PRINTING OR UNIT# FOR RECORDING CELL-BY-CELL FLOW TERMS), HDRY

0076 C2------(HEAD AT CELLS THAT CONVERT TO DRY), WETTING PARAMETERS,<br>0077 c2------anisotropy option, explicit transmissivity calculation c 0077 c2------anisotropy option, explicit transmissivity calculation option, 0078 c2------and transmissivity output option. 0079 c 0080 C-Environment Agency (UK)-0.General change to enable new options>>>>>>>> 0081 c IF(IFREFM.EQ.0) THEN<br>0082 c READ(IN,'(2I10,F10 0082 c READ(IN,'(2I10,F10.0,I10,F10.0,2I10)') 0083 c 1 ISS,IBCFCB,HDRY,IWDFLG,WETFCT,IWETIT,IHDWET 0084 c ELSE 0085 c READ(IN,\*) ISS,IBCFCB,HDRY,IWDFLG,WETFCT,IWETIT,IHDWET<br>0086 c END IF 0086 c END IF<br>0087 C-Environment 0087 C-Environment Agency (UK)-10.K gradient independant of kbase>>>>>>>>>>>>  $C$  IF(IFREFM.EQ.0) THEN 0089 c READ(IN, '(2I10, F10.0, I10, F10.0, 5I10)') 0090 c 1 ISS, IBCFCB, HDRY, IWDFLG, WETFCT, IWETIT, IHDWET, itrpy<br>0091 c 2 ibold.itrans c 2 ,ihold.itrans 0092 c ELSE 0093 c READ(IN,\*) ISS,IBCFCB,HDRY,IWDFLG,WETFCT,IWETIT,IHDWET,itrpy 0094 c 1 ,ihold,itrans 0095 c END IF 0096 IF(IFREFM.EQ.0) THEN AT 010C 0097.01 READ(IN, '(2I10, F10.0, I10, F10.0, 6I10)') AT 0118 0098.01 1 ISS, IBCFCB, HDRY, IWDFLG, WETFCT, IWETIT, IHDWET, itrpy 0099.01 2 ,ihold,itrans,ikbase<br>0100.01 ELSE  $0100.01$  ELSE  $\overline{a}$  ELSE 0101.01 READ(IN,\*) ISS, IBCFCB, HDRY, IWDFLG, WETFCT, IWETIT, IHDWET, itrpy AT 0224 0102.01 1 ,ihold,itrans,ikbase<br>0103.01 RND IF  $0103.01$  END IF  $\blacksquare$  0104.01 C-Environment Agency (UK)-End of this section of modified code <<<<<<<<< 0105.01 C-Environment Agency (UK)-End of this section of modified code <<<<<<<<<<<< 0106 IF(ISS.EQ.0) WRITE(IOUT,3) AT 02EE 0107 3 FORMAT(1X, 'TRANSIENT SIMULATION') 3 20 0108 IF(ISS.NE.0) WRITE(IOUT,4) AT 034B 0109 4 FORMAT(1X,'STEADY-STATE SIMULATION') AT 037D IF(IBCFCB.LT.0) WRITE(IOUT,8) 0111 8 FORMAT(1X, 'CONSTANT-HEAD CELL-BY-CELL FLOWS WILL BE PRINTED', AT 03DE 0112 1 WHEN ICBCFL IS NOT 0') 0112 1 ' WHEN ICBCFL IS NOT 0')<br>0113 1F (IBCFCB.GT.0) WRITE (IOUT,9) 0113 1F(IBCFCB.GT.0) WRITE(IOUT,9) IBCFCB<br>0114 9 FORMAT(1X.'CELL-BY-CELL FLOWS WILL BE SAVED ON UNIT'.I3) 3 AT 0481 0114 9 FORMAT(1X, CELL-BY-CELL FLOWS WILL BE SAVED ON UNIT', I3) AT 0481<br>0115 MRITE(IOIT, 11) HDRY WRITE(IOUT, 11) HDRY 0116 11 FORMAT(1X, HEAD AT CELLS THAT CONVERT TO DRY=',G13.5) AT 04FC AT 04FC 117 0117 IF(IWDFLG.NE.0) GO TO 35 AT 053D 0118 WRITE(IOUT,12) AT 0549 12 FORMAT(1X, WETTING CAPABILITY IS NOT ACTIVE') 0120 GO TO 39 AT 05A6  $0121$  C<br>0122 35 WRITE(IOUT,36)<br>36 FORMAT(1X.'WETTING CAPABILITY IS ACTIVE') AT CONSIDER AT 05D1 0123 36 FORMAT(1X, WETTING CAPABILITY IS ACTIVE') 36 FORMAT(1X, WETTING CAPABILITY IS ACTIVE') 9  $0124$  IF(IWETIT.LE.0) IWETIT=1 0125 WRITE(IOUT,37) WETFCT, IWETIT AT 0616 0126 37 FORMAT(1X, WETTING FACTOR=', F10.5,<br>0127 1 WETTING ITERATION INTERVAL=', I4) 0127 1 ' WETTING ITERATION INTERVAL=',I4) 0128 WRITE(IOUT,38)IHDWET AT 06B5 0129 38 FORMAT(1X, FLAG THAT SPECIFIES THE EOUATION TO USE FOR HEAD', AT 06EB 0130 1 · AT WETTED CELLS=', 14) 0131 C 0132 C3------STOP THE SIMULATION IF THERE ARE MORE THAN 200 LAYERS. 0133 39 IF(NLAY.LE.200) GO TO 50 AT 074E 0134 WRITE(IOUT, 41) AT 075D 0135 41 FORMAT(1X, /1X, 'YOU HAVE SPECIFIED MORE THAN 200 MODEL LAYERS' /1X, AT 0783 0136 1 'SPACE IS RESERVED FOR A MAXIMUM OF 200 LAYERS IN ARRAYS LAYCON',<br>0137 2 'AND LAYAVG')  $2$  ' AND LAYAVG') 0138 STOP AT 082A  $0139$   $C$ 0140 C4------READ LAYCON & PRINT TITLE FOR LAYCON TABLE. 0141 C-Environment Agency (UK)-10.K gradient independant of kbase>>>>>>>>>>>> 0142 c 50 IF(IFREFM.EQ.0) THEN 0143 50 if(ikbase.ne.0.and.(iss.eq.2.or.iss.eq.3))then AT 083D 44.01 41.01 AT 085E 0144.01 write(iout,51)<br>0145.01 51 format(1X,/1X,'YOU HAVE SPECIFIED VKGRAD TO BE INDEPENDANT OF'/1X, AT 0884 0145.01 51 format(1X,/1X,'YOU HAVE SPECIFIED VKGRAD TO BE INDEPENDANT OF'/1X,<br>0146.01 1 'K BASE, BUT USING THE AUTOMATIC CONVERSION OPTION. THIS'/1X, 1 'K BASE, BUT USING THE AUTOMATIC CONVERSION OPTION. THIS'/1X, 0147.01 2 'COMBINATION IS NOT SUPPORTED. VKGRAD WILL BE A MULTIPLE OF'/1X,<br>0148.01 3 'K BASE') 0148.01 3 'K BASE')<br>0149.01 ikbase=0 0149.01 ikbase=0 AT 096D and the set of the set of the set of the set of the set of the set of the set of the set of the set of the set of the set of the set of the set of the set of the set of the set of the set of the se 0150.01 endif  $\blacksquare$  endif  $\blacksquare$ 0151 IF(IFREFM.EQ.0) THEN  $\overline{P}(T)$  of  $\overline{P}(T)$  of  $\overline{P}(T)$  and  $\overline{P}(T)$  are  $0.976$  0152 C-Environment Agency (UK)-End of this section of modified code <<<<<<<<< 0153.01 READ(IN,'(40I2)') (LAYCON(I), I=1, NLAY) <br>0154.01 REAR REAR REAR REAGE  $0154.01$  ELSE  $\overline{a}$  ELSE 0155.01 READ(IN,\*) (LAYCON(I), I=1, NLAY) <br>0156.01 BND IF  $\overline{O(1664)}$  $0156.01$  END IF  $\overline{a}$  and  $\overline{b}$  and  $\overline{b}$  and  $\overline{b}$  and  $\overline{b}$  and  $\overline{a}$  and  $\overline{b}$  and  $\overline{a}$  and  $\overline{a}$  and  $\overline{a}$  and  $\overline{a}$  and  $\overline{a}$  and  $\overline{a}$  and  $\overline{a}$  and  $\overline{a}$  and  $\overline{a}$  0157 WRITE(IOUT, 52) AT 0A64

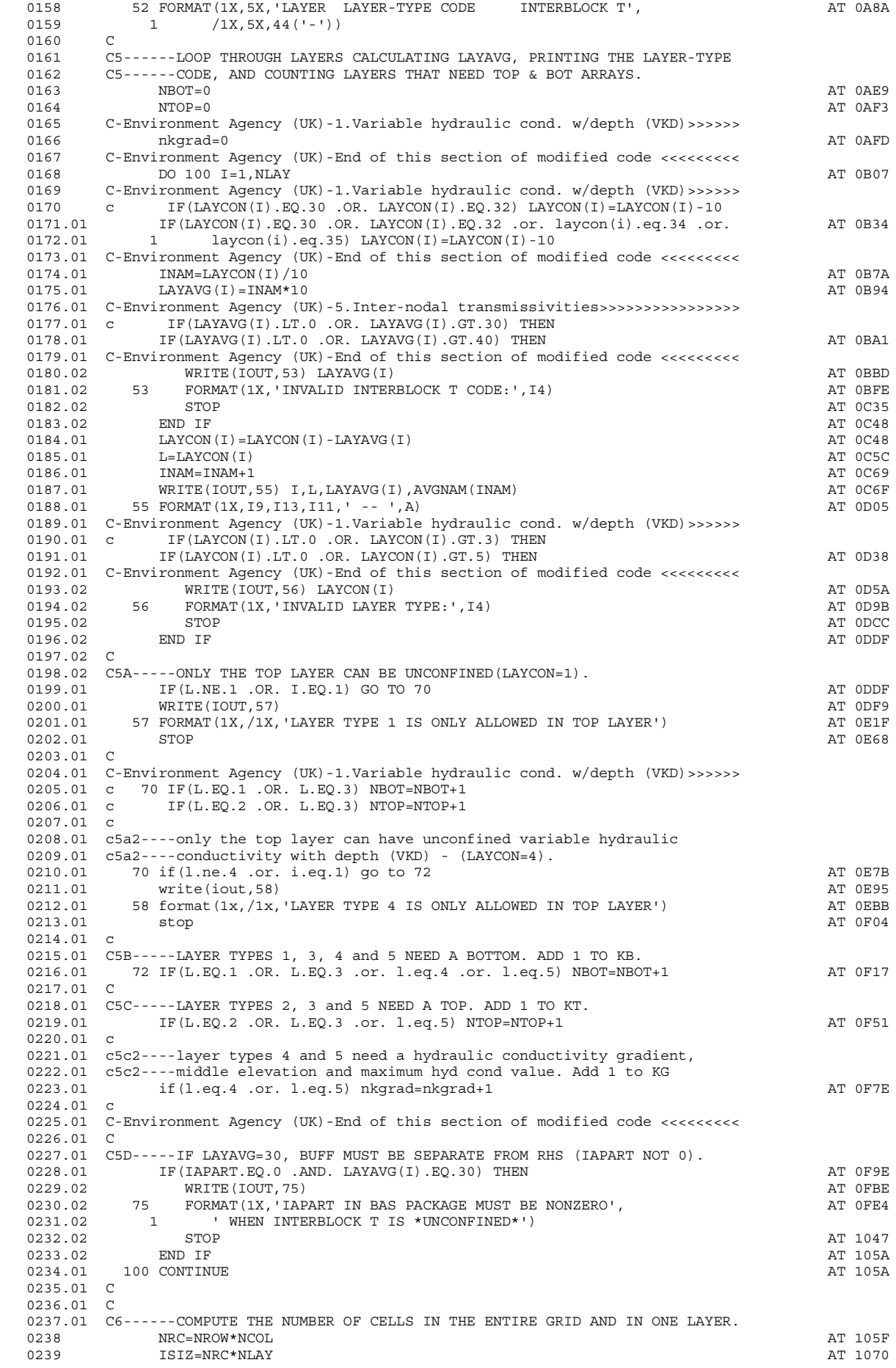

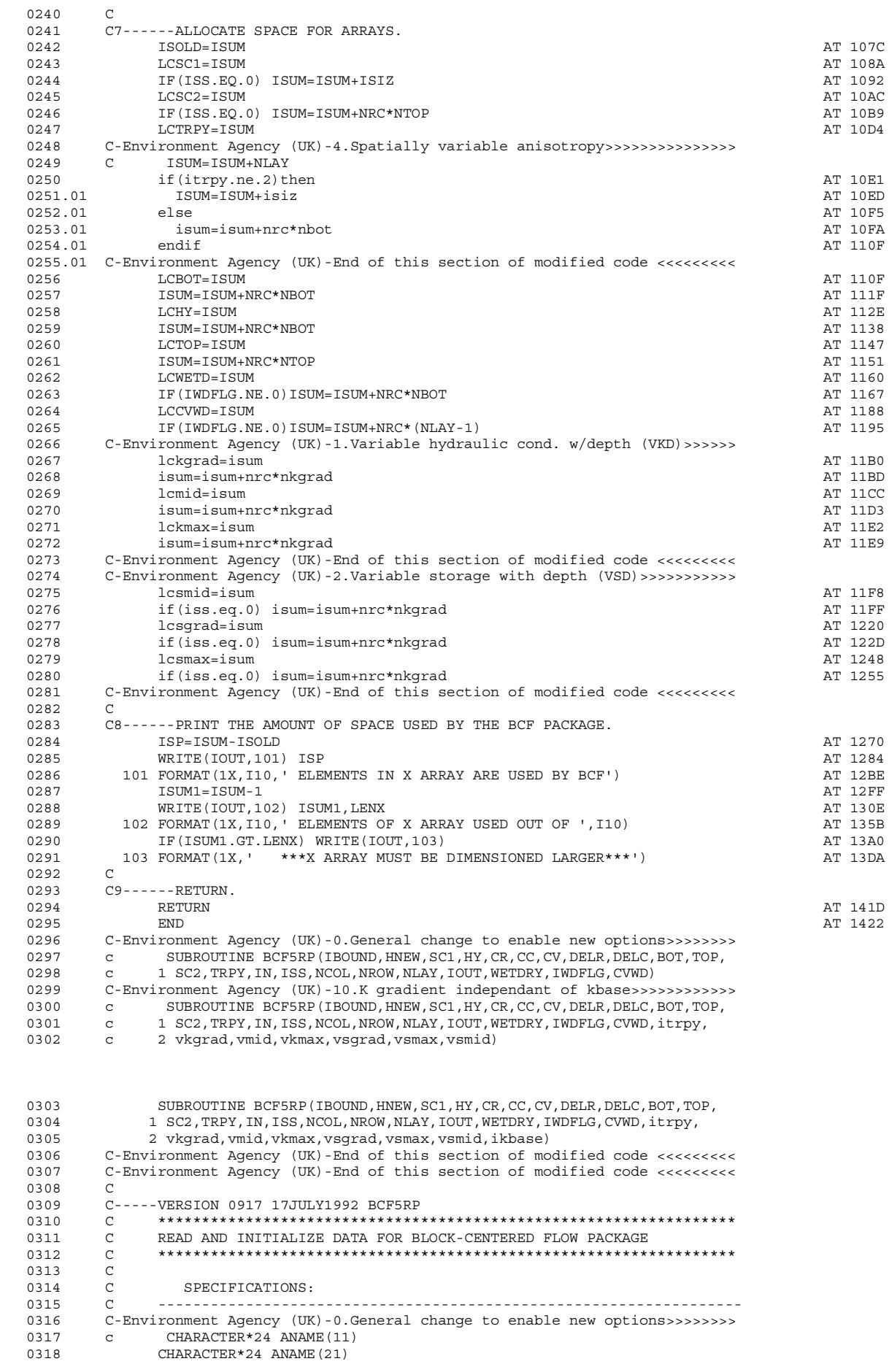

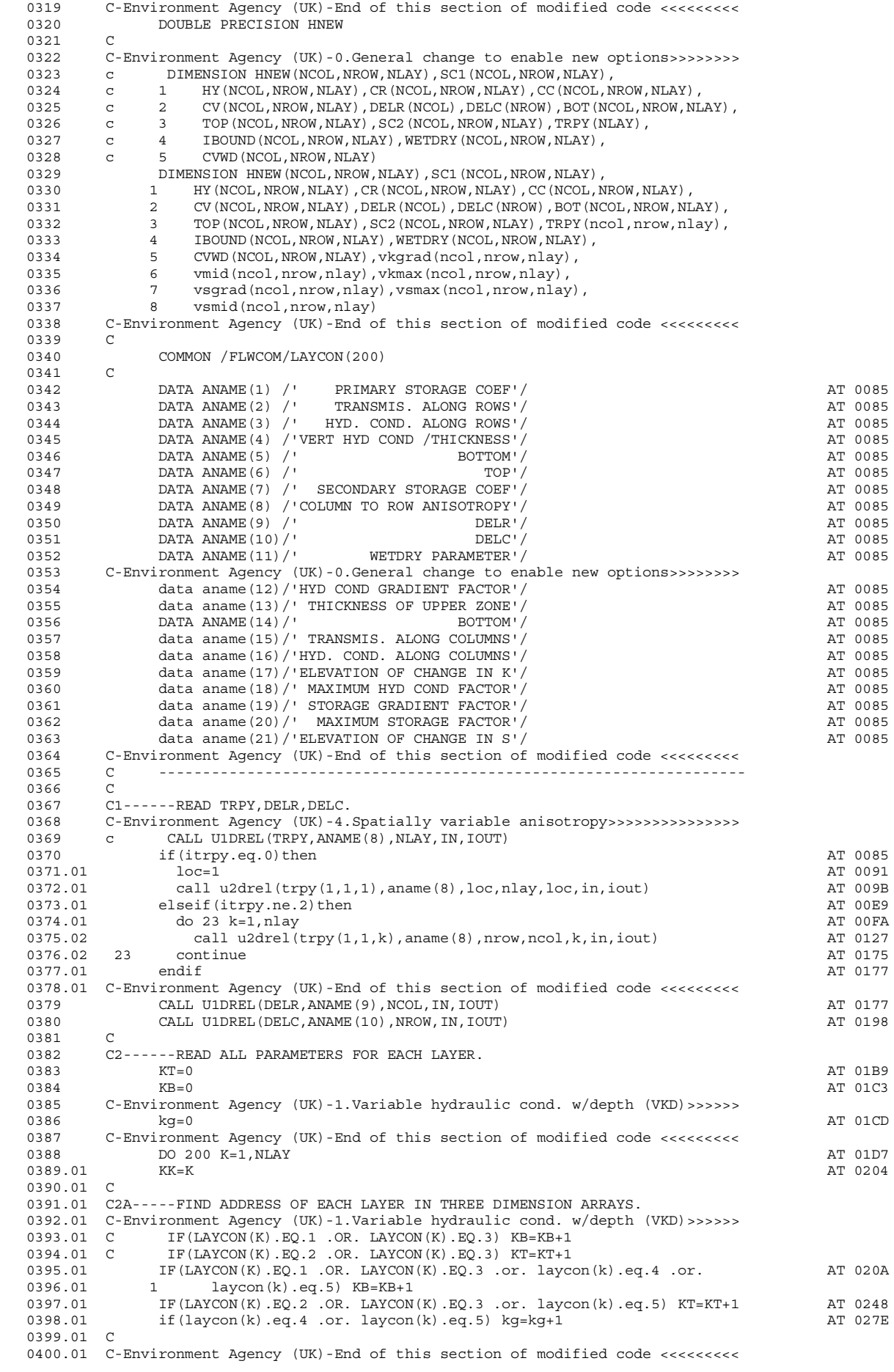

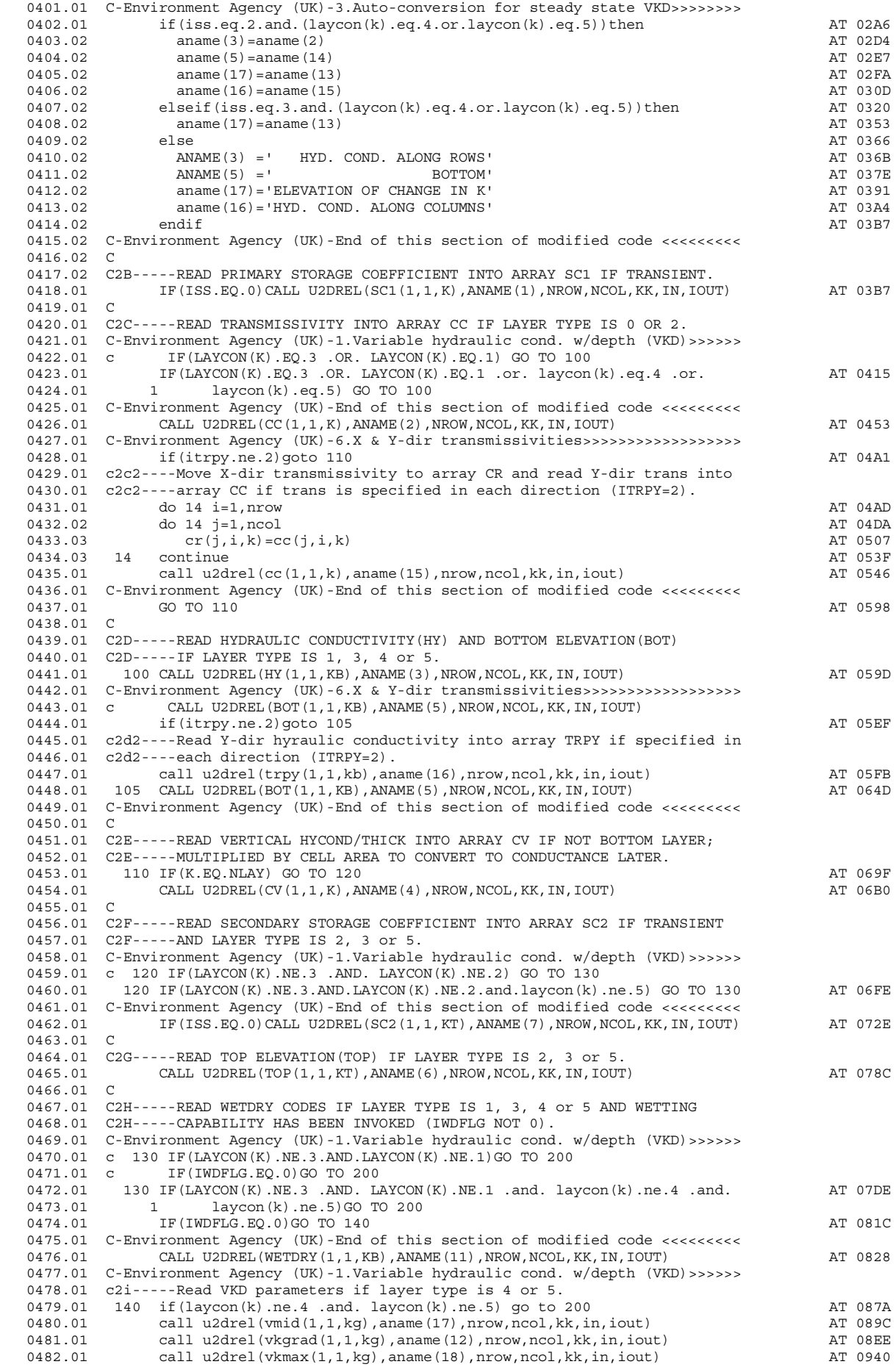

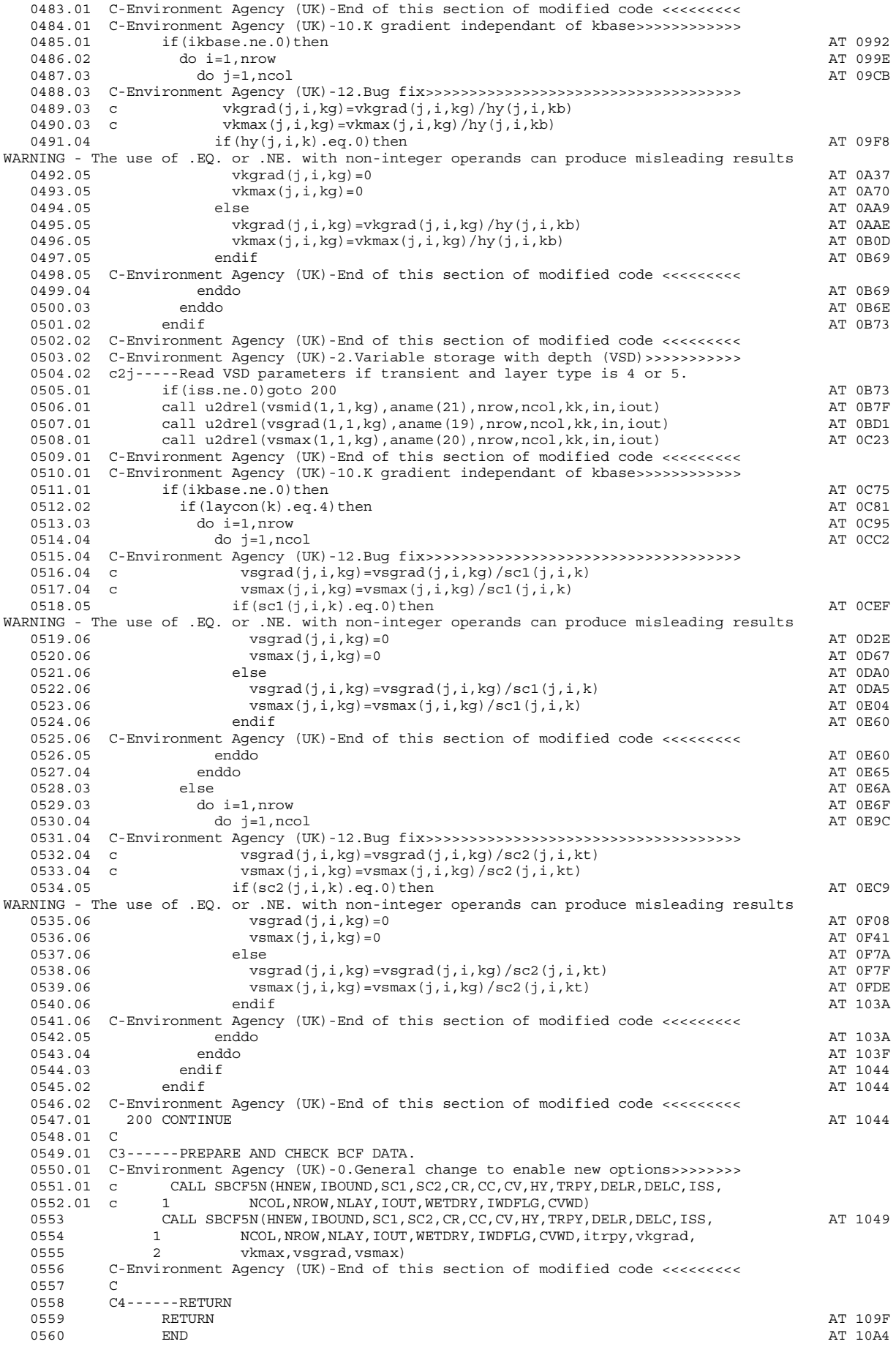

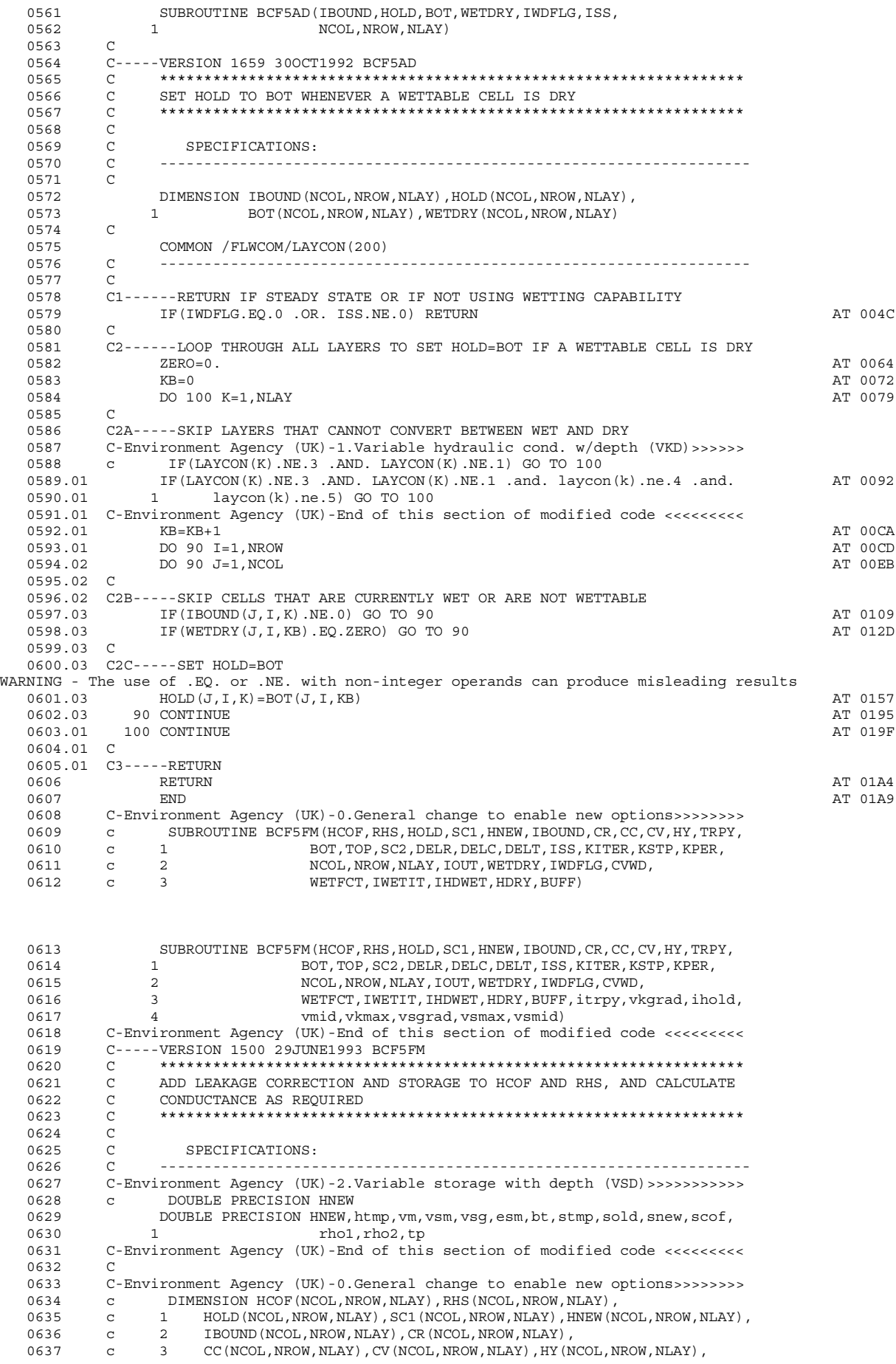

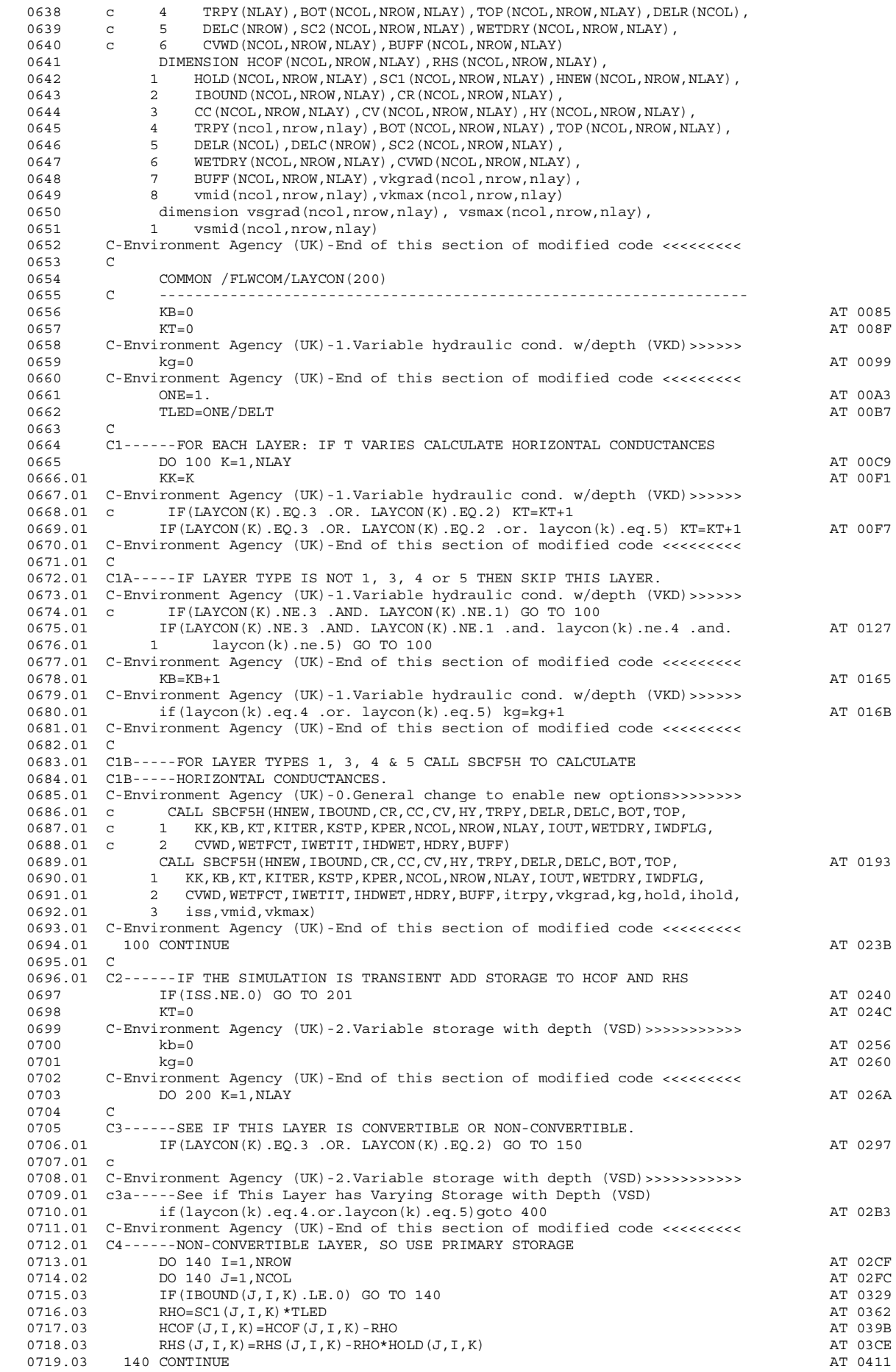

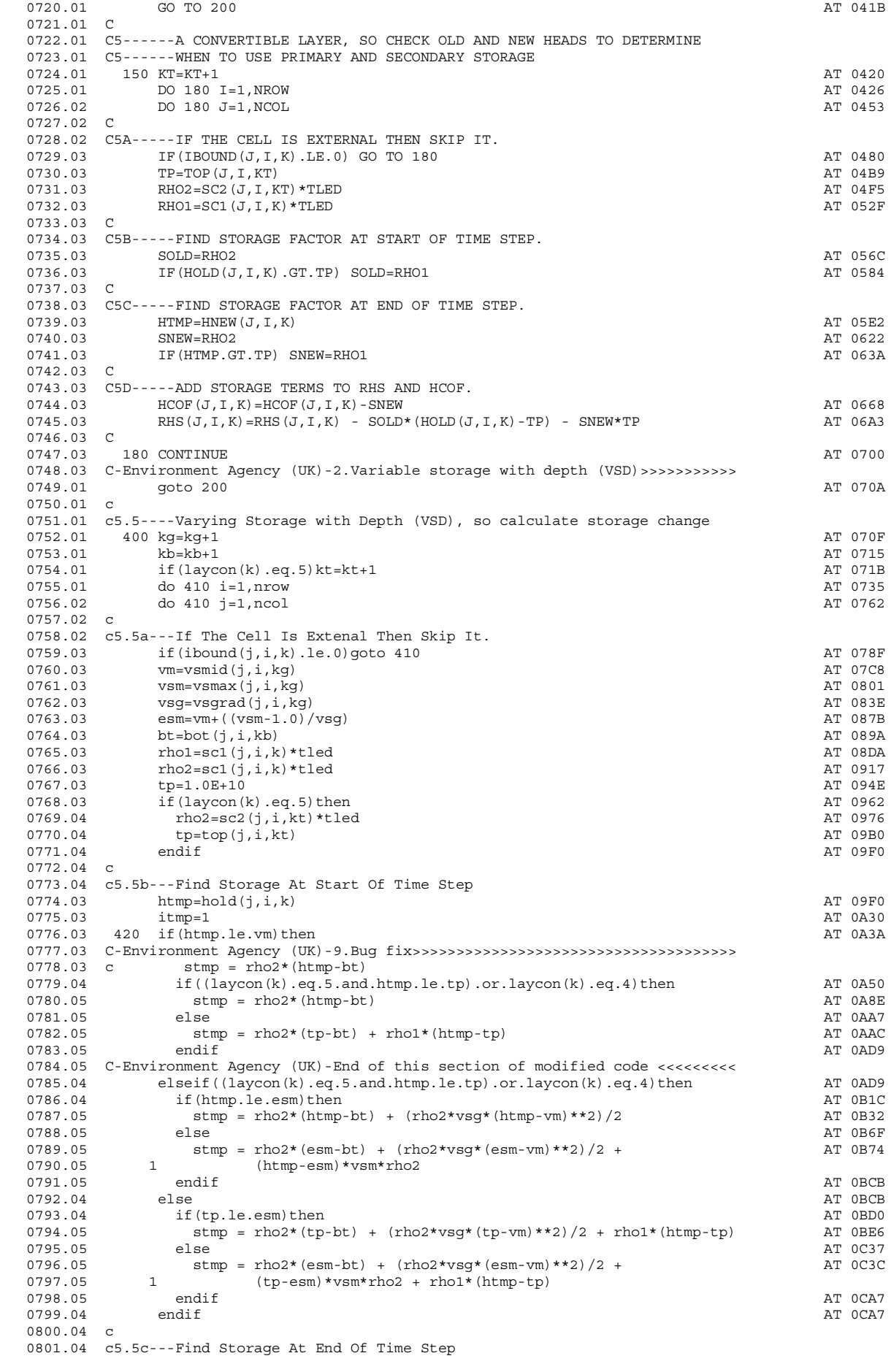

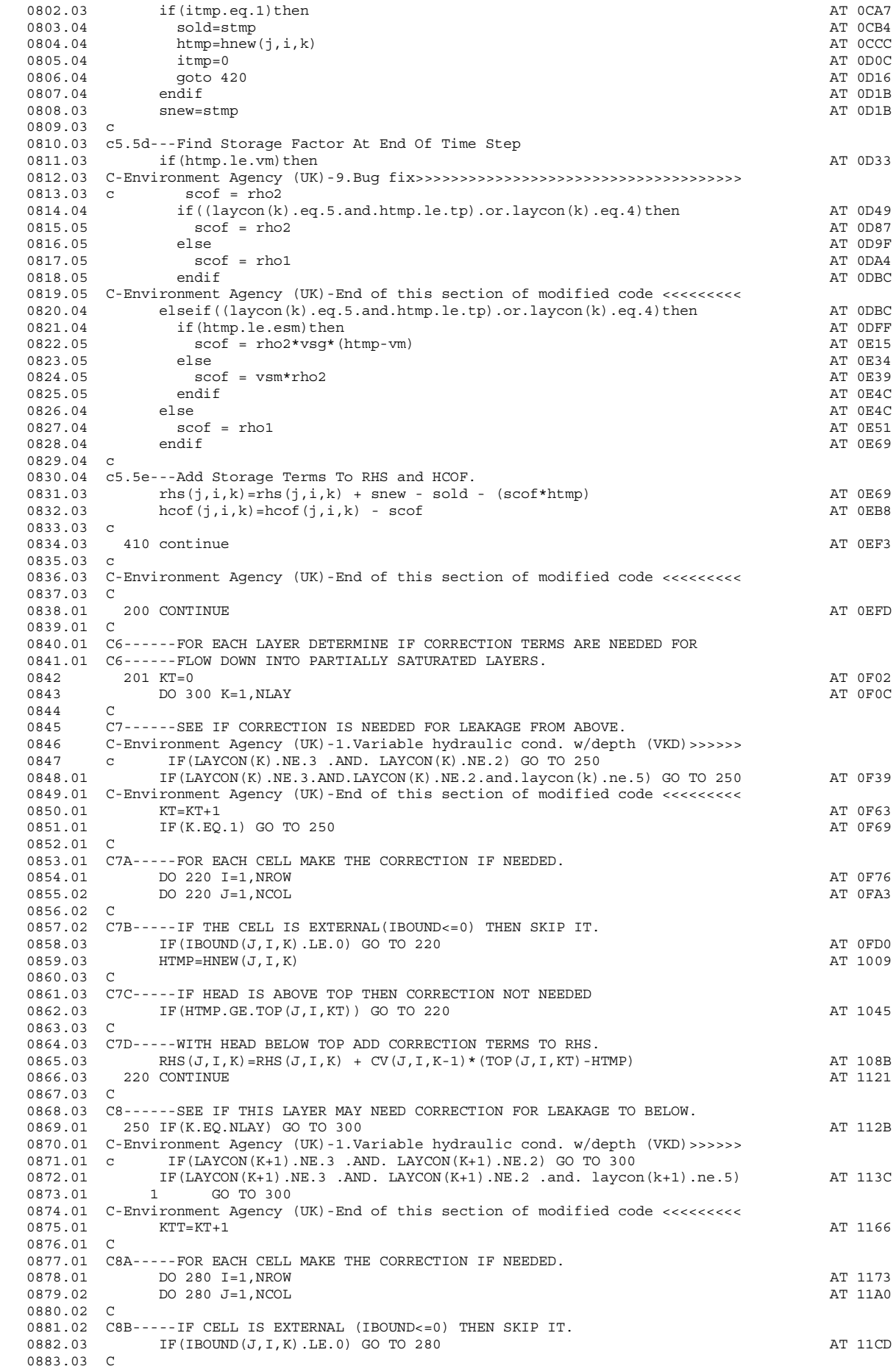

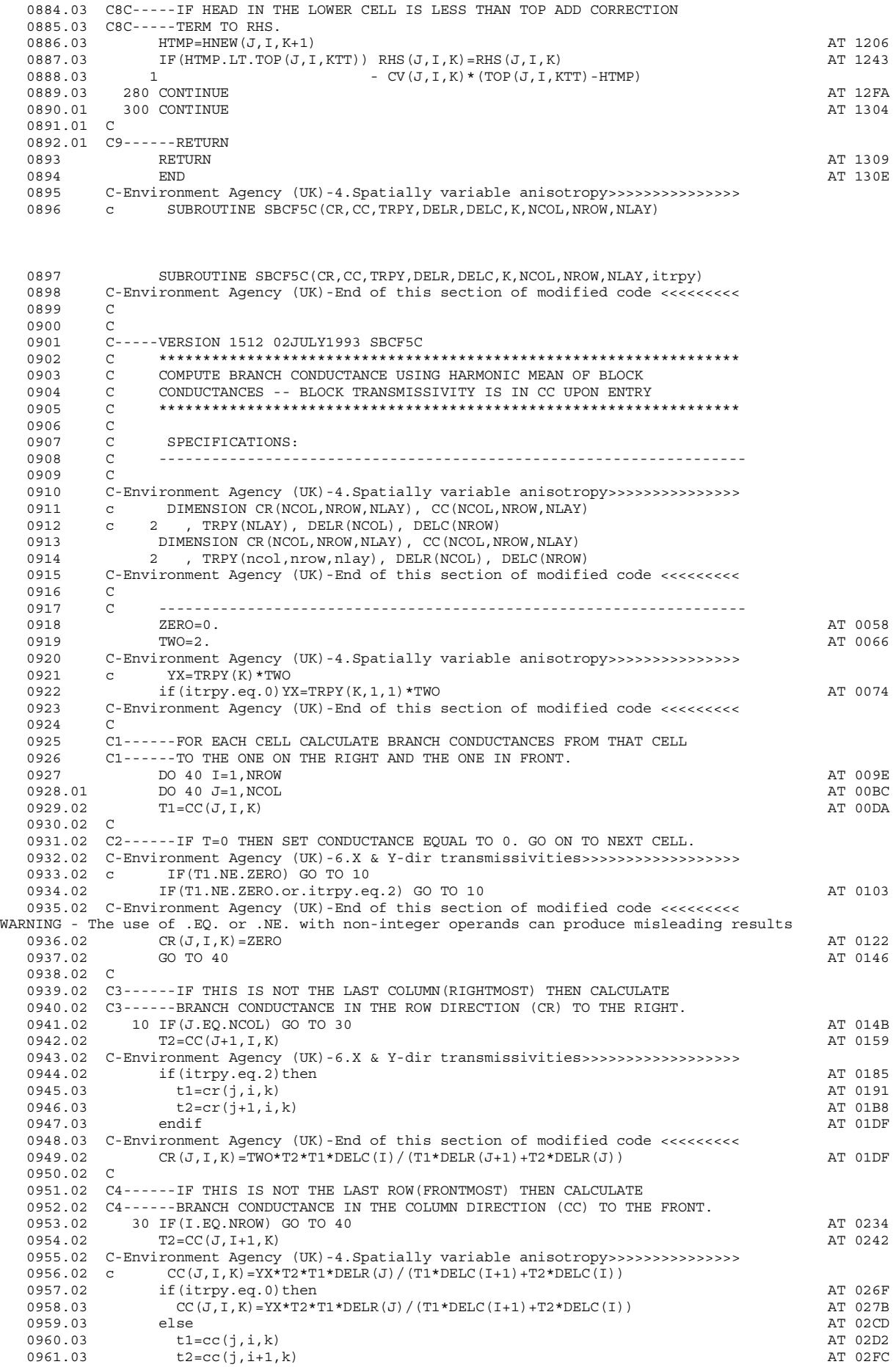

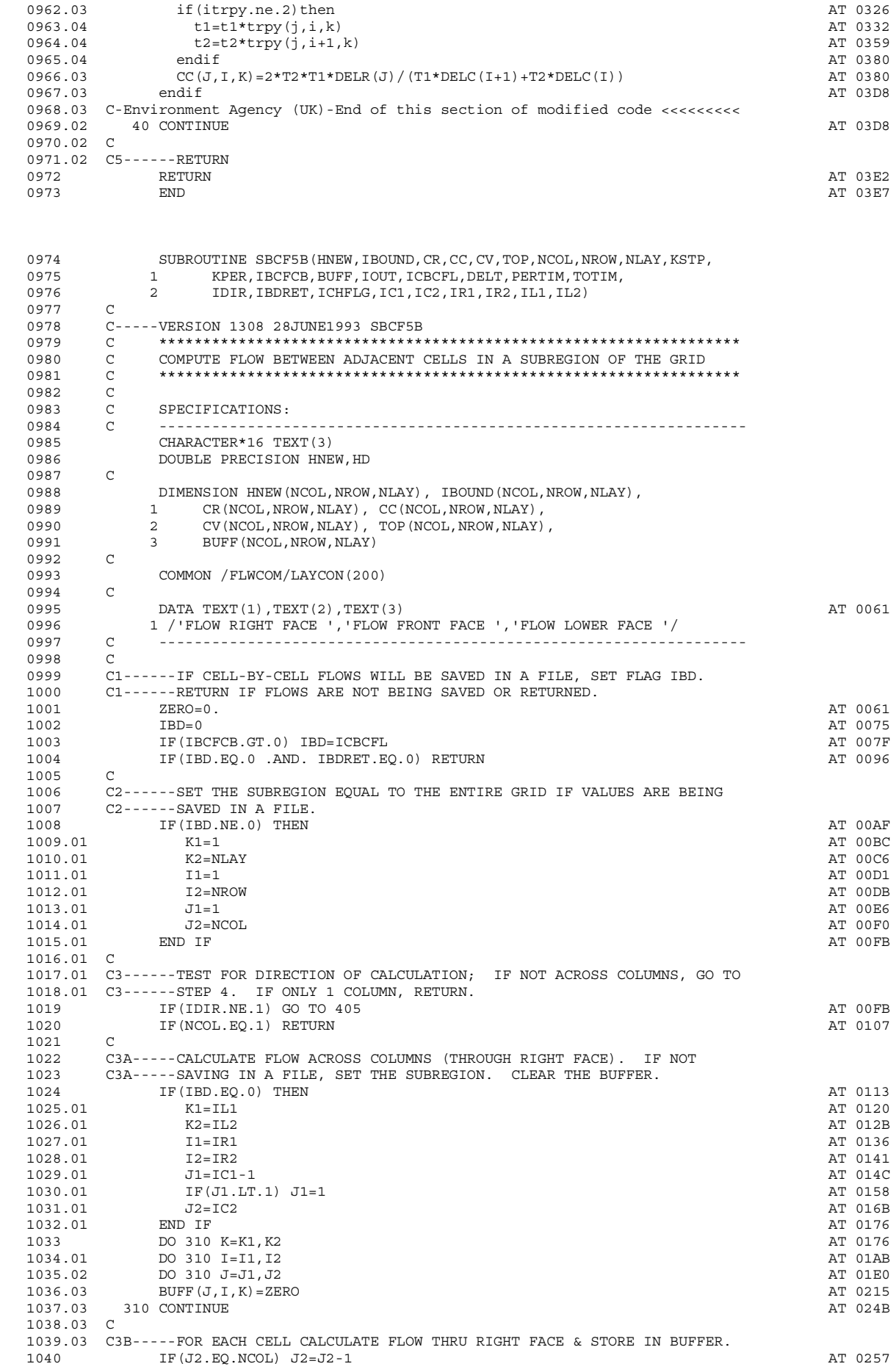

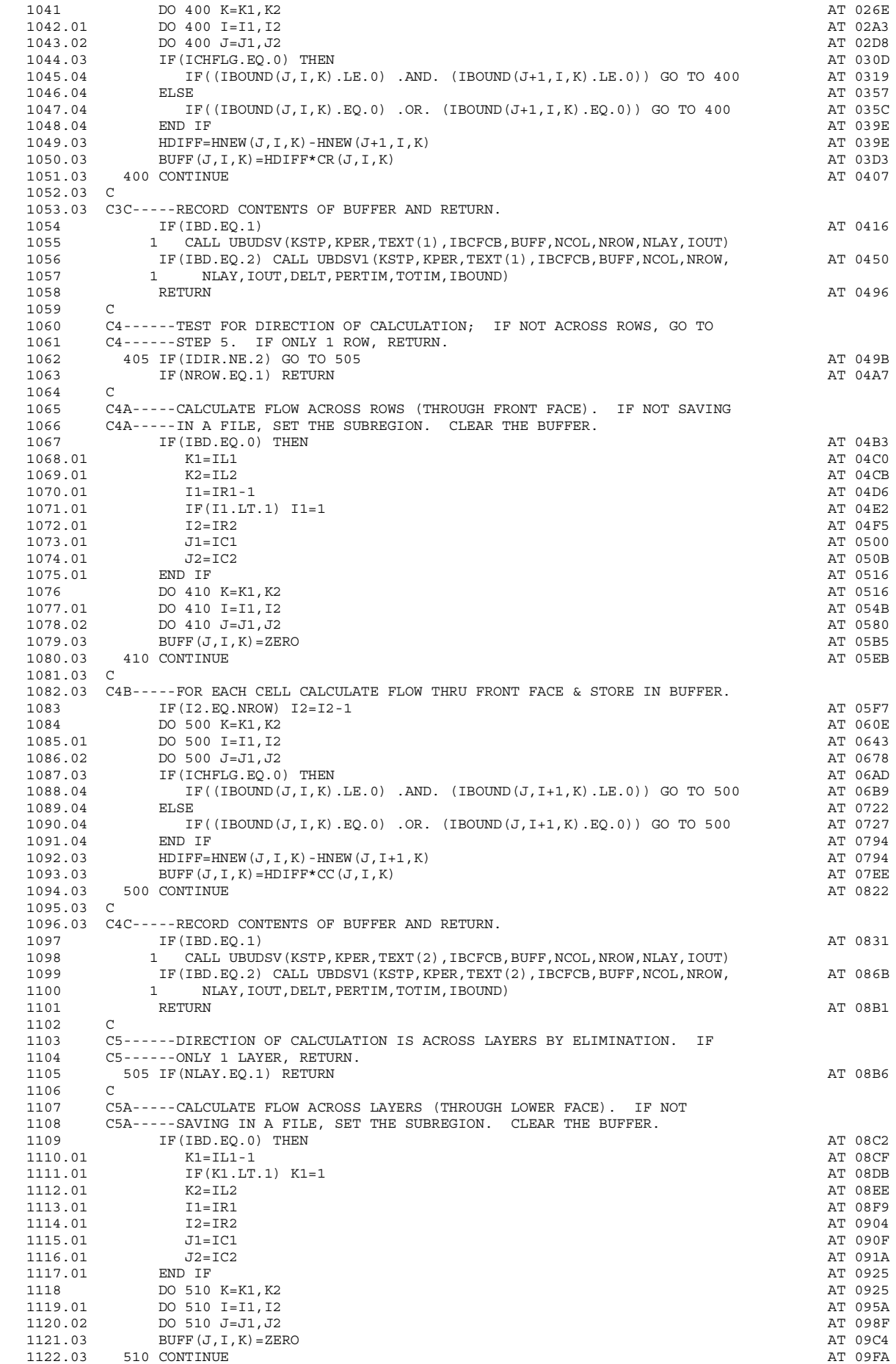

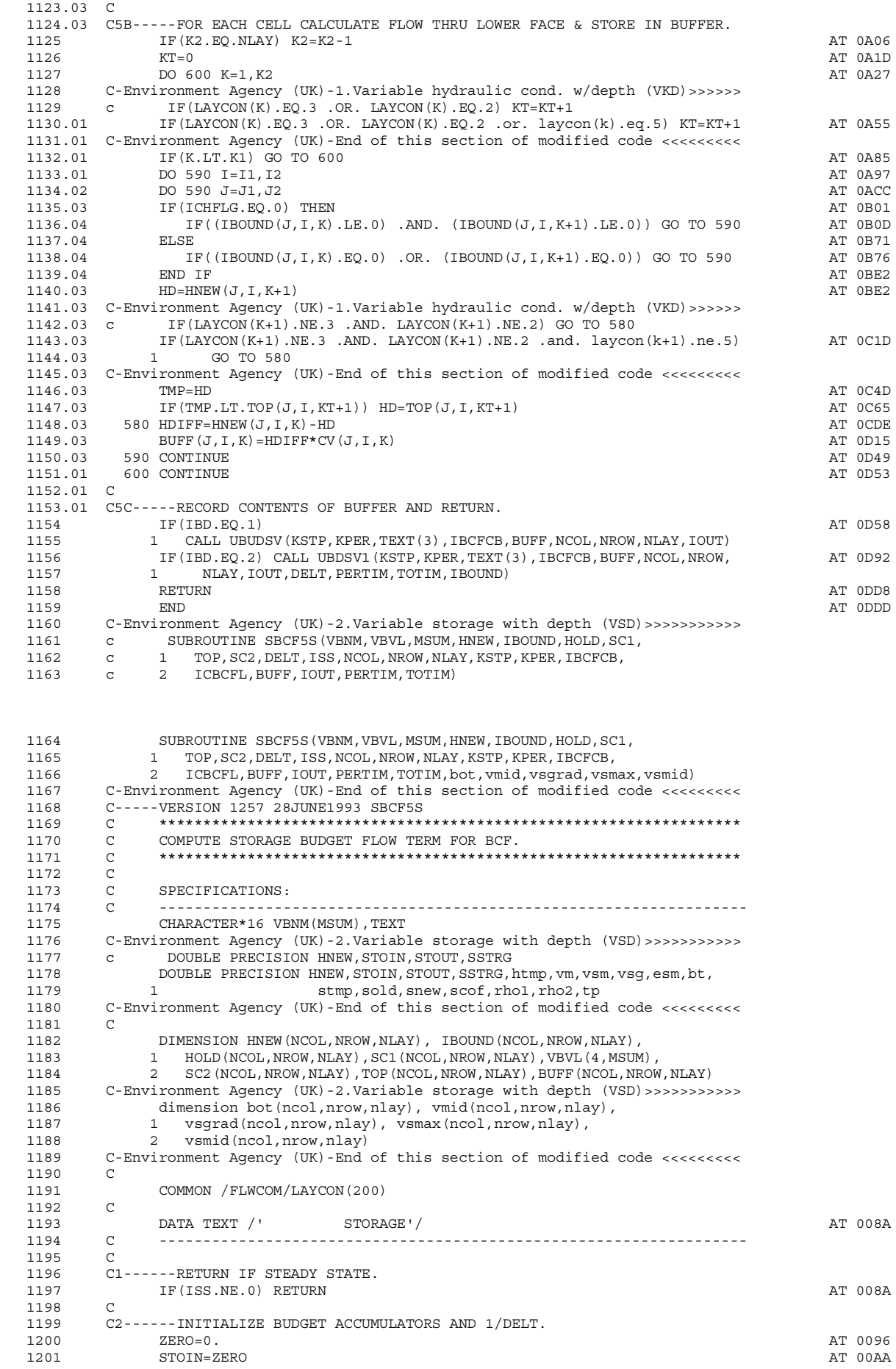

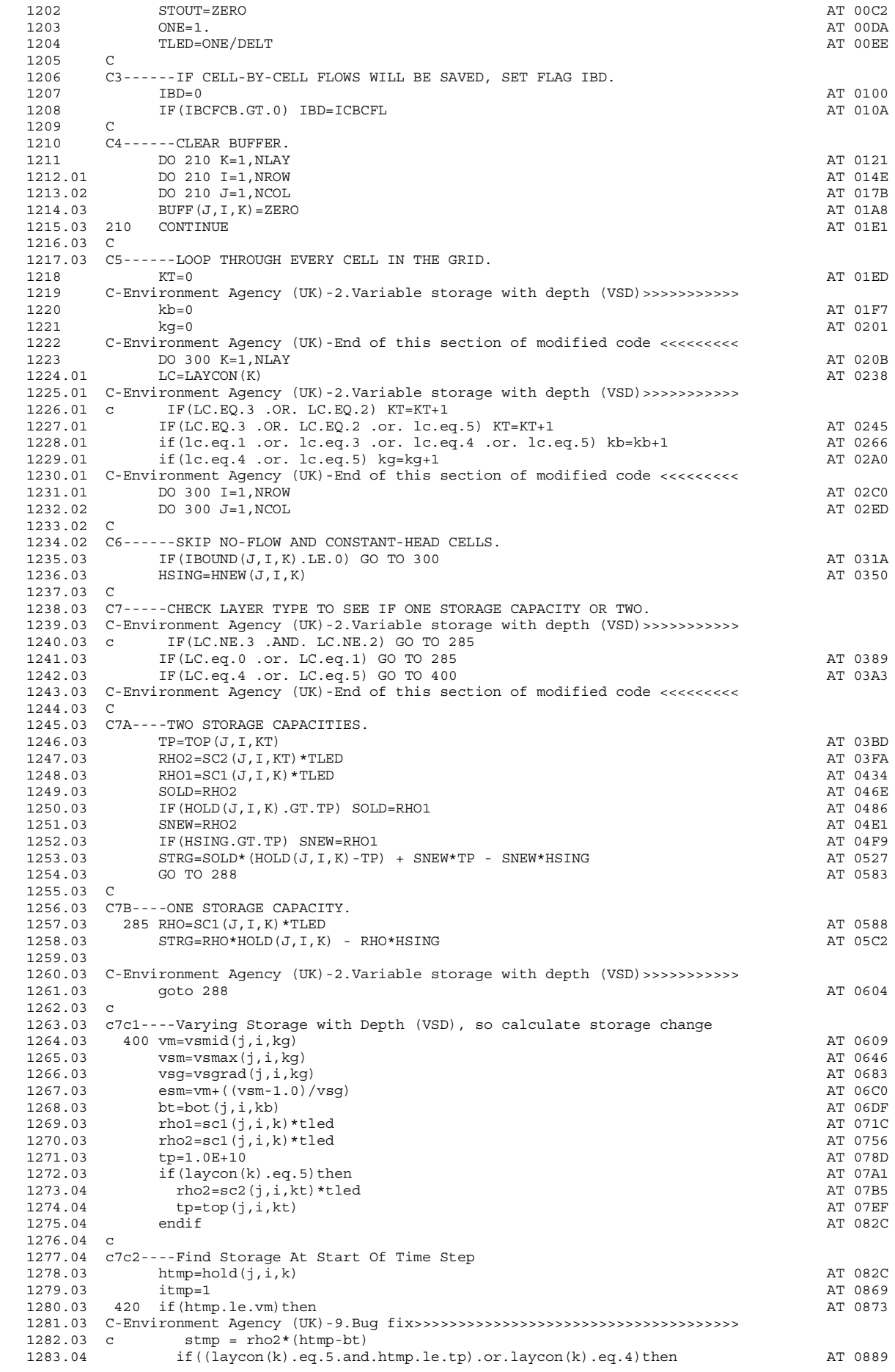

1284.05 stmp = rho2\*(htmp-bt) <br>1285.05 else <br>AT 08E0 1285.05 else AT 08E0  $1286.05$  stmp = rho2\*(tp-bt) + rho1\*(htmp-tp)  $AT 08E5$ <br>1287.05 endif  $AT 0912$  1287.05 endif AT 0912 1288.05 C-Environment Agency (UK)-End of this section of modified code  $\langle \langle \rangle \langle \rangle$  elseif((laycon(k).eq.5.and.htmp.le.tp).or.laycon(k).eq.4)then 1289.04 elseif((laycon(k).eq.5.and.htmp.le.tp).or.laycon(k).eq.4)then AT 0912<br>1290.04 if(htmp.le.esm)then AT 0955  $1290.04$  if (htmp.le.esm)then  $1291.05$  at  $0955$  at  $1291.05$  stmp =  $rho2*(htmp-bt) + (rho2*ysq*(htmp-vm)**2)/2$  AT 096B  $\texttt{temp} = \texttt{rho2*}(\texttt{htmp-bt}) + (\texttt{rho2*vsgy*}(\texttt{htmp-vm})**2)/2$  AT 096B 1292.05 else AT 09A8 1293.05 stmp = rho2\*(esm-bt) + (rho2\*vsg\*(esm-vm)\*\*2)/2 + AT 09AD 1294.05 1 (htmp-esm)\*vsm\*rho2<br>1295.05 endif  $1295.05$  endif  $\blacksquare$  $1296.04$  else  $\overline{A}$  else 1297.04 if (tp.le.esm) then AT 0A09 1298.05  $\sin p = \text{rho2*}(tp-bt) + (\text{rho2*vgg*}(tp-vm)**2)/2 + \text{rho1*}(http-tp)$  AT 0A1F<br>1299.05 else AT 0A70  $1299.05$  else  $\overline{a}$  1300.05 stmp = rho2\*(esm-bt) + (rho2\*vsg\*(esm-vm)\*\*2)/2 + AT 0A75 1301.05 1  $\text{(tp-esm)} \star \text{vsm} \star \text{rho2} + \text{rho1} \star (\text{htmp-tp})$ 1302.05 endif and the endirection of the endirection of the endirection of the endirection of the endirection of the endirection of the endirection of the endirection of the endirection of the endirection of the endirectio 1303.04 endif  $\overline{A}$  endif 1304.04 c 1305.04 c7c3----Find Storage At End Of Time Step 1306.03 if (itmp.eq.1)then AT 0AE0 1307.04 sold=stmp AT 0AED 1308.04 htmp=hnew(j,i,k) AT 0B05 1309.04 itmp=0 AT 0B42 1310.04 goto 420 goto 520 goto 520 goto 520 goto 520 goto 520 goto 520 goto 520 goto 520 goto 520 goto 520 got 1311.04 endif AT 0B51 1312.03 snew=stmp AT 0B51 1313.03 c 1314.03 c7c4----Add Storage Terms To RHS and HCOF. 1315.03 strg = sold - snew AT 0B69 1316.03 c 1317.03 C-Environment Agency (UK)-End of this section of modified code <<<<<<<<< 1318.03 C 1319.03 C8-----STORE CELL-BY-CELL FLOW IN BUFFER AND ADD TO ACCUMULATORS.<br>1320.03 288 BUFF(J.I.K)=STRG  $1320.03 \qquad 288 \quad \text{BUFF (J, I, K) = STRG}$   $1321.03 \qquad \qquad \text{SSTRG = STRG}$ 1321.03 SSTRG=STRG<br>1322.03 IF (STRG) 292,300,294 SSTRG=STRG AT 0BB9<br>1322.03 IF (STRG) 292,300,294 1322.03 IF(STRG) 292,300,294 <br>1323.03 292 STOUT=STOUT-SSTRG AT 0BD1  $\begin{array}{lllll} \texttt{1323.03} & \texttt{292} & \texttt{STOUT-SSTRG} \end{array} \hspace{1.5cm} \begin{array}{llll} \texttt{AT} & \texttt{OBF1} \end{array}$ 1324.03 GO TO 300 GO TO 300 AT 0C04 1325.03 294 STOIN=STOIN+SSTRG <br>
1325.03 294 STOIN=STOIN+SSTRG  $1326.03$  C<br>1327.03 1327.03 300 CONTINUE AT 0C1C 1328.03 C 1329.03 C9-----IF IBD FLAG IS SET RECORD THE CONTENTS OF THE BUFFER. 1330 IF(IBD.EQ.1) CALL UBUDSV(KSTP, KPER, TEXT, AT OC2B 1331 1 1 IBCFCB, BUFF, NCOL, NROW, NLAY, IOUT) 1332 IF(IBD.EQ.2) CALL UBDSV1(KSTP, KPER, TEXT, IBCFCB, AT 0C63 1333 1 1 BUFF, NCOL, NROW, NLAY, IOUT, DELT, PERTIM, TOTIM, IBOUND) 1334 C<br>1335 C -<br>C10-----ADD TOTAL RATES AND VOLUMES TO VBVL & PUT TITLE IN VBNM. 1336 SIN=STOIN AT 0CA7 1337 SOUT=STOUT AT 0CBF 1338 VBVL(1, MSUM)=VBVL(1, MSUM)+SIN\*DELT AT 0CD7 1339 VBVL(2, MSUM) =VBVL(2, MSUM) +SOUT\*DELT AT 0CF7 1340 VBVL(3,MSUM)=SIN AT 0D10 1341 VBVL(4,MSUM)=SOUT AT 0D2C 1342 VBNM(MSUM)=TEXT AT 0D4B 1343 MSUM=MSUM+1 AT 0D67 1344 C<br>1345 C1 C11----RETURN.<br>RETURN  $1346$  RETURN RETURN AT 0D6C 1347 END AT 0D71 COMMENT - SCOF has not been used

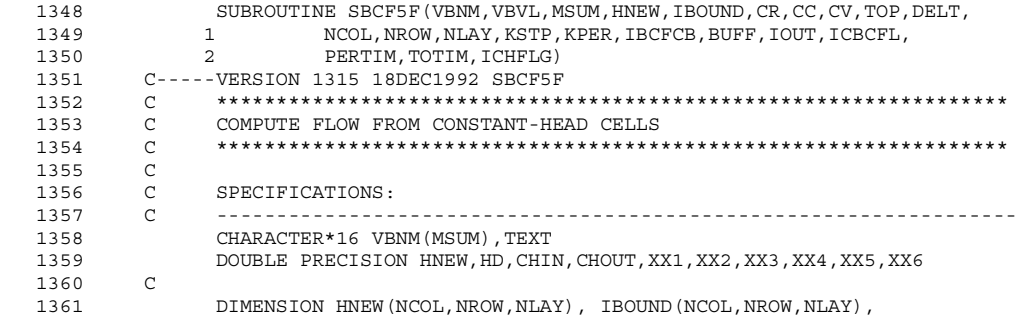

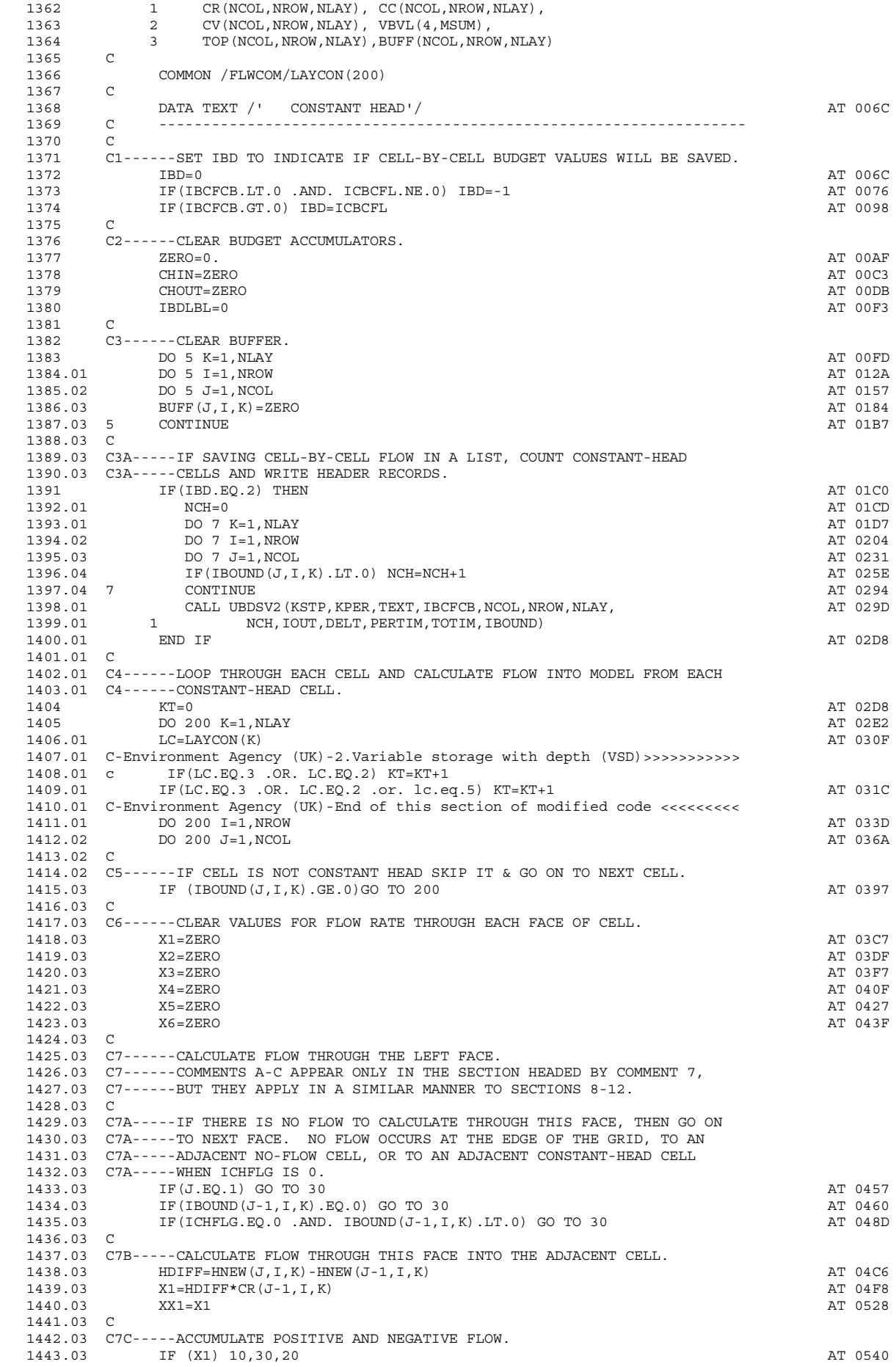

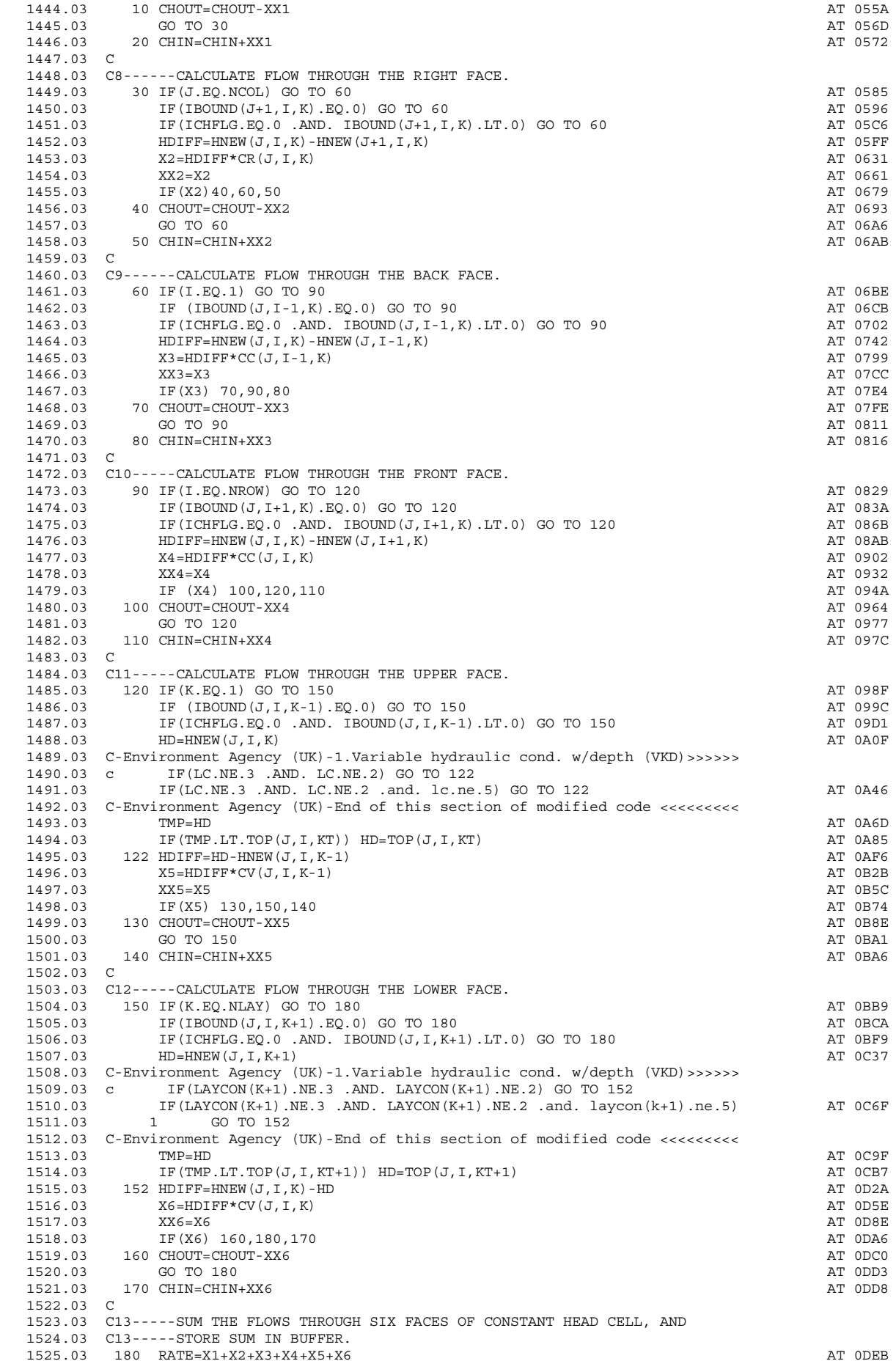

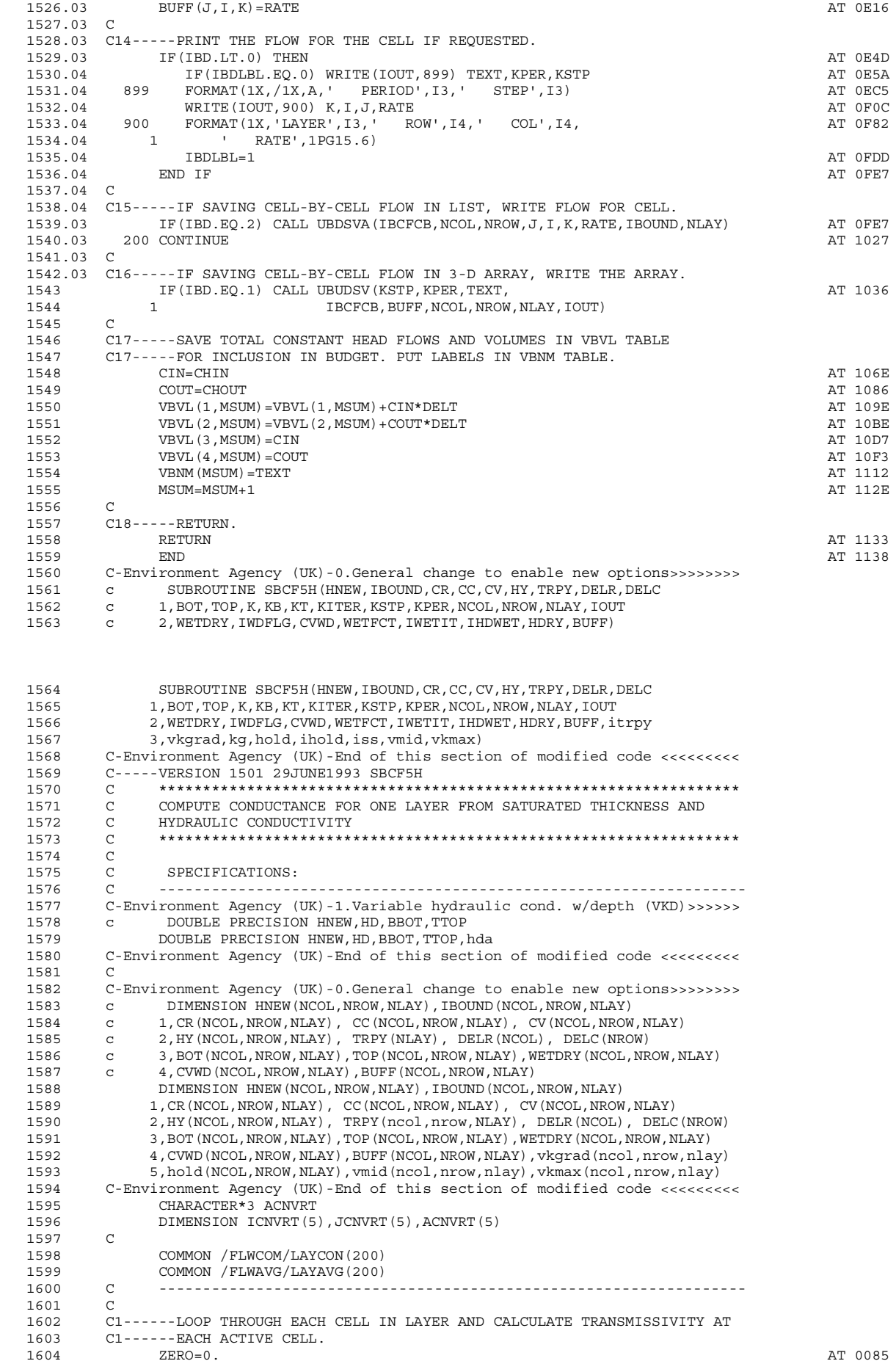

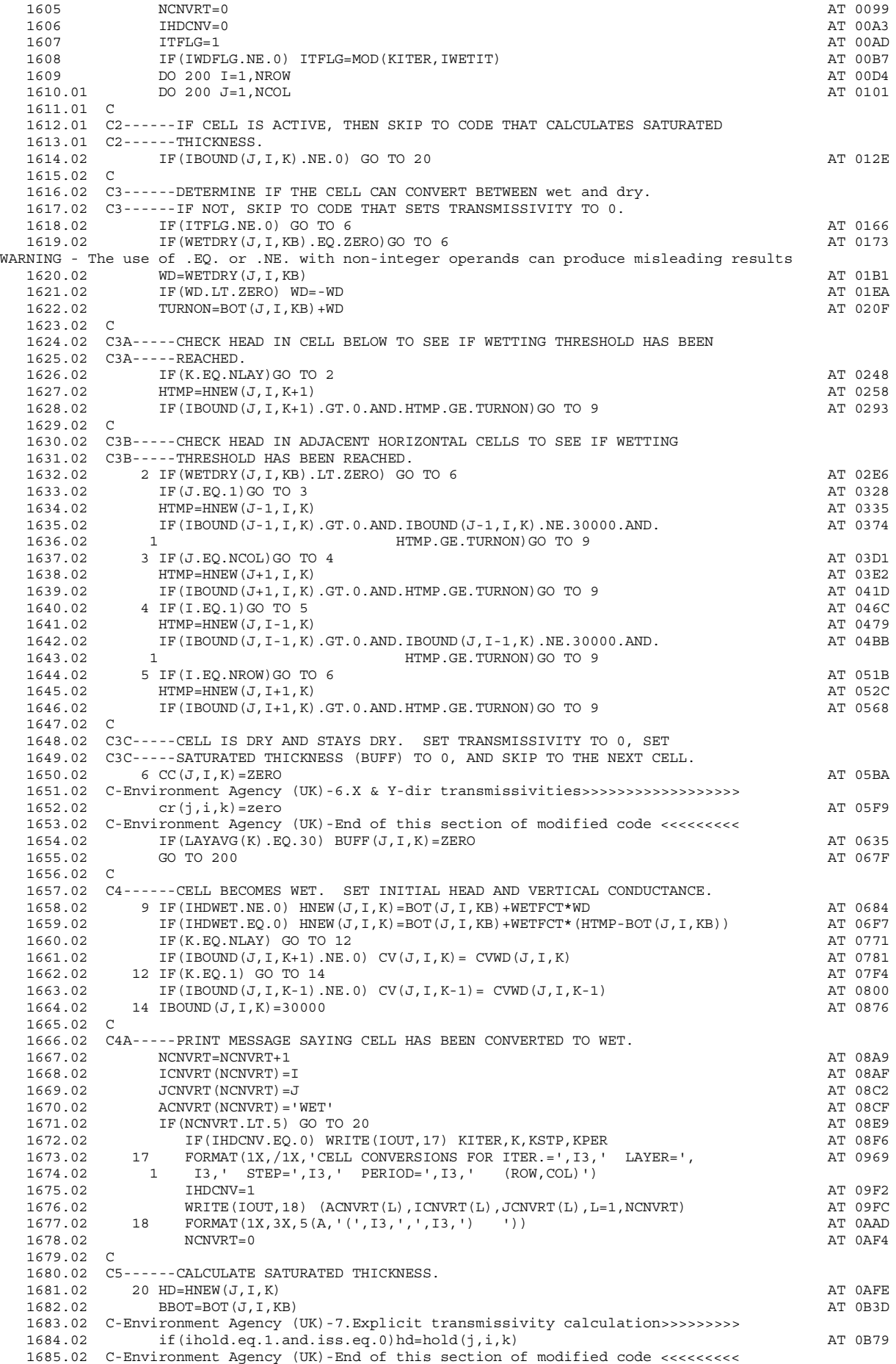

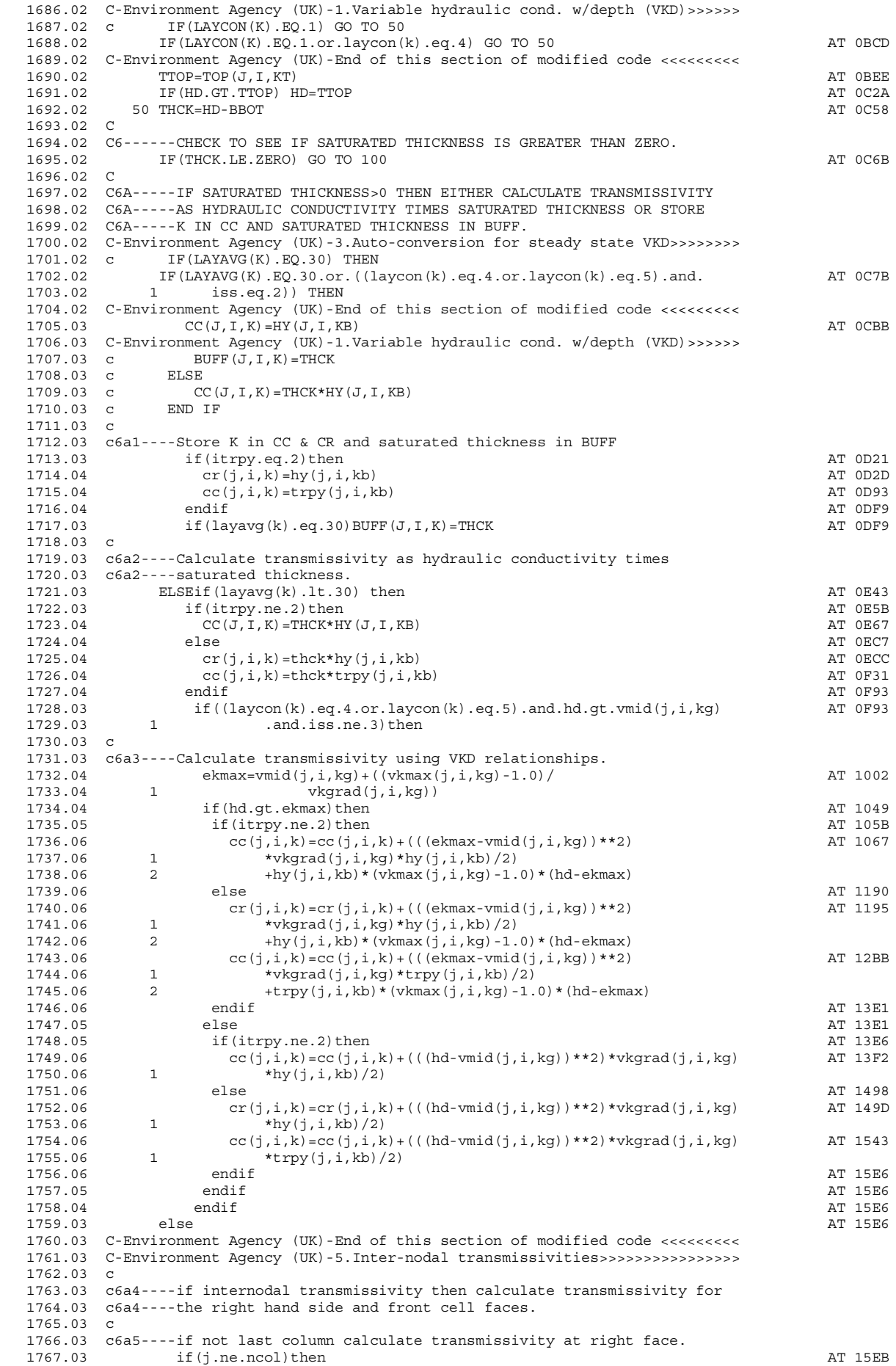

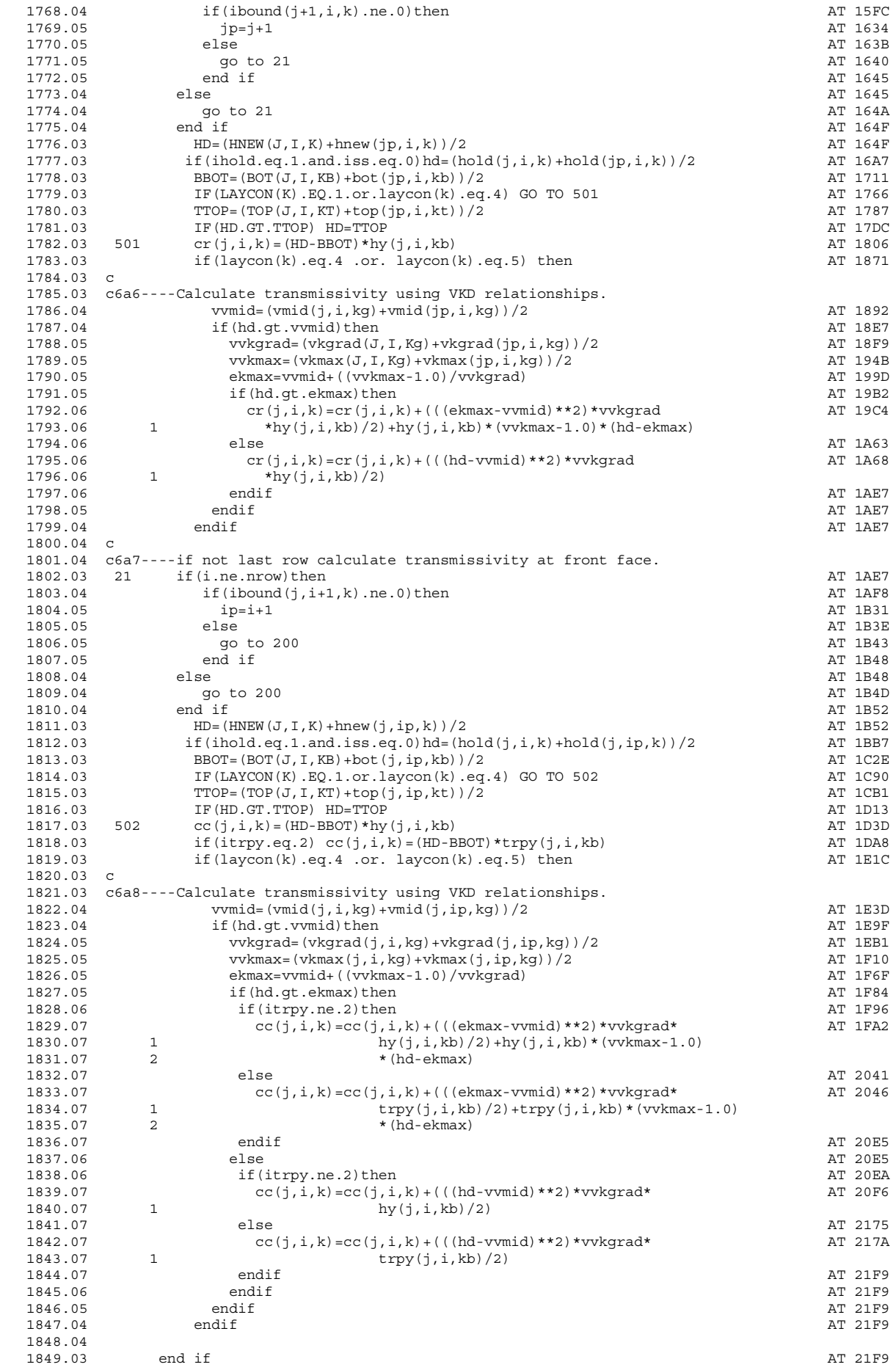

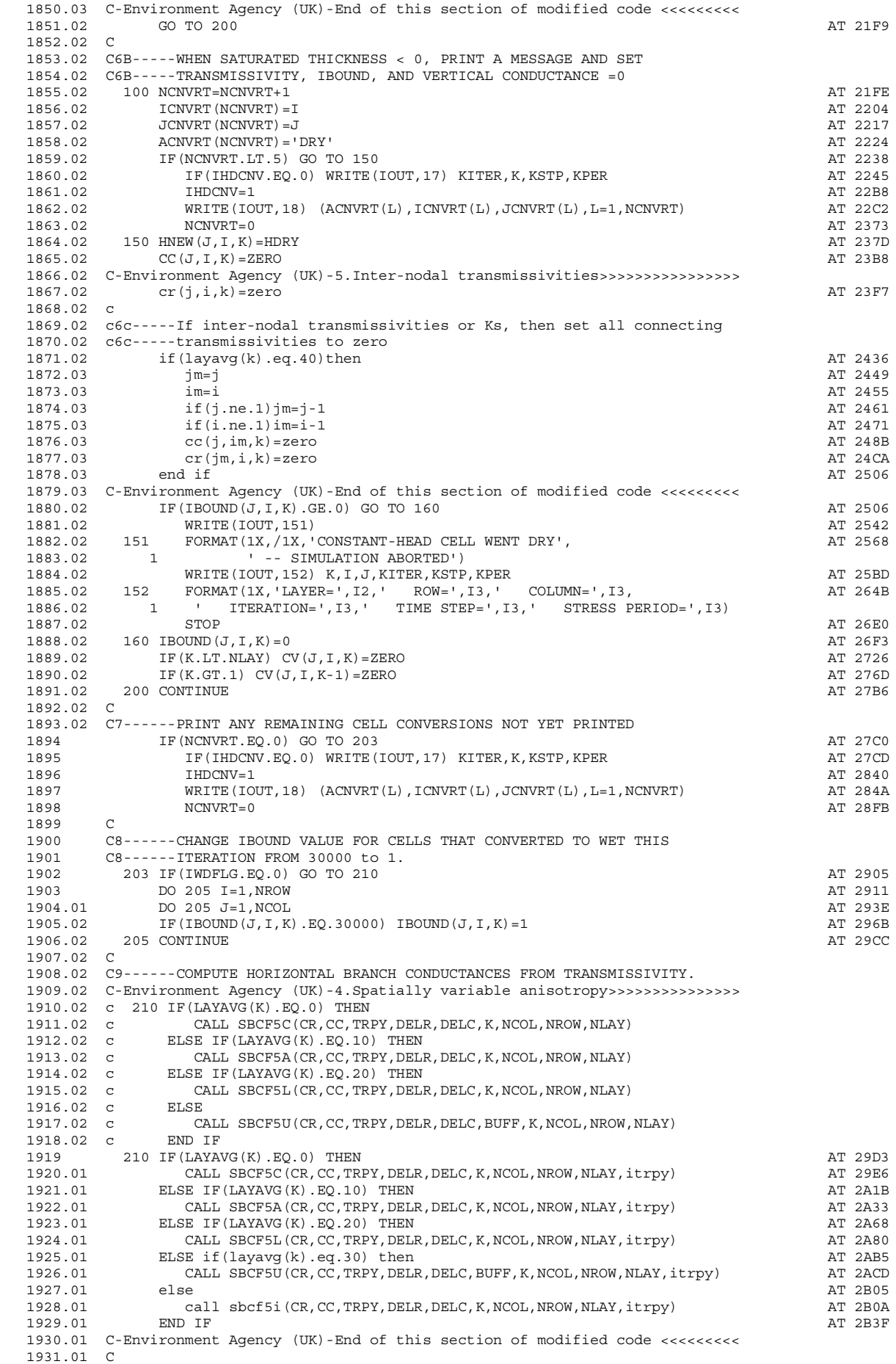

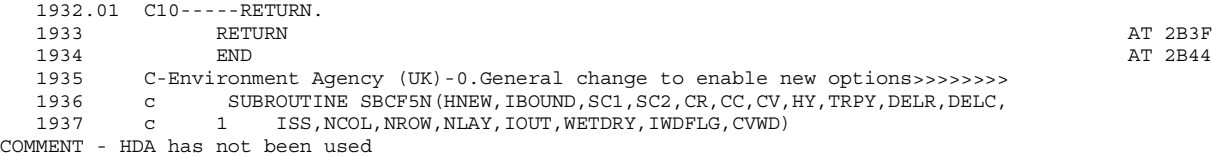

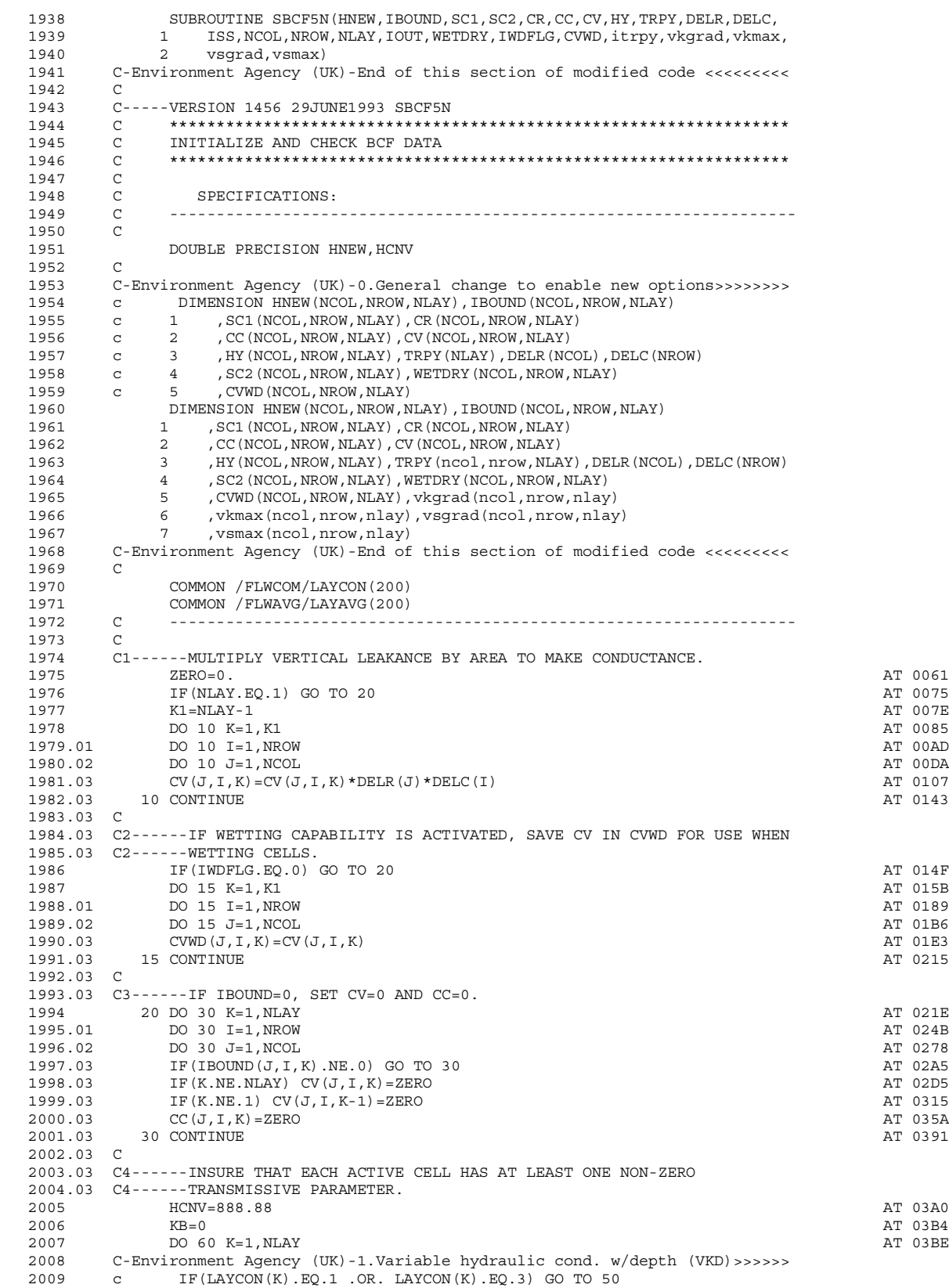

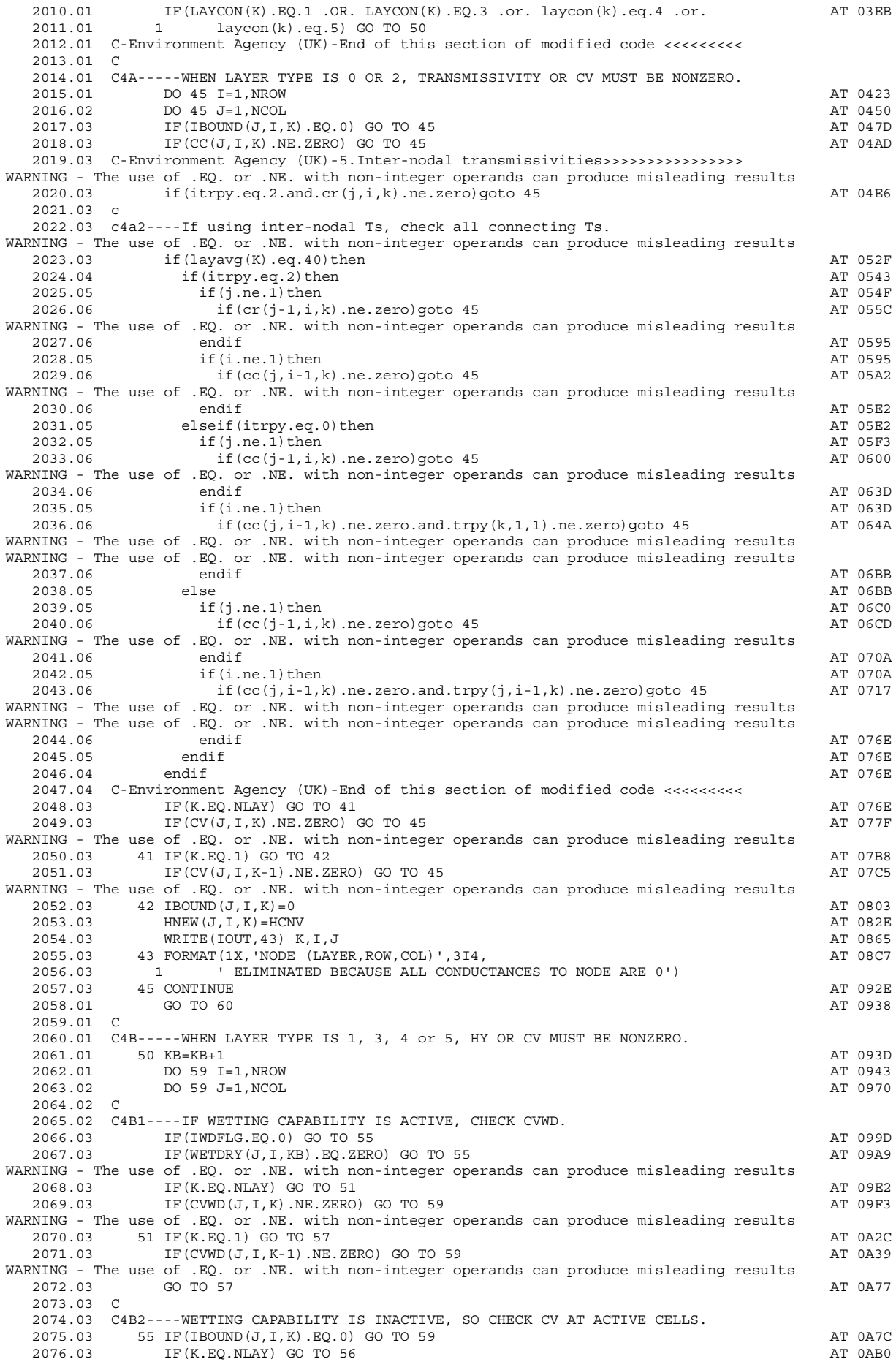

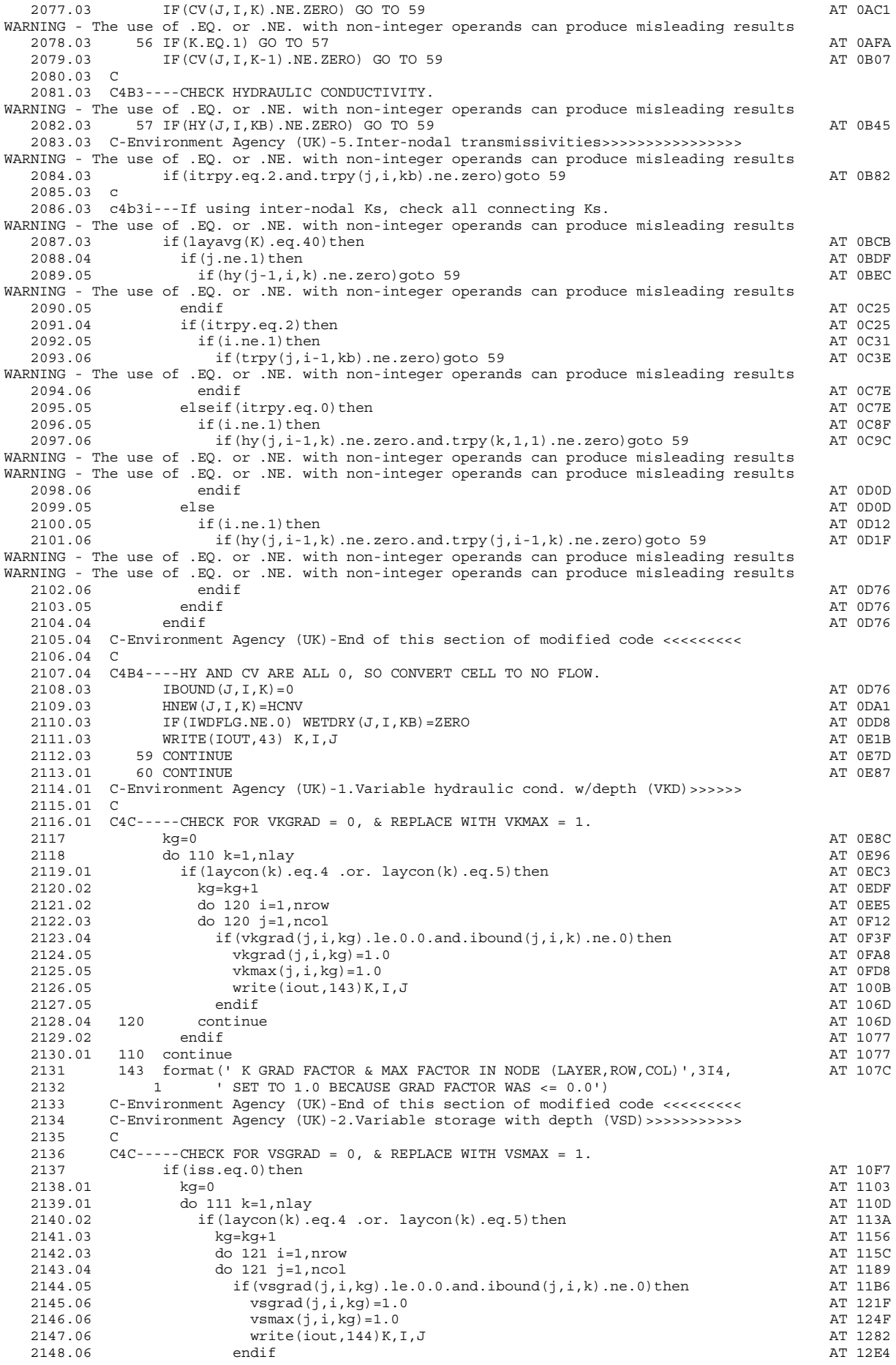
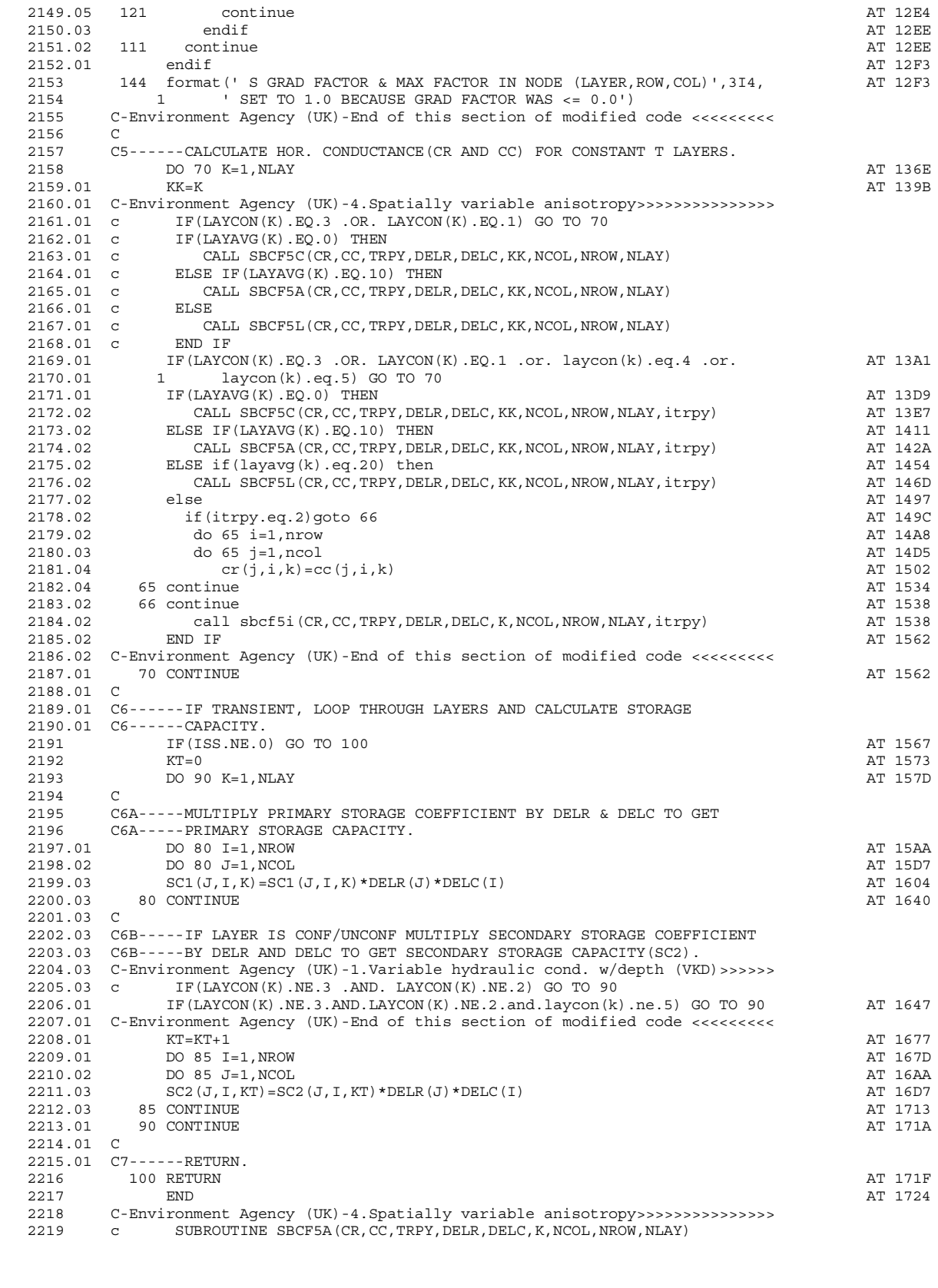

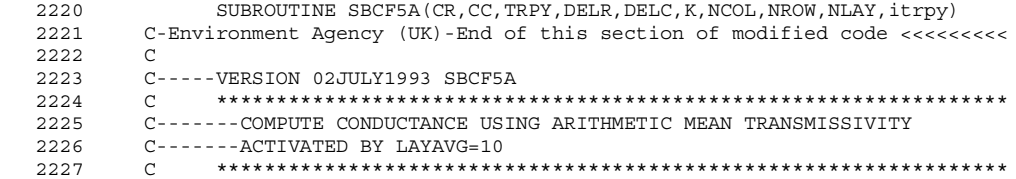

2228 C<br>2229 C 2229 C SPECIFICATIONS:<br>2230 C ----------------2<br>C  $2231$ <br>2232 2232 C-Environment Agency (UK)-4.Spatially variable anisotropy>>>>>>>>>>>>>>> 2233 c DIMENSION CR(NCOL,NROW, NLAY), CC(NCOL,NROW, NLAY)<br>2234 c 2 , TRPY(NLAY), DELR(NCOL), DELC(NROW) 2234 c 2 , TRPY(NLAY), DELR(NCOL), DELC(NROW)<br>2235 DIMENSION CR(NCOL, NROW, NLAY), CC(NCOL, NR 2235 DIMENSION CR(NCOL,NROW,NLAY), CC(NCOL,NROW,NLAY) 2236 2 , TRPY(ncol,nrow,NLAY), DELR(NCOL), DELC(NROW) 2237 C-Environment Agency (UK)-End of this section of modified code <<<<<<<<<  $2238$  C<br>2239 C 2239 C ------------------------------------------------------------------ 2240 ZERO=0. AT 0058 2241 C-Environment Agency (UK)-4.Spatially variable anisotropy>>>>>>>>>>>>>>>  $2242$  c  $YX=TRPY(\overline{K})$ <br>  $2243$  if (it rny eq 2243 if(itrpy.eq.0)YX=TRPY(K,1,1) AT 0066 2244 C-Environment Agency (UK)-End of this section of modified code <<<<<<<<< 2245 C 2246 C1------FOR EACH CELL CALCULATE BRANCH CONDUCTANCES FROM THAT CELL 2247 C1------TO THE ONE ON THE RIGHT AND THE ONE IN FRONT. 2248 DO 40 I=1,NROW AT 0093 2249.01 DO 40 J=1,NCOL AT 00B1  $2250.02$   $T1=CC(J, I, K)$  AT 00CF 2251.02 C 2252.02 C2------IF T=0 THEN SET CONDUCTANCE EQUAL TO 0. GO ON TO NEXT CELL. 2253.02 C-Environment Agency (UK)-6.X & Y-dir transmissivities>>>>>>>>>>>>>>>>>>  $2254.02$  c IF(T1.NE.ZERO) GO TO 10<br>2255.02 TE(T1.NE.ZERO ON ITENS OF IF(T1.NE.ZERO.or.itrpy.eq.2) GO TO 10 AT 00F5 2256.02 C-Environment Agency (UK)-End of this section of modified code <<<<<<<<< WARNING - The use of .EQ. or .NE. with non-integer operands can produce misleading results 2257.02 (R(J.I.K)=ZERO  $2R(J,I,K)=ZERO$  and  $2R(J,I,K)=ZERO$  $2258.02$  GO TO  $40$  2259.02 C 2260.02 C3------IF THIS IS NOT THE LAST COLUMN(RIGHTMOST) THEN CALCULATE 2261.02 C3------BRANCH CONDUCTANCE IN THE ROW DIRECTION (CR) TO THE RIGHT.  $2262.02$  10 IF(J.EQ.NCOL) GO TO 30 <br> $2263.02$  T2=CC(J+1.T.K)  $T2=CC(J+1, I, K)$  2264.02 C-Environment Agency (UK)-6.X & Y-dir transmissivities>>>>>>>>>>>>>>>>>>  $2265.02$  c IF(T2.EQ.ZERO) THEN<br> $2266.02$  if(itrny eq.2)then  $226$  if (itrpy.eq.2) then AT 0171  $\frac{1}{2}$  and  $\frac{1}{2}$  and  $\frac{1}{2}$  and  $\frac{1}{2}$  and  $\frac{1}{2}$  and  $\frac{1}{2}$  and  $\frac{1}{2}$  and  $\frac{1}{2}$  and  $\frac{1}{2}$  and  $\frac{1}{2}$  and  $\frac{1}{2}$  and  $\frac{1}{2}$  and  $\frac{1}{2}$  and  $\frac{$  $2267.03$  t1=cr(j,i,k) AT 017D<br>  $2268.03$  t2=cr(i+1,i,k) AT 017D  $2268.03$  t2=cr( $\frac{1}{3}+1$ , i, k) AT 01A1 AT 01A1 AT 01A1  $2269.03$  endif  $\blacksquare$  2270.03 C3A-----ARITHMETIC MEAN INTERBLOCK TRANSMISSIVITY 2271.02 IF(T2.EO.ZERO.or.t1.eq.zero) THEN AT 01C5 2272.02 C-Environment Agency (UK)-End of this section of modified code <<<<<<<<< WARNING - The use of .EQ. or .NE. with non-integer operands can produce misleading results WARNING - The use of .EQ. or .NE. with non-integer operands can produce misleading results 2273.03 CR(J,I,K)=ZERO AT 01E8  $2274.03$  ELSE  $\blacksquare$  $2275.03$  CR(J,I,K)=DELC(I)\*(T1+T2)/(DELR(J+1)+DELR(J)) AT 0214<br>2276.03 RND TF  $2276.03$  END IF  $\overline{A}$  and  $\overline{B}$  and  $\overline{B}$  2277.03 C 2278.03 C4------IF THIS IS NOT THE LAST ROW(FRONTMOST) THEN CALCULATE 2279.03 C4------BRANCH CONDUCTANCE IN THE COLUMN DIRECTION (CC) TO THE FRONT. 2280.02 30 IF(I.EQ.NROW) GO TO 40 AT 0255 2281.02 T2=CC(J,I+1,K) AT 0263 2282.02 IF(T2.EQ.ZERO) THEN AT 028D WARNING - The use of .EQ. or .NE. with non-integer operands can produce misleading results  $2283.03$  CC(J,I,K)=ZERO AT 02A0<br>2284.03 ELSE RESE 2284.03 ELSE AT 02C1 2285.03 C-Environment Agency (UK)-4.Spatially variable anisotropy>>>>>>>>>>>>>>>  $CC$ (J,I,K)=YX\*DELR(J)\*(T1+T2)/(DELC(I+1)+DELC(I)) 2287.03 if(itrpy.eq.0)then AT 02C6 2288.04  $CC(\overline{J}, I, K) = YX * DELR(J) * (T1 + T2) / (DELC(I+1) + DELC(I))$  AT 02D2<br>2289.04 else AT 0316 2289.04 else AT 0316  $2290.04$  t1=cc(j,i,k) AT 031B  $2291.04$   $t2 = cc(j, i+1, k)$  AT 0342<br> $2292.04$  if (itrpy.ne.2) then  $2292.04$  if (itrpy.ne.2) then  $1 = t1 * t \cdot TV(i, i, k)$  at 0369 and  $2293.05$  AT 0375  $2293.05$  t1=t1\*trpy(j,i,k) at 2=t2\*trpv(j,i,k) at 2=t2\*trpv(j,i,k) AT 0375  $t2=t2*tryy(j,i+1,k)$ 2295.05 endif and a set of the control of the control of the control of the control of the control of the control of the control of the control of the control of the control of the control of the control of the control of 2296.04 if(t1.eq.zero.or.t2.eq.zero)then AT 03BD WARNING - The use of .EQ. or .NE. with non-integer operands can produce misleading results WARNING - The use of .EQ. or .NE. with non-integer operands can produce misleading results<br>2297.05 cc(i,i,k)=zero  $2297.05$  cc(j,i,k)=zero AT 03E0<br>2298.05 code and activities and activities and activities and activities and activities and activities and activities and activities and activities and activities and activities and activi 2298.05 goto 40 AT 0407  $2299.05$  endif  $A$ T 040C  $2300.04$   $CC(J, I, K) = DELR(J) * (T1+T2) / (DELC(I+1) + DELC(I))$  AT 040C<br>2301.04 and if 2301.04 endif AT 044D 2302.04 C-Environment Agency (UK)-End of this section of modified code <<<<<<<<< 2303.03 END IF AT 044D

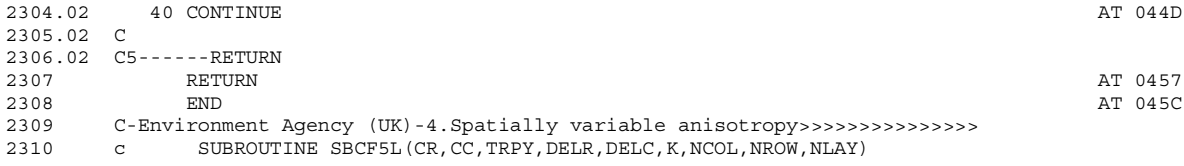

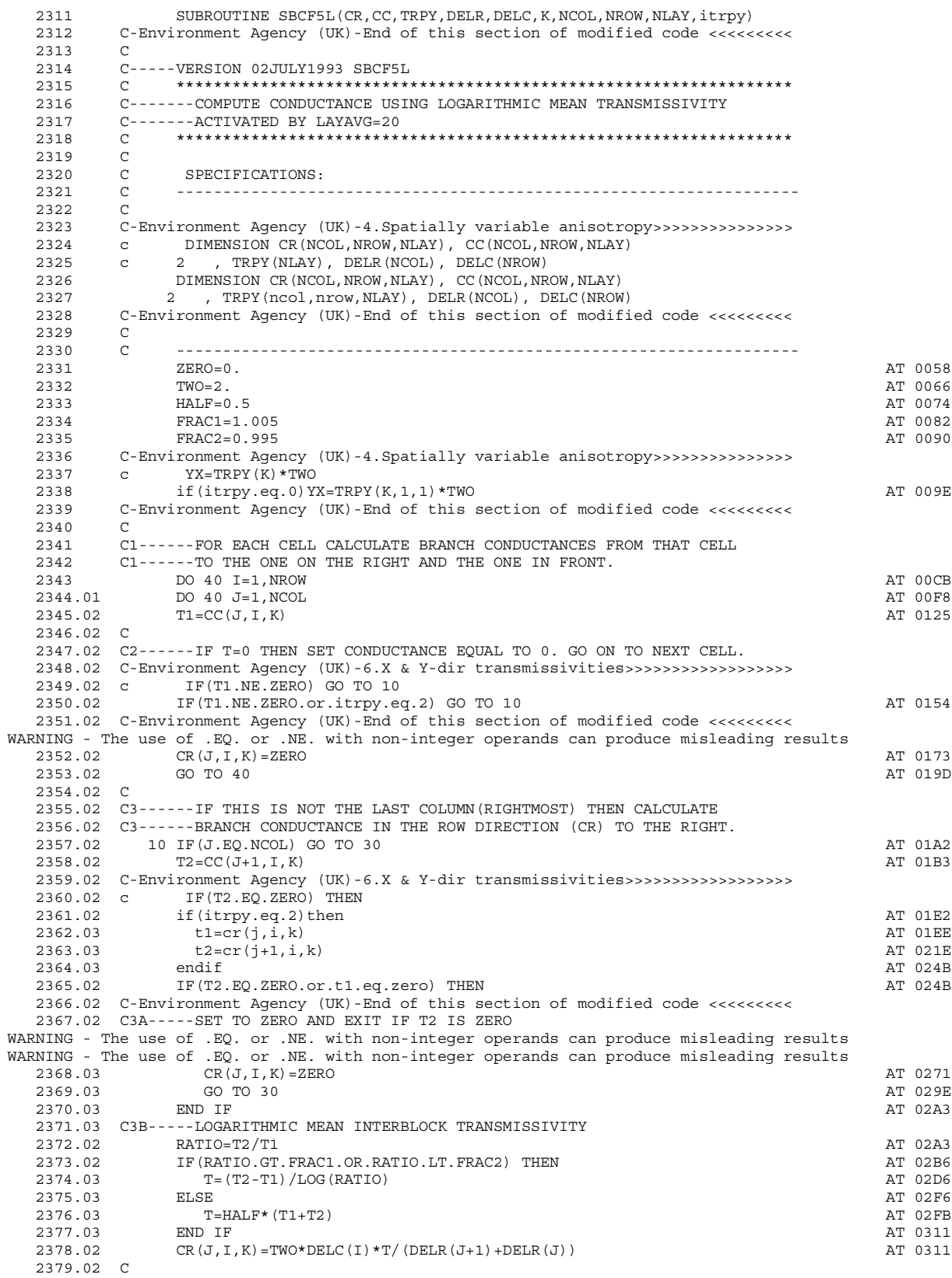

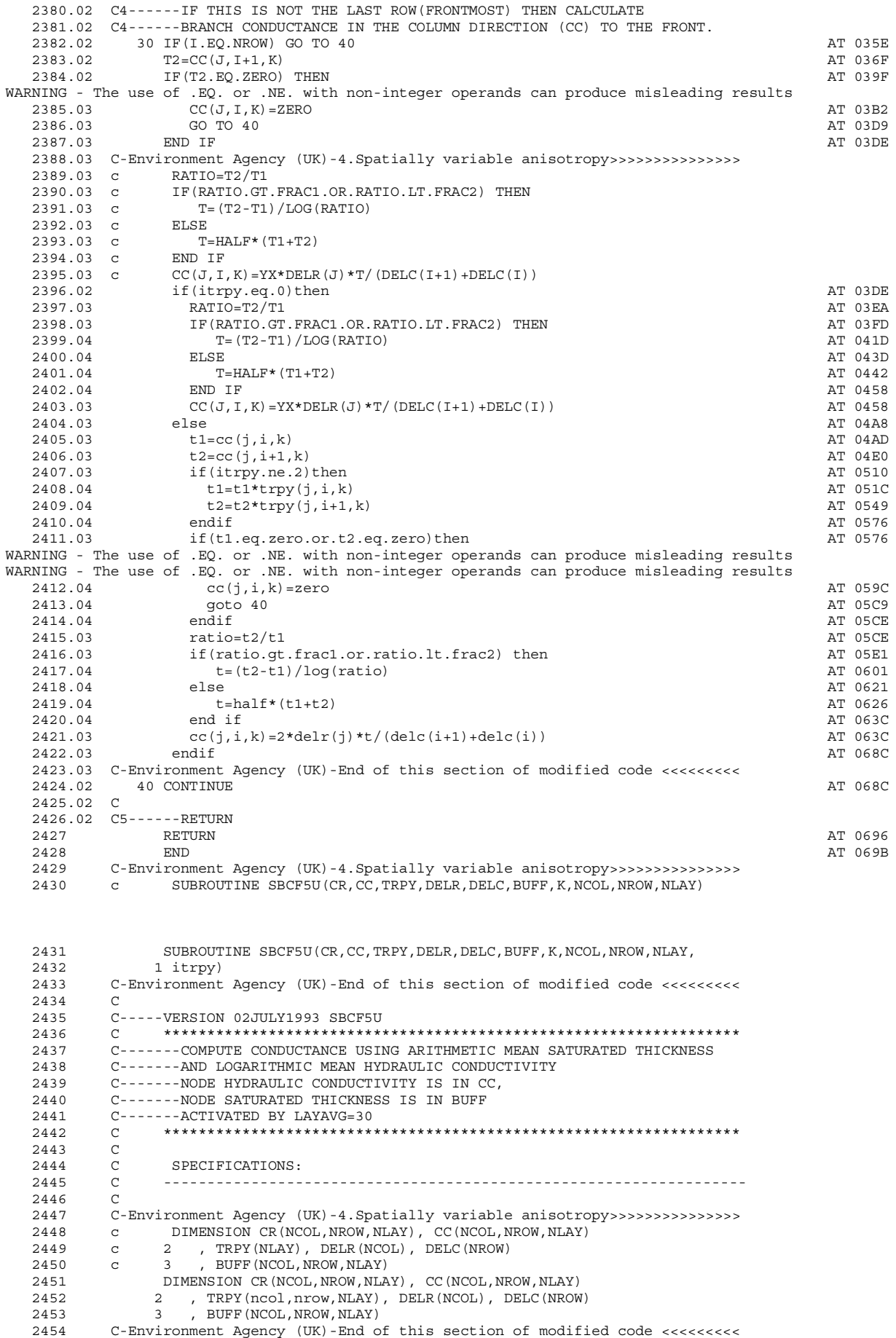

2455 C

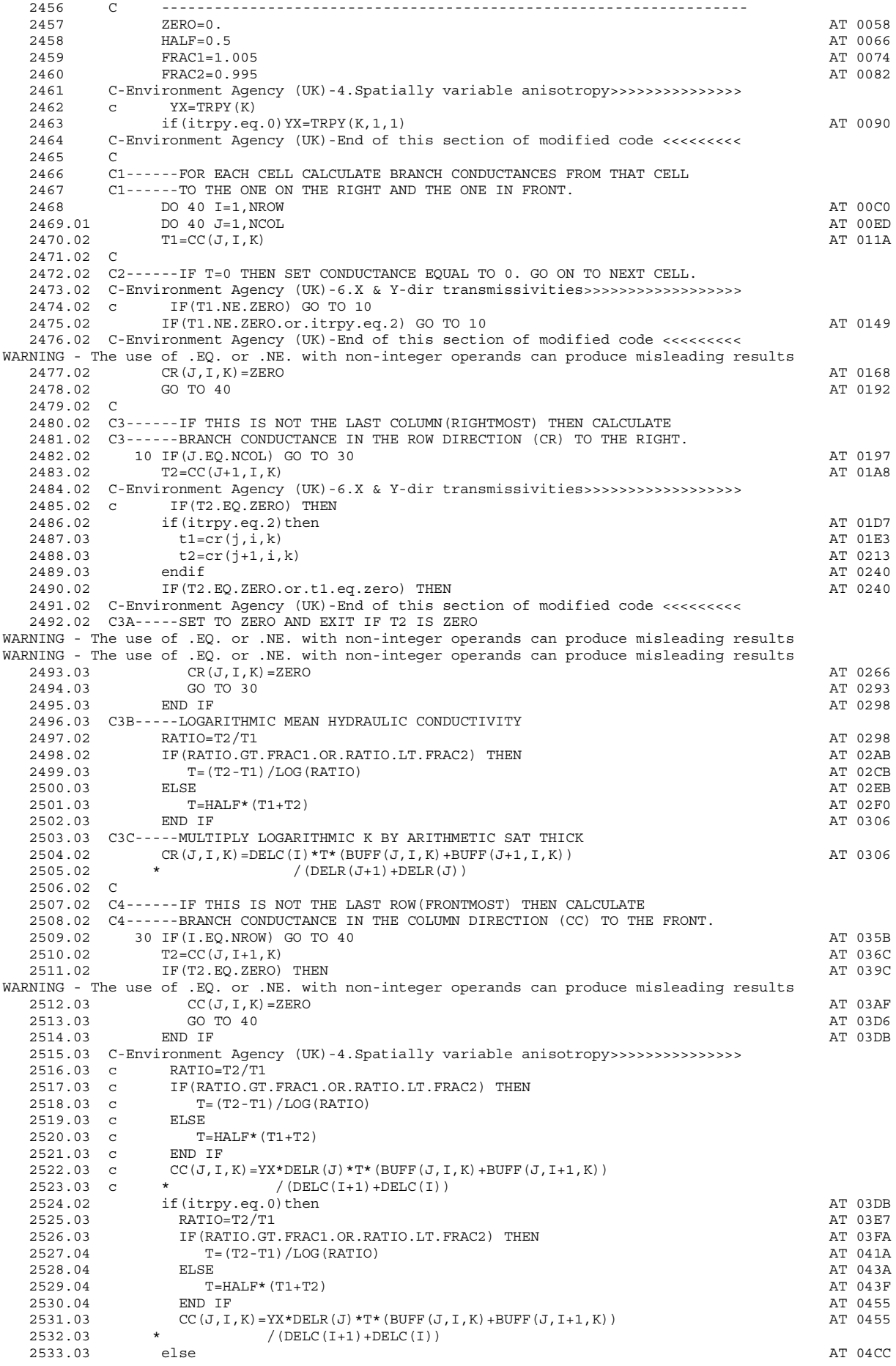

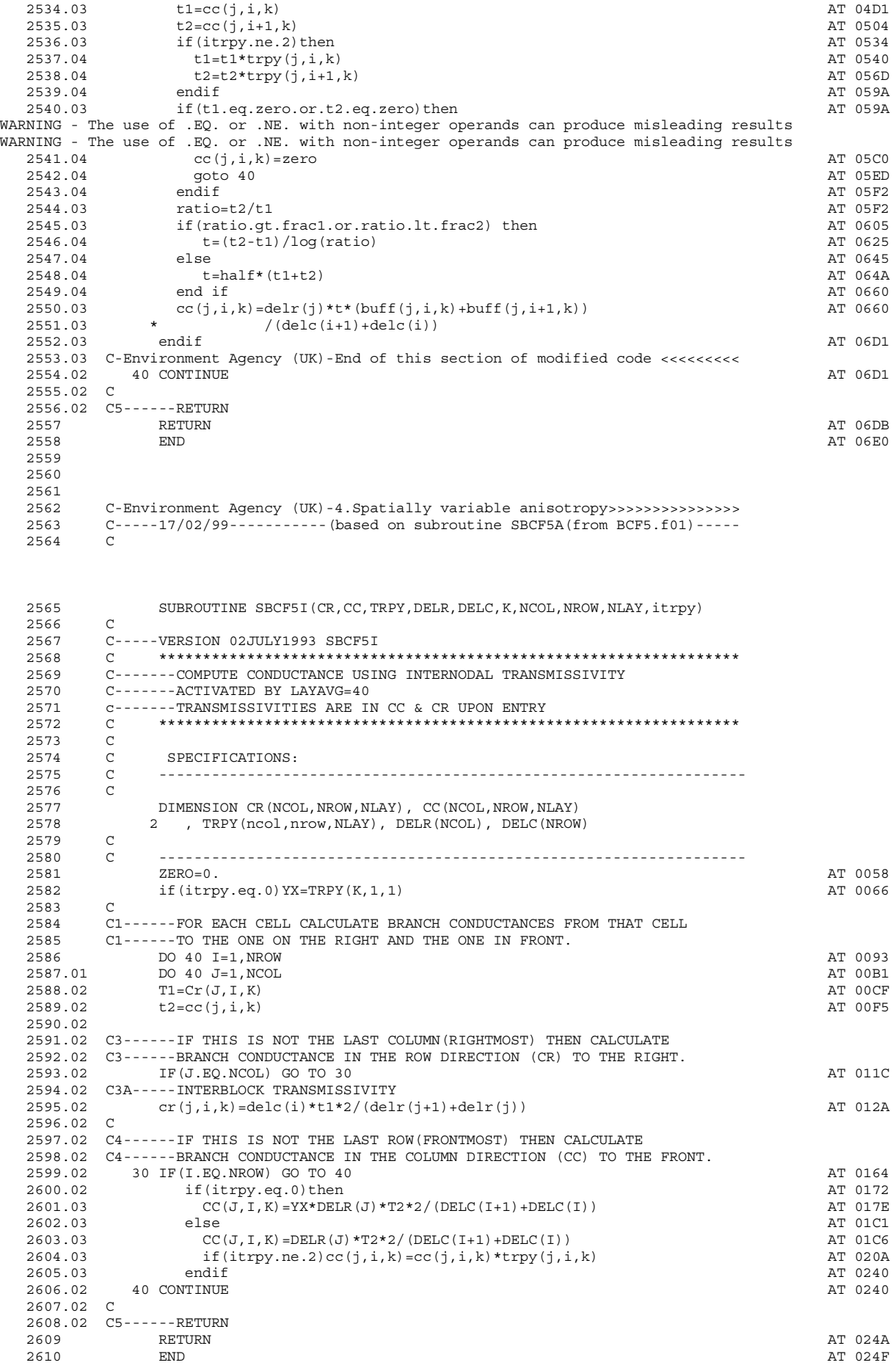

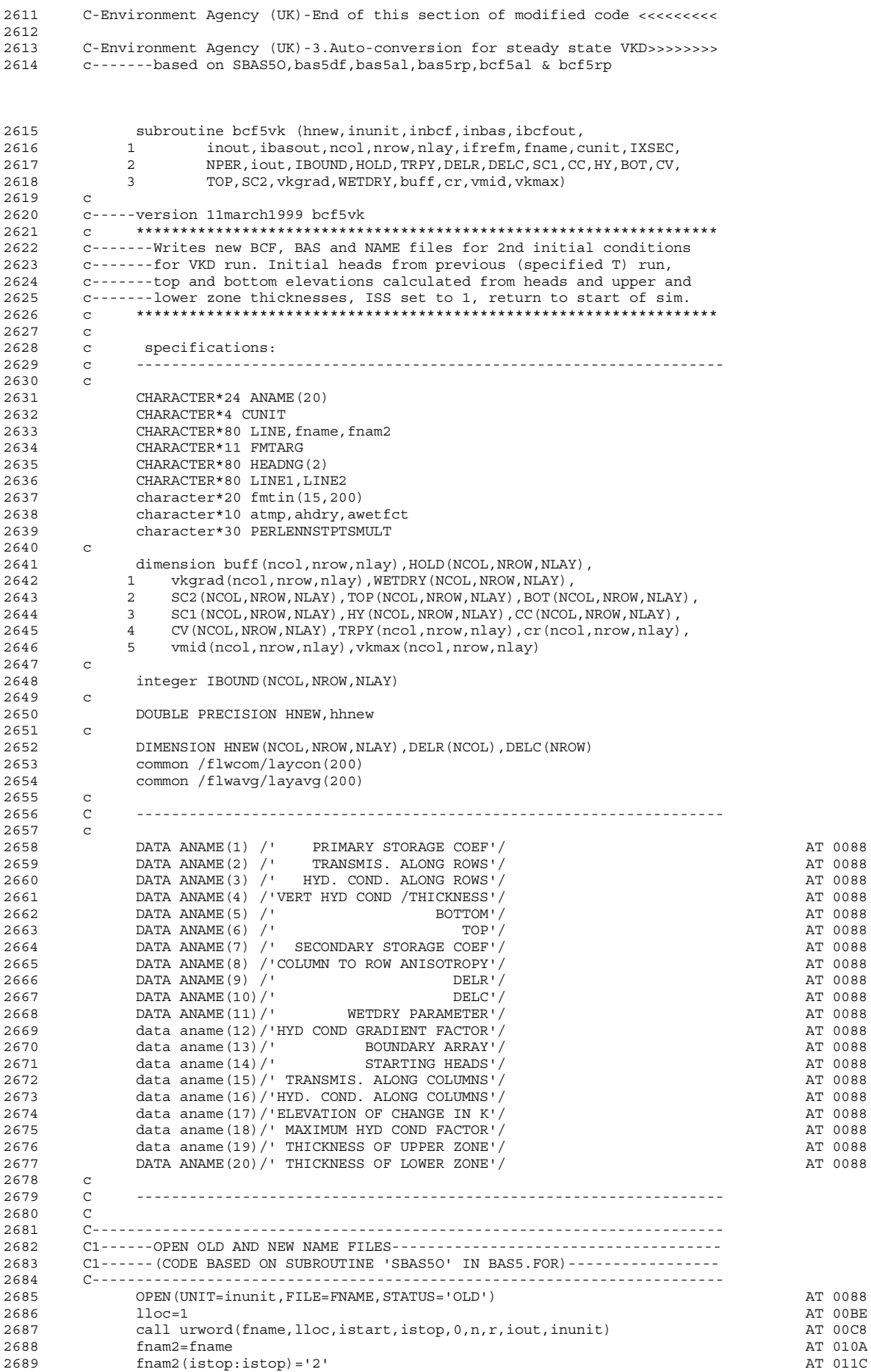

![](_page_151_Picture_246.jpeg)

![](_page_152_Picture_246.jpeg)

![](_page_153_Picture_246.jpeg)

![](_page_154_Picture_1.jpeg)

![](_page_155_Picture_1.jpeg)

![](_page_156_Picture_246.jpeg)

![](_page_157_Picture_246.jpeg)

 3263.01 C 3264.01 C5J-----write TOP ELEVATION(TOP) IF LAYER TYPE IS 2, 3 or 5.<br>3265.01 call SBCF5W(TOP(1.1.KT).IBOUND.HNEW.NCOL.NROW.NLAY.K.I 3265.01 call SBCF5W(TOP(1,1,KT),IBOUND,HNEW,NCOL,NROW,NLAY,K,INBCF,<br>3266.01 1 FMTTN(11.k).ANAME(6).TRCFOITT.HDRY) FMTIN(11,k),ANAME(6),IBCFOUT,HDRY) 3267.01 C 3268.01 C5K-----write WETDRY CODES IF LAYER TYPE IS 1, 3, 4 or 5 AND WETTING 3269.01 C5K-----CAPABILITY HAS BEEN INVOKED (IWDFLG NOT 0). 3270.01 330 IF(LAYCON(K).NE.3 .AND. LAYCON(K).NE.1 .and. laycon(k).ne.4 .and. AT 52B9 3271.01 1 laycon(k).ne.5)GO TO 400<br>3272.01 TF (TWDFLG EO 0)GO TO 340 3272.01 IF(IWDFLG.EQ.0)GO TO 340 AT 52F7 3273.01 call SBCF5W(WETDRY(1,1,KB),IBOUND,HNEW,NCOL,NROW,NLAY,K,INBCF,<br>3274.01 1 FMTIN(13 k) ANAME(11) IRCEOUT HDRY) 3274.01 1 FMTIN(13, k), ANAME(11), IBCFOUT, HDRY) 3275.01 c 3276.01 C5L-----WRITE HYDRAULIC CONDUCTIVITY GRADIENT FROM ARRAY VKGRAD, 3277.01 C5L-----MIDDLE ELEVATION FROM ARRAY VMID and maximum hyd cond IF LAYER 3278.01 C5L-----TYPE IS 4 OR 5. 3279.01 340 if(laycon(k).ne.4 .and. laycon(k).ne.5) go to 400 AT 539E 3280.01 call SBCF5W(VMID(1,1,KG),IBOUND,HNEW,NCOL,NROW,NLAY,K,INBCF,<br>2001.01 FMTIN(14.k).ANAME(17),IBCFOUT,HDRY) 3281.01 1 FMTIN(14,k),ANAME(17),IBCFOUT,HDRY) 3282.01 call SBCF5W(VKGRAD(1,1,KG),IBOUND,HNEW,NCOL,NROW,NLAY,K,INBCF,<br>3283.01 1 FMTIN(12,k),ANAME(12),IBCFOUT,HDRY) 3283.01 1 FMTIN(12, k), ANAME(12), IBCFOUT, HDRY) 3284.01 call SBCF5W(VKMAX(1,1,KG),IBOUND,HNEW,NCOL,NROW,NLAY,K,INBCF, AT 54F4 3285.01 1 FMTIN(15,k),ANAME(18),IBCFOUT,HDRY) 3286.01 C 3287.01 C5M-----WRITE NEW UPPER THICKNESSES TO 1ST OUTPUT FILE IF THEY HAVE 3288.01 C5M-----BEEN CHANGED.  $3289.01$  if (ierr.eq.1) then  $3290.02$  are  $\frac{1}{2}$  if  $\frac{1}{2}$  and  $\frac{1}{2}$  if  $\frac{1}{2}$  are  $\frac{1}{2}$  and  $\frac{1}{2}$  if  $\frac{1}{2}$  and  $\frac{1}{2}$  if  $\frac{1}{2}$  and  $\frac{1}{2}$  and  $\frac{1}{2}$  if  $\frac{1}{2}$  and  $\frac{1}{2}$  and do i=1,nrow AT 559B<br>do j=1,ncol do i=2,nrow AT 559B  $3291.03$  do  $j=1$ , ncol  $3292.04$  if (laycon(k).eq.5.and.hnew(j,i,k).gt.top(j,i,kt))then AT 55F8<br>3293.05 huff(i,i,1)=top(i,i,kt)-ymid(i,i,kg)  $\text{buffer}(j,i,1)=\text{top}(j,i,kt)-\text{vmid}(j,i,kg)$  AT 5677 3294.05 else AT 56F5 3295.05 buff(j,i,1)=hnew(j,i,k)-vmid(j,i,kg)  $AT 56FA$ <br>3296.05 endif 3296.05 endif AT 577E 3297.04 enddo AT 577E 3298.03 enddo AT 5783 3299.02 WRITE(IOUT,94) ANAME(19),K AT 5788  $3300.02$  94 FORMAT(1X,  $\frac{1}{11}$ , A, ' FOR LAYER', I4) and  $2$  at 57DC<br>3301.02 call ulaprw(buff.aname(19).0.0.ncol.nrow.0.1.iout) at 5811  $3301.02$  call ulaprw(buff,aname(19),0,0,ncol,nrow,0,1,iout)  $AT 5811$ <br>3302.02 endif 3302.02 endif AT 5849 3303.02 C 3304.02 C5N-----WRITE LOWER THICKNESSES TO 1ST OUTPUT FILE.<br>3305.01 do i=1,nrow 3305.01 do i=1,nrow and the series of the series of the series of the series of the series of the series of th<br>3306.02 do i=1.ncol do j=1,ncol  $3307.03$  buff(j,i,1)=vmid(j,i,kg)-bot(j,i,kb) AT 58A6<br>3308.03 enddo 3308.03 enddo AT 591B 3309.02 enddo AT 5920 3310.01 WRITE(IOUT,94) ANAME(20), K<br>3311.01 call ulaprw(buff,aname(20),0,0,ncol.nrow.0.1.iout) 7 AT 5979  $3311.01$  call ulaprw(buff,aname(20),0,0,ncol,nrow,0,1,iout) 3312.01 400 continue AT 59B1 3313.01 C 3314 close(unit=ibcfout) AT 59B6 3315 C 3316 C99------RETURN 3317 RETURN AT 59CE 3318 END AT 59D3 3319 C-Environment Agency (UK)-End of this section of modified code <<<<<<<<< 3320 3321 3322 C-Environment Agency (UK)-3.Auto-conversion for steady state VKD>>>>>>>> 3323 C-----BASED ON U2DINT, u1dint & u2drel FROM UTL5.FOR WARNING - Label 150 has not been referenced COMMENT - FMTARG has not been used 3324 SUBROUTINE B12DRI(fmtin,A,II,JJ,IN,IOUT,iint,ip) 3325 C 3326 C-----VERSION 0001 11MAR1999 B12DRI 3327 C \*\*\*\*\*\*\*\*\*\*\*\*\*\*\*\*\*\*\*\*\*\*\*\*\*\*\*\*\*\*\*\*\*\*\*\*\*\*\*\*\*\*\*\*\*\*\*\*\*\*\*\*\*\*\*\*\*\*\*\*\*\*\*\*\*\* ROUTINE TO INPUT 1 & 2-D real DATA MATRICES 3329 C A IS ARRAY TO INPUT 3330 C II IS NO. OF ROWS 3331 C JJ IS NO. OF COLS 3332 C IN IS INPUT UNIT 3333 C IOUT IS OUTPUT UNIT 3334 c iint is 1 for integer array(option removed),otherwise:real array 3335 c ip is set to 0 to dissable printing to file 3100010 C - - - - - <sub>1</sub><br>54<del>0001010 C - - - - - 1</del> 3337 C 3338 C SPECIFICATIONS:<br>3339 C -----------------

3339 C ------------------------------------------------------------------

![](_page_159_Picture_1.jpeg)

![](_page_160_Picture_238.jpeg)

![](_page_160_Picture_239.jpeg)

![](_page_161_Picture_4.jpeg)

![](_page_161_Picture_5.jpeg)

![](_page_162_Picture_4.jpeg)

End of compilation - Clocked 0.1 seconds

**APPENDIX B Modified computer code for stream package with changes highlighted**

Salford Software Ltd FTN77 Ver. 3.53 C:\Company\Tech\MF-VKD\Source code\str-vkd1.for 14:34:01 Monday, 8 September 2003

COMPILER OPTIONS: listing intl no\_persist nodclvar nomap nocheck logl dynm offset dreal noansi nopagethrow

## nosilent no\_optimise warn73 nolink no\_link

 0001 C-Changes to the code are highlighted with the following headings:  $0002$  $C$ -Environment Agency (UK)-13.Allow an inflow to any stream reach>>>>>>>>>>>>>>>> 0004 C-Environment Agency (UK)-14.Allow in/outflow or trib at any reach>>>>>> 0005 C-Environment Agency (UK)-15.Save single flow if >1 stream in a cell>>>> 0006 C 0007 C These headings are followed by the original USGS MODFLOW-96 code 0008 C (commented out), followed by the modified code. All the code changes<br>0009 C are followed by the following. C are followed by the following: 0010 C 0011 C-Environment Agency (UK)-End of this section of modified code <<<<<<<<<  $0.012$   $C$  0013 C-Environment Agency (UK)-14.Allow in/outflow or trib at any reach>>>>>> 0014 C SUBROUTINE STR1AL (ISUM, LENX, LCSTRM, ICSTRM, MXSTRM, NSTREM, IN, 0015 0015 C 1 IOUT, ISTCB1, ISTCB2, NSS, NTRIB, NDIV, ICALC, CONST, 0016 C 2 LCTBAR, LCTRIB, LCIVAR, LCFGAR) 0017 SUBROUTINE STR1AL(ISUM,LENX,LCSTRM,ICSTRM,MXSTRM,NSTREM,IN,<br>10018 1 100T,ISTCB1,ISTCB2,NSS,NTRIB,NDIV,ICALC, 0018 1 1 IOUT, ISTCB1, ISTCB2, NSS, NTRIB, NDIV, ICALC, CONST, 10019 2 2 LCTBAR, LCTRAR, LCIVAR, LCFGAR, iswabs, lotba2) LCTBAR, LCTRIB, LCIVAR, LCFGAR, iswabs, lctba2) 0020 C-Environment Agency (UK)-End of this section of modified code <<<<<<<<< 0021 C  $\sim$  C 0022 C-----VERSION 2 18DEC1990 STR1AL C 0023 C \*\*\*\*\*\*\*\*\*\*\*\*\*\*\*\*\*\*\*\*\*\*\*\*\*\*\*\*\*\*\*\*\*\*\*\*\*\*\*\*\*\*\*\*\*\*\*\*\*\*\*\*\*\*\*\*\*\*\*\*\*\*\*\*\*C 0024 C ALLOCATE ARRAY STORAGE FOR STREAMS C 0025 C \*\*\*\*\*\*\*\*\*\*\*\*\*\*\*\*\*\*\*\*\*\*\*\*\*\*\*\*\*\*\*\*\*\*\*\*\*\*\*\*\*\*\*\*\*\*\*\*\*\*\*\*\*\*\*\*\*\*\*\*\*\*\*\*\*C 0026 C  $\sim$  C  $\sim$  0027 C SPECIFICATIONS: C 0028 C -----------------------------------------------------------------C 0029 C -----------------------------------------------------------------C 0030  $C$  0031 C1------IDENTIFY PACKAGE AND INITIALIZE NSTREM. C  $0.032$  WRITE(IOUT, 1) IN  $C$ -Environment Agency (IIK)-14 Allow in/outflow or trib at any reachssesses C-Environment Agency (UK)-14.Allow in/outflow or trib at any reach>>>>>> 0034 c 1 FORMAT(1H0,'STRM -- STREAM PACKAGE, VERSION 2, 12/18/90 ', 0035 c 1'INPUT READ FROM UNIT', I3)<br>0036 1 FORMAT(1H0, 'STR-VKD1 -- STR 0036 1 FORMAT(1H0,'STR-VKD1 -- STREAM PACKAGE, Allows inflows/outflows', and the 004E<br>0037 1' and tributary inflows at any stream cell, VERSION 1, 18/7/2001', 1' and tributary inflows at any stream cell, VERSION 1, 18/7/2001', 0038 1'INPUT READ FROM UNIT', I3)<br>0039 C-Environment Agency (IIK)-End of 0039 C-Environment Agency (UK)-End of this section of modified code <<<<<<<<< 0040 NSTREM=0 AT 00FD 0041 C  $\sim$  C  $\sim$  0042 C2------ READ MXSTRM, NSS, NTRIB, ISTCB1, AND ISTCB2. C 0043 C-Environment Agency (UK)-14.Allow in/outflow or trib at any reach>>>>>> 0044 c 100 READ(IN,3) MXSTRM, NSS, NTRIB, NDIV, ICALC, CONST, ISTCB1, ISTCB2<br>0045 c 3 FORMAT(5110, F10, 0, 2110) 0045 c 3 FORMAT(5I10,F10.0,2I10) 0046 100 READ(IN,3)MXSTRM,NSS,NTRIB,NDIV,ICALC,CONST,ISTCB1,ISTCB2,iswabs AT 0106 0047 3 FORMAT (5110, F10.0, 3110) 3 200 201 202 203 204 205 206 207 208 207 208 207 208 207 208 207 208 207 20 0048 C-Environment Agency (UK)-End of this section of modified code <<<<<<<<< 0049 IF(MXSTRM.LT.0)MXSTRM=0 AT 01DF 0050 IF(NSS.LT.0)NSS=0 0051 WRITE(IOUT,4)MXSTRM,NSS,NTRIB AT 0203 0052 4 FORMAT(1H ,'MAXIMUM OF',I5,' STREAM NODES'//1X,'NUMBER OF STREAM S AT 0259 0053 1EGMENTS IS ',I5//1X,'NUMBER OF STREAM TRIBUTARIES IS ',I5//) 0054 IF(NDIV.GT.0) WRITE(IOUT,5)<br>0055 5 FORMAT(1H .'DIVERSIONS FROM STREAMS HAVE BEEN SPECIFIED') 4T 032C 5 FORMAT(1H , 'DIVERSIONS FROM STREAMS HAVE BEEN SPECIFIED') 0056 IF(ICALC.GT.0) WRITE(IOUT,6) CONST<br>10057 6 FORMAT(1H).'STREAM STAGES WILL BE CALCULATED USTNG A CONSTANT OF 0057 6 FORMAT(1H , 'STREAM STAGES WILL BE CALCULATED USING A CONSTANT OF 0058  $1', F10.4)$ 0059 IF(ISTCB1.GT.0) WRITE(IOUT,7) ISTCB1, ISTCB2 AT 040A 0060 7 FORMAT(1X,'CELL BUDGETS WILL BE SAVED ON UNITS',I3,'AND',I3) AT 045C 0061 C-Environment Agency (UK)-14.Allow in/outflow or trib at any reach>>>>>> 0062 if(iswabs.lt.0) write(iout,11) <br>0063 11 format(1X.'SURFACE WATER ABSTRACTIONS AND DISCHARGES ALLOWED IN \*A AT 04DD 0063 11 format(1X,'SURFACE WATER ABSTRACTIONS AND DISCHARGES ALLOWED IN  $*$ A 0064 1NY \* STREAM CELL') 0064 1NY\* STREAM CELL') 0065 if(iswabs.gt.0) write(iout,12)<br>0066 12 format(1X.'SUREACE WATER ARSTRACTIONS, DISCHARGES AND TRIBUTARY IN AT 056C 0066 12 format(1X, SURFACE WATER ABSTRACTIONS, DISCHARGES AND TRIBUTARY IN 18067 1FLOWS ALLOWED IN \*ANY\* STREAM CELL') 0067 1FLOWS ALLOWED IN \*ANY\* STREAM CELL')<br>0068 C-Environment Agency (UK)-End of this sect 0068 C-Environment Agency (UK)-End of this section of modified code <<<<<<<<< 0069  $C$  0070 C3------SET LCSTRM EQUAL TO ADDRESS OF FIRST UNUSED SPACE IN X. C 0071 200 LCSTRM=ISUM and the control of the control of the control of the control of the control of the control of the control of the control of the control of the control of the control of the control of the control of th 0072  $C$ 0073 C4------CALCULATE AMOUNT OF SPACE NEEDED FOR STRM LIST. C CORP CORPS TO THE SERVED OF SPACE RESOLUTION OF SPACE REGISTION OF SERVED OF STRM LIST. 0074 ISPA=11\*MXSTRM AT 05E7 ISUM=ISUM+ISPA

![](_page_165_Picture_239.jpeg)

0152 IF(ITMP.GE.0)GO TO 50 AT 00DA

![](_page_166_Picture_246.jpeg)

![](_page_167_Picture_1.jpeg)

![](_page_168_Picture_246.jpeg)

![](_page_169_Picture_237.jpeg)

![](_page_170_Picture_246.jpeg)

![](_page_171_Picture_246.jpeg)

![](_page_172_Picture_246.jpeg)

![](_page_173_Picture_88.jpeg)

End of compilation - Clocked 0.0 seconds

**APPENDIX C Modified computer code for PCG solver package with changes highlighted**

Salford Software Ltd FTN77 Ver. 3.53 C:\Company\Tech\MF-VKD\Source code\pcq-vkd1.for 14:34:00 Monday, 8 September 2003

COMPILER OPTIONS: listing intl no\_persist nodclvar nomap nocheck logl dynm offset dreal noansi nopagethrow

nosilent no\_optimise warn73 nolink no\_link

 0001 C-Changes to the code are highlighted with the following headings:  $0002$  C 0003 C-Environment Agency (UK)-0.General change to enable new options>>>>>>>> 0004 C-Environment Agency (UK)-10.Convergence info output to screen>>>>>>>>>> 0005 C-Environment Agency (UK)-11.Force converge if NOUTC outer itrs conv>>>> 0006 C-Environment Agency (UK)-12.Debugging output of unconverged heads>>>>>> 0007 C 0008 C These headings are followed by the original USGS MODFLOW-96 code<br>0009 C (commented out), followed by the modified code, All the code chai C (commented out), followed by the modified code. All the code changes 0010 C are followed by the following: 0011 C 0012 C-Environment Agency (UK)-End of this section of modified code <<<<<<<<< 0013 C-Environment Agency (UK)-12.Debugging output of unconverged heads>>>>>> 0014 C- NOTE: The debugging option produces a file of all the 0015 C- heads calculated in the iteration process. This file is 0016 C- reset each time that a time step converges, so that only 0017 C- the information from an unconverged time step is kept. The 0018 c- outer iteration number is written to the part of the file 0019 C- that usually contains the stress period number, the inner 0020 C- iteration no. to the time step location, the largest head 0021 C- change to the stress period time location, and the largest 0022 C- flow residual to the total time location. The output file 0023 C- needs to be specified in the name file as DATA(BINARY), and 0024 C- the unit no should be in columns 41-50 in the 1st line of the unit no. should be in columns 41-50 in the 1st line of 0025 C- the PCG input file. 0026 C-Environment Agency (UK)-End of this section of modified code <<<<<<<<< 0027 C<br>0028 C \$Date: 1996/03/29 18:30:00 \$ 0029 C \$Revision: 2.3 \$  $0030$ <br> $0031$ 0031 C-Environment Agency (UK)-0.General change to enable new options>>>>>>>>><br>0032 c SUBROUTINE PCG2AL(ISUM.LENX.LCV.LCSS.LCP.LCCD.LCHCHG.LCLHCH. 0032 c SUBROUTINE PCG2AL(ISUM, LENX, LCV, LCSS, LCP, LCCD, LCHCHG, LCLHCH, 0033 c 1 LCRCHG, LCCRCHG, LCLRCH, ME 0033 c 1 LCRCHG, LCLRCH, MXITER, ITER1, NCOL, NROW, NLAY, IN, IOUT, NPCOND, 0034 c A LCIT1) 0034 c A LCIT1)<br>0035 SUBROUTINE PCG 0035 SUBROUTINE PCG2AL(ISUM,LENX,LCV,LCSS,LCP,LCCD,LCHCHG,LCLHCH,<br>0036 1 LCRCHG,LCLRCH,MXITER,ITER1,NCOL,NROW,NLAY,IN,IOUT,NPO 0036 1 LCRCHG, LCLRCH, MXITER, ITER1, NCOL, NROW, NLAY, IN, IOUT, NPCOND,<br>0037 A LCIT1, noutc, ipcadebug, iapart) A LCIT1, noutc, ipcgdebug, iapart) 0038 C-Environment Agency (UK)-End of this section of modified code <<<<<<<<< 0039<br>0040 0040 C-----VERSION 0002 01MAY1989 PCG2AL  $0041$  C<br>0042 C 0042 C \*\*\*\*\*\*\*\*\*\*\*\*\*\*\*\*\*\*\*\*\*\*\*\*\*\*\*\*\*\*\*\*\*\*\*\*\*\*\*\*\*\*\*\*\*\*\*\*\*\*\*\*\*\*\*\*\*\*\*\*\*\*\*\*\*\* 0043 C ALLOCATE STORAGE IN THE X ARRAY FOR PCG ARRAYS 0044 C \*\*\*\*\*\*\*\*\*\*\*\*\*\*\*\*\*\*\*\*\*\*\*\*\*\*\*\*\*\*\*\*\*\*\*\*\*\*\*\*\*\*\*\*\*\*\*\*\*\*\*\*\*\*\*\*\*\*\*\*\*\*\*\*\*\* 0045 C 0046 C SPECIFICATIONS: 0047 C ------------------------------------------------------------------ 0048 C ------------------------------------------------------------------ 0049 C 0050 C-------PRINT A MESSAGE IDENTIFYING PCG PACKAGE 0051 WRITE(IOUT,1) AT 0018 0052 C-Environment Agency (UK)-0.General change to enable new options>>>>>>>> 0053 c 1 FORMAT(1H0, PCG2 -- CONJUGATE GRADIENT SOLUTION PACKAGE'<br>0054 c 1.'. VERSION 2.1. 6/1/95') 0054 c 1,', VERSION 2.1, 6/1/95')<br>0055 1 FORMAT(1H0, PCG-VKD1 -- CO 1 FORMAT(1H0, 'PCG-VKD1 -- CONJUGATE GRADIENT SOLUTION PACKAGE' AT 003E 0056 1,', Including progress monitor & debugging option, 18/7/2001') 0057 C-Environment Agency (UK)-End of this section of modified code <<<<<<<<<  $0058$  C<br>0059 C 0059 C-Environment Agency (UK)-0.General change to enable new options>>>>>>>> C-------READ AND PRINT MXITER, ITER1 AND NPCOND 0061 c READ(IN, 2) MXITER, ITER1, NPCOND 0062 c 2 FORMAT(3I10)<br>0063 c WRITE(IOUT.3 0063 c WRITE(IOUT, 3) MXITER, ITER1, NPCOND<br>0064 c 3 FORMAT(' MAXIMUM OF', I4, ' CALLS O) 0064 c 3 FORMAT(' MAXIMUM OF',I4,' CALLS OF SOLUTION ROUTINE'/ 0065 c 1 ,' MAXIMUM OF',I4,' INTERNAL ITERATIONS PER ' 0066 c 2 , call TO SOLUTION ROUTINE''<br>0067 c 3 ,'MATRIX PRECONDITIONING TY 0067 c 3 ,' MATRIX PRECONDITIONING TYPE :',I5)<br>0068 READ(IN.2) MXITER.ITER1.NPCOND.noutc.ipcadebu 0068 READ(IN,2) MXITER,ITER1,NPCOND, noutc,ipcgdebug and the contract of the contract of the contract of the contra<br>0069 2 FORMAT(5T10) AT 013R 0069 2 FORMAT(5I10) AT 013B 0070 WRITE(IOUT,3) MXITER,ITER1,NPCOND,noutc AT 0150 0071 3 FORMAT(' MAXIMUM OF',I4,' CALLS OF SOLUTION ROUTINE'/ AT 01B6 0072 1 ,' MAXIMUM OF',I4,' INTERNAL ITERATIONS PER ' 0073 2 ,'CALL TO SOLUTION ROUTINE'/ 0074 3 ,' MATRIX PRECONDITIONING TYPE :', I5/ 0075 4 ,' CONVERGENCE WILL BE FORCED IF', I4, ' CONSECUTIVE '

![](_page_176_Picture_1.jpeg)

![](_page_177_Picture_237.jpeg)

![](_page_178_Picture_246.jpeg)

![](_page_179_Picture_246.jpeg)
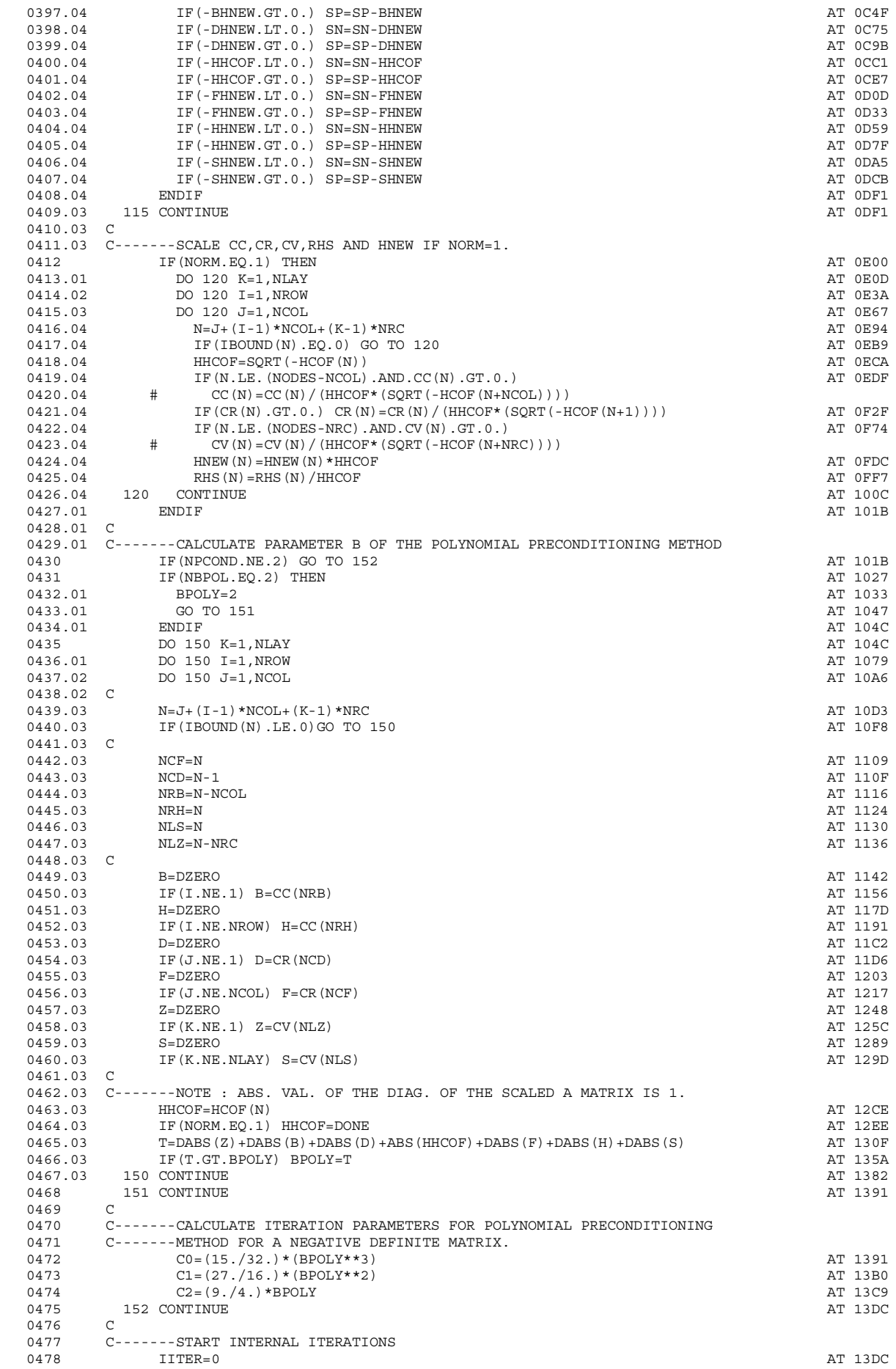

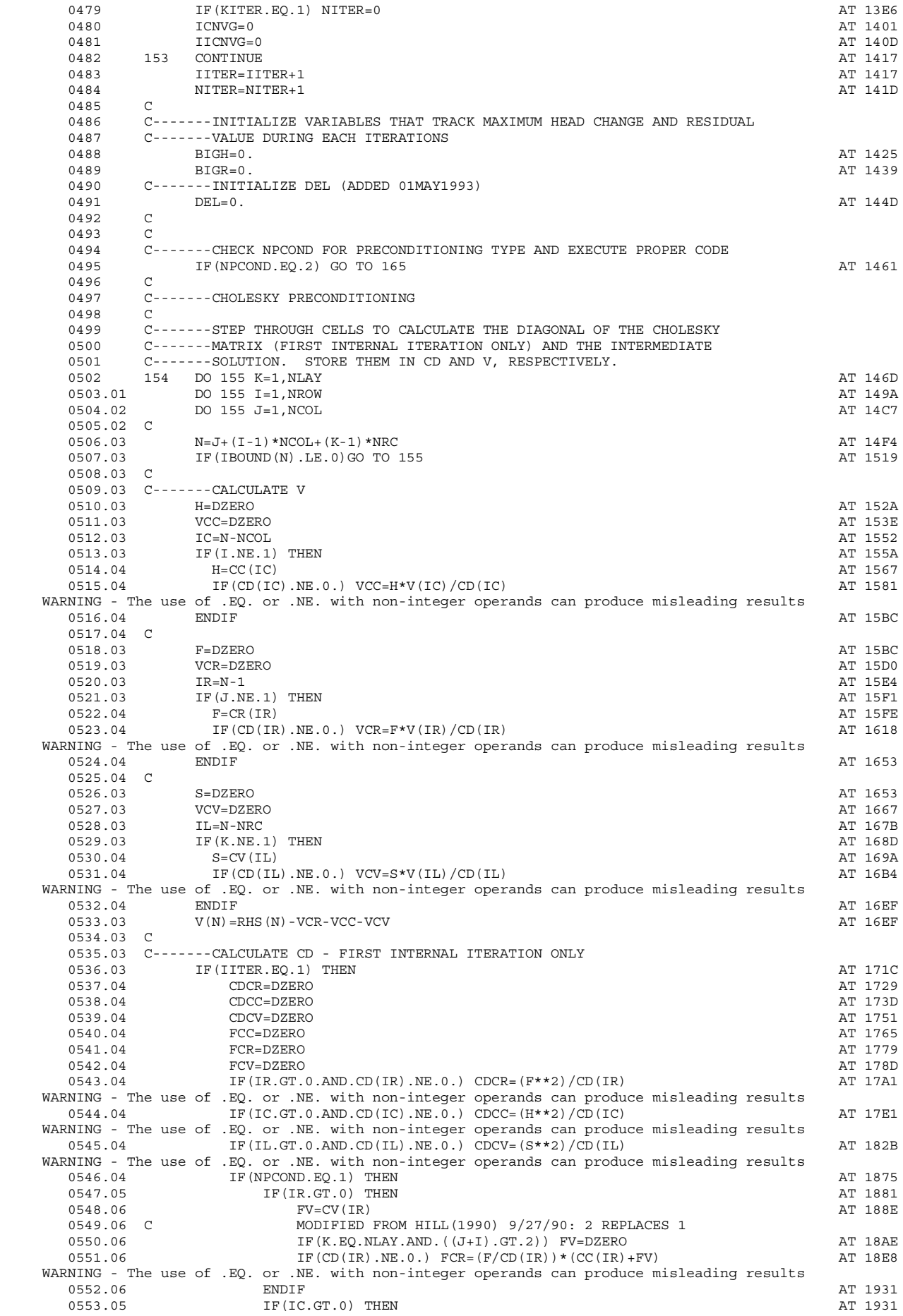

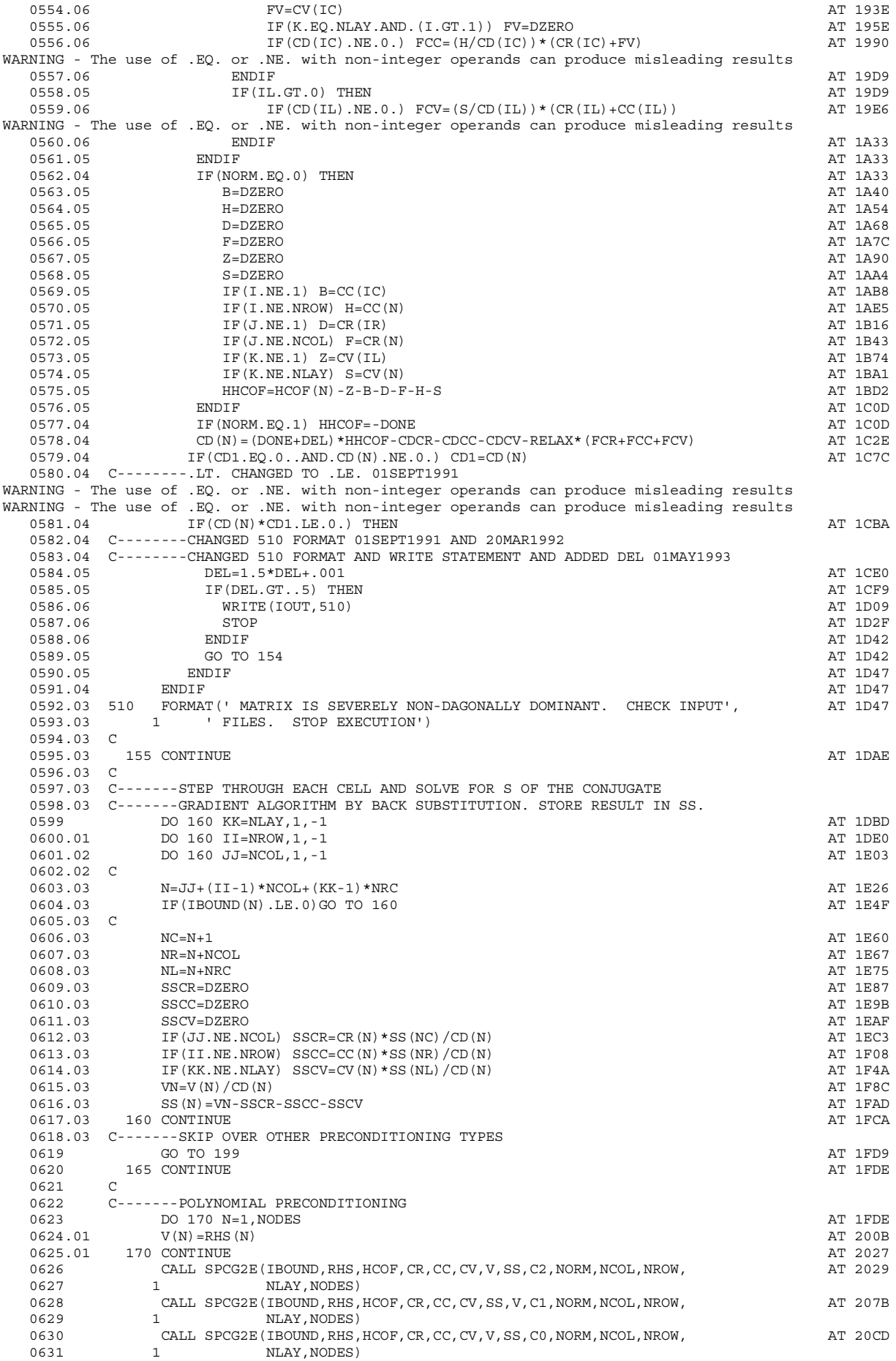

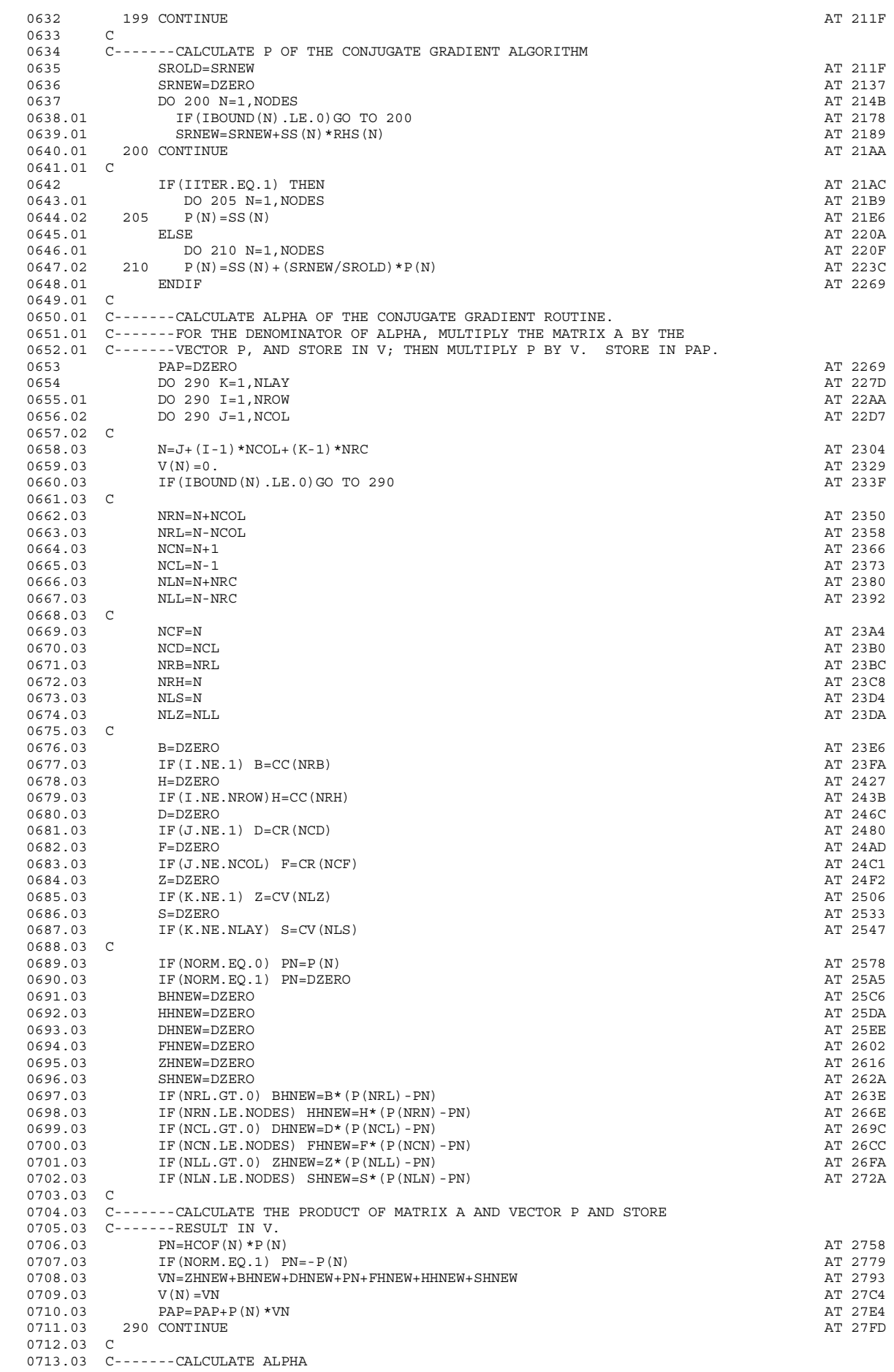

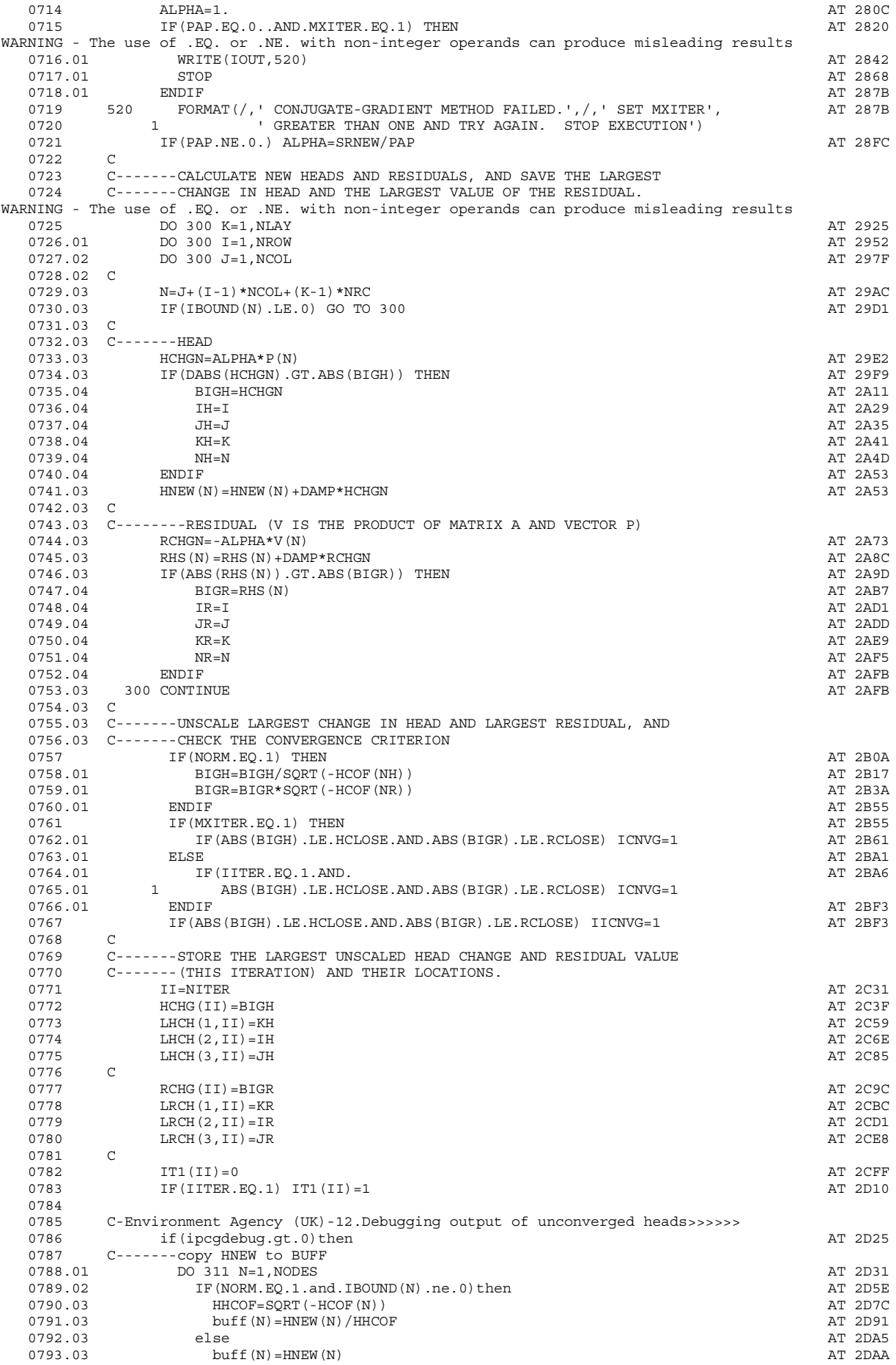

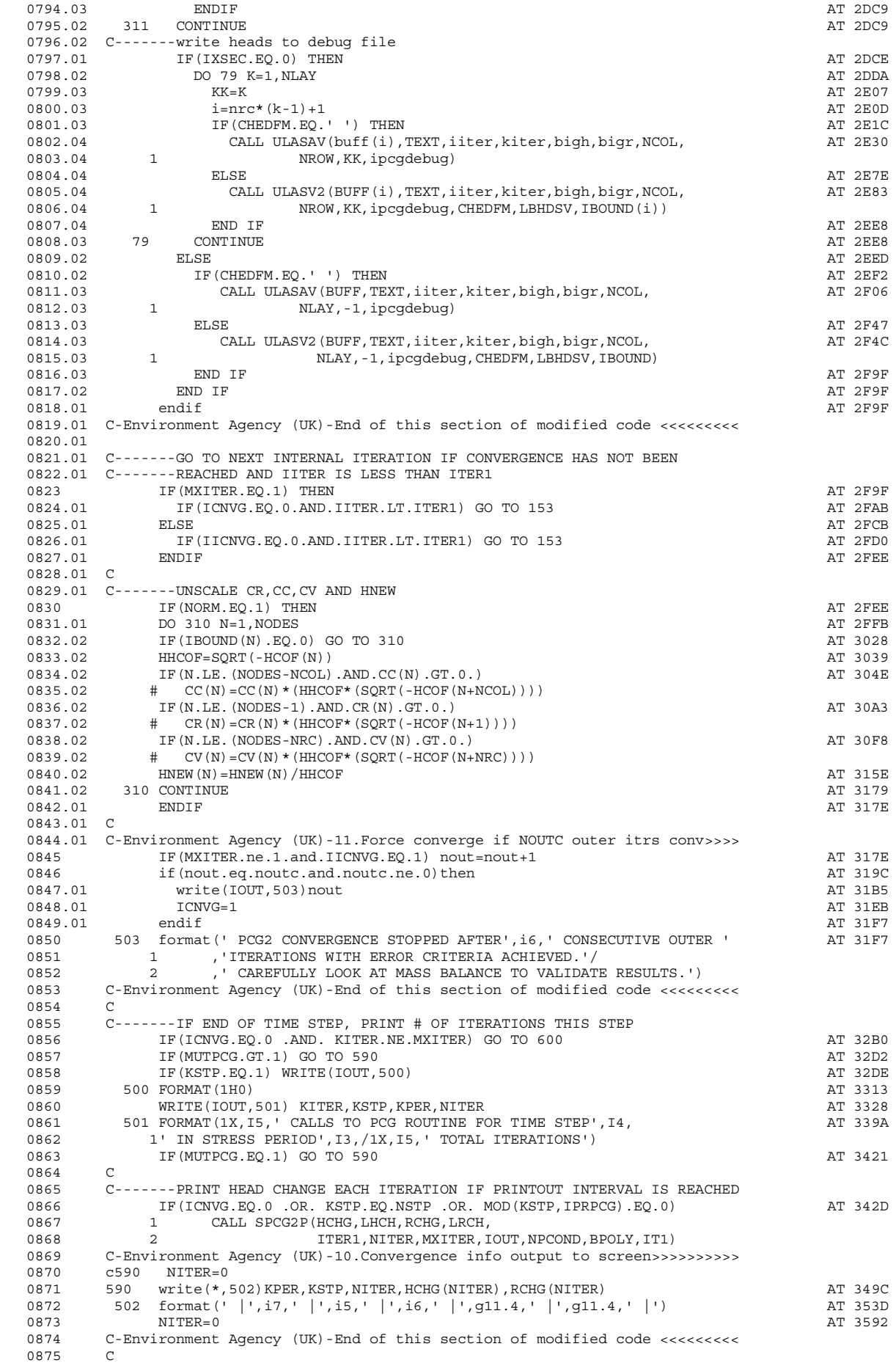

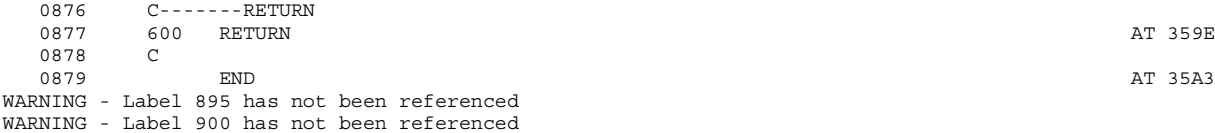

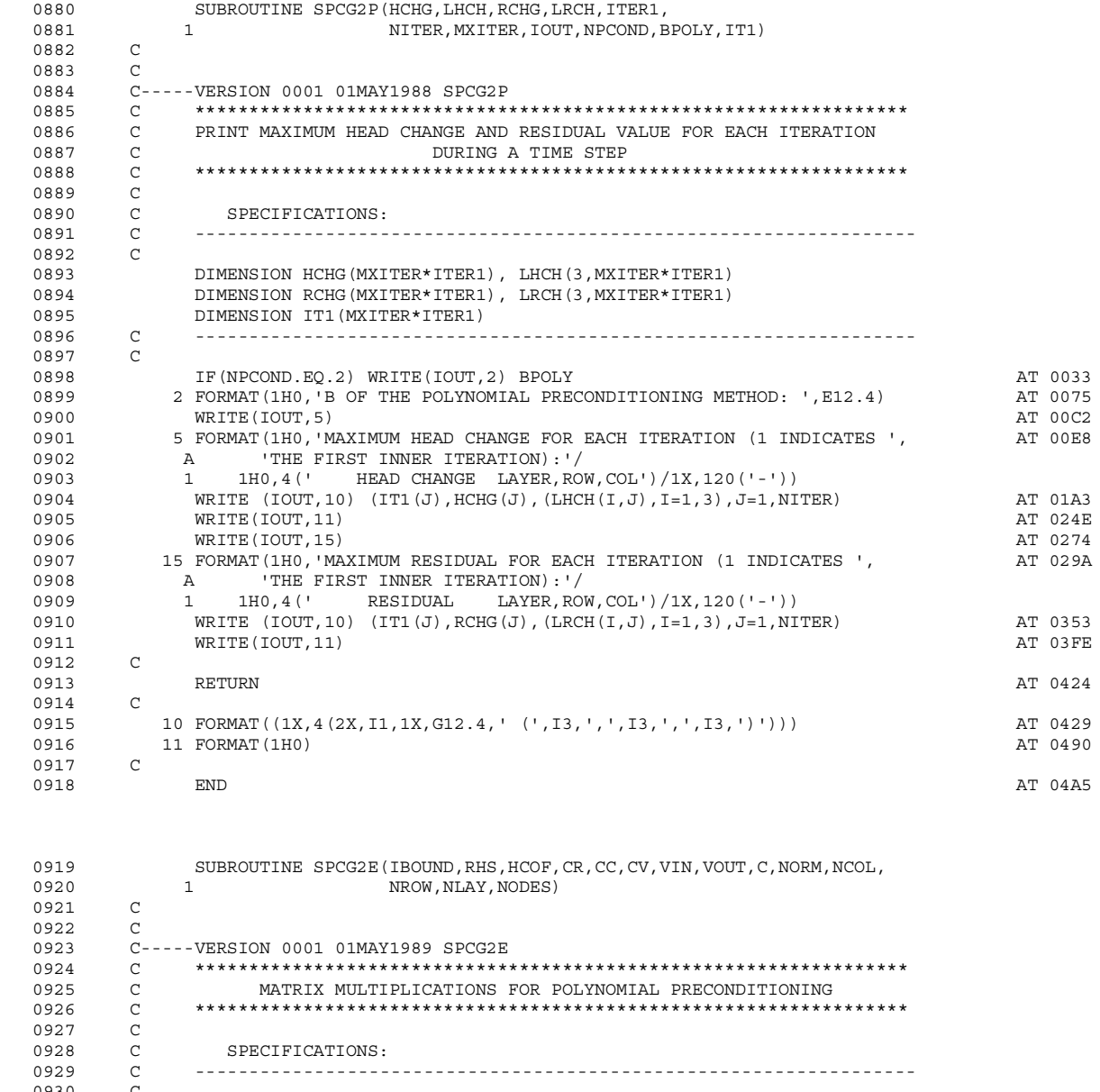

 0930 C 0931 DOUBLE PRECISION VN, CRHS, Z, B, D, F, H, S, ZV, BV, DV, FV, HV, SV, DZERO<br>0932 DIMENSION IBOUND (NODES), CR (NODES), CC (NODES), CV (NODES),<br>0933 1 BUS (NODES), VIN (NODES), VOIT (NODES), UCOE (NODES) 0932 DIMENSION IBOUND(NODES), CR(NODES), CC(NODES), CV(NODES), 0933 1 RHS(NODES), VIN(NODES), VOUT(NODES), HCOF(NODES) 0933 1 RHS(NODES),VIN(NODES),VOUT(NODES),HCOF(NODES) 0934 C ------------------------------------------------------------------ 0935<br>0936 0936 DZERO=0. AT 0026 0936 DZERO=0.<br>0937 NRC=NROW\*NCOL (1993)<br>0938 DO 290 K=1,NLAY 0938 DO 290 K=1,NLAY AT 0042 0939.01 DO 290 I=1,NROW AT 0060 0940.02 DO 290 J=1,NCOL AT 007E 0941.02 C<br>0942.03 0942.03  $N=J+(I-1)*NCOL+(K-1)*NRC$ <br>0943.03  $VOUT(N)=0$ . AT 009C  $0.943.03$  VOUT(N)=0.<br> $0.944.03$  IF(IBOUND(N).LE.0)GO TO 290  $IF(IBOUND(N).LE.0)GO TO 290$ 0945.03 C<br>0946.03

0946.03 NRN=N+NCOL NRT (1996)<br>0947.03 NRL=N-NCOL NRT (1996)<br>0948.03 NCN=N+1 0947.03 NRL=N-NCOL AT 00DB 0948.03 NCN=N+1 AT 00E6 0949.03 NCL=N-1 AT 00F0

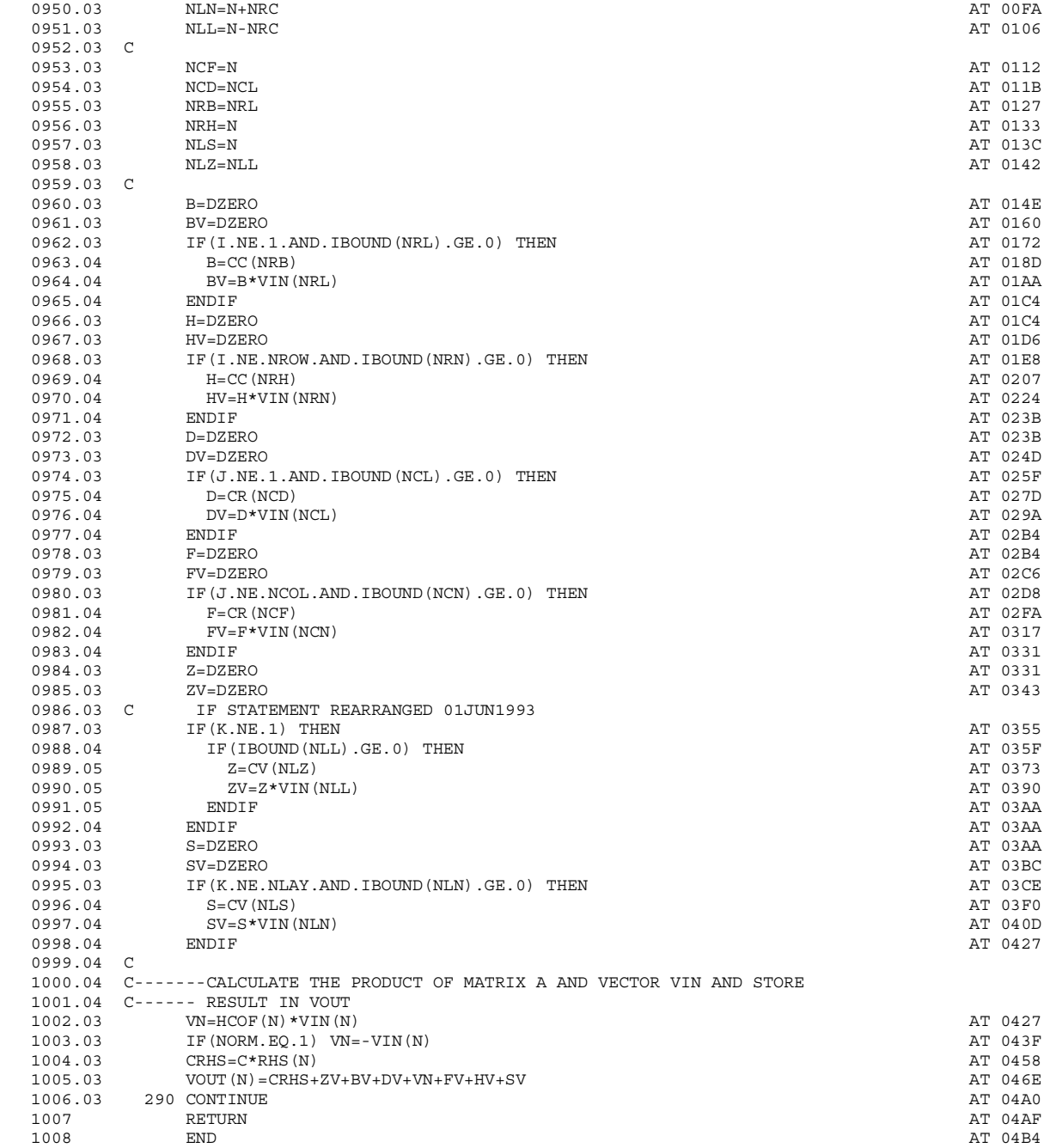

End of compilation - Clocked 0.0 seconds

**APPENDIX D Modified computer code for MODFLOW utilities package with changes highlighted**

Salford Software Ltd FTN77 Ver. 3.53 C:\Company\Tech\MF-VKD\Source code\utl-vkd2.for 14:34:01 Monday, 8 September 2003

COMPILER OPTIONS: listing intl no\_persist nodclvar nomap nocheck logl dynm offset dreal noansi nopagethrow

nosilent no\_optimise warn73 nolink no\_link

 0001 C-Changes to the code are highlighted with the following headings:  $0002$  0003 C-Environment Agency (UK)-9.Allow direct access binary output files>>>>> 0004 C-Environment Agency (UK)-10.Allow double precn dir access bin output>>> 0005 C 0006 C These headings are followed by the original USGS MODFLOW-96 code 0007 C (commented out), followed by the modified code. All the code changes 0008 C are followed by the following: 0009 C 0010 C-Environment Agency (UK)-End of this section of modified code <<<<<<<<< 0011 C 0012 SUBROUTINE UBUDSV(KSTP,KPER,TEXT,IBDCHN,BUFF,NCOL,NROW,NLAY,IOUT) 0013 C 0014 C 0015 C-----VERSION 1039 26JUNE1992 UBUDSV 0016 C \*\*\*\*\*\*\*\*\*\*\*\*\*\*\*\*\*\*\*\*\*\*\*\*\*\*\*\*\*\*\*\*\*\*\*\*\*\*\*\*\*\*\*\*\*\*\*\*\*\*\*\*\*\*\*\*\*\*\*\*\*\*\*\*\*\* 0017 C RECORD CELL-BY-CELL FLOW TERMS FOR ONE COMPONENT OF FLOW. 0018 C \*\*\*\*\*\*\*\*\*\*\*\*\*\*\*\*\*\*\*\*\*\*\*\*\*\*\*\*\*\*\*\*\*\*\*\*\*\*\*\*\*\*\*\*\*\*\*\*\*\*\*\*\*\*\*\*\*\*\*\*\*\*\*\*\*\* 0019 C 0020 C SPECIFICATIONS: 0021 C ------------------------------------------------------------------ 0022 C-Environment Agency (UK)-9.Allow direct access binary output files>>>>><br>0023 c CHARACTER\*16 TEXT 0023 c CHARACTER\*16 TEXT<br>0024 C DIMENSION BUFF (NCC c DIMENSION BUFF(NCOL, NROW, NLAY) 0025 character text\*4,acc\*10 0026 DIMENSION BUFF(NCOL, NROW, NLAY), text(4)<br>0027 character fname\*100 0027 character fname\*100<br>0028 C-Environment Agency (UK) C-Environment Agency (UK)-End of this section of modified code <<<<<<<< 0029 C ------------------------------------------------------------------ 0030 C<br>0031 C 0031 C1------WRITE AN UNFORMATTED RECORD IDENTIFYING DATA.<br>0032 WRITE(IOUT.1) TEXT.IBDCHN.KSTP.KPER 0032 WRITE(IOUT,1) TEXT,IBDCHN,KSTP,KPER<br>0033 C-Environment Agency (IIK)-9 Allow direct access binary output files>>>>> C-Environment Agency (UK)-9.Allow direct access binary output files>>>>> 0034 c 1 FORMAT(1X, USING TREP) IN A CONSIDENTIAL TREES BETWEEN THE STREET TO UNIT', I3, ON UNIT', I3, ON UNIT', I3, ON UNIT', I3, ON UNIT', I3, ON UNIT', I3, ON UNIT', I3, ON UNIT', I3, ON UNIT', I3, ON UNIT', I3, ON UNIT 0035 c 1 ' AT TIME STEP',I3,', STRESS PERIOD',I3) 0036 1 FORMAT(1X, 'UBUDSV SAVING "', 4A4, '" ON UNIT', I3, AT 00B8 0037 1 ' AT TIME STEP',I3,', STRESS PERIOD',I3)  $0038$  c 0039 c1a-----CHECK ACCESS OF FILE<br>0040 inquire(ibdchn.access=a inquire(ibdchn,access=acc) AT 012B<br>if(acc.eq.'DIRECT')then 0041 if (acc.eq.'DIRECT')then <br>0042.01 inquire (ibdchn.recl=irecl.nextrec=nr) at 014F 0165  $inco(1000)$  inquire(ibdchn,recl=irecl,nextrec=nr) 0043.01 if (nr.eq.1) then AT 018C 0044.02 inquire(ibdchn,name=fname) AT 0196<br>0045.02 close(ibdchn,status='delete') AT 01RD  $0.05e$ (ibdchn, status='delete') 0046.02 C-Environment Agency (UK)-10.Allow double precn dir access bin output>>><br>0047.02 c irecl=((ncol\*nrow\*nlay)+9)\*4  $\text{irecl}=((\text{ncol*}n\text{row*}n\text{lay})+9)*4$ 0048.02  $\text{irecl} = (\text{(ncol*ncownlay*2)} + 9) * 4$  AT 01E2 0049.02 C-Environment Agency (UK)-End of this section of modified code <<<<<<<<< 0050.02 open(ibdchn,file=fname,access='direct',recl=irecl) AT 01FE  $0.051.02$  endif  $\blacksquare$  endification of  $\blacksquare$   $\blacksquare$ 0052.01 write(ibdchn,rec=nr)KSTP,KPER,TEXT,NCOL,NROW,nLAY, AT 023E 0053.01 1 (( $(BUFF(IC,IR,i1),IC=1,NCOL),IR=1,NROW),i1=1,nlay)$ <br>0054.01 <br>0054.01 0054.01 goto 999 AT 03B1  $0055.01$  endif  $A$ T 03B6 0056.01 C-Environment Agency (UK)-End of this section of modified code <<<<<<<<< 0057 WRITE(IBDCHN) KSTP, KPER, TEXT, NCOL, NROW, NLAY AND A SERIES AT 03B6 0058 C<br>0059 C2 0059 C2------WRITE AN UNFORMATTED RECORD CONTAINING VALUES FOR<br>0060 C2------EACH CELL IN THE GRID C2------EACH CELL IN THE GRID. 0061 WRITE (IBDCHN) BUFF **AT 0454** WRITE (IBDCHN) BUFF **AT 0454** 0062 C<br>0063 C-0063 C-Environment Agency (UK)-9.Allow direct access binary output files>>>>><br>0064 999 continue 006 999 continue AT 0482 0065 C-Environment Agency (UK)-End of this section of modified code <<<<<<<<< 0066 C3------RETURN 0067 RETURN AT 0482 0068 END AT 0487

0442 SUBROUTINE ULASAV(BUF, TEXT, KSTP, KPER, PERTIM, TOTIM, NCOL, 0443 1 1 NROW, ILAY, ICHN)  $0444$ 

0445 C-----VERSION 1642 12MAY1987 ULASAV

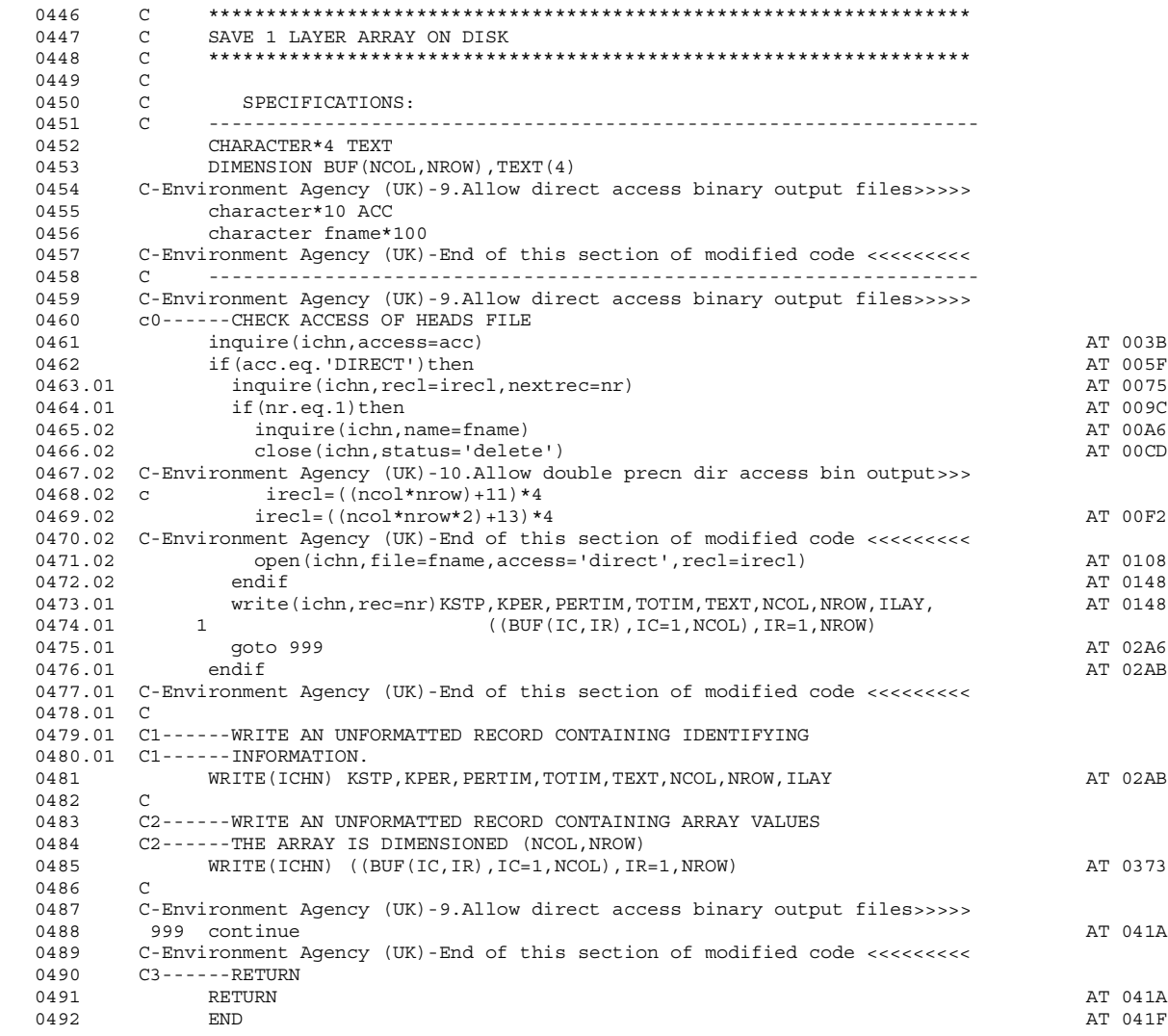

**APPENDIX E Modified computer code for main MODFLOW program with changes highlighted**

Salford Software Ltd FTN77 Ver. 3.53 C:\Company\Tech\MF-VKD\Source\_code\mf-vkd3.for 14:34:00 Monday, 8 September 2003

COMPILER OPTIONS: listing intl no\_persist nodclvar nomap nocheck logl dynm offset dreal noansi nopagethrow

nosilent no\_optimise warn73 nolink no\_link

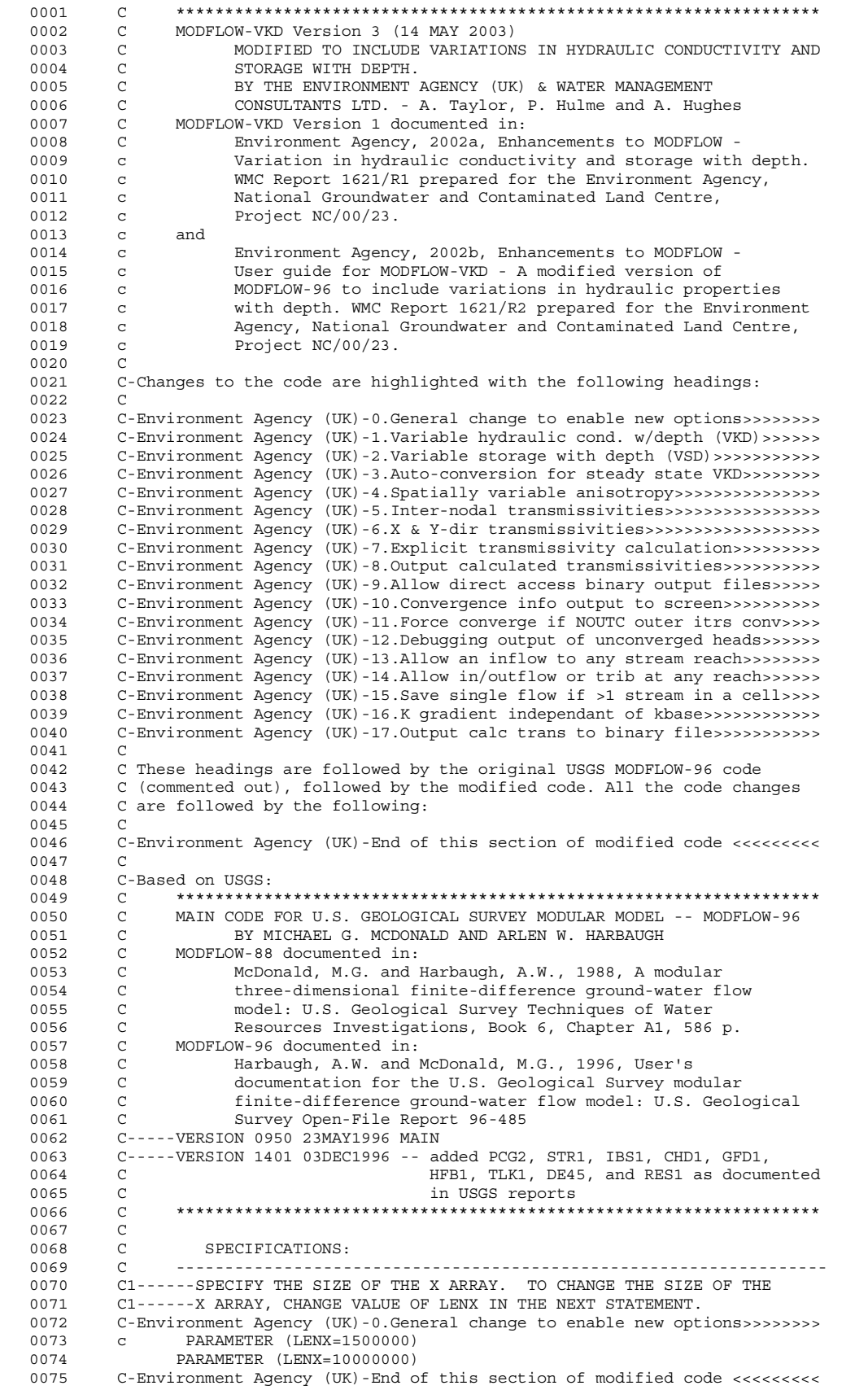

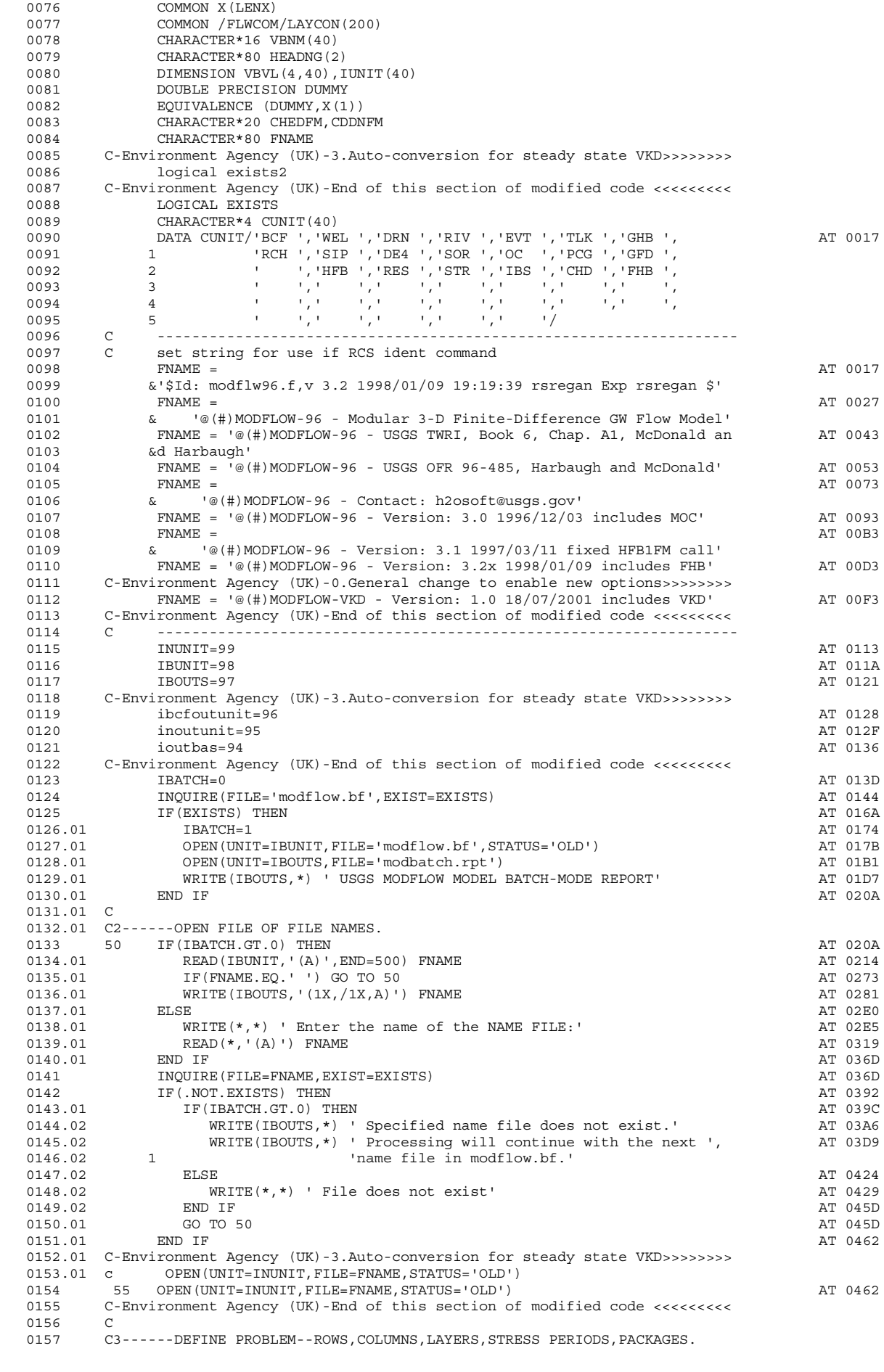

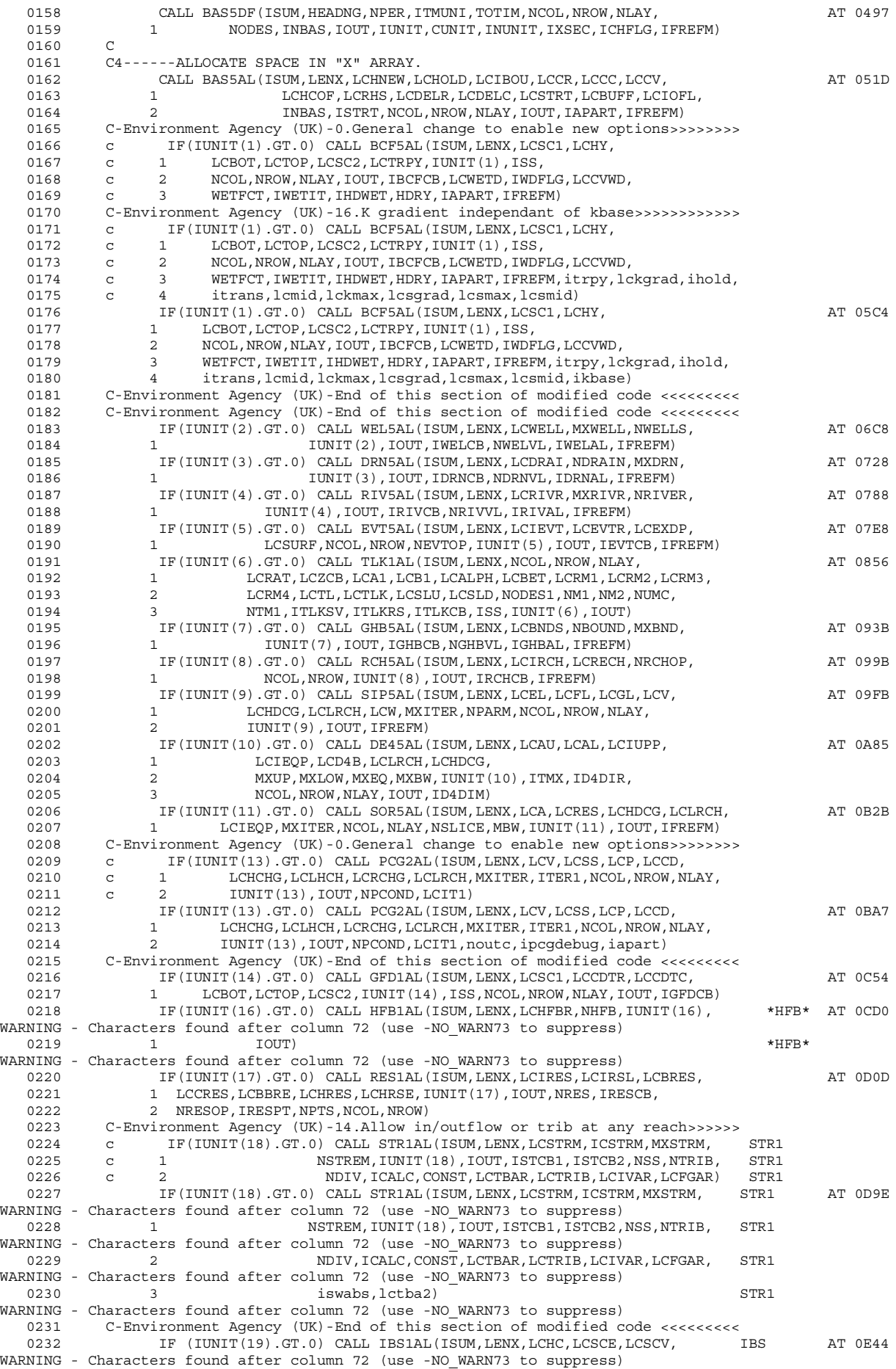

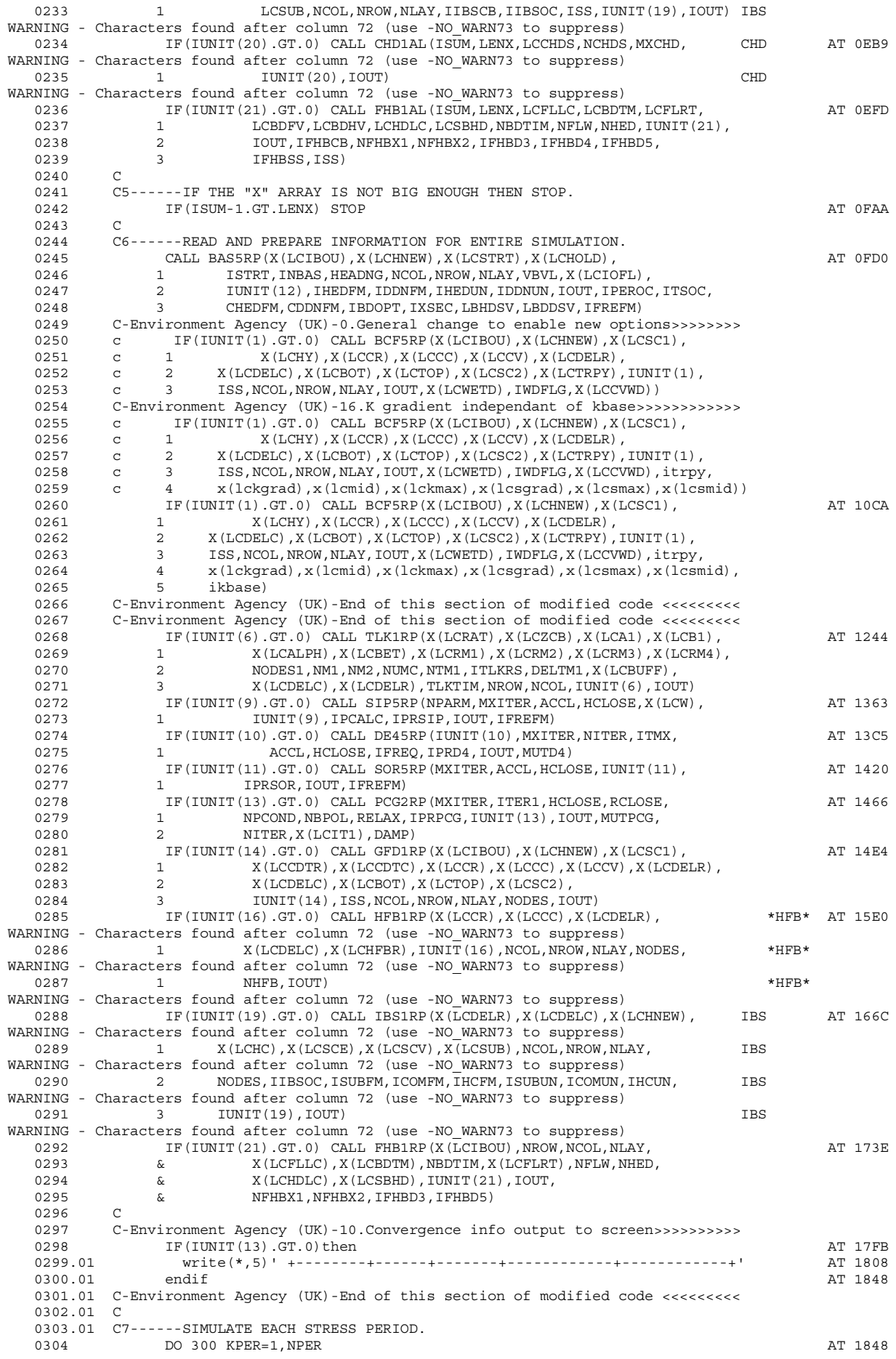

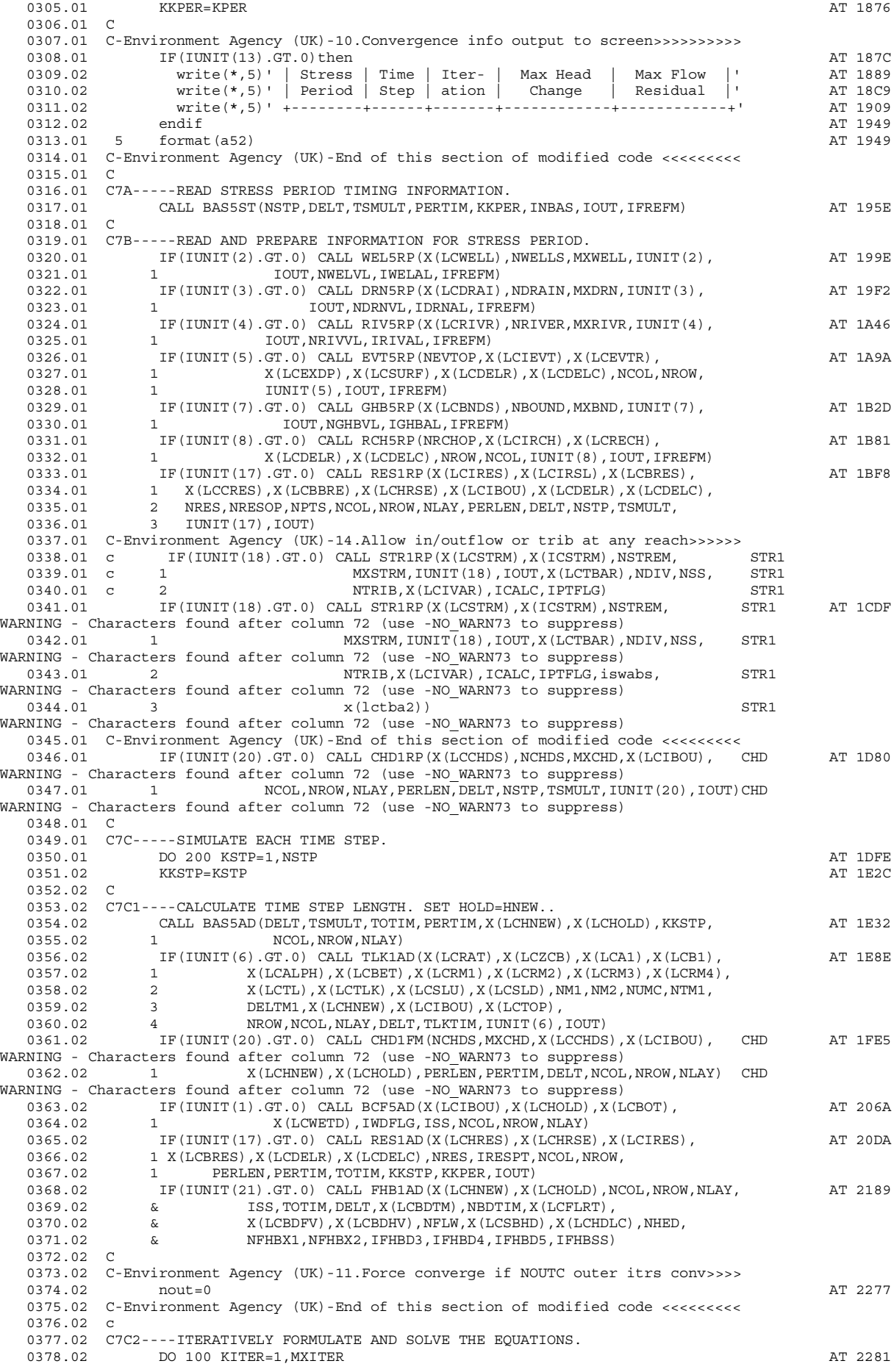

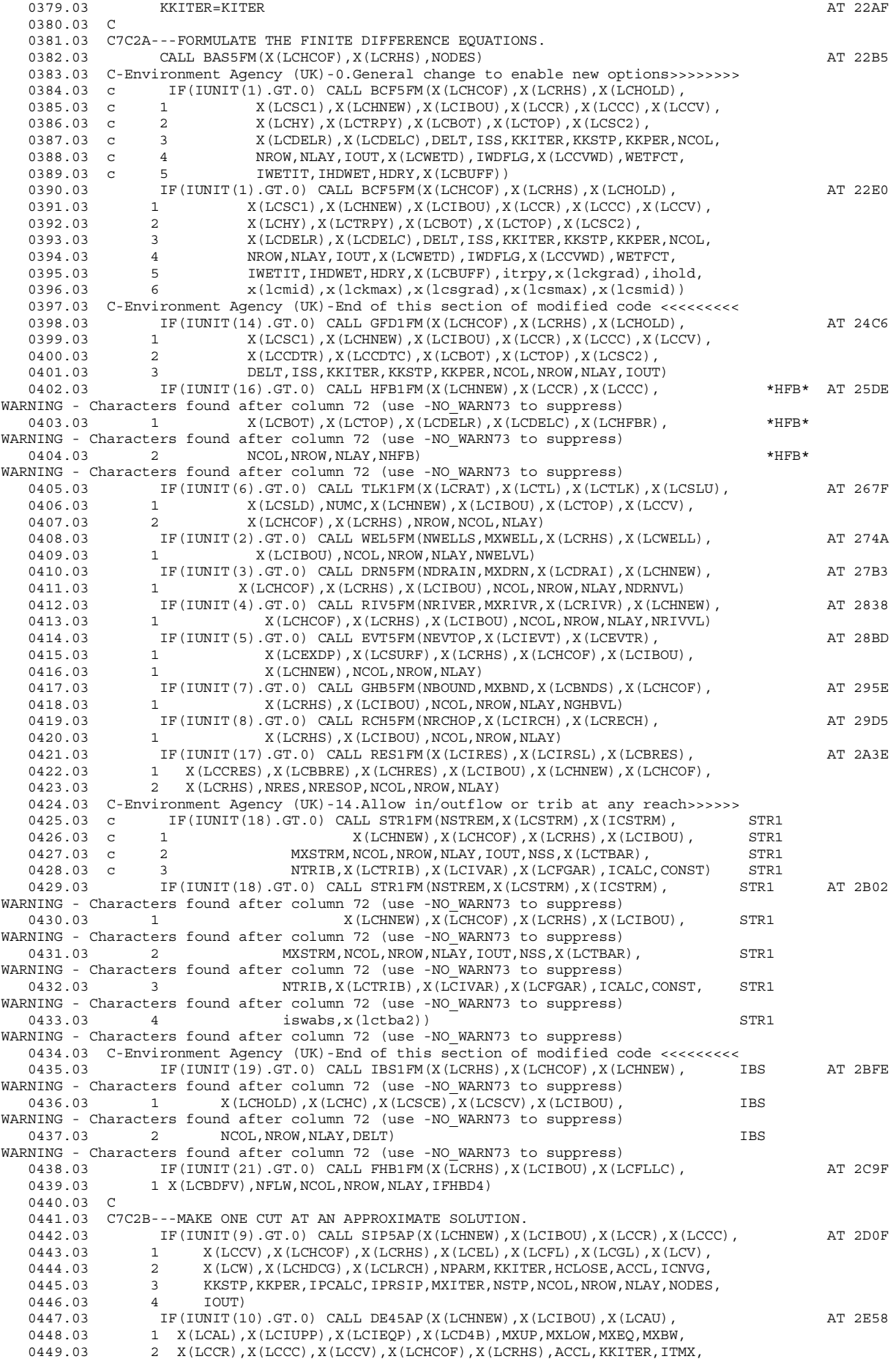

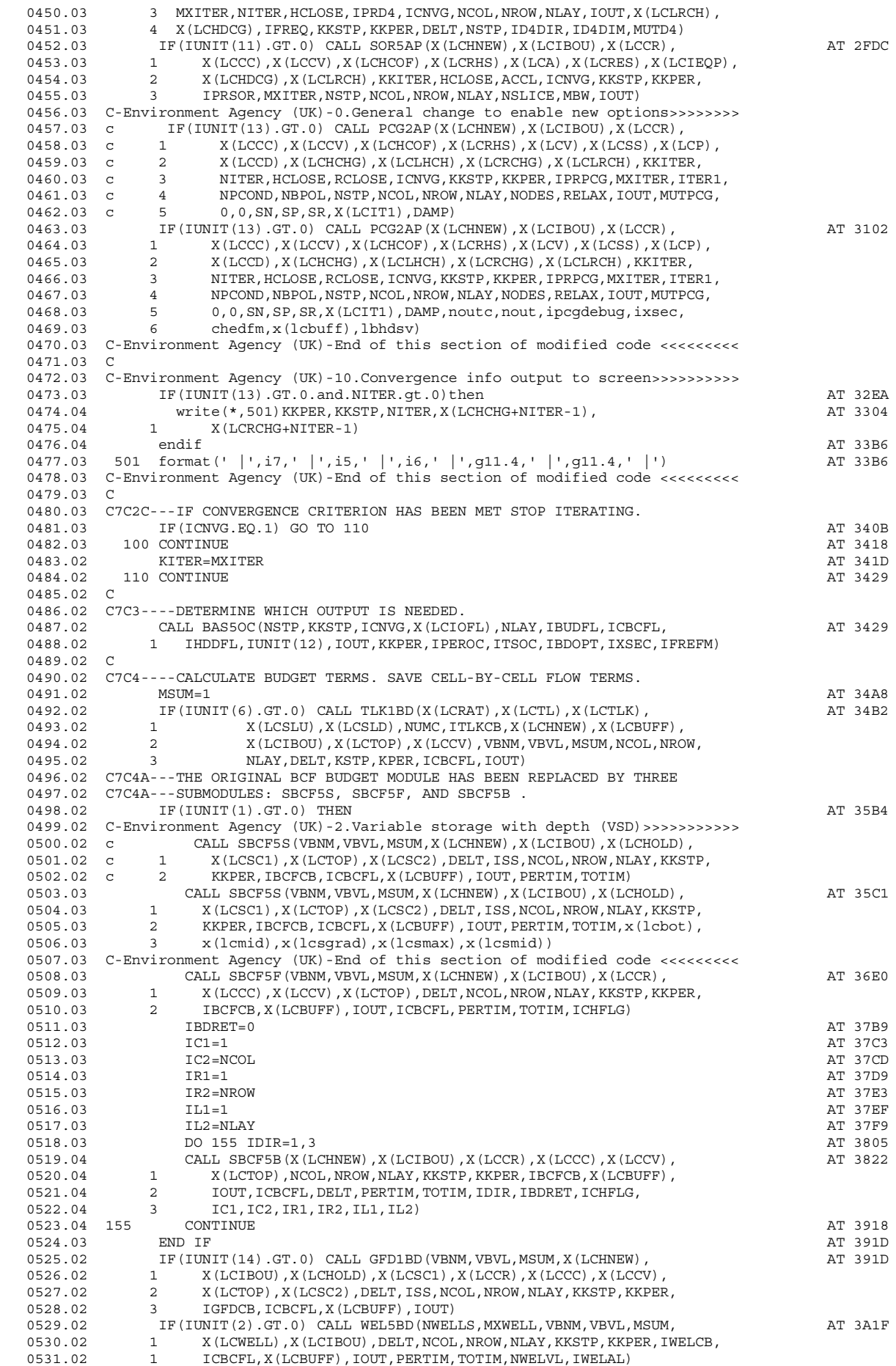

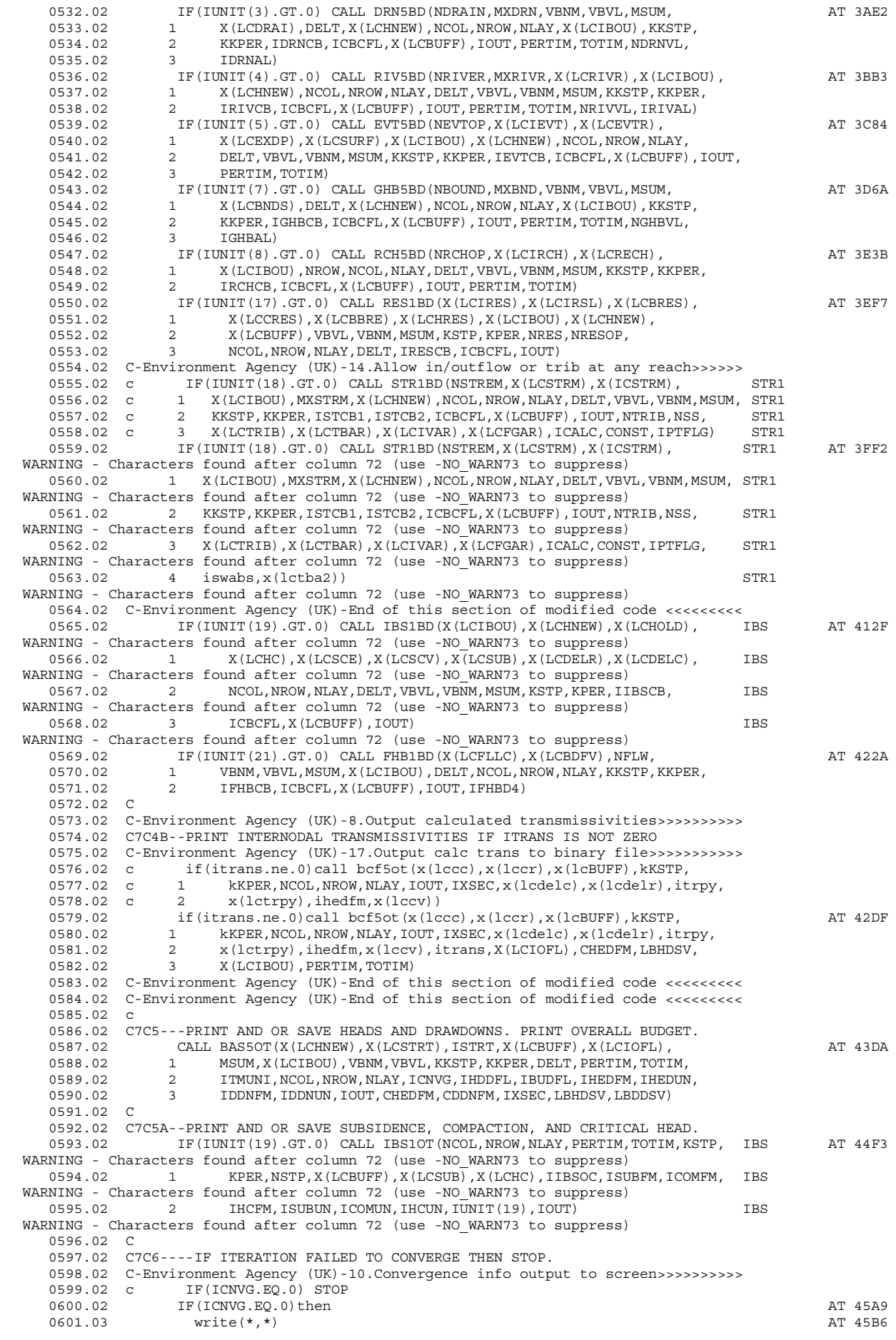

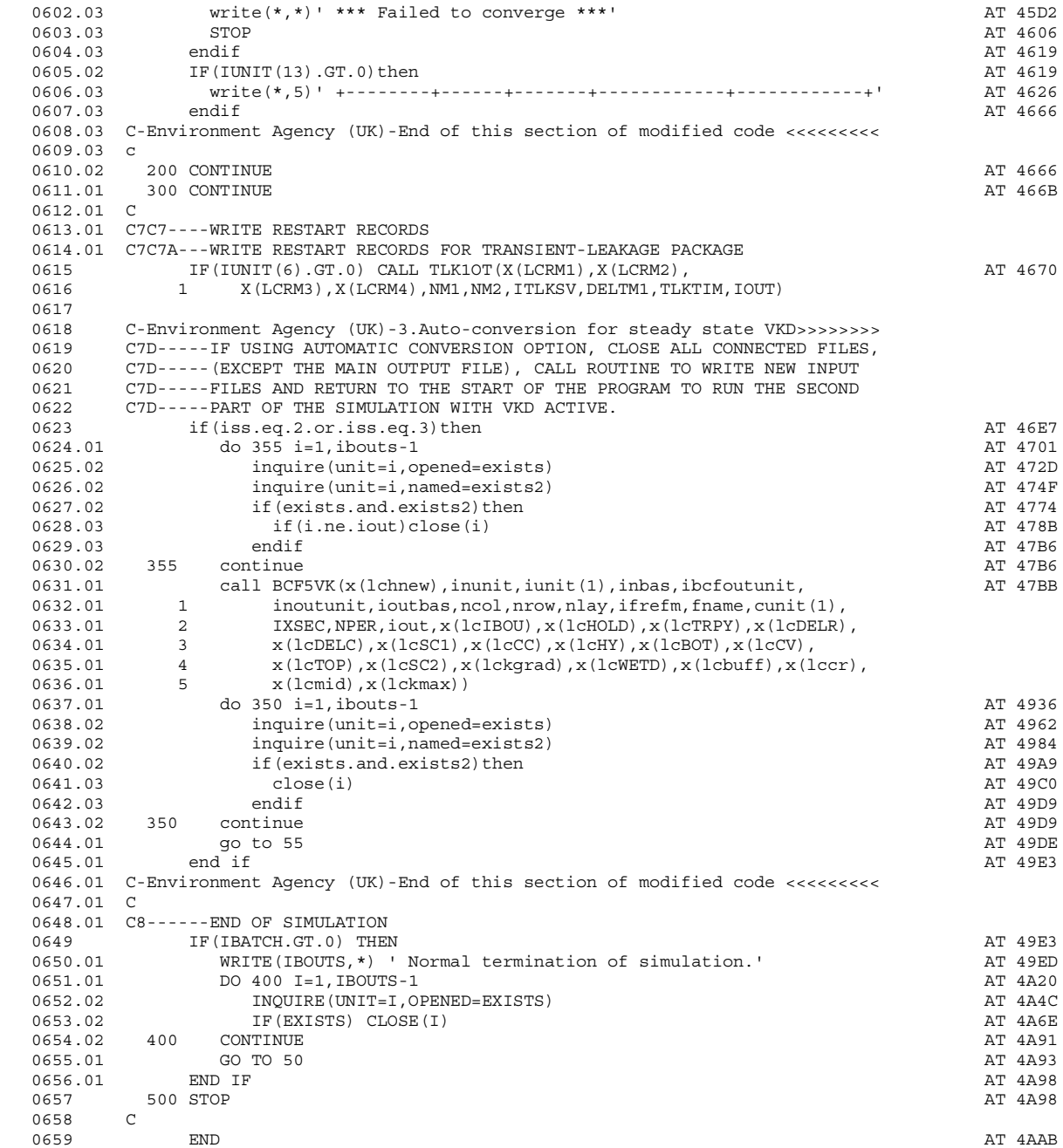

End of compilation - Clocked 0.0 seconds

**APPENDIX F Further testing of the MODFLOW VKD code**

# **FURTHER TESTING OF THE MODFLOW VKD CODE**

# **ENVIRONMENT AGENCY**

# **NATIONAL GROUNDWATER & CONTAMINATED LAND CENTRE**

# **FURTHER TESTING OF THE MODFLOW VKD CODE**

**September 2003**

1821/R2

Prepared for:

Environment Agency National Groundwater & Contaminated Land Centre Olton Court 10 Warwick Road **Olton** Solihull B92 7HX

Prepared by:

Water Management Consultants Ltd 23 Swan Hill Shrewsbury SY1 1NN

### **CONTENTS**

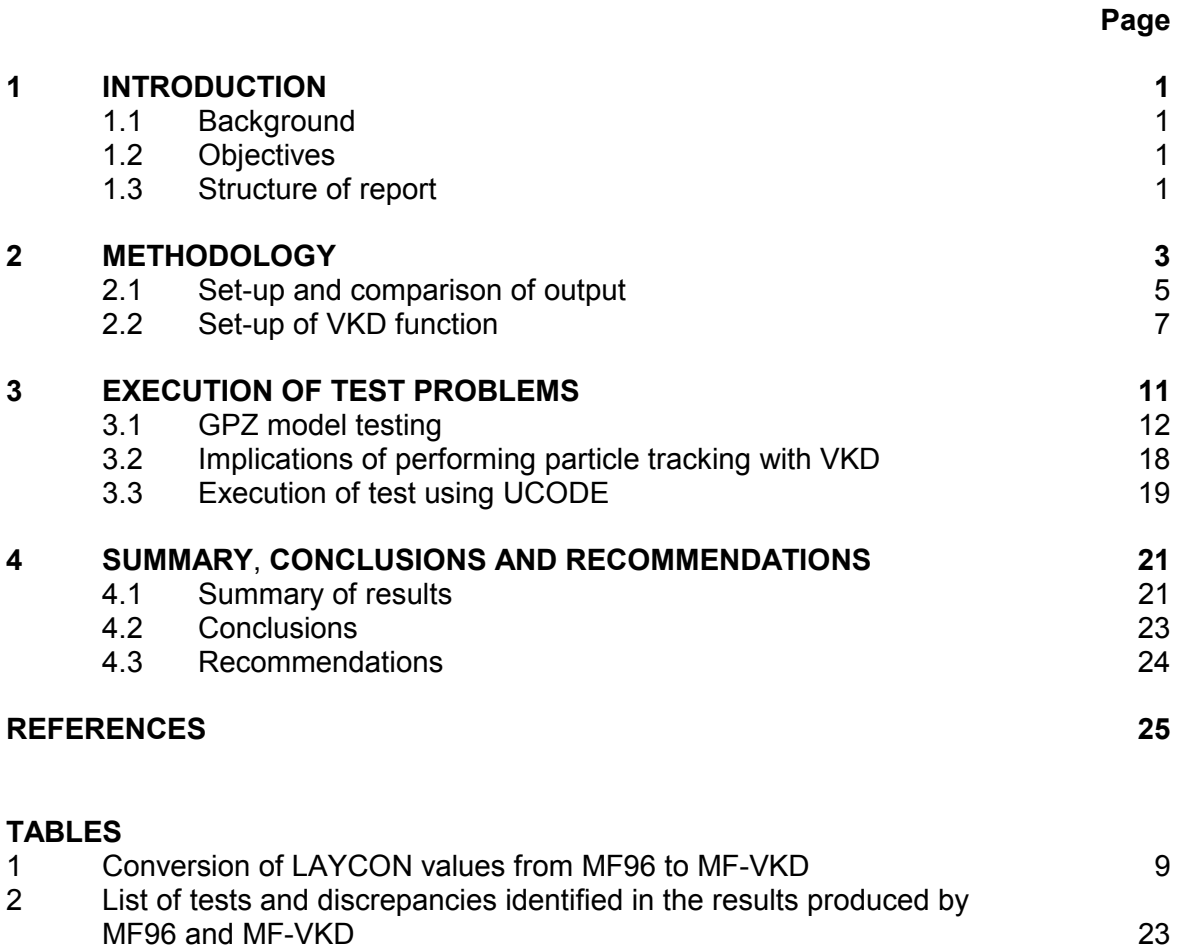

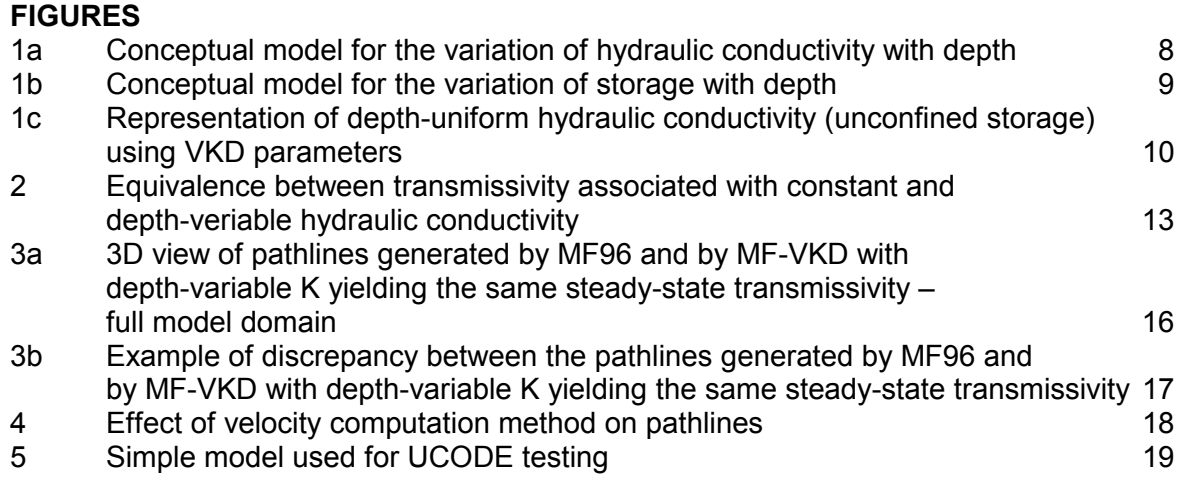

### **APPENDICES**

A Results of the test problems

B Contents of the CD included in the revised version of the User Guide for MODFLOW-VKD

# <span id="page-206-0"></span>**1 INTRODUCTION**

### **1.1 Background**

This report describes the work undertaken by Water Management Consultants (WMC) following a request received from the Environment Agency (EA), National Groundwater and Contaminated Land Centre (NGWCLC) for further testing of MODFLOW-VKD.

MODFLOW-VKD was developed, documented and tested by WMC under the NGWCLC Project NC/00/23. The code of MODFLOW-VKD includes modifications that allow the simulation of variable hydraulic conductivity and storage with depth within a model layer. The code and User Guide for MODFLOW-VKD (EA, 2002a and EA, 2003) were provided by WMC to the NGWCLC initially in April 2002.

The work described in this report implements the contents of the proposal detailed in the letter *Further testing of the MODFLOW VKD Code, Groundwater Technical Services Contract #11589*, which was submitted to the NGWCLC on 30 October 2002.

This report was prepared as an appendix to be inserted in the September 2003 revised version of the MODFLOW-VKD User Guide, initially published in March 2002 (EA, 2002). For the Agency Sarah Evers was Project Manager and Paul Hulme the Project Board.

## **1.2 Objectives**

The main objective of the work is to ascertain that the modifications introduced to produce variable hydraulic conductivity (K) and storage (S) with depth have not altered the core function of MODFLOW. This involves examining whether the results produced by the VKD version of the code used for simulations with no requirement for variable K and S with depth are the same as those generated by the unaltered MODFLOW. Additional objectives include checking whether the use of different compilers to create the executable for MODFLOW-VKD affects the model output and defining how MODFLOW-VKD can be used in conjunction with the particle-tracking program, MODPATH (USGS, 1994) and the optimisation and sensitivity analysis program, UCODE (USGS, 1998).

### **1.3 Structure of report**

Section 2 presents the methodology that was employed to compare the results produced by the unmodified and VKD version of MODFLOW. Section 3 describes the execution of the test problems and details the implications of using MODFLOW-VKD in combination with MODPATH (USGS, 1994) and UCODE (USGS, 1998), whilst Section 4 contains a summary, conclusions and recommendations related to the further testing of MODFLOW-VKD. Appendix A includes the tables describing each test problem.

## <span id="page-208-0"></span>**2 METHODOLOGY**

The VKD version of MODFLOW enables the simulation of variable hydraulic conductivity and storage with depth within a model layer. A series of tests are performed to verify that the VKD modifications have not altered the basic function of MODFLOW.

The following tests were employed:

- 12 of the 20 US EPA instructional problems available with associated documentation at [http://www.epa.gov/ada/csmos/models/modflow.html.](http://www.epa.gov/ada/csmos/models/modflow.html) These tests were developed to give users experience in the use of MODFLOW and provide a documented testing of the code.
- 7 problems available at the USGS web site where MODFLOW 96 can be downloaded. html. [http://water.usgs.gov/software/modflow-96.html.](http://water.usgs.gov/software/modflow-96.html) Documentation for 4 of these tests is available at the same web site. These tests are designed to illustrate and test specific boundary conditions such as the lake and inter-bed storage packages.
- The Wirral groundwater model. This is a relatively large time-variant model of the Permo-Triassic Sandstone developed by the EA North-West Region with assistance from WMC (EA, 2002).
- The GPZ model for the Tadcaster brewery boreholes. The model was developed and documented by WMC for the EA North-East Region (EA, 1997). This test is employed to run MODPATH (USGS, 1994) in combination with MODFLOW-VKD.
- A variation on one of the original test models used for testing MODFLOW-VKD (EA, 2002). This test is employed to run the USGS optimisation and sensitivity analysis program, UCODE (USGS, 1998), in combination with MODFLOW-VKD.

The tests are based on a model that was run using the following versions of MODFLOW:

- unmodified MODFLOW-96 code (MF96), obtained from <http://water.usgs.gov/software/modflow-96.html>and compiled with the Salford FORTRAN77 compiler to produce the executable MODFLW96.exe.
- MODFLOW-VKD (MF-VKD), compiled with the Salford 77 compiler to produce the executable MF-VKD1.exe<sup>1</sup>. This executable was provided by Water Management Consultants to the EA, NGWCLC in April 2002. The MF-VKD1.exe executable was the first release of the VKD code. Subsequently, further development has continued such that at the time of writing the current VKD executable is MF-VKD7.exe
- The executables of MF96 and MF-VKD compiled with the Compag FORTRAN77 compiler. These were employed on two tests (problem 1 and 2 of the USGS suite) in order to verify whether the use of a different compiler would generate differences in the results produced by the two model versions.

For each test, the following model runs were performed:

- A. Use of MF96.
- B. Use of MF-VKD with the VKD function inactive. This means that no data required to account for a variation of K and S with depth were introduced. The input dataset was modified only by removing the comments on the first line of the .BCF file, in order to make its input format compatible with MF-VKD.
- C. Use of MF-VKD with the VKD function active. This means that data required to account for a variation of K and S with depth were introduced. In order to make the comparison between the results of this run and those generated by MF96 meaningful, the VKD parameters were set so that the hydraulic properties of the test model would not alter.

In addition to the above runs, further simulations were performed on some of the test problems, as follows:

- C1. Problems 1 and 2 in the USGS suite. Use of MF-VKD (with the VKD function active) compiled using the Compaq FORTRAN compiler, which is available to the Environment Agency.
- D. GPZ Tadcaster model. Use of the auto-conversion option available within MF-VKD to produce a depth-dependent K field, which reproduces the transmissivity associated with the model steady-state solution.

The pre-conjugate gradient (PCG2) solver is not employed in most of the test models in the US EPA and USGS suite, despite being the most efficient in the execution of real, complex models. For this reason, an additional run based on the use of the PCG2 package was performed on Test Problem 8 and 12 (problems 13 and 20 of the EPA series). Note that the Environment Agency discourages the use of the SOR and SIP matrix solvers for MODFLOW due to potential inaccuracies in solutions as discussed in Osiensky and Williams (1997).

<span id="page-210-0"></span>Three types of modifications to the test model dataset were applied:

- Modifications aimed at producing output files that would contain sufficient information on flows and heads to allow a thorough comparison between the results produced by the unmodified and VKD version of MODFLOW. These modifications are detailed in Section 2.1.
- Modifications aimed at making the format of the input dataset compatible with MF-VKD. These consisted only in removing the comments in the first line of the .BCF file when they were placed in positions employed in MF-VKD to define some VKD parameters.
- Modifications aimed at reproducing the hydraulic properties of the test model using VKD parameters. The means of reproducing the hydraulic properties of a model using VKD parameters is detailed in Section 2.2.

### **2.1 Set-up and comparison of output**

The test model datasets were modified in order to generate the output files with the following extensions:

- OUT file with heads, drawdowns and volumetric budgets printed at the end of each time step.
- CBB file with all flow components printed at the end of each time step.

In order to produce these output files the input dataset was modified as follows:

NAM file:

Replace the first line with LIST 6 \* new X.OUT Replace the last line with DATA (BINARY) 50 \* new X.CBB

The symbol  $*$  represents the root name for the test model and  $X$  is the run type (A, B, C, C1, D).

BAS file:

Set ISTRT = 1 (flag to save starting heads, so that drawdowns can be calculated).

• OC file:

For each time step, set IHDDFL = 1, ICBCFL =1, IBUDFL =1 (save or print heads and drawdowns, cell-by-cell flow and volumetric budget). Set  $INCODE = 0$  (read output head/ddn specifications on one line and apply to all model layers), Hdpr =1 and Ddpr = 1 (print or save heads and drawdowns) in the first time step, INCODE =  $-1$  (apply same output head/ddn specifications as in previous time step) in the following time steps.

BCF and other flow component files (e.g. .WEL, .DRN):

Set  $I^*CB = 50$  (unit where flow component is saved), where  $*$  represents the extension of the flow component file (e.g. IWELCB, IDRNCB).

Detailed instructions on how to specify the output settings in the MODFLOW files are provided in the MODFLOW Manual (USGS, 1996).

The output files were compared according to the following procedure:

• OUT files.

These are ASCII files that can be viewed in any text editor. Ultra Edit-32©, version 6.20b was used (IDM Computer Solutions, 1999), since it can open large files and has a 'Compare files…' facility that creates a text file listing the lines where the files exhibit differences. The comparison files were named comp\_out \* XY.txt, where \* represents the root name of the model dataset and  $\overline{X}$  and  $\overline{Y}$  are the runs (A, B, C, C1, D) being compared.

• CBB files.

These are binary files that cannot be directly viewed with a text editor. An ASCII version of these files was created using the utility program cbc2gv.exe developed by WMC, which was given the same root name as the .CBB file and a .DAT extension. The ASCII files were then compared using the 'Compare files…' facility within Ultra Edit-32. The comparison files were named comp\_cbb \* XY.txt, where \* represents the root name of the model dataset and X and Y are the runs (A, B, C, C1, D) being compared.

The .CBB files produced in the two tests where MF-VKD1 is compiled by the Compaq FORTRAN compiler are in a different binary format from those generated by MF-VKD compiled by the Salford FORTRAN compiler. As a consequence, they cannot be recognised by cbc2gv.exe, which operates on .CBB files in the binary format produced with MF compiled using the Salford compiler. In order to create the ASCII version of the .CBB files, these were therefore produced as direct access binary files. This was achieved by modifying the last line of the name file as follows:

from

to

DATA (BINARY) 50 \* new X.CBB DATA (BINARY) 50 \* new gvX.CBB DIRECT 1.

The ASCII version of these .CBB files was then created using the utility cbc2dos.exe, which reads direct access binary files.

### <span id="page-212-0"></span>**2.2 Set-up of VKD function**

In order to activate the VKD function in run C of each test as described in Section 2, the following parameters need to be assigned:

- LAYCON (4 for unconfined conditions, 5 for confined-unconfined conditions)
- For each model layer:
	- If the simulation is in time-variant mode
		- Sf1 (**Sbase**, base unconfined storage coefficient)
	- HY (**Kbase**, base hydraulic conductivity)
	- **BOT** (layer bottom elevation)
	- If not the bottom layer
		- VCONT
	- If LAYCON  $=$  5 and the simulation is in time-variant mode
		- Sf2 (confined storage coefficient)
	- If LAYCON  $= 5$ 
		- **TOP** (layer top elevation)
	- If the wetting capability is active
		- WETDRY (combination of wetting threshold and flag indicating which neighboring cells can cause a cell to become wet)
	- **VMID** (elevation of the point of inflection for hydraulic conductivity, where hydraulic conductivity changes from being constant to varying with depth)
	- **VKGRAD** (gradient factor applied to the zone where hydraulic conductivity is variable. It is multiplied by the base hydraulic conductivity to give the hydraulic conductivity gradient)
	- **VKMAX** (the maximum hydraulic conductivity factor applied to the zone where hydraulic conductivity is variable. It is multiplied by the base hydraulic conductivity to give the maximum hydraulic conductivity)
- <span id="page-213-0"></span>If the simulation is in time-variant mode
	- **VSMID** (elevation of the point of inflection for the unconfined storage coefficient, where the unconfined storage coefficient changes from being constant to varying with depth)
	- **VSGRAD** (unconfined storage coefficient gradient factor applied to the zone where the unconfined storage coefficient is variable. It is multiplied by the base unconfined storage coefficient to give the unconfined storage coefficient gradient)
	- **VSMAX** (the maximum unconfined storage coefficient factor applied to the zone where the unconfined storage coefficient is variable. It is multiplied by the base unconfined storage coefficient to give the maximum unconfined storage coefficient unconfined storage coefficient).

The VKD parameters in bold are represented in Figures 1a and 1b, which show the conceptual model for the variation of hydraulic conductivity and storage coefficient with depth as illustrated in the MF-VKD User Guide, Figures 2.1 and 2.2 (EA, 2003).

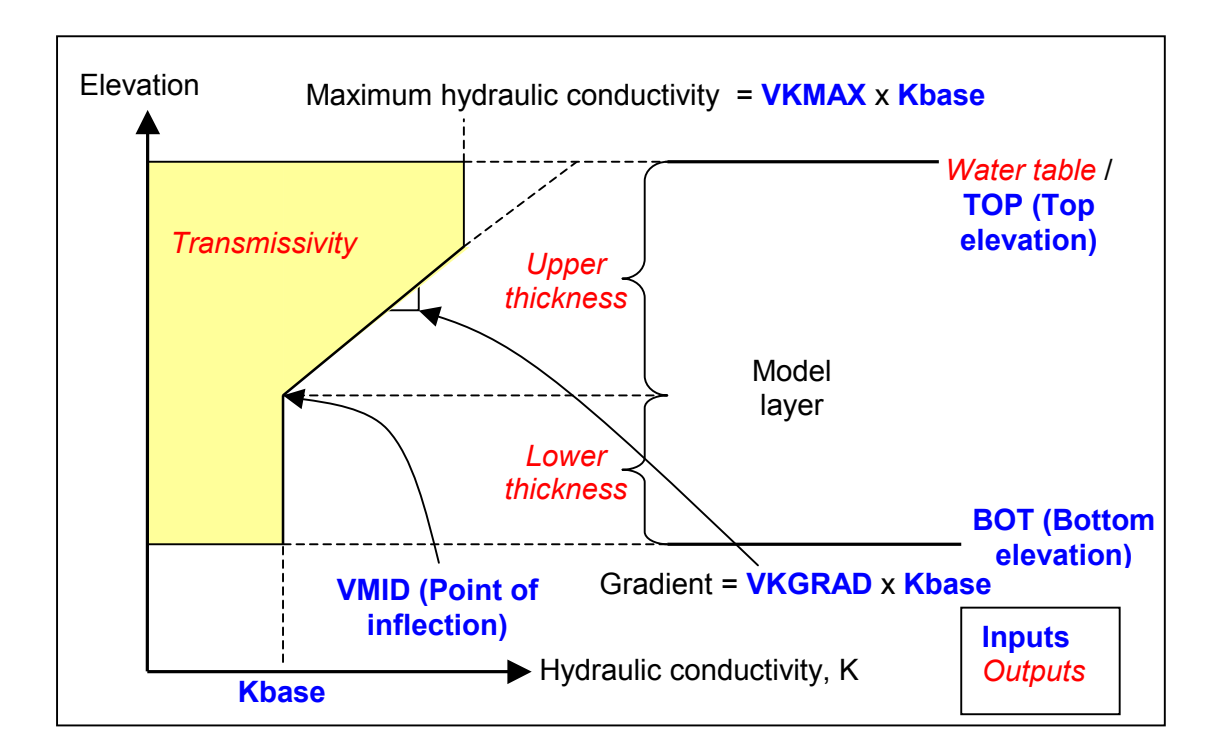

**Figure 1a Conceptual model for the variation of hydraulic conductivity with depth**

<span id="page-214-0"></span>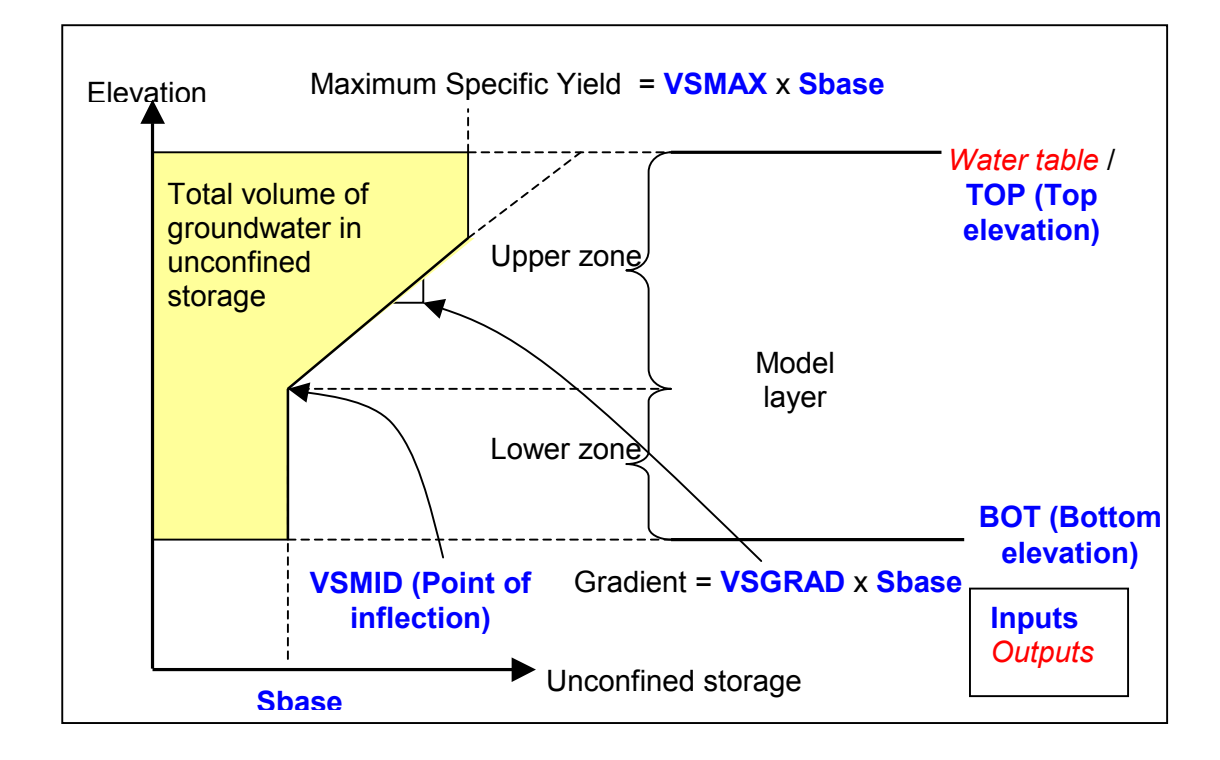

#### **Figure 1b Conceptual model for the variation of storage with depth**

The listed VKD parameters are assigned in the .BCF file according to the format described in the MF-VKD User Guide (EA, 2003).

In order to reproduce the hydraulic properties of the test models using the VKD parameters, the following settings have been applied:

LAYCON value conversion. For the VKD function to be active, a value of 4 (unconfined conditions) or 5 (confined-unconfined conditions) must be assigned to LAYCON. Table 1 shows the conversion between the LAYCON value according to the unmodified MODFLOW and the VKD LAYCON value with associated comments.

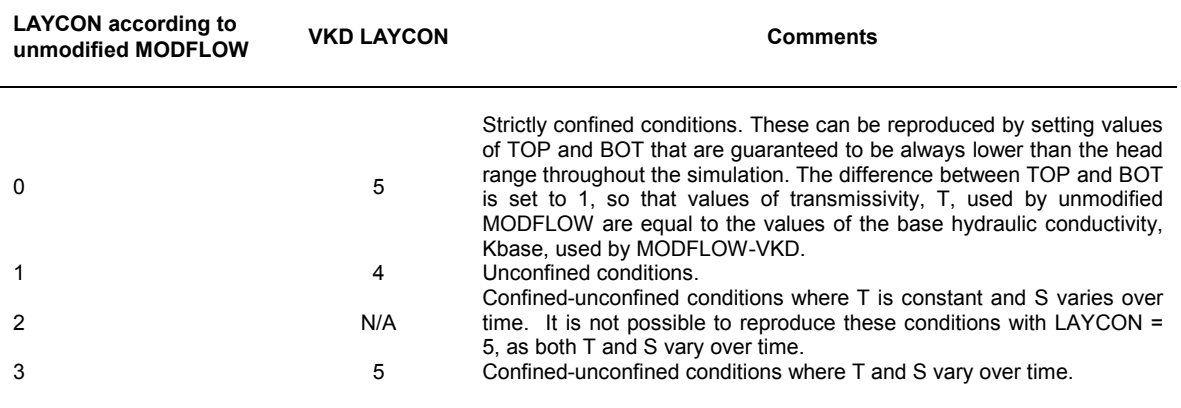

#### **Table 1 Conversion of LAYCON values from MF96 to MF-VKD**

- <span id="page-215-0"></span>• VMID (and VSMID values in time-variant simulations) is set equal to BOT. This means that the inflection point is placed at the bottom of the layer.
- VKGRAD (and VSGRAD in time-variant simulations) is set equal to 1. This means that a linear variation of K (S) of 1 x Kbase (1 x Sbase) occurs for a unit change in depth within the layer.
- VKMAX (and VSMAX values in time-variant simulations) is set equal to 1. This means that K (S) is kept equal to Kbase (Sbase) within the layer, thus overriding the variation set with VKGRAD (VSGRAD).

The VKD parameter setting described in the above three bullet points is shown in Figure 1c.

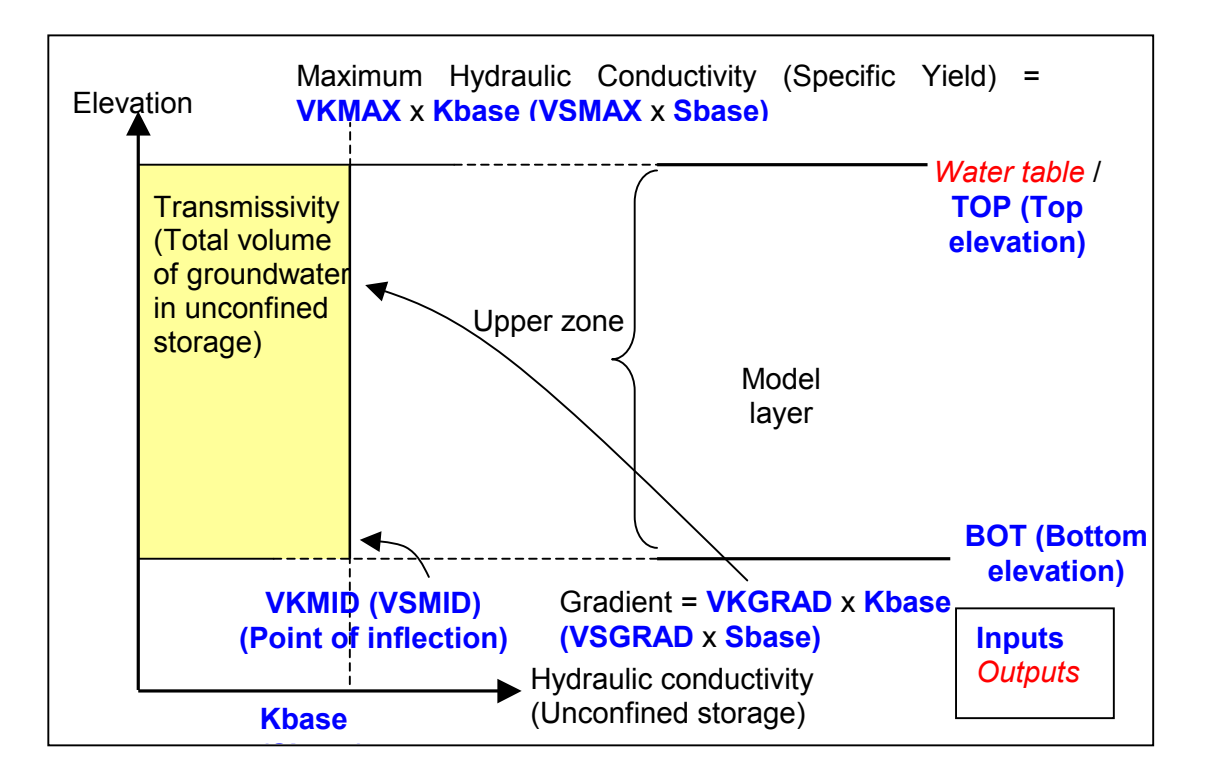

### **Figure 1c Representation of depth-uniform hydraulic conductivity (unconfined storage) using VKD parameters**
# **3 EXECUTION OF TEST PROBLEMS**

The test models employed to identify the differences between the results produced by the unmodified and VKD version of MODFLOW are detailed in the tables shown in Appendix A. For each test, the following information is provided:

- Model name and dataset root name.
- Reference documentation (USGS / US EPA / EA report where the model is described).
- Aim and brief description of test.
- Input files required in test.
- Changes required for execution with MF96 and MF-VKD (changes in output setting not included).
- Type of differences identified between the output files generated by MF96 and MF-VKD, with VKD function active and inactive.

The type of differences identified between the output files generated by the unmodified and VKD version of MODFLOW were classified as follows:

- Differences in headers and comments in the .OUT file. These are differences in the format of the output files that are not problem-specific, ie the same differences were identified in all tests. These differences are not related to a change in the basic MODFLOW functionality due to the presence of VKD components and are therefore not mentioned in the test summary tables.
- Differences in memory allocation printed in the .OUT file. The VKD version of MODFLOW increases the size of the X-array, a general array where MODFLOW stores most of its variable arrays, from 1,500,00 to 10,000,000 elements (an element being equal to 4 bytes). Different numbers of elements from the X-array are also allocated for the variable arrays required by the BCF and other packages employed in each test model. These differences do not compromise the basic MODFLOW functionality due to the presence of VKD components and are therefore not mentioned in the test summary tables.

• Differences in the values of head, drawdown, components of the volumetric budget of cell-by-cell flows in the .OUT and .DAT version of the .CBB file. "Type I" differences are defined as small differences in global flow between balance components (i.e. less than 0.1%), and in heads and drawdowns (less than 1%). These are due to round-off errors deriving from the use of different parameters and variables in the calculation of the coefficients of the flow equation in MF96 and MF-VKD. In particular, some of the parameters and variables employed by MF-VKD to calculate storage coefficients and conductances are declared in the source file BCF-VKD6.for (subroutines BCF5FM, SBCF5S, SBCF5H and bcf5vk) using double precision. Larger differences (defined as "Type II") may be related to a change in the basic MODFLOW functionality due to the presence of VKD components and therefore need further investigation.

Whenever differences between the drawdowns, heads and maximum changes in heads during an iteration emerge in the .OUT files generated by the MF96 and MF-VKD (VKD function active and inactive), the associated cell-by cell flows are compared by subtraction within Excel, in order to identify whether significant discrepancies are present.

# **3.1 GPZ model testing**

The unmodified and VKD version of MODFLOW were run in combination with MODPATH using the flow and particle-tracking model employed to define groundwater protection zones for the Tadcaster brewery boreholes. The model was developed for the Environment Agency, Northeast Region, by WMC (EA, 1997). The version of the model employed in the test is referred as Tad401. This model version was used to define the Outer and Total Catchment Zone for the source 0577 (EA, 1997). The MODPATH files for this model were created using the 'Create dataset' facility within GWVistas. MODPATH version 3.0 included in the GWVistas software was used to perform this test. In order to run MODPATH outside GWVistas, the MODPATH input files generated by GWVistas were renamed and modified as follows:

- Response file, mpath.rsp. This file was renamed mpath Tad401.rsp and the name file listed in it was renamed.
- Name file, modpath.dat. This file was renamed mpath Tad401.dat.
- The head and cell-by-cell flow file names were replaced by *Tad401\_new\_gvX.hds* and *Tad401\_new\_gvX.cbb*, respectively, where X indicates the run type (A, B, C, D). These are direct access binary files that are created from the binary files produced by MF96 and MF-VKD using the utilities hds2gv.exe and cbc2gv.exe. Direct access binary files are required by the version of MODPATH available within GWVistas. It is noted that direct access binary files can be created directly by MF96 and MF-VKD by adding the expression DIRECT 1 after the name of the head and cell-by-cell flow file listed in the .NAM file. The reason why this method was not employed to create the direct binary .CBB files required by MODPATH in this test is that the utilities hds2gv.exe and cbb2gv.exe were used to convert the .CBB files into direct access binary format as well into ASCII, .DAT format.
- The files *Tad401\_X.ept* and *Tad401\_X.ptl* are added to the file list. These files contain information about the particle final positions and the particle pathlines, respectively.

The results generated by the runs performed for this test were compared using the .OUT, the ASCII version of the .CBB and .HDS files.

Besides the runs A, B and C, an additional run, D, was performed in this test. The purpose of this run is to ascertain that the VKD function works correctly. In this run, hydraulic conductivity is set to vary with depth in such a way that the transmissivity resulting from integration over the steady-state saturated thickness produced by the unmodified MODFLOW is the same as the steady-state transmissivity based on the constant hydraulic conductivity field of the original model.

This is illustrated in Figure 2, where  $K_0$  is the original hydraulic conductivity and the remaining parameters are the same as those shown in Figures 2.1 and 2.2 in the MF-VKD User Guide (EA, 2003).

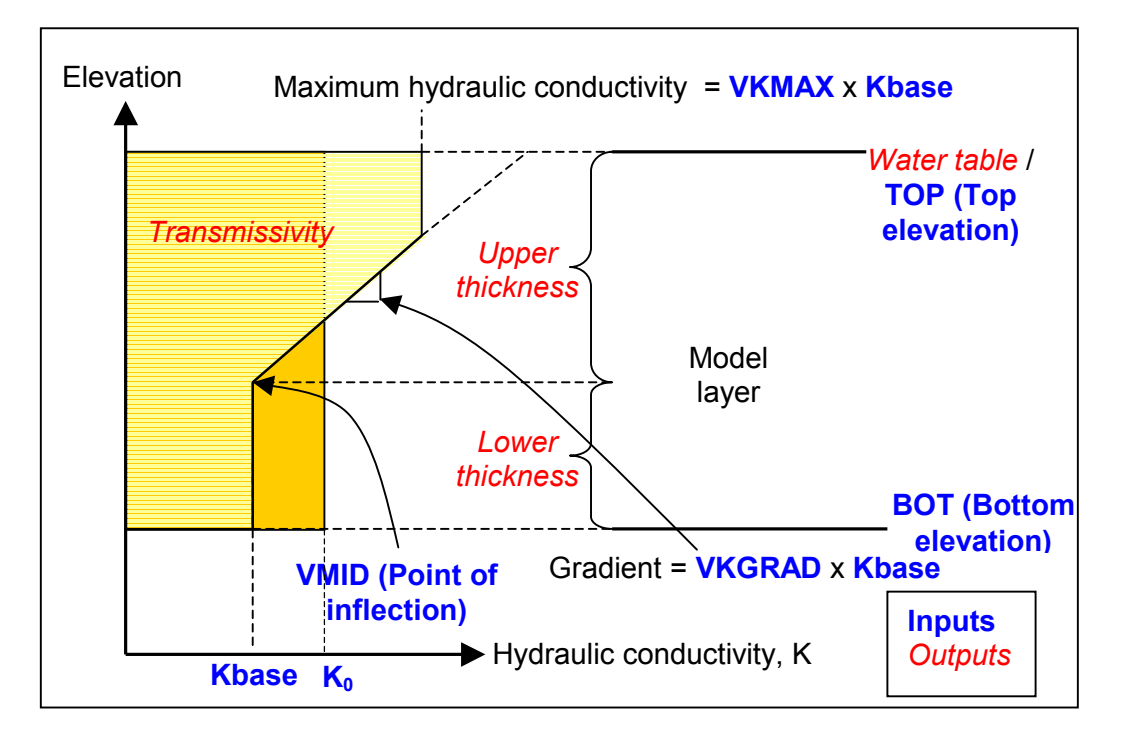

**Figure 2 Equivalence between transmissivity associated with constant and depthveriable hydraulic conductivity**

The auto-conversion option available in MF-VKD was employed to define the depthdependent hydraulic conductivity field. The use of the auto-conversion option is described in Sections 3.3 and 8.4.1 of the MF-VKD User Guide (EA, 2003). The following VKD parameters were set in the .BCF file (renamed tad401auto.bcf) to define the hydraulic conductivity field:

- $ISS$  (steady-state) flag = 3.
- ITRANS = 1 (flag specifying that internodal transmissivities will be output to the .OUT file).
- Thickness of upper zone  $= 5$  m (this value is automatically re-set equal to the saturated thickness whenever the saturated thickness value is less than  $5 \text{ m}$ ).
- $VKGRAD = 1.$
- $VKMAX = 3.$

Run D was performed using variable K with depth as described above and employing the steady-state heads produced by MF96 as initial conditions. Steady-state heads are used as initial conditions to ensure that the simulation converges on a solution quickly. The correct functioning of VKD is verified in this test by checking that the steady-state heads produced by MF-VKD are identical to the initial conditions, i.e. the steady-state heads generated by MF96. The differences in heads calculated by runs A and D were checked and found to be less than 0.02 m throughout the model domain.

The pathlines generated by MODPATH coupled with MF96, Run A, and MF-VKD, Run D, after 10000 days are shown in Figure 3a in three dimensions for the entire modelled domain, whereas Fig 3b zooms on two of the pathlines generated by the two model versions in order to highlight their discrepancy.

Figure 3b shows that the pathlines generated by MODPATH using the MF96 and MF-VKD head and cell-by-cell flow files have non-negligible discrepancies, with a maximum distance between pathlines of 113 m (in three dimensions). The comparison between the .ptl files produced by MODPATH based on the heads and flows generated by MF96 and MF-VKD in runs A and D confirms the presence of differences in the particle positions, travel times and number of cells that particles cross along their pathline.

The reason for the differences in the positions of the pathlines calculated by runs A and D is due to small differences between the heads and flows calculated by these runs. The maximum head difference between the two models should not exceed twice the head convergence criterion of 0.01 m. The difference of 0.017 falls within the expected range. Due to large values of hydraulic conductivity (1000  $m^2/d$ ) and large contrasts in K from one cell to the next (of up to 100:1 at the main fissure locations), small head differences result in rather larger differences in flow. The maximum difference in flow is 15  $m^3/d$ . This is less than twice the flow convergence criterion of 8  $m^3/d$ .

The differences in head are due in part to the very slightly different values of transmissivity being used in simulations A and D. With VKD active very small rounding errors are introduced when calculating the base hydraulic conductivities in the autoconversion simulation. This leads to the small differences in transmissivity values and consequently to slightly different calculations being used during the iterative process, resulting in a slightly different solution being found. Since the maximum differences are so slight, of the same order as the models convergence criteria, they do not in any way affect the validation of the VKD code. Whilst tighter convergence criteria would reduce head and flow differences, it was found that the large contrasts in hydraulic conductivity present in the model proved troublesome, and the model failed to converge.

The differences in head, and more particularly the differences in flow, affect the trajectory of the pathlines calculated by MODPATH. If the trajectories are changed enough that a flowline enters a different cell (in comparison to the previous simulation – this may be the result of only very small changes in trajectory), then the different flow conditions in that cell will have a greater influence in further diverting the trajectory of that flowline.

In the Tadcaster model runs A and D the maximum horizontal difference in pathline locations is around 30 m. The pathlines subsequently converge. The pathlines diverge at the locations of high contrast in hydraulic conductivity located around the fissures as described above. Around this area of the model the model cells have sides of 100 m. As the precision in the locations of the fissures is determined by the cell size, it can be seen that the uncertainty in the position of the pathline is less than a third of the uncertainty in the location of the fissure. It should also be noted that this 30 m discrepancy is small compared to the changes to pathline positions produced in sensitivity analysis (as used, for instance, in defining source protection zones).

So, whilst slight differences in pathlines have been found, they are due to very small rounding errors. The resulting head and flow discrepancies are dependant on the model convergence criteria and have no affect on the validity of the VKD code.

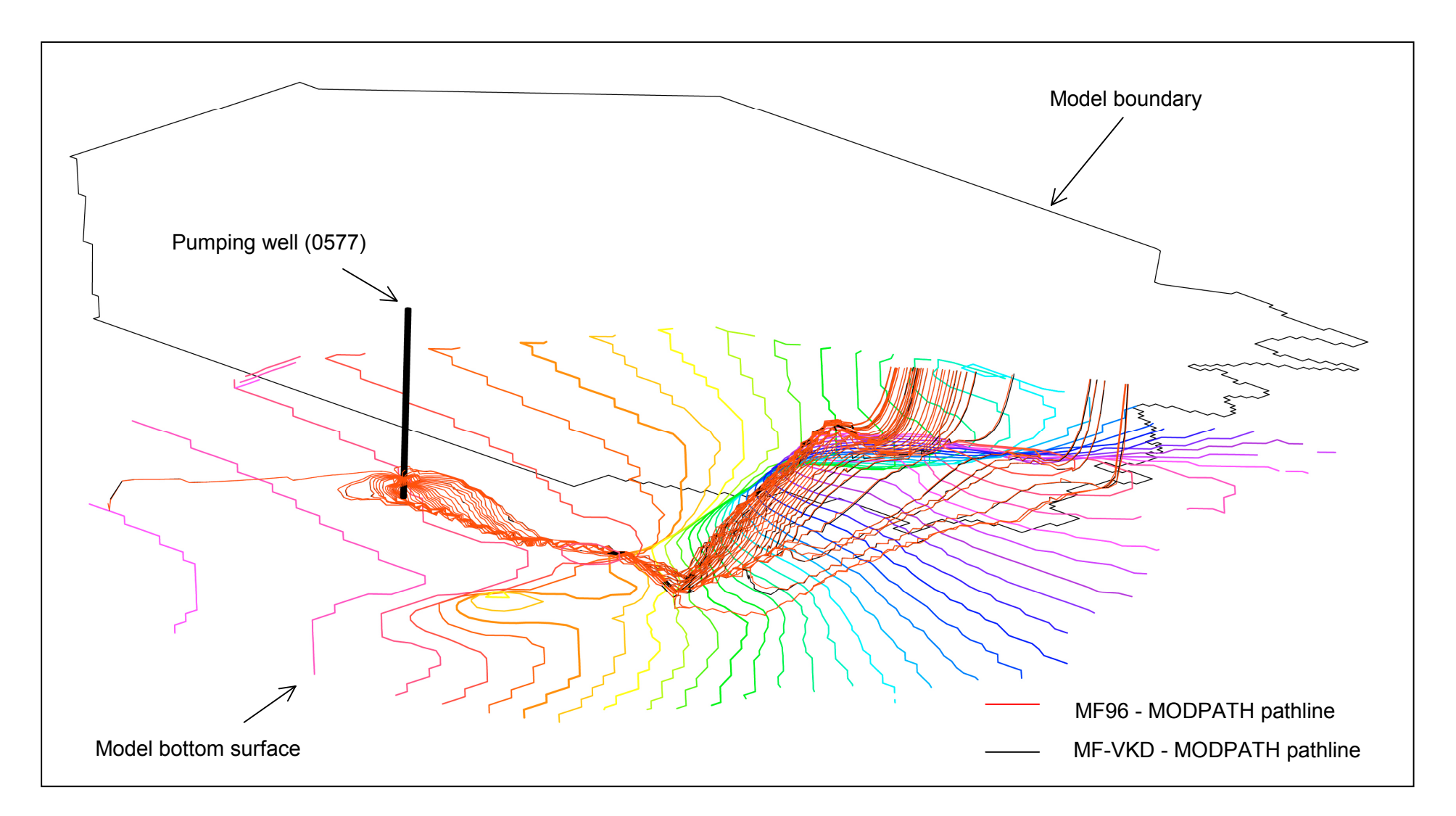

### **Figure 3a 3D view of pathlines generated by MF96 and by MF-VKD with depth-variable K yielding the same steady-state transmissivity – full model domain**

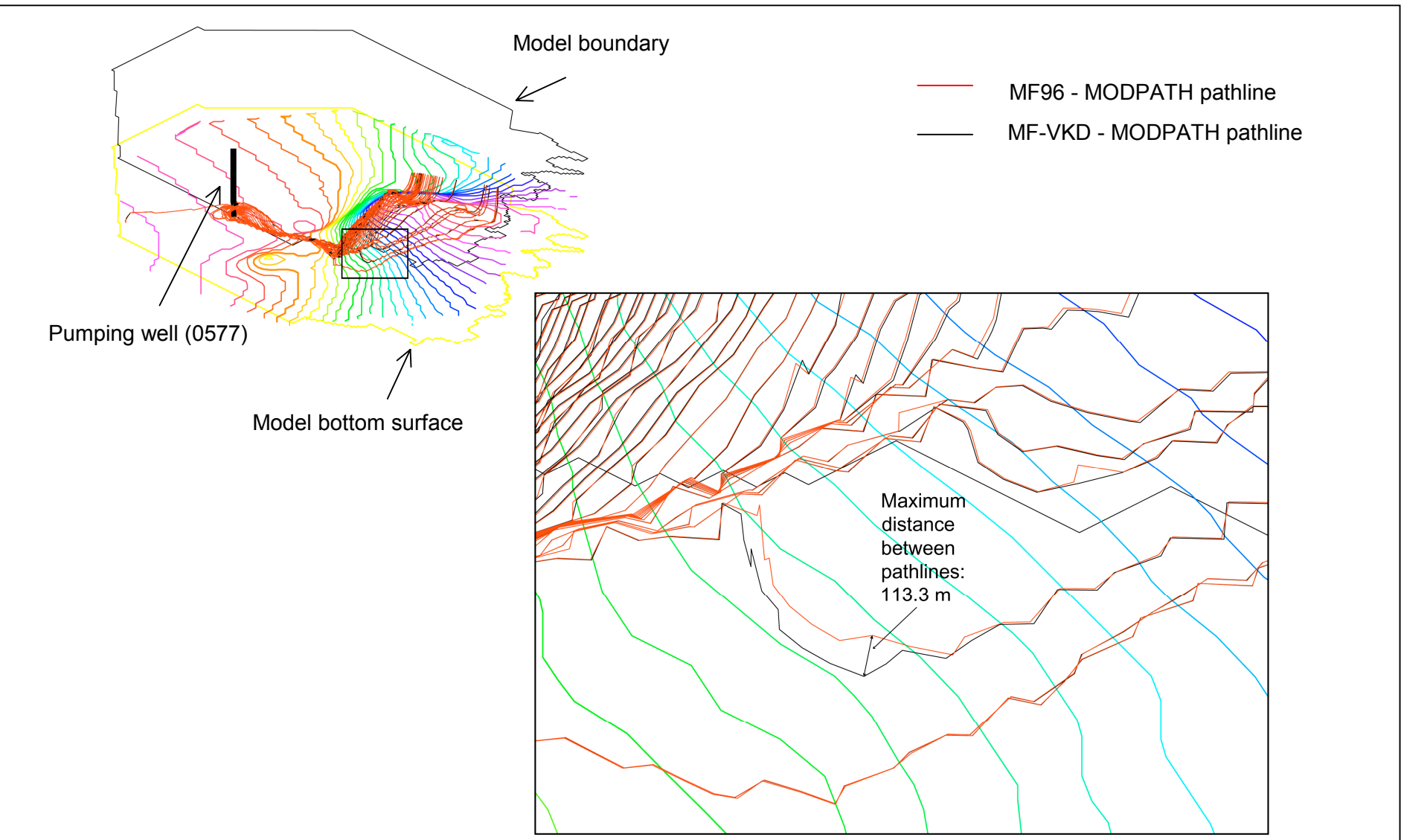

### **Figure 3b Example of discrepancy between the pathlines generated by MF96 and by MF-VKD with depth-variable K yielding the same steady-state transmissivity**

## **3.2 Implications of performing particle tracking with VKD**

When running MODPATH using the results of a model where VKD is used to set variable hydraulic conductivity with depth within a layer, attention must be drawn to how MODPATH computes the velocities used to define particle pathlines. In MODPATH average velocities across the faces of each cell are computed and are assumed to be constant within the cell face. These velocities are calculated by dividing the volume flow rates across the cell faces by the cell cross sectional areas and the cell porosity. The velocity of a particle located within a cell is then calculated by means of linear interpolation of the velocities defined at the cell faces.

The use of constant, depth-averaged velocities for each cell face means that MODPATH does not account correctly for the variation of hydraulic conductivity with depth within a model layer.

The implication of how MODPATH computes velocities is that when particle tracking is performed on a flow model where VKD is present, velocities can be under or overestimated, according to the depth at which particles are released. In particular, the velocities for particles released in the low K zone will be over-estimated, whereas velocities for particles released in the high K zone will be under-estimated.

When particle tracking is applied with VKD to identify groundwater protection zones (GPZs) as in the Tadcaster model, run D, described in Section 3.1, the under-estimation of velocities for particles moving in the high K zone equates to the definition of smaller zones. Figure 4 compares particle tracks to a well for a standard MODPATH simulation to those that would be expected if MODPATH took VKD into account.

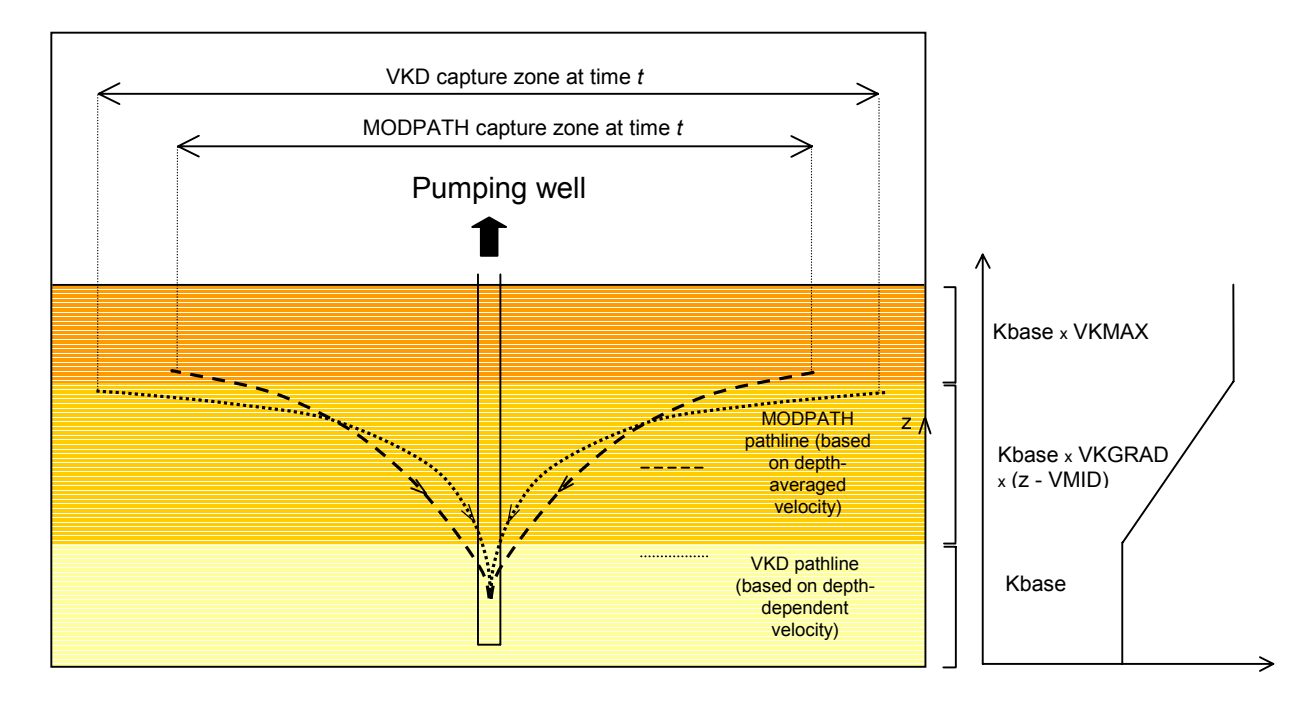

### **Figure 4 Effect of velocity computation method on pathlines**

In order to reproduce fully the effect of variable K with depth, velocities across the faces of a cell should be computed in MODPATH as the ratio between the Darcy velocity and porosity, ie

$$
v_i(z) = \frac{1}{\phi} \frac{k(z)\Delta h}{\Delta x_i}
$$

where

vi (z): velocity in i direction at elevation z within the cell face k(z): hydraulic conductivity at elevation z ∆h: head difference across the cell face ∆xi: distance between the centres of the cells separated by the cell face φ: porosity

Using the above expression, velocities would no longer be constant but would vary with depth within a cell face according to K, and pathlines would be calculated accordingly.

# **3.3 Execution of test using UCODE**

UCODE is a sensitivity analysis and parameter estimation program developed by the USGS (UGSG, 1998). In order to explore if MODFLOW-VKD can be made to work with UCODE, one of the test models used in the original testing program was applied. The aim of this test was to use UCODE to calculate the sensitivity of VKD parameters.

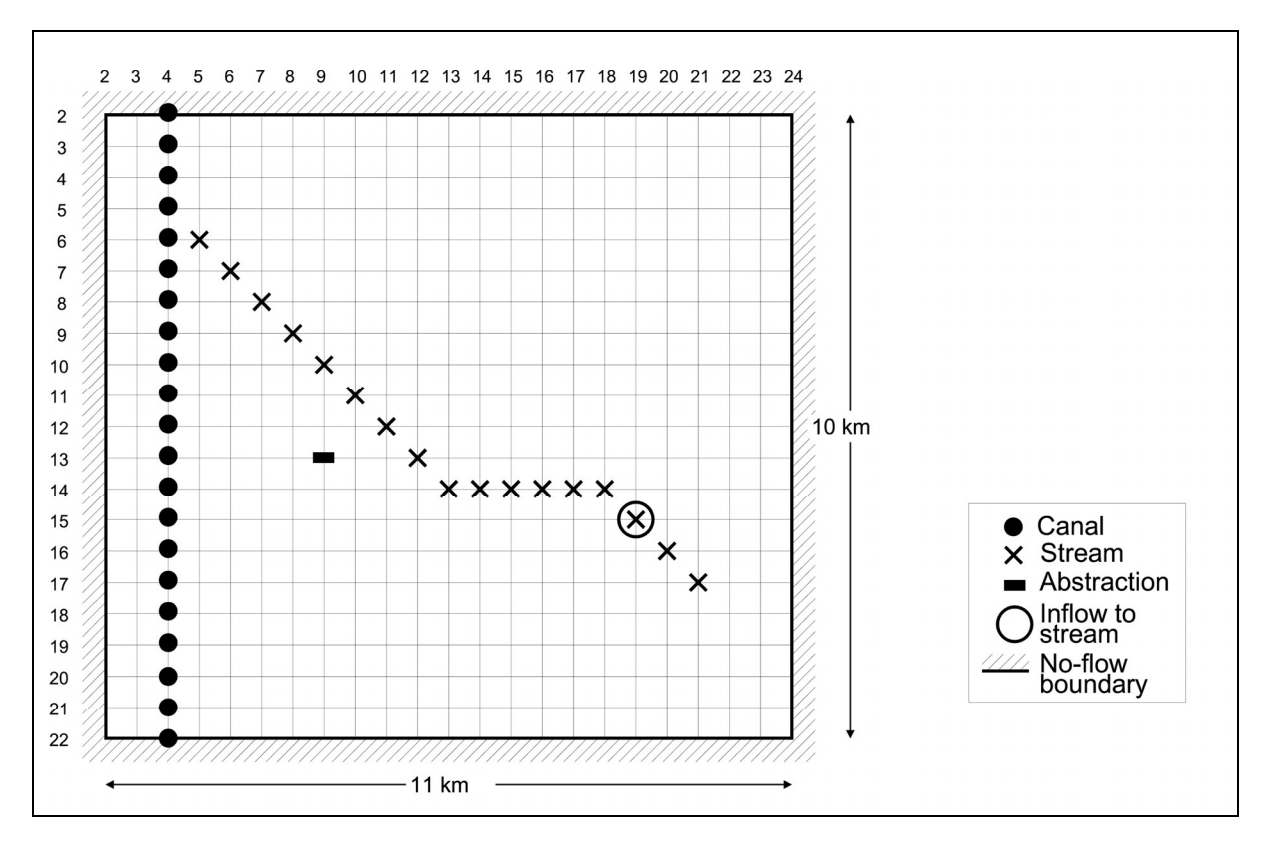

**Figure 5 Simple model used for UCODE testing**

Simple modifications were necessary to the VKD dataset with more detailed changes to UCODE input files. The testing model is a simple time-variant model of a hypothetical aquifer system with VKD, inflows from areal recharge and discharges to a well, a river and a stream (Figure 5). The model is described in more detail in the Enhancements to MODFLOW VKD report (EA, 2002a).

The model was run using MODFLOW-VKD in conjunction with UCODE. The following modifications were made to the MODFLOW input files:

- The name (\*.nam) file was changed so that the binary files were written in direct access format (by adding 'DIRECT 1' after the relevant file names). This was done so that the Groundwater Vistas program 'targpest' could be used to extract simulated head values. These could then be used by UCODE to evaluate the sensitivity of the VKD parameters.
- The Block Centred Flow (BCF) package was modified so that the value for the hydraulic conductivity gradient factor (VKGRAD) was replaced by the label '!VKGRAD1,!'. The file was then saved as a template file, which would then be used by UCODE to create the .BCF file, the label being replaced by different values to evaluate the sensitivity of this parameter.

The UCODE input files were then created as follows:

- The universal input file (\*.uni) was set up to do a sensitivity simulation (PHASE=2) and contained details of the batch file required to run MODFLOW-VKD and 'targpest'. It also contained details of dummy observed values at a point in the centre of the model, varying over time.
- The prepare file (\*.pre) gave details of the filenames of the template and .BCF files, along with details relating to the parameter to be varied, VKGRAD.
- The extract file (\*.ext) gave instructions to UCODE on how to extract the simulated head values from the output file created by 'targpest'.
- A file called 'targpest.dat' was created to allow 'targpest' to extract head values from the MODFLOW heads file (\*.hds) to the output file, 'targpest.out'.
- An application model batch file containing the commands to run MODFLOW-VKD ('mf-vkd1 <mfvkd.in') and 'targpest'.
- The input file ('mfvkd.in') containing the filename of the MODFLOW name file (\*.nam).
- The UCODE batch file containing the command required to run UCODE ('perl ucode ucode1 0')

By looking at the main output file produced by UCODE, ucode1. ot, it was checked that UCODE ran successfully, executing MODFLOW-VKD and 'targpest' three times to evaluate the sensitivity of the simulated heads to changes in the hydraulic conductivity gradient factor. It is concluded that UCODE can be successfully applied to MF-VKD models once necessary alterations are made to data files.

# **4 SUMMARY**, **CONCLUSIONS AND RECOMMENDATIONS**

This section summarises the results of the testing, draws conclusions about whether the VKD code modifications have changed the basic function of MODFLOW and makes some limited recommendations concerning the use of MF-VKD. Full results of each test problem are presented in Appendix A.

# **4.1 Summary of results**

A series of tests were performed using the MF-96 and MF-VKD versions of MODFLOW to ensure that the VKD modifications do not affect the basic function of MODFLOW. The tests include:

- A suite of instructional models developed by the US EPA.
- Examples illustrating specific MODFLOW packages developed by the USGS.
- A resource assessment model for the Wirral peninsula.
- A model developed to define groundwater protection zones for the Tadcaster brewery boreholes.
- A simple VKD test model used to test UCODE.

A summary of the tests and the differences in results produced by MF96 and MF-VKD is shown Table 2.

For the EPA tests there are no significant differences between MF96 and MF-VKD. For the USGS datasets the only significant difference occurs in stream flow calculations where known changes have been deliberately introduced to improve the MF-VKD code.

The GPZ model for the Tadcaster brewery boreholes was run four times:

- 1. MF-96 to produce full output files for comparison.
- 2. MF-VKD inactive.
- 3. MF-VKD active but with no variation in hydraulic conductivity with depth.
- 4. MF-VKD active and with hydraulic conductivity varying with depth.

The fourth simulation with VKD active and hydraulic conductivity varying with depth was performed using the auto-conversion option available in MF-VKD to introduce a variation in K with depth. In steady state this yields the same transmissivity values as those obtained with the original constant hydraulic conductivity model. The heads and flows predicted when hydraulic conductivity varies with depth were the same as those predicted using MF96 and MF-VKD without VKD active.

Particle tracking was performed on all four Tadcaster tests. The only significant difference in results is found when comparing MF-VKD with VKD active to the results of MF-96. Maximum spatial differences in particle tracks of 113.3 m were seen. These differences are due to the sensitivity of particle tracking to small rounding / precision errors which can put particles into different model cells and then transport them with different gradients and velocities due to slightly different steady state solutions being produced by the two versions of MODFLOW.

Two tests were used to explore whether differences in FORTRAN compiler cause discrepancies in model results. The Compaq and Salford FORTRAN compilers were used in the comparison to create the MF-VKD executable. The use of different compilers does not affect MF-VKD / MF-96 results.

One of the test models used in the original testing program for MF-VKD was employed to check whether MF-VKD can work with the optimisation and sensitivity analysis program UCODE. The test dataset and UCODE templates were modified and UCODE successfully calculated the sensitivity of VKD parameters. UCODE can be applied with MF-VKD and if necessary can explore the sensitivity of VKD parameters.

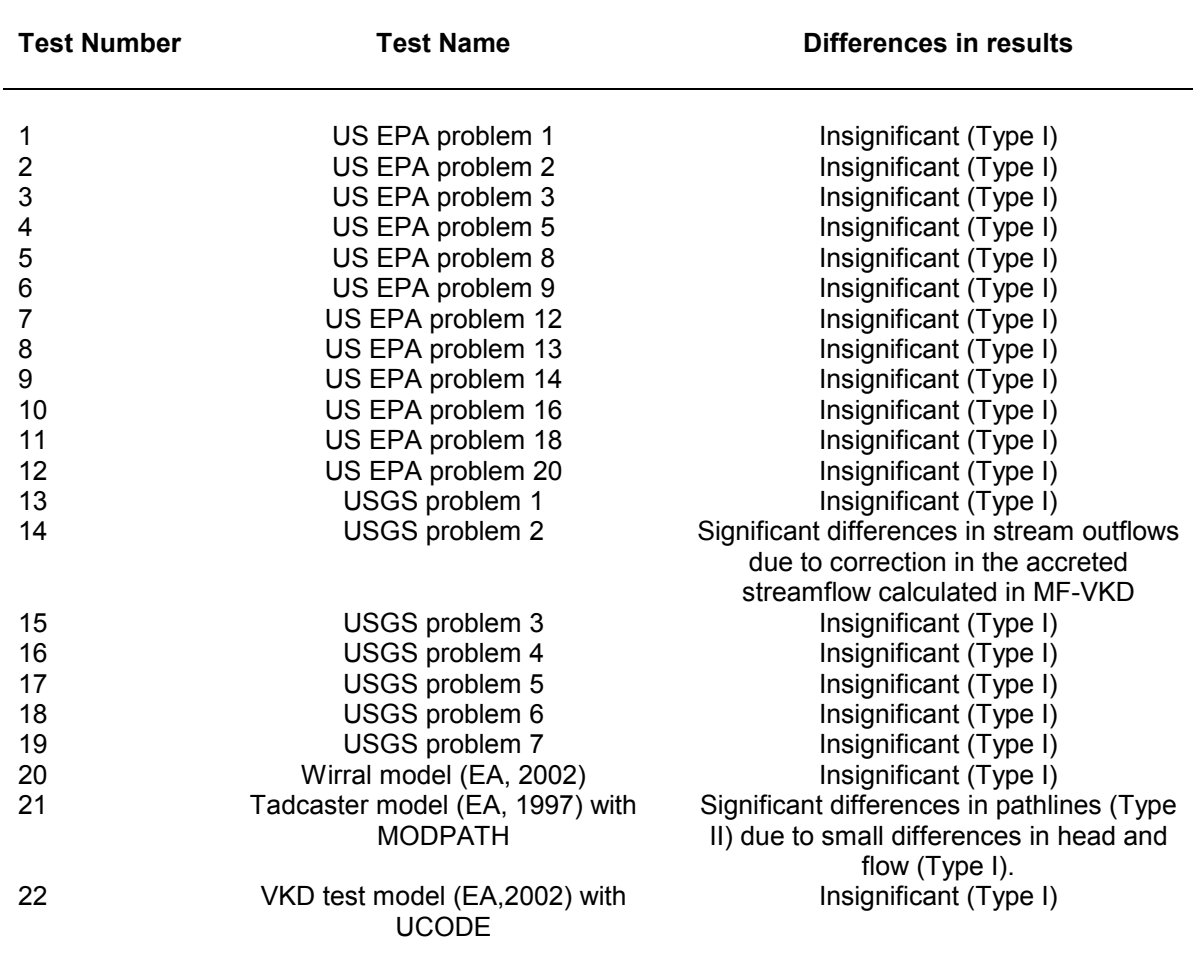

#### **Table 2 List of tests and discrepancies identified in the results produced by MF96 and MF-VKD**

### **4.2 Conclusions**

The results produced for the series of tests performed using the unmodified and VKD version of MODFLOW show that the introduction of VKD does not alter the basic functionality of MODFLOW. The output files generated by MF96 and MF-VKD show insignificant numerical differences, which are due to the different output formats, precision settings and round-off errors associated with the calculations performed in the two programs.

The only significant differences emerge from:

- Test problem 14 (problem 2 of the USGS series) of the USGS suite, where the stream, STR, package is employed. The results reveal differences in the accretion profiles computed by MF96 and MF-VKD that are due to a small correction in the calculation of streamflows that was introduced in MF-VKD.
- Test problem 21 based on the GPZ model for the Tadcaster brewery boreholes. The .ptl files produced by MODPATH show differences in the particle positions, travel times and the number of cells particles cross along their pathline. These differences arise as a result of small discrepancies between the heads and flows calculated by the two different versions of MODFLOW. Whilst these discrepancies are not significant in themselves, the effect on particle locations can be significant. However, the differences are less than those associated with other modelling uncertainties, and do not indicate any problems with the validity of the VKD code.

Other tests performed with UCODE and different compilers show that MF-VKD can be compiled with different compilers without problems and that UCODE can be used with MF-VKD.

During a modelling project involving the use of MODFLOW-VKD that the Environment Agency undertook at the time of the further testing described in this report, a problem was found in the MODFLOW-VKD code. This problem occurs when both confined and unconfined storage are used in the model domain. Upon close analysis of this problem, WMC discovered that if the point of inflection on the VSD (variable unconfined storage with depth) profile is set above the top elevation of the MODFLOW layer, then the unconfined storage value is used when the confined S should be used. This error was corrected and WMC provided the Environment Agency with the revised code.

### **4.3 Recommendations**

The use of MF-VKD rather than MF96 for simple non-VKD models may require small modifications to the input data files. For the tests described in this report, such modifications consist only in removing comments in the first line of the .BCF file. Similarly, small modifications to the format of input files may be necessary when running versions of MF-VKD created with different FORTRAN compilers. These modifications can be viewed in the test data files included in the CD accompanying the revised version of the User Guide for MODFLOW-VKD.

The magnitude of the discrepancies in the pathlines and travel times produced by MODPATH when used in combination with MF96 and MF-VKD are the result of small differences in cell-by-cell flows due to numerical round-off errors.

Particle tracking with MODPATH on a model with the VKD function active must be interpreted with great care. The velocities used to define pathlines are depth-averages within a layer and are not a full reflection of the VKD function. Since the pathlines from particle tracking with VKD active using MODPATH are inaccurate, the results should be view with much care. However, given the magnitude of other uncertainties in assumptions underlying particle tracking, such as a continuous porous medium assumption in a Chalk aquifer, the additional uncertainty that VKD introduces to MODPATH pathlines may be relatively small. The Agency does not at present have plans to develop a VKD version of MODPATH. It does plan to issue further guidance on Groundwater Protection Zone delineation where MODFLOW VKD regional models exist.

# **REFERENCES**

Andersen, P.F, 1993, *A manual of instructional problems for the USGS MODFLOW model.* US Environmental Protection Agency Report EPA/600/R-93/010.

Environment Agency, 1997, *Tadcaster Groundwater Protection Zones*. WMC Report 1345/R1 prepared for the Environment Agency, Northeast Region.

Environment Agency, 2002a, *Enhancements to MODFLOW – Variation in hydraulic conductivity and storage with depth*. WMC Report 1621/R1 prepared for the Environment Agency, National Groundwater and Contaminated Land Centre, Project NC/00/23.

Environment Agency, 2003, *Enhancements to MODFLOW – User guide for MODFLOW-VKD – A modified version of MODFLOW-96 to include variations in hydraulic properties with depth*. WMC Report 1621/R3 prepared for the Environment Agency, National Groundwater and Contaminated Land Centre, Project NC/00/23.

Fenske, J.P, Leake, S.A., Prudic, D.E., 1996, *Documentation of a computer program (RES1) to simulate leakage from reservoirs using the modular finite-difference groundwater flow model (MODFLOW)*, U.S. Geological Survey Open-File Report 96-364, 58 p. Available at http://water.usgs.gov/software/modflow-96.html.

Harbaugh, A.W., and McDonald, M.G.*,* 1996*, User's documentation for MODFLOW-96, an update to the U.S. Geological Survey modular finite-difference ground-water flow model: U.S. Geological Survey* Open-File Report 96-485, 56 p. Available at http://water.usgs.gov/software/modflow-96.html.

Leake, S.A, Leahy, P.P., Navoy, A.S., 1994, *Documentation of a computer program to simulate transient leakage from confining units using the modular finite-difference ground-water flow model*, U.S. Geological Survey Open-File Report 94-59, 77 p. Available at http://water.usgs.gov/software/modflow-96.html.

Leake, S.A., and Lilly, M.R., 1997*, Documentation of a computer program (FHB1) for assignment of transient specified-flow and specified-head boundaries in applications of the modular finite-difference ground-water flow model (MODFLOW),* U.S. Geological Survey Open-File Report 97-571, 56 p. Available at http://water.usgs.gov/software/modflow-96.html.

Leake, S.A., and Prudic, D.E., 1997*, Documentation of a computer program to simulate aquifer-system compaction using the modular finite-difference ground-water flow model,* U.S. Geological Survey Techniques of water resources investigation, Book 6, Chapter A2, 74 p. Available at http://water.usgs.gov/pubs/twri/twri6a2/pdf/TWRI\_6-A2.pdf.

McDonald, M.G., Harbaugh, A.W., Orr, B.R., Ackerman, D.J.*,* 1991, Open-File Report 91-536, 103 p.

Osiensky, J.L. and Williams, R.E., 1997, *Potential Inaccuracies in MODFLOW Simulations Involving the SIP and SSOR Methods for Matrix Solution*. Groundwater, Volume 35, No. 2.

Poeter, E.P. and Hill, M.C., 1998, *Documentation of UCODE, a computer code for universal inverse modelling.* U.S. Geological Survey Water-Resources Investigations Report 98-4080, 116 p.

Pollock, D.W., 1994*, User's Guide for MODPATH/MODPATH-PLOT, Version 3: A particle tracking post-processing package for MODFLOW, the U.S. Geological Survey finitedifference ground-water flow model.* U.S. Geological Survey Open-File Report 94-464, 6 ch. Available at http://water.usgs.gov/software/modpath.html

Prudic, D.E., 1988*, Documentation of a computer program to simulate stream-aquifer relations using a modular finite-difference ground-water flow model,* Open-File Report 88- 729, 119 p.

Taylor, A.B., Hayes. P.J., Hulme, P.J., 2002*, Examination of Groundwater Flow Model Sensitivity Analysis and Parameter Optimisation using UCODE, prepared for the Environment Agency, National Groundwater and Contaminated Land Centre, Project NC/01/60.*

**APPENDIX A Results of the test problems**

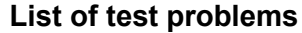

 $\overline{\phantom{0}}$ 

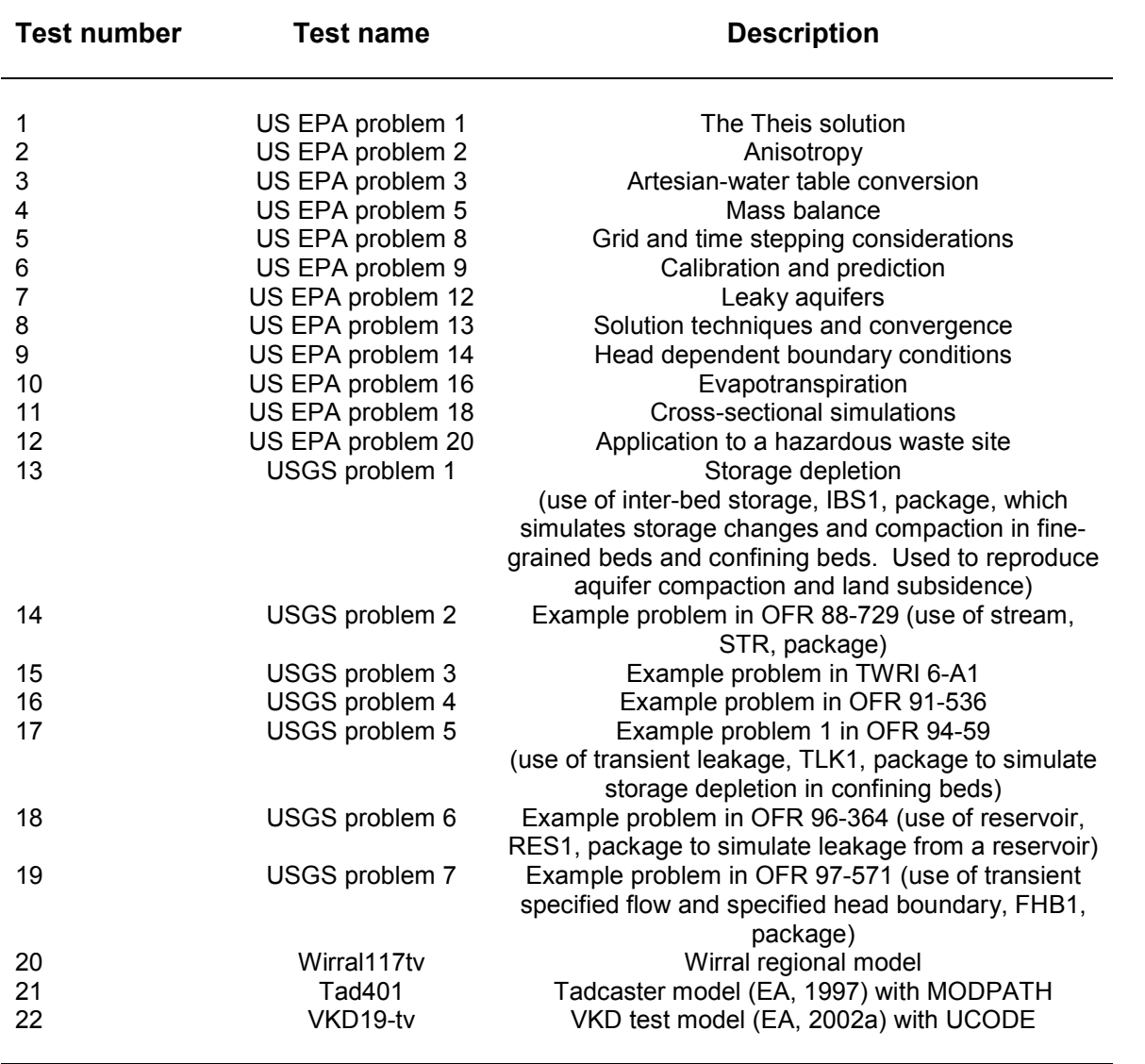

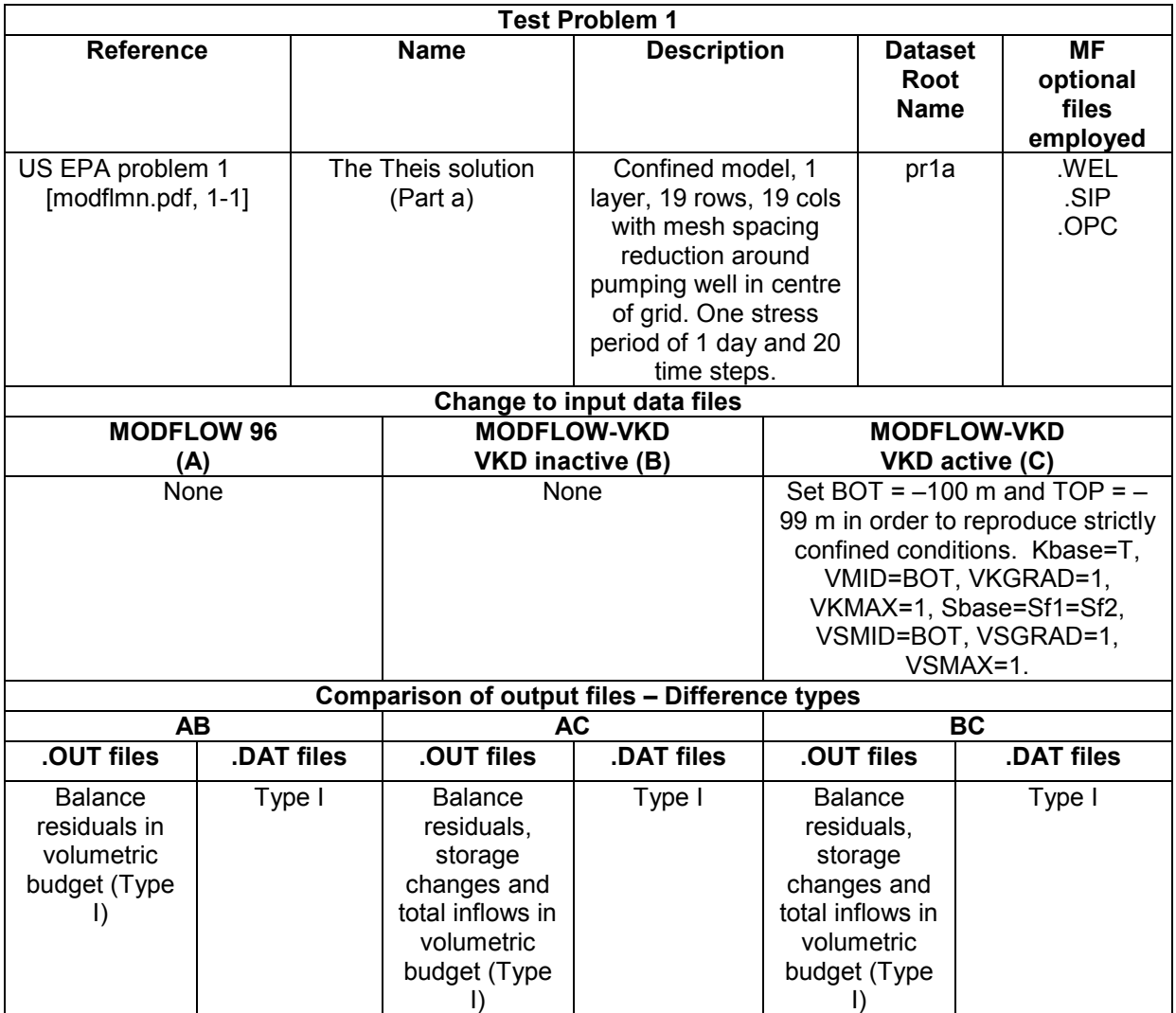

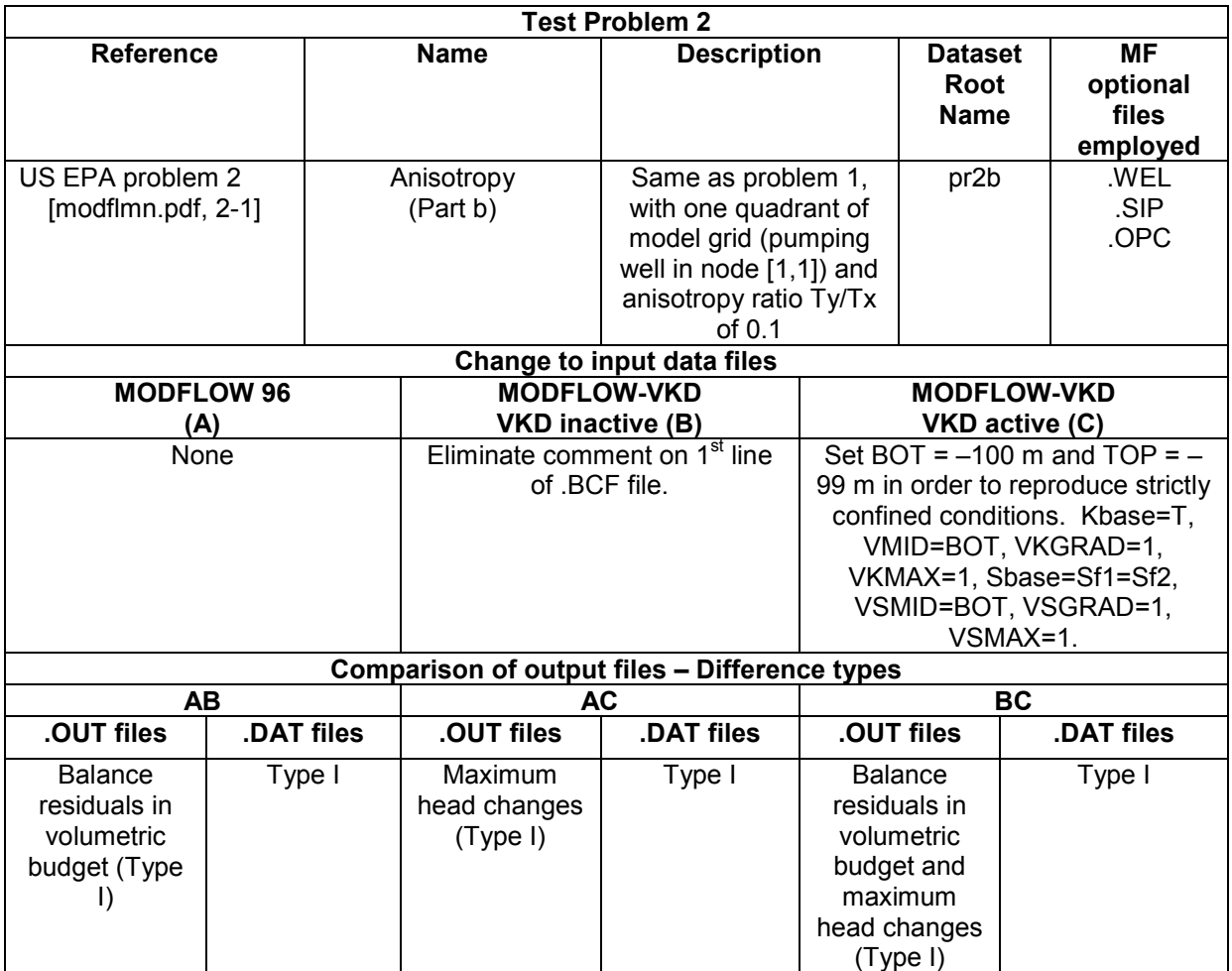

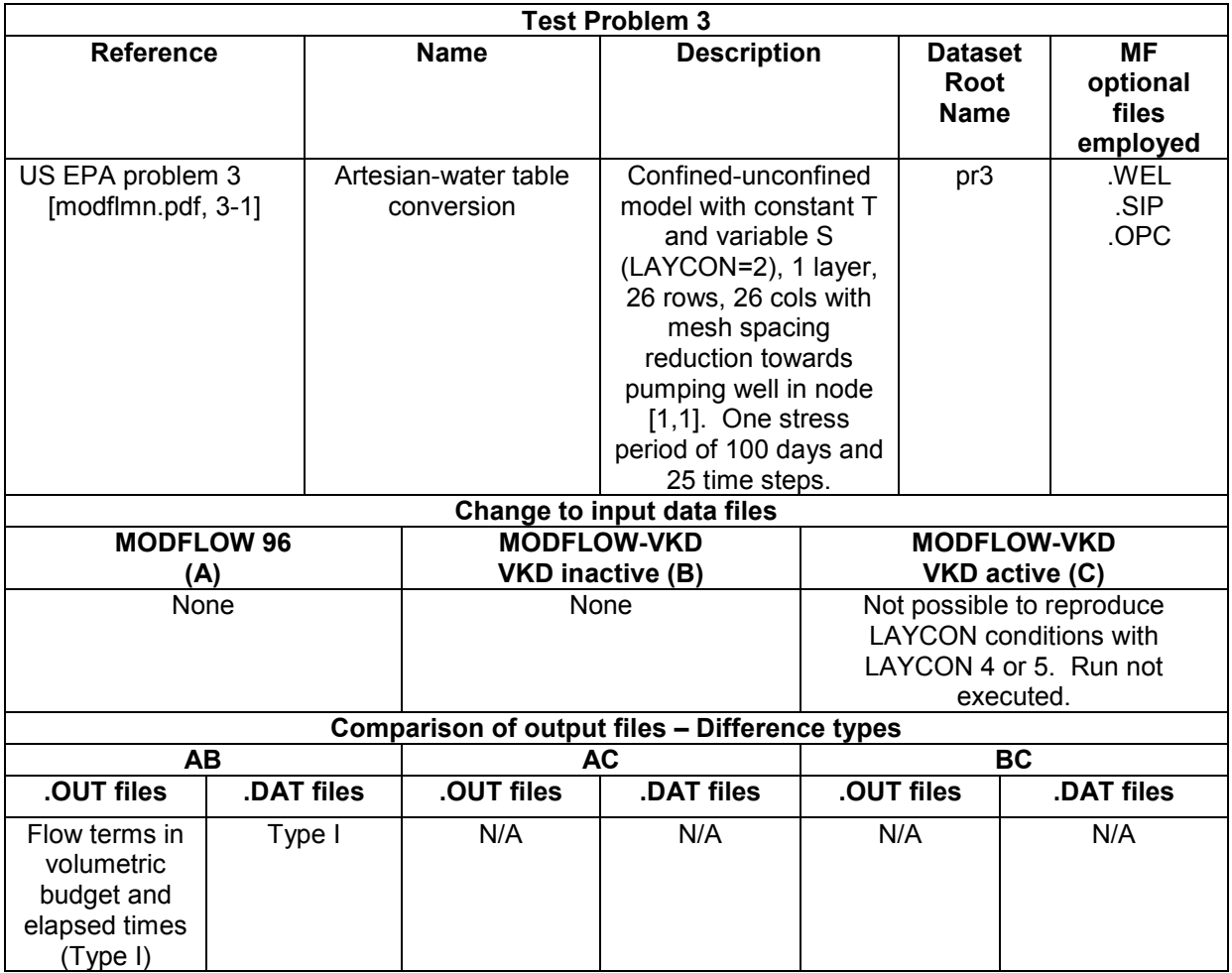

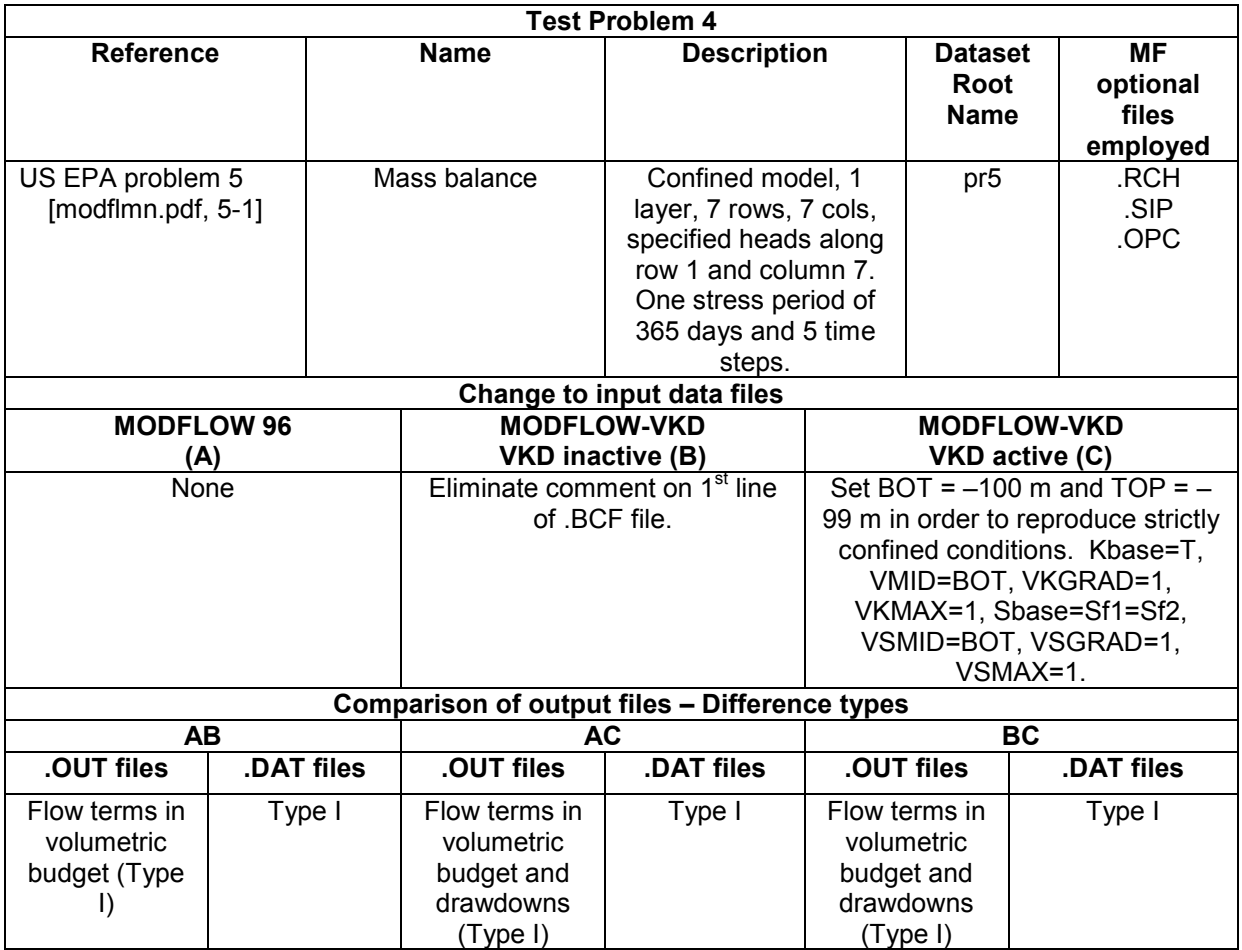

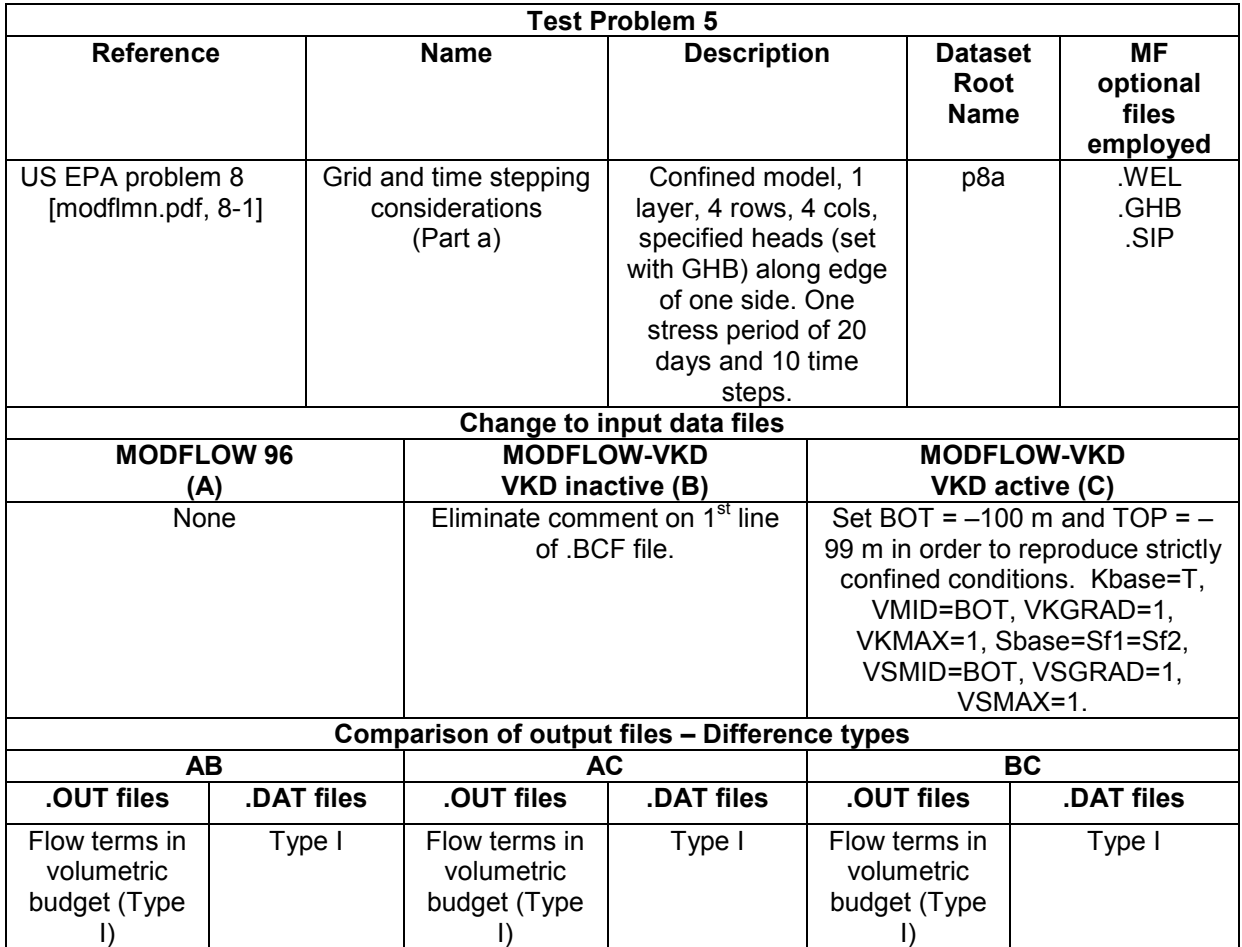

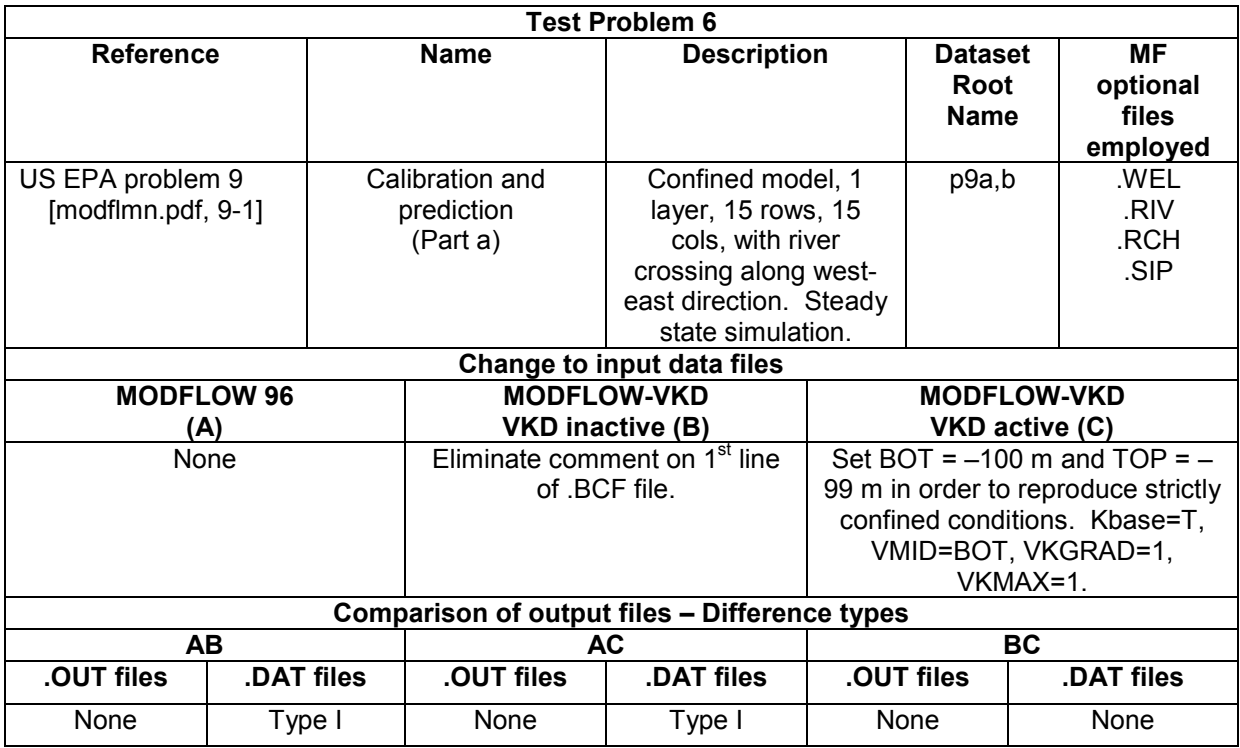

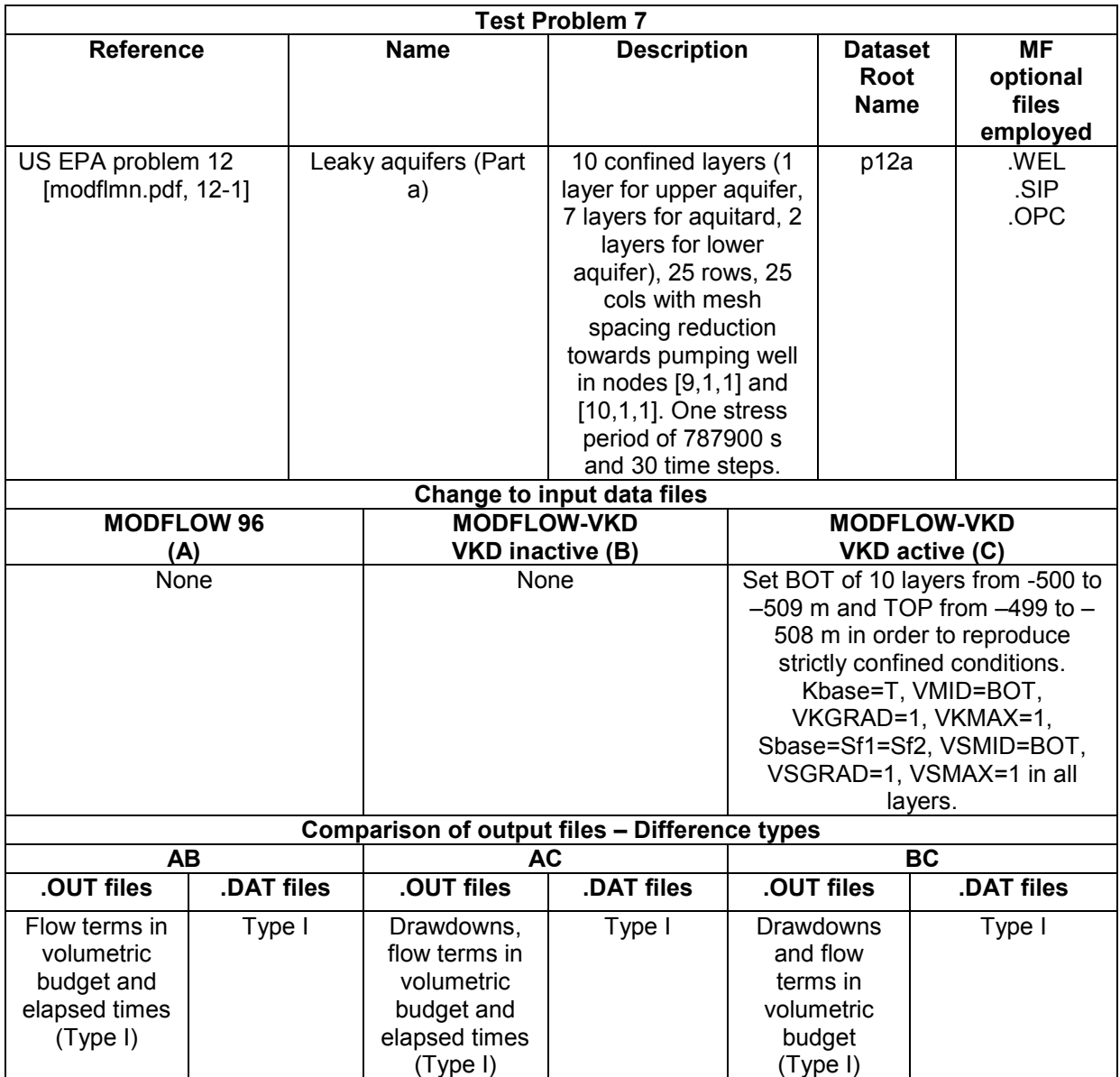

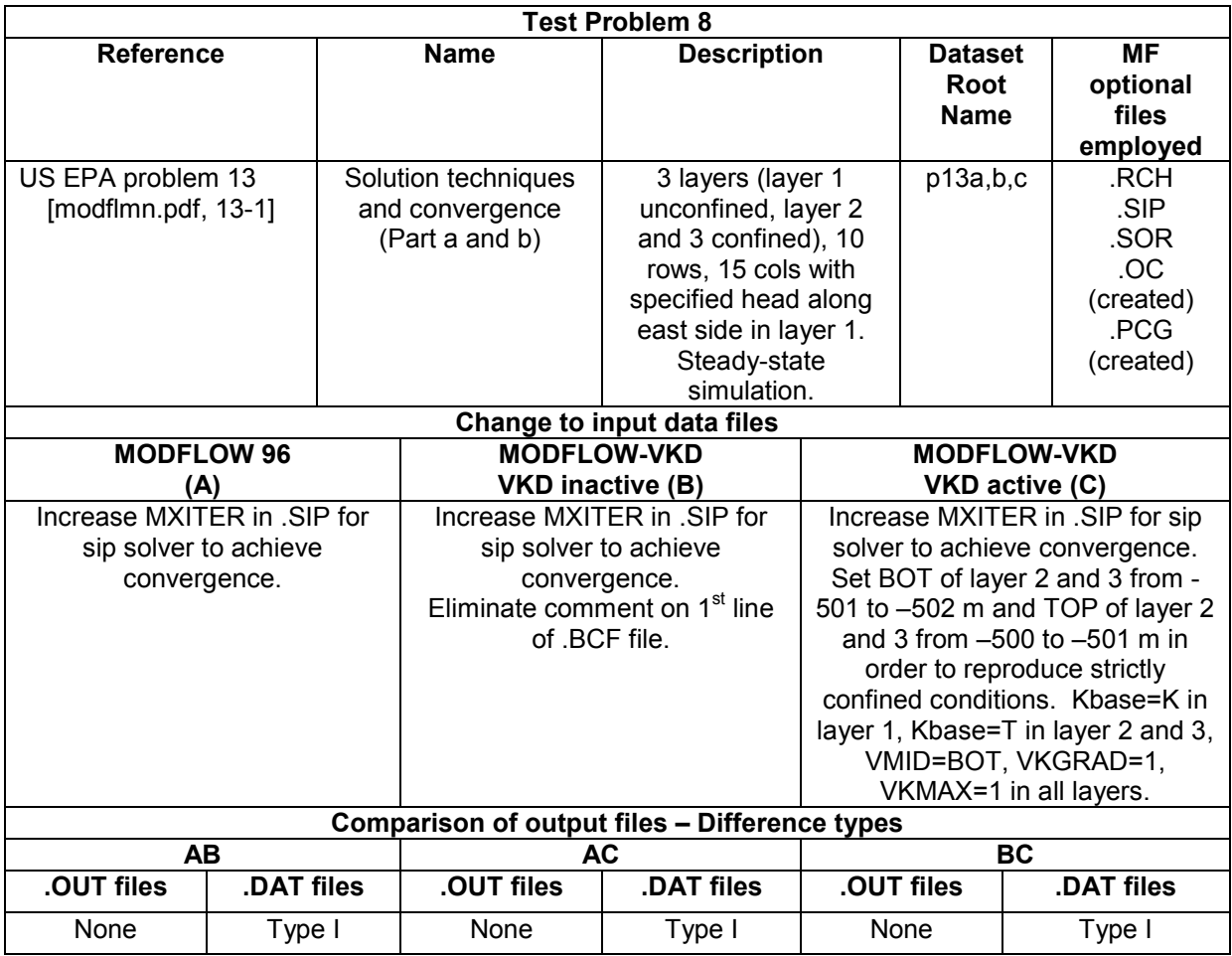

#### Note:

This problem was run using both the SIP and PCG2 solvers with essentially identical results being obtained

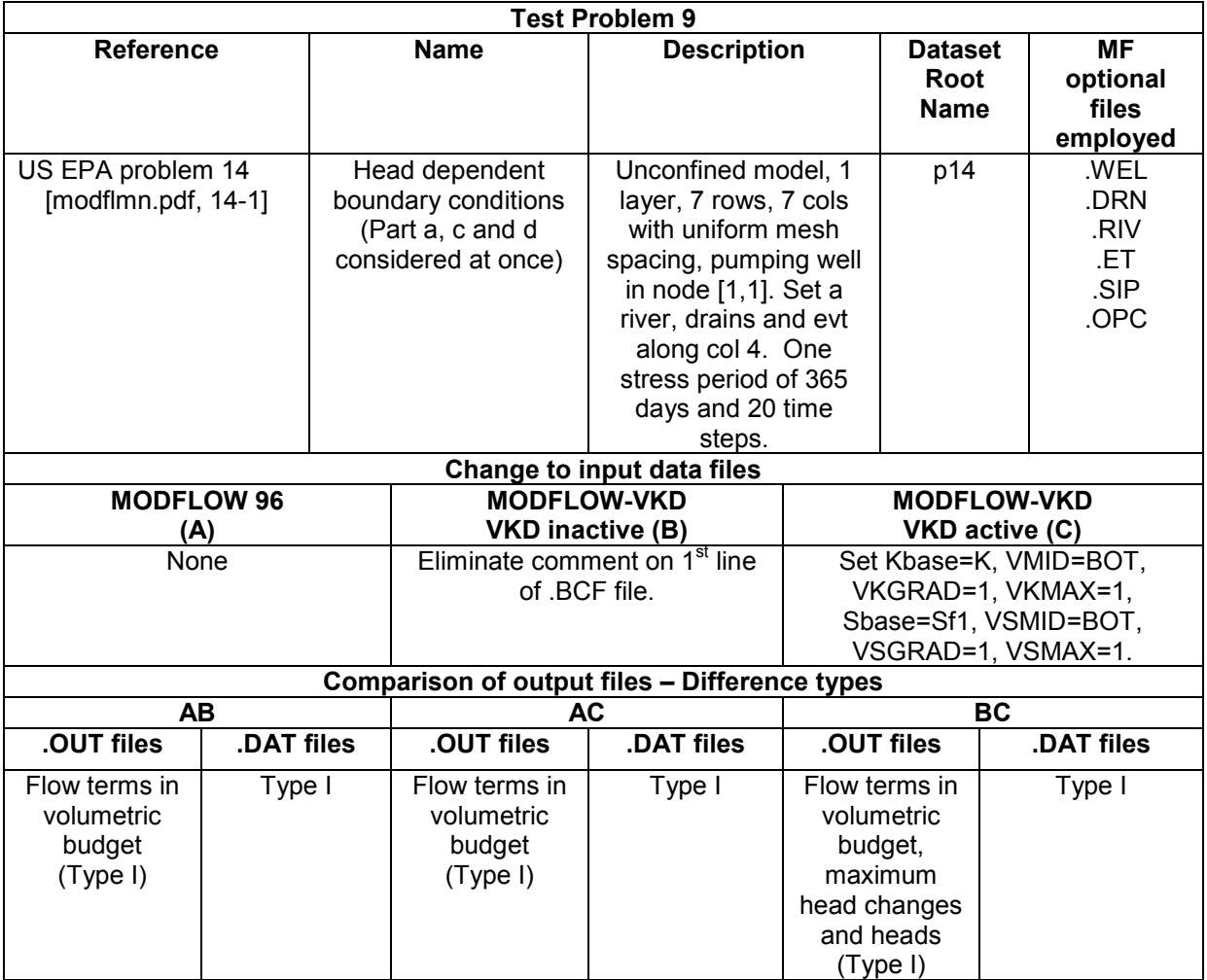

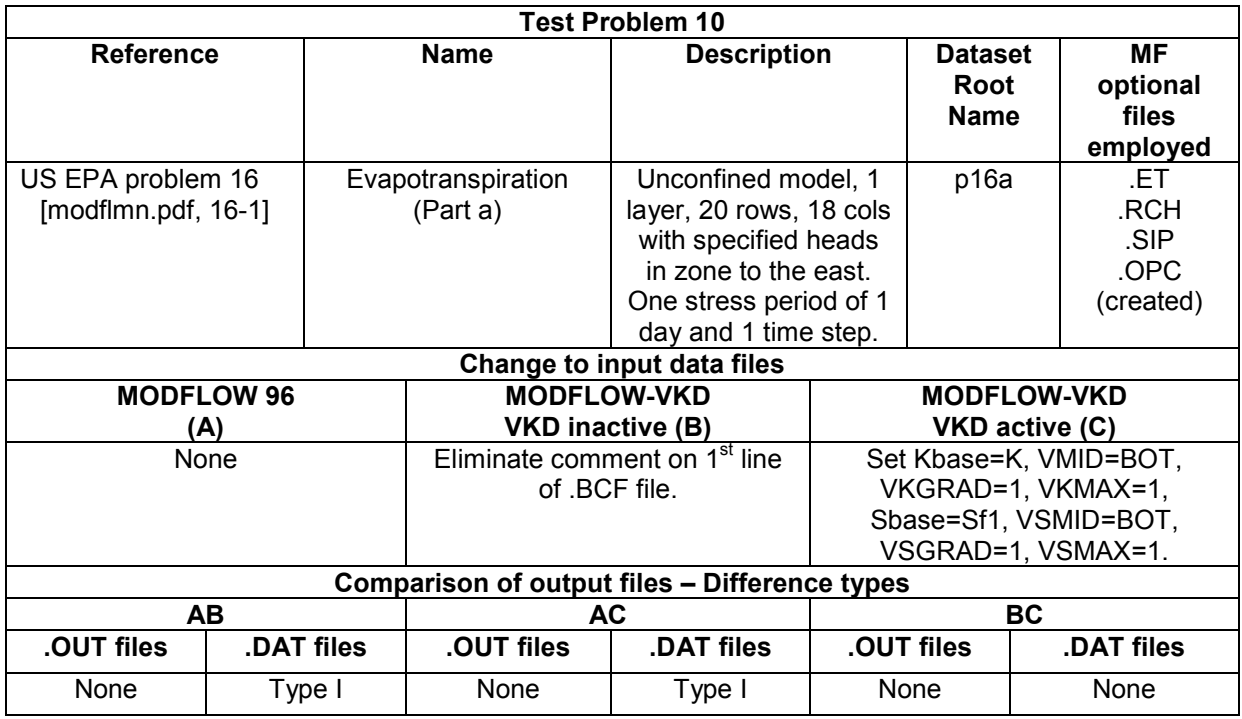

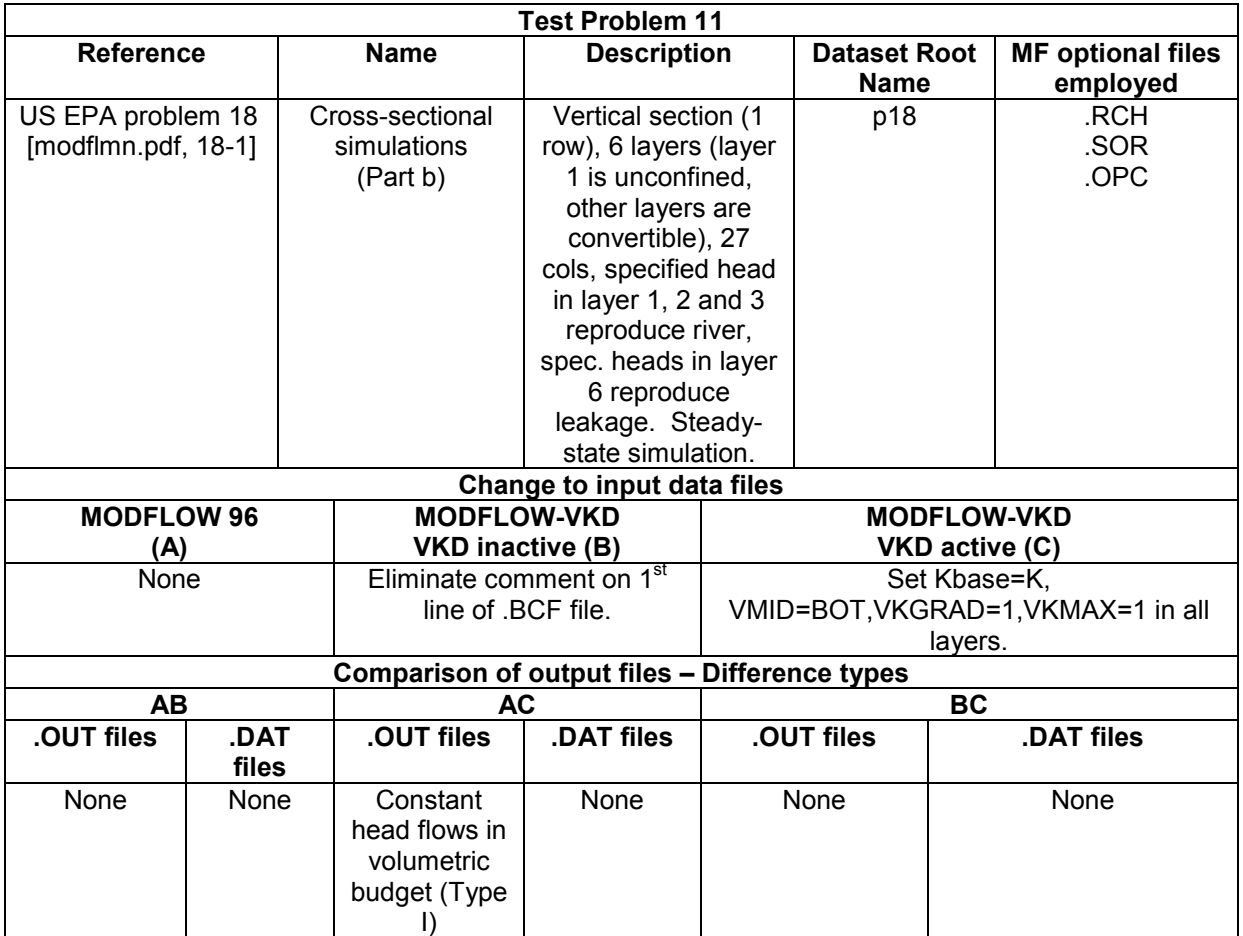

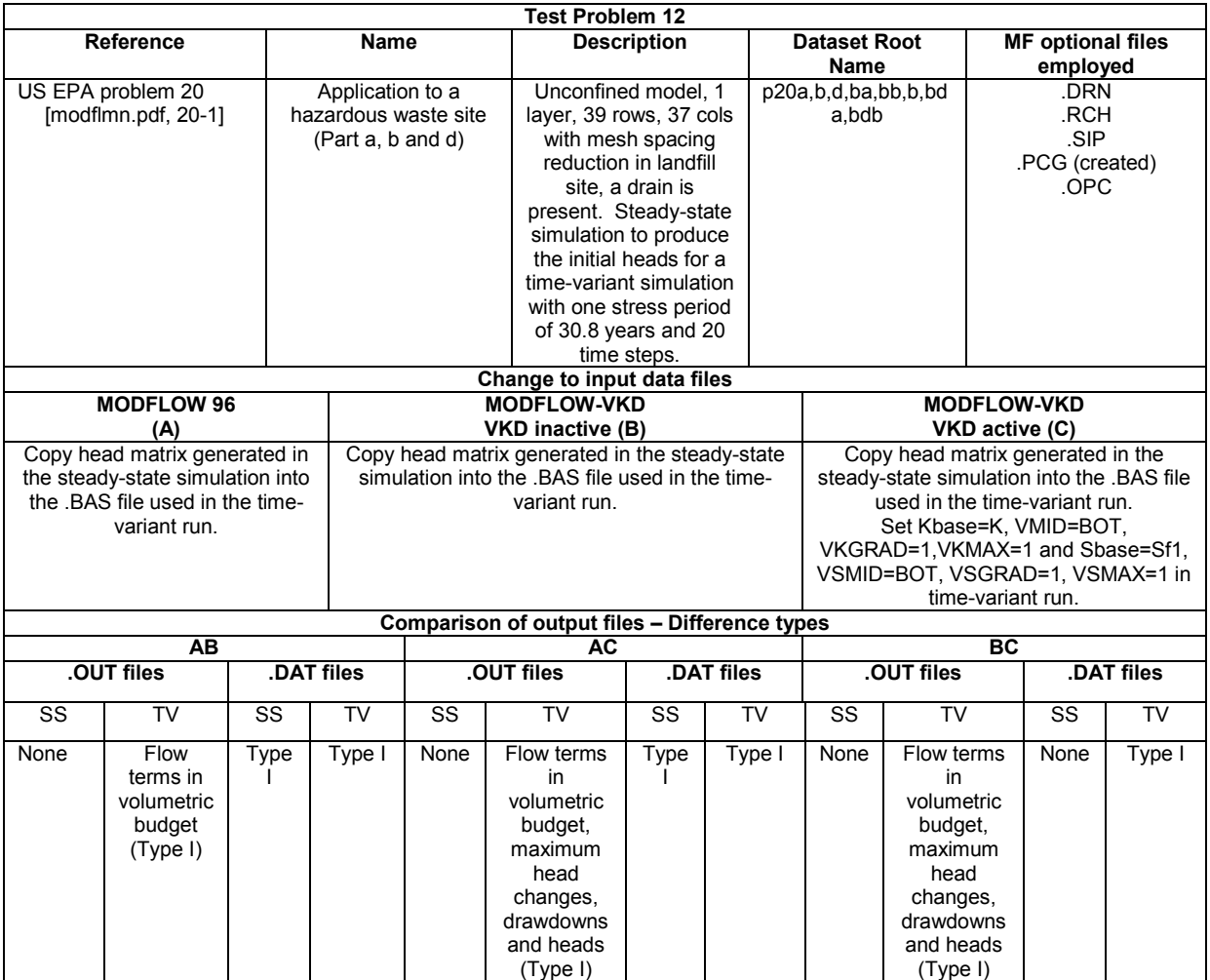

Note:

This problem was run using both the SIP and PCG2 solvers with essentially identical results being obtained

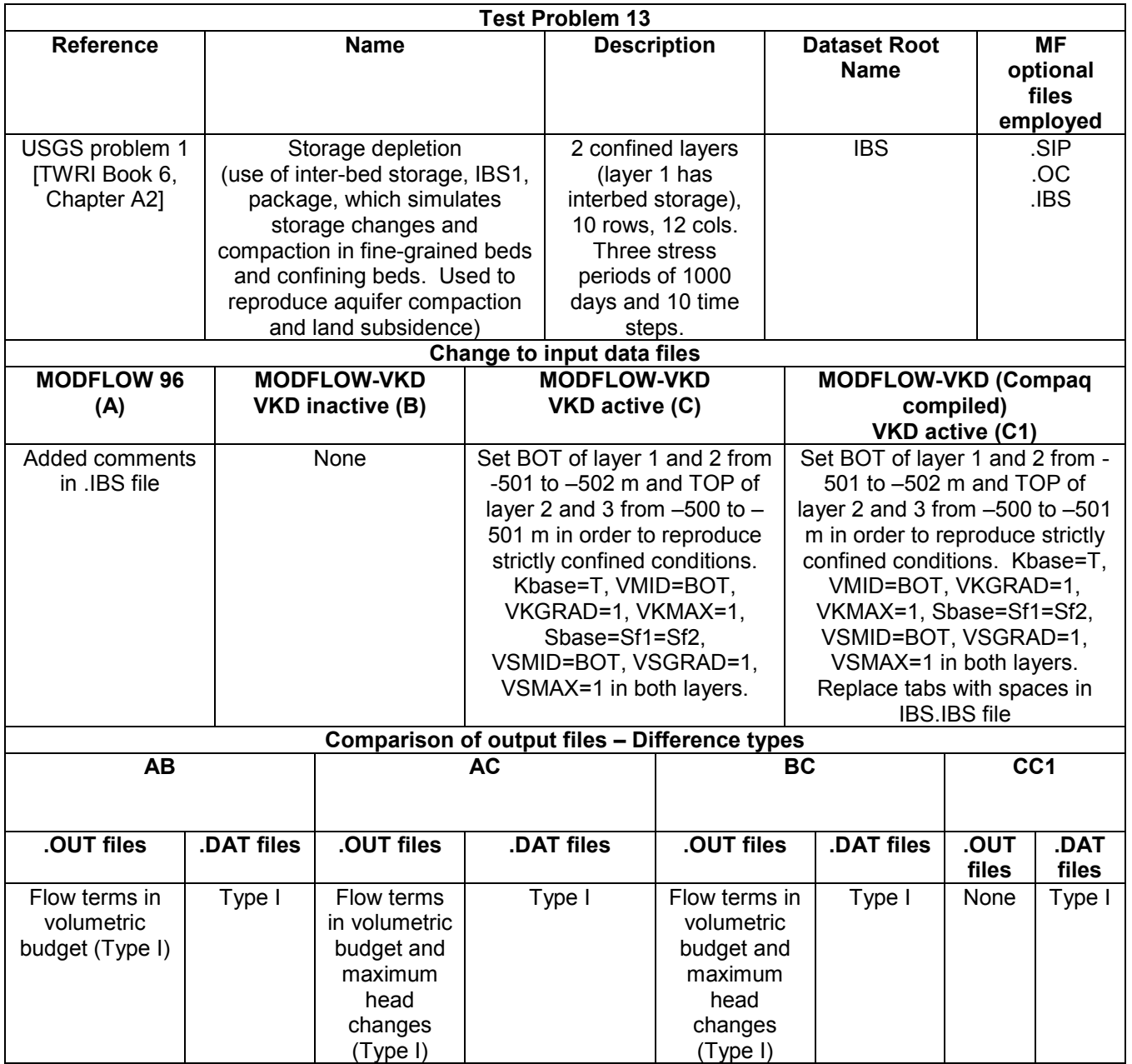

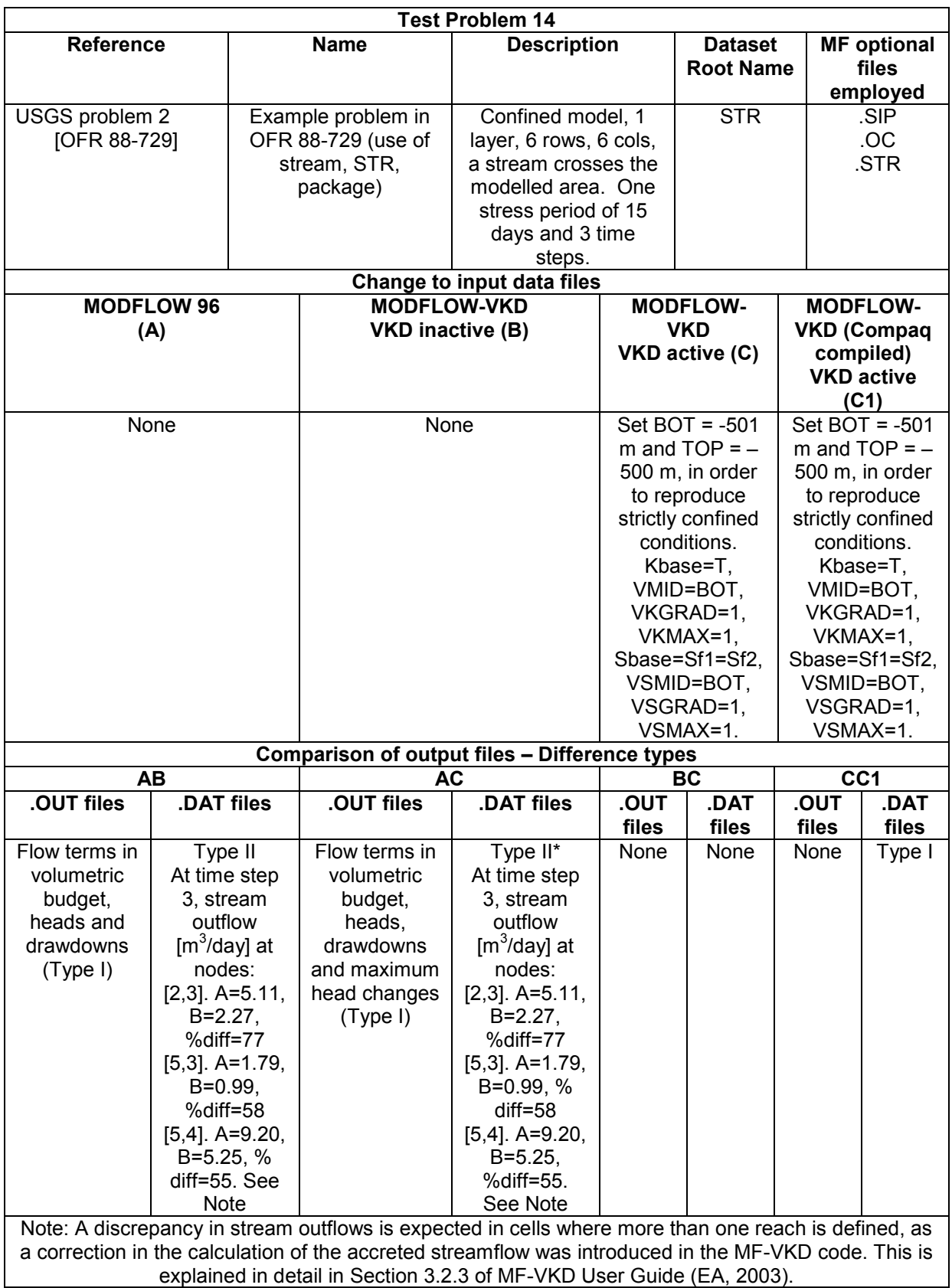

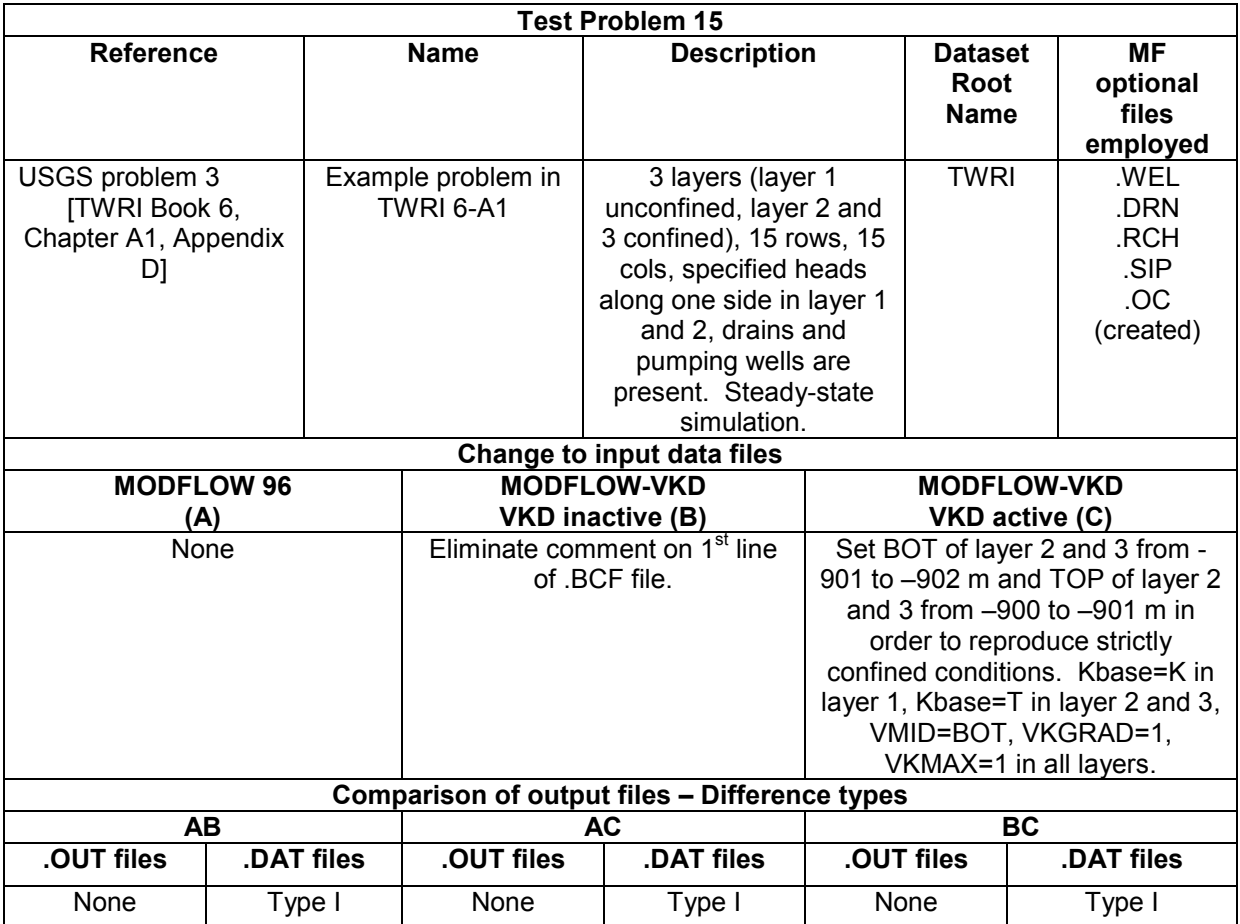

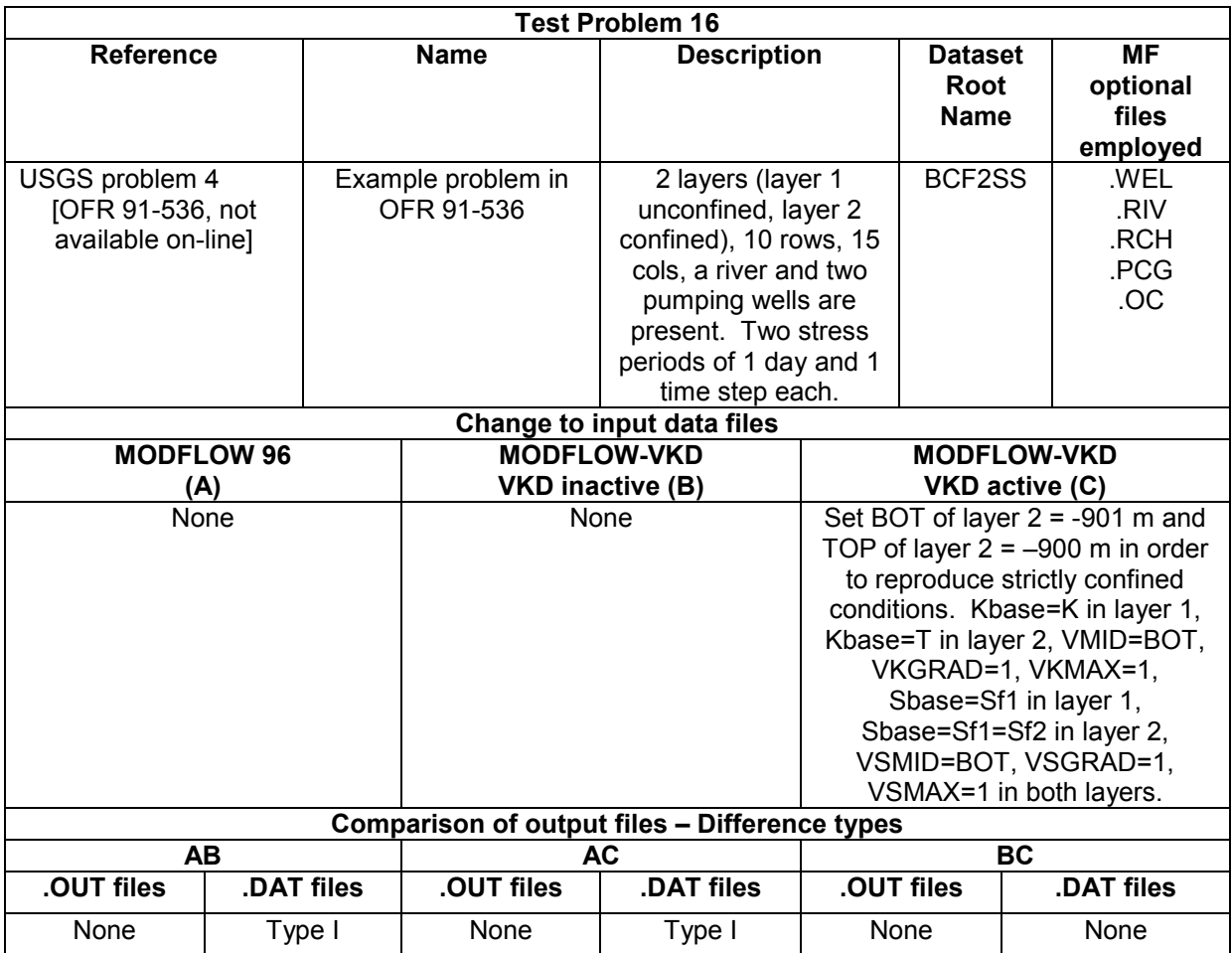

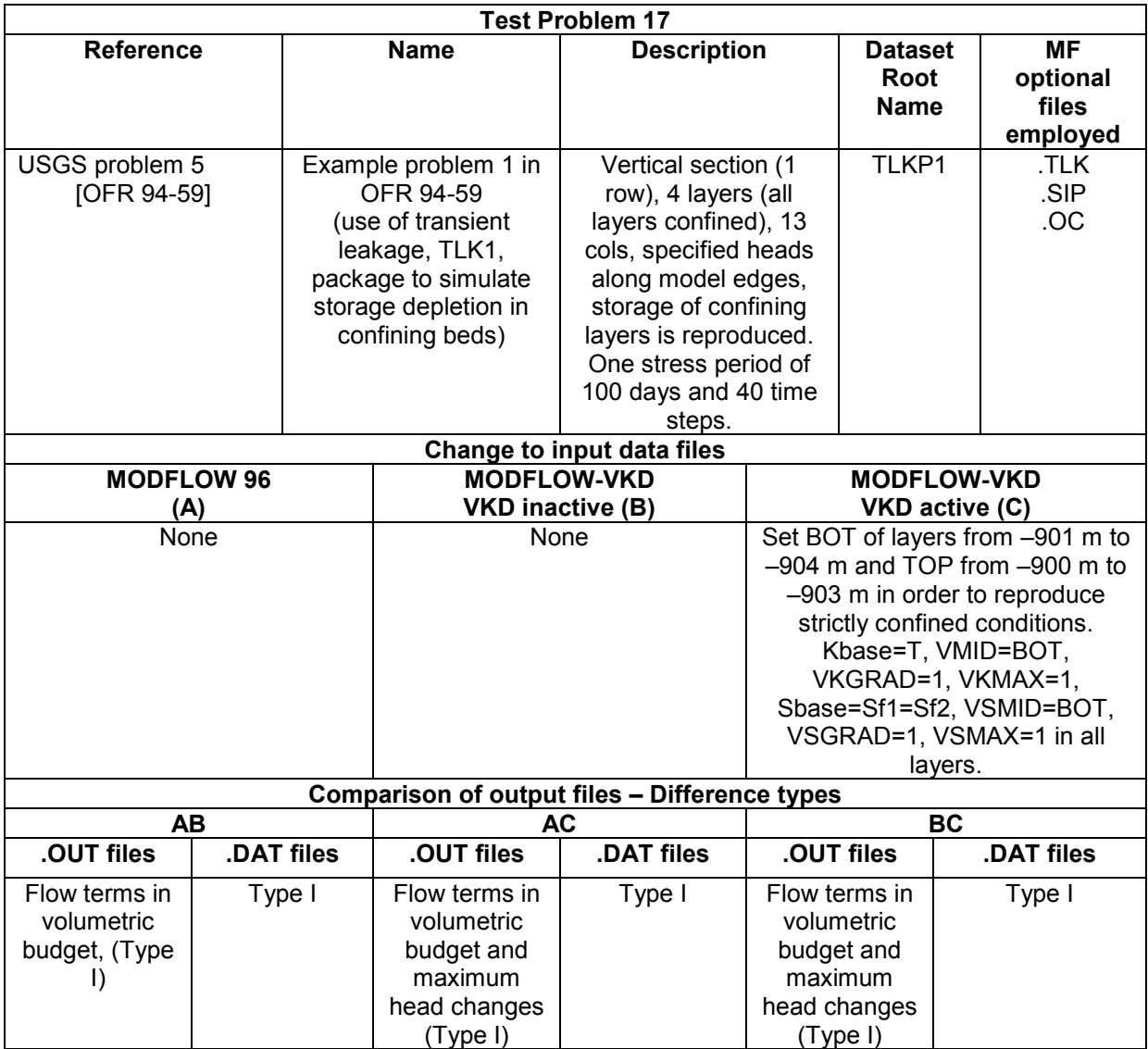

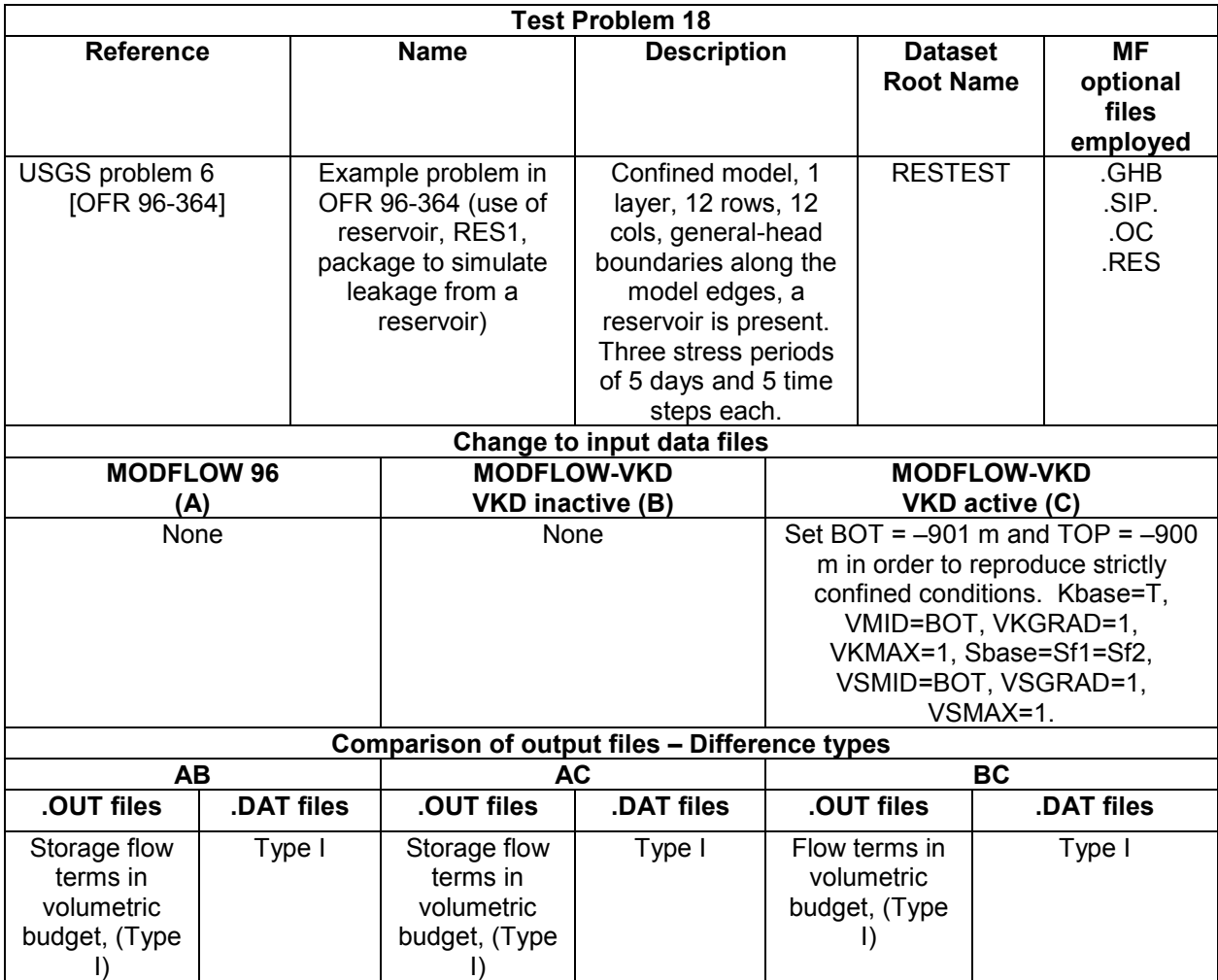
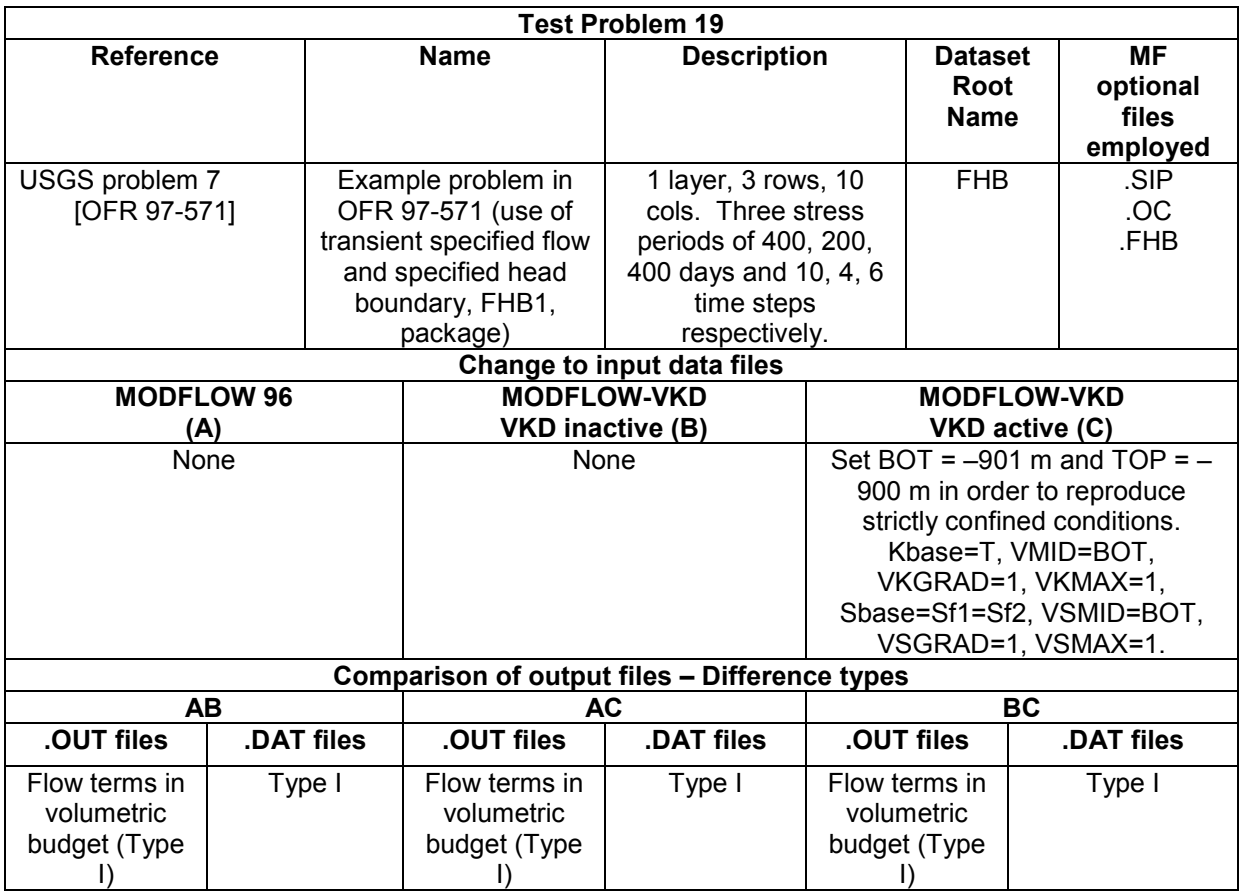

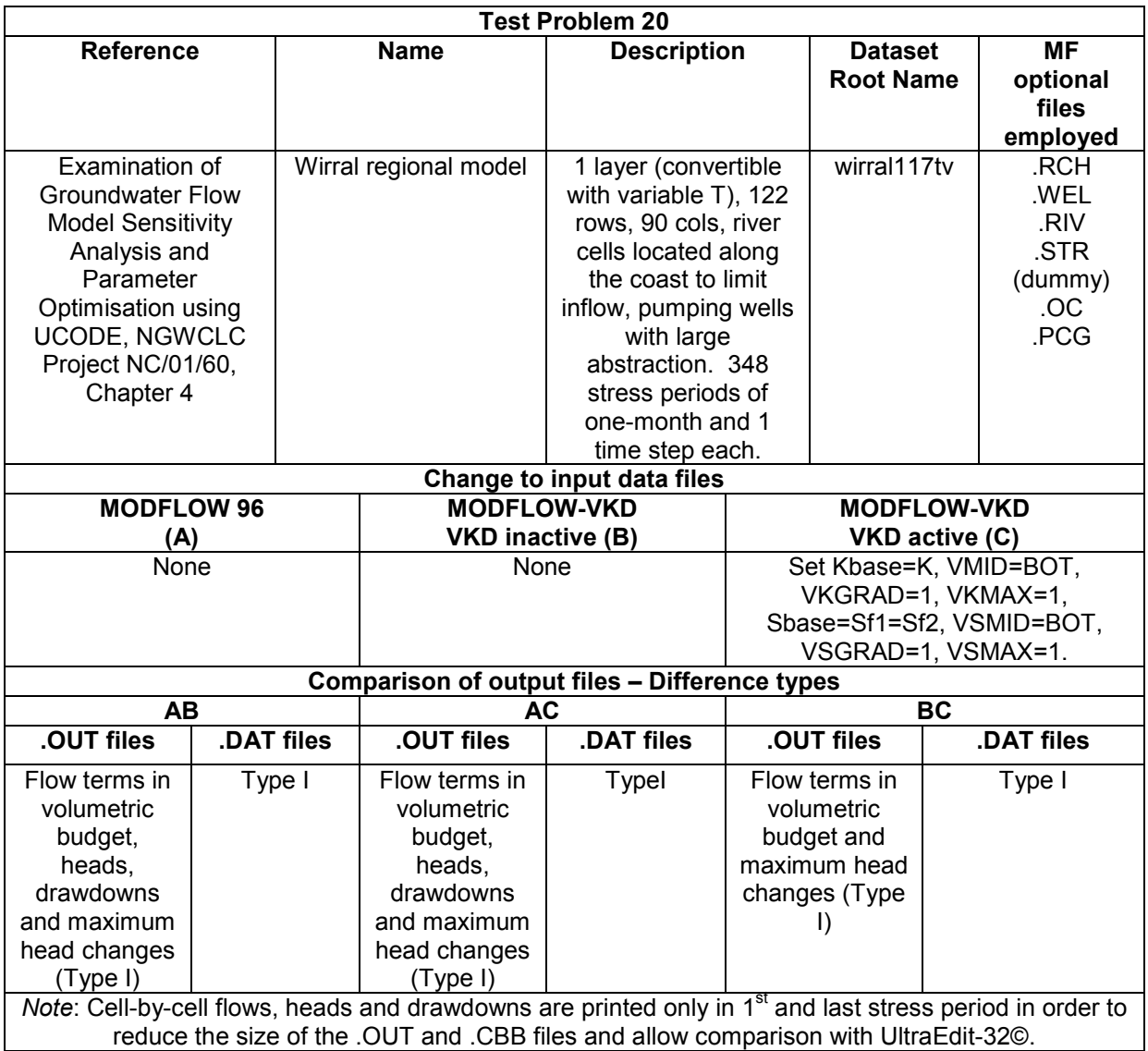

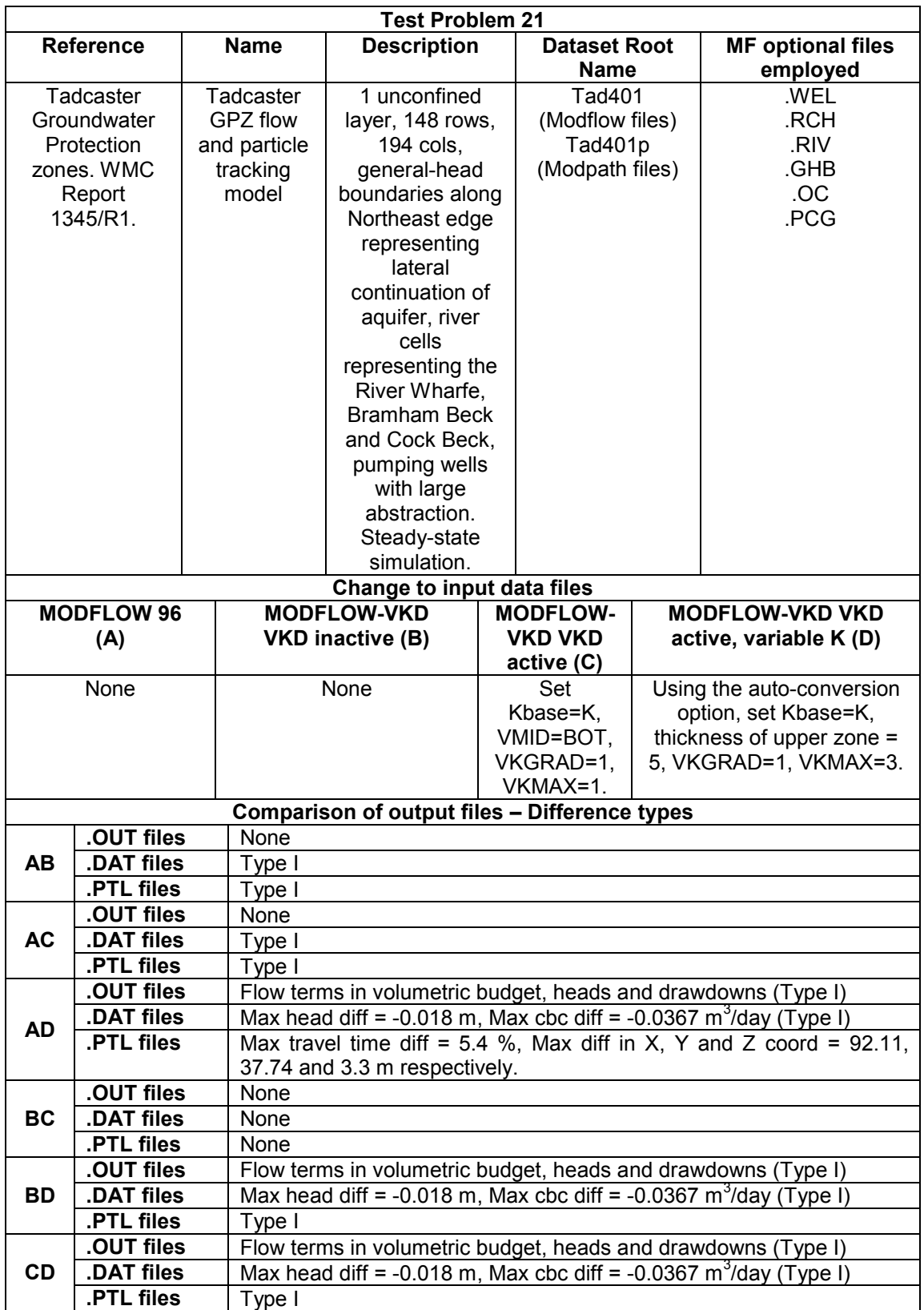

**APPENDIX B Contents of the CD included in the revised version of the User Guide for MODFLOW-VKD**

The directory structure of the deliverables related to the project VKD further testing - Phase 1 (Groundwater Technical Services Contract #11589) is shown below. This structure is also detailed in the file readme deliverables.txt.

**> Reports & Documentation**: directory containing the updated User Guide and all MODFLOW-VKD reports in PDF format

**> Software**: directory containing the programs MF96.exe, MF-VKD6.exe (including source code), MF-VKD6-Compaq.exe (compiled with the Compaq FOTRAN compiler) and the utilities heads2gv.exe, cbc2gv.exe, cbc2dos.exe employed to compare the .HDS and .CBB files produced in the tests

### **> Example datasets from further testing:**

**> USEPA\_Tests**: directory containing the EPA instructional problems for MODFLOW used for VKD testing. The I/O files for each problem are stored in separate subdirectories. Each sub-directory is named according to the problem number and includes the following:

- comparison files (.TXT) for the .OUT files and the ASCII version (.DAT) of the .CBB files

- comparison spreadsheets (.XLS) for the ASCII version (.DAT) of the .CBB files,

for the tests where comparison files reveal several discrepancies (problems 1,2,12,14,20TV)

**> Mf96(A)**: directory containing the I/O files of the test performed with MF96 > vkd\_inact(B): directory containing the I/O files of the test performed with MF-VKD (VKD function inactive)

> vkd\_act(C): directory containing the I/O files of the test performed with MF-VKD (VKD function active)

**> USGS\_Tests**: directory containing the USGS MODFLOW tests used for VKD testing. The I/O files for each problem are stored in separate sub-directories. Each sub-directory is named according to the problem number and includes the following:

- comparison files (.TXT) for the .OUT files and the ASCII version (.DAT) of the .CBB files

- comparison spreadsheets (.XLS) for the ASCII version (.DAT) of the .CBB files, for the tests where comparison files reveal several discrepancies (problems 1,2,5)

**> Mf96(A)**: directory containing the I/O files of the test performed with MF96

**> vkd\_inact(B)**: directory containing the I/O files of the test performed with MF-VKD (VKD function inactive)

**> vkd\_act(C)**: directory containing the I/O files of the test performed with MF-VKD (VKD function active)

**> vkd\_act\_Compaq(C1)** [in problems 1 and 2]: directory containing the I/O files of the test performed with MF-VKD compiled with the FORTRAN Compaq compiler (VKD function active)

**> Wirral\_model**: directory containing I/O files for the Wirral MODFLOW model ('wirral117tv' root name). This directory contains the following:

- comparison files (.TXT) for the .OUT files and the ASCII version (.DAT) of the .CBB files

- comparison spreadsheets (.XLS) for the ASCII version (.DAT) of the .HDS and .CBB files

**> Mf96(A)**: directory containing the I/O files of the test performed with MF96

**> vkd\_inact(B)**: directory containing the I/O files of the test performed with MF-VKD (VKD function inactive)

**> vkd\_act(C)**: directory containing the I/O files of the test performed with MF-VKD (VKD function active)

**> Tadcaster\_model**: directory containing I/O files for the MODFLOW and MODPATH Tadcaster GPZ model ('tad401' root name). This directory contains the following:

- comparison files (.TXT) for the .OUT files and the ASCII version (.DAT) of the .CBB files

- comparison spreadsheets (.XLS) for the ASCII version (.DAT) of the .HDS, .CBB files and for the .PTL files

**> Mf96(A)**: directory containing the I/O files of the test performed with MF96 and MODPATH

**> vkd\_inact(B)**: directory containing the I/O files of the test performed with MF-VKD (VKD function inactive) and MODPATH

**> vkd\_act(C)**: directory containing the I/O files of the test performed with MF-VKD (VKD function active) and MODPATH

**> vkd\_act\_Teq(D)**: directory containing the I/O files of the test performed with MF-VKD (VKD function active and depth-dependent K) and MODPATH

**> Additional documentation**: directory containing the reports that describe some of the tests

**> Spreadsheets and utilities developed by various consultants on different projects where MODFLOW-VKD has been used**

**APPENDIX G Independent review of the MODFLOW VKD code**

# **INDEPENDENT REVIEW OF THE MODFLOW VKD CODE**

# **David Lerner, Groundwater Protection and Restoration Group, University of Sheffield, July 2003**

# **SUMMARY**

The code development and testing have been well carried out, and the code should be released for use in flow modelling. I have three recommendations:

- 1) The results of the use of the code in further field situations are reviewed.
- 2) Further attempts are made to understand the causes of the difficulties with the particle tracking when VKD is present but not operational. However efforts to improve MODPATH should be concentrated on issues of high significance to the Environment Agency, such as fractured rocks.
- 3) Contact is made with the code custodians, as it would be useful to have VKD recognised as an official variant on MODFLOW, and achieve forward compatibility.

### **INTRODUCTION**

This is my response to The Environment Agency's request (email from Sarah Evers 28<sup>th</sup> Mar 03 and EA order 032029353 of 16<sup>th</sup> June 03) to review several reports on the above project. I have the following documents:

- a. Representation of the variation of hydraulic conductivity with saturated thickness in MODFLOW. Stages I & II - Code changes and testing against Birmingham University code (NC/99/67, August 1999, ISBN 0 857 051947). Paper and electronic copies of report, electronic copy of appendices.
- b. Representation of the variation of hydraulic conductivity with saturated thickness in MODFLOW. Stage III - Investigation using South West Chilterns model. (NC/99/67, July 2000, ISBN 1 857 05360 5). Paper copy received late June.
- c. Enhancements to MODFLOW Variations in hydraulic conductivity and storage with depth. (NC/00/23, March 2002, ISBN 1 857 05765 1). Part copy received late June, full copy received late July.
- d. Enhancements to MODFLOW User guide for MODFLOW-VKD A modified version of MODFLOW-96 to include variations in hydraulic properties with depth . (NC/00/23, March 2002, ISBN 1 857 05766 X). Paper copy received late June.
- e. Further Testing of the MODFLOW VKD Draft version (NC/XXXXX, April 2003, in preparation). Electronic copy.
- f. Responses to a draft review from Sarah Evers (EA) and Phil Hayes (WMC).

#### **Objectives of the review**

The objective of the review, as specified in the tender documents, was "To provide independent review of the MODFLOW VKD code and of the further testing of the MODFLOW VKD code". (A second objective "To test VKD functionality in a way which is appropriate" was excluded from the tender.) I have considered the following questions in reviewing the documents:

- Has the approach adopted been logical and stepwise?
- Has sufficient care been taken in checking the results?
- Does the evidence show that the code performs as required?
- Were the test cases suitable?
- Should any further test be conducted?
- Any other comments.

#### **REVIEW**

#### **Has the approach adopted been logical and stepwise?**

Yes. The changes to the code were made in two major batches (Reports A and C). Within each batch, the changes were made in increments, tested individually, and the changes and tests were well documented.

# **Has sufficient care been taken in checking the results?**

Yes. The checking was sufficiently detailed to identify errors in the original BHM code, and to spot oddities in the data in the SW Chilterns model. The consultants pursued the detail of any differences between models or unexpected results until they either had an explanation or made corrections.

#### **Does the evidence show that the code performs as required?**

Yes. The VKD code reproduces the results of the BHM code, which was the initial objective. It also is compatible with the unchanged MODFLOW.

The VSD option was found to make the code less stable, and there were difficulties in finding solutions with the complex multi-layer case. These are not surprising, all groundwater codes have some scenarios which are very difficult to find solutions for, and they need to be nursed through. The issues have been clearly identified in the documentation.

Problems were found with matching particle tracking results. I agree this is probably due to rounding errors, but this has not been proven. If true, it shows that particle tracking is very sensitive to small changes in parameter values, especially for time-of-travel-zones, and the resulting uncertainties should be recognised.

#### **Were the test cases suitable?**

The basic tests in A were OK, that is fairly simple but reasonable first steps. The tests against the USGS and fieldbased examples in E were sensible choices for checking conformity with the original MODFLOW. The results were adequately summarised.

Only two examples of the code's use with real field problems were presented, the SW Chilterns and Tadcaster models. The Chilterns case was used to demonstrate the VKD capability, and no attempt was made to re-calibrate the model. It could be argued that the VKD model was a poorer fit than the original, particularly on streamflow. The example demonstrates that the code works, but does not make a case that it was useful; only the former was intended. The Tadcaster case was principally used to test MODPATH, and was suitable for the purpose.

Four other field cases were modelled (Minram, Itchen, Bourne, Kennet). These will be reviewed separately, based on presentations to be made at a seminar in October 2003.

Overall, a sufficient and suitable range of test cases has been used.

#### **Should any further tests be conducted?**

No. I can see no obvious issues to tackle, except for the particle tracking problem. The next stage is to use the code in earnest on real field problems, demonstrate that the underlying conceptual model works well, and that the code is stable. The modellers will need to aware, as always, that unexpected errors could arise, and should build in some resources for careful checking of results. See below on the particle tracking issue.

#### **Any other comments.**

There are a few typos and missing references in the reports, but no major errors were found. Report E was still in draft.

Some problems outside the remit of the project (e.g. stream package) were detected and corrected. Some useful diagnostic outputs were added.

There is no evidence of contact with the code custodians, as recommended in Report A. I recommend this done, as it would be useful to have this recognised as an official variant on MODFLOW, and help to achieve forward compatibility.

Chapter 8 of the User Guide is important, as it gives help in how to approach a modelling problem rather than just dealing with the mechanics of data entry.

The differences encountered with particle tracking require some investigation, although there may not be any solution. If they are due to rounding errors, then remember that there are approximations in the way MODPATH handles velocity interpolation, which are at least as significant and no further action is needed. If changes are needed to the code to handle vertical variations in velocity, then the proposed approach in Report E is too simple, and work will need to start from a clear conceptual model of the hydrogeology and it's representation in the code. For example, how is velocity handled in a cell with a well, where the vertical elevation of the exit point at the well is unknown? However, it is the EA's intention to concentrate resources on other issues related to SPZs (fractured rock, recharge. These are significant issues that should take precedence.

**APPENDIX H Summary of MODFLOW VKD version history**

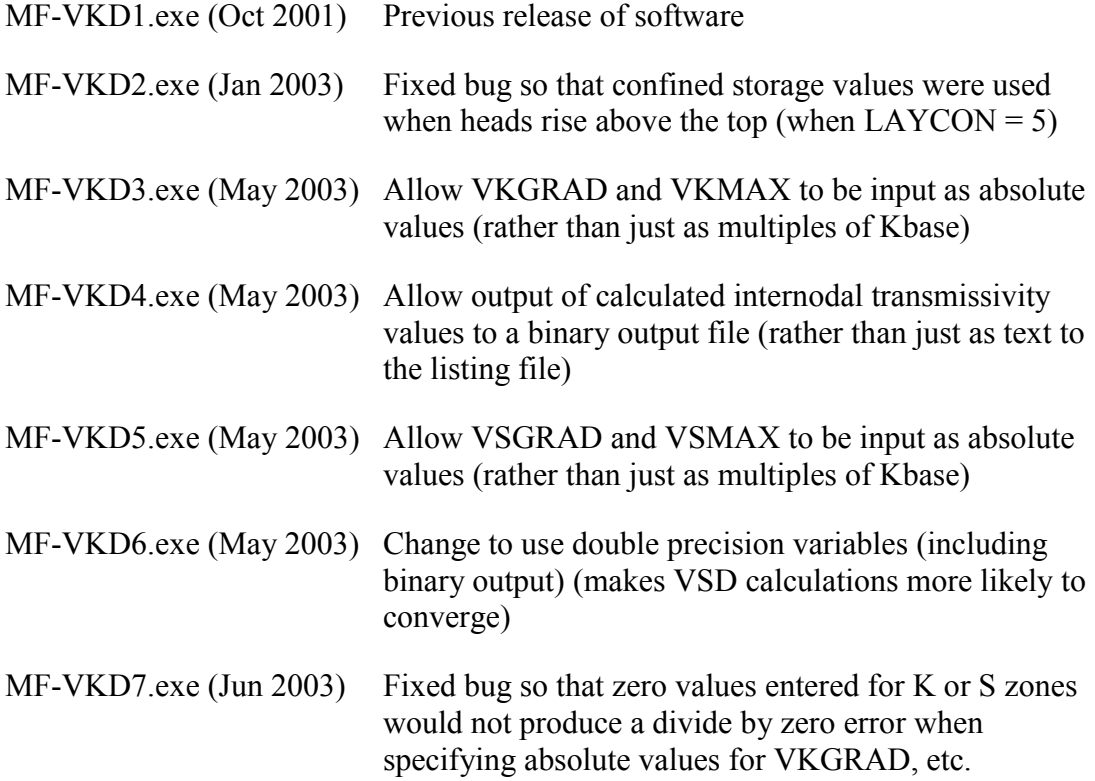